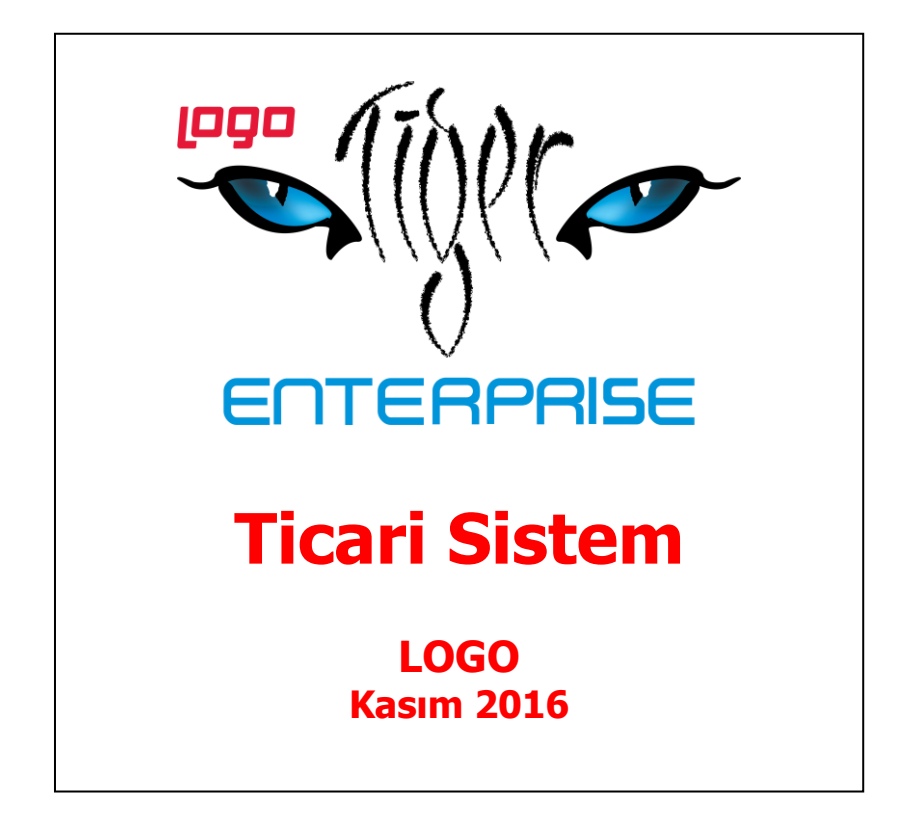

# **İçindekiler**

 $\bullet$ 

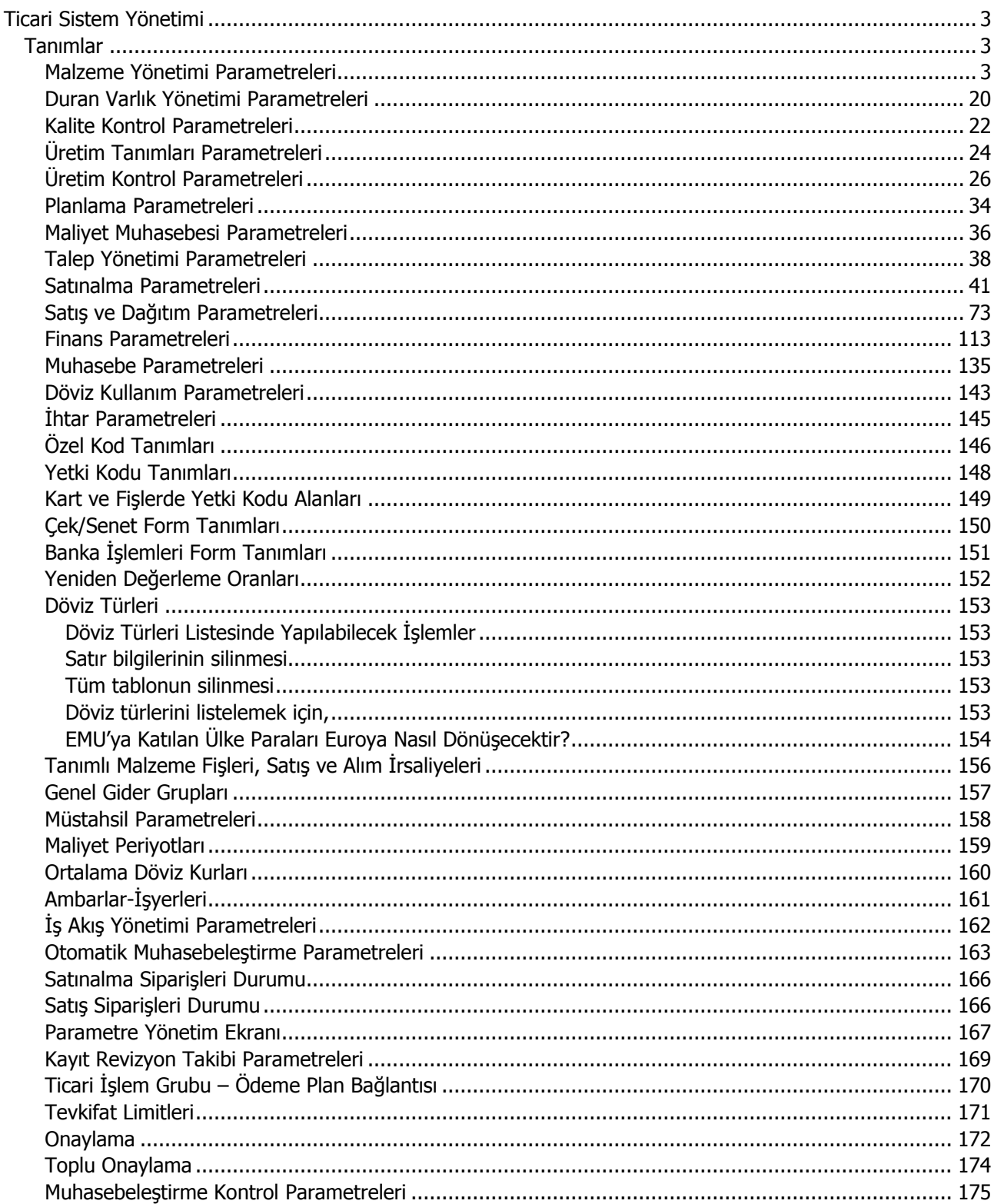

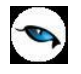

# <span id="page-2-0"></span>**Ticari Sistem Yönetimi**

Ticari Sistem Yönetimi bölümünde, program bölümlerinde yapılan işlemlere ait parametreler, özel kod ve yetki kodu tanımları, kullanıcı tanımlı fişler, maliyet periyotları, döviz kullanım bilgileri kaydedilir. Tüm bu işlemler için ilgili menü seçenekleri kullanılır.

# <span id="page-2-1"></span>**Tanımlar**

## <span id="page-2-2"></span>**Malzeme Yönetimi Parametreleri**

Malzeme Yönetimi parametreleri ile malzeme ve malzeme hareketleriyle ilgili bazı özellikler, öndeğerler, yapılacak kontroller ve bu kontrollerin yapılış şekli kaydedilir. Malzeme Yönetimi çalışma parametreleri şunlardır:

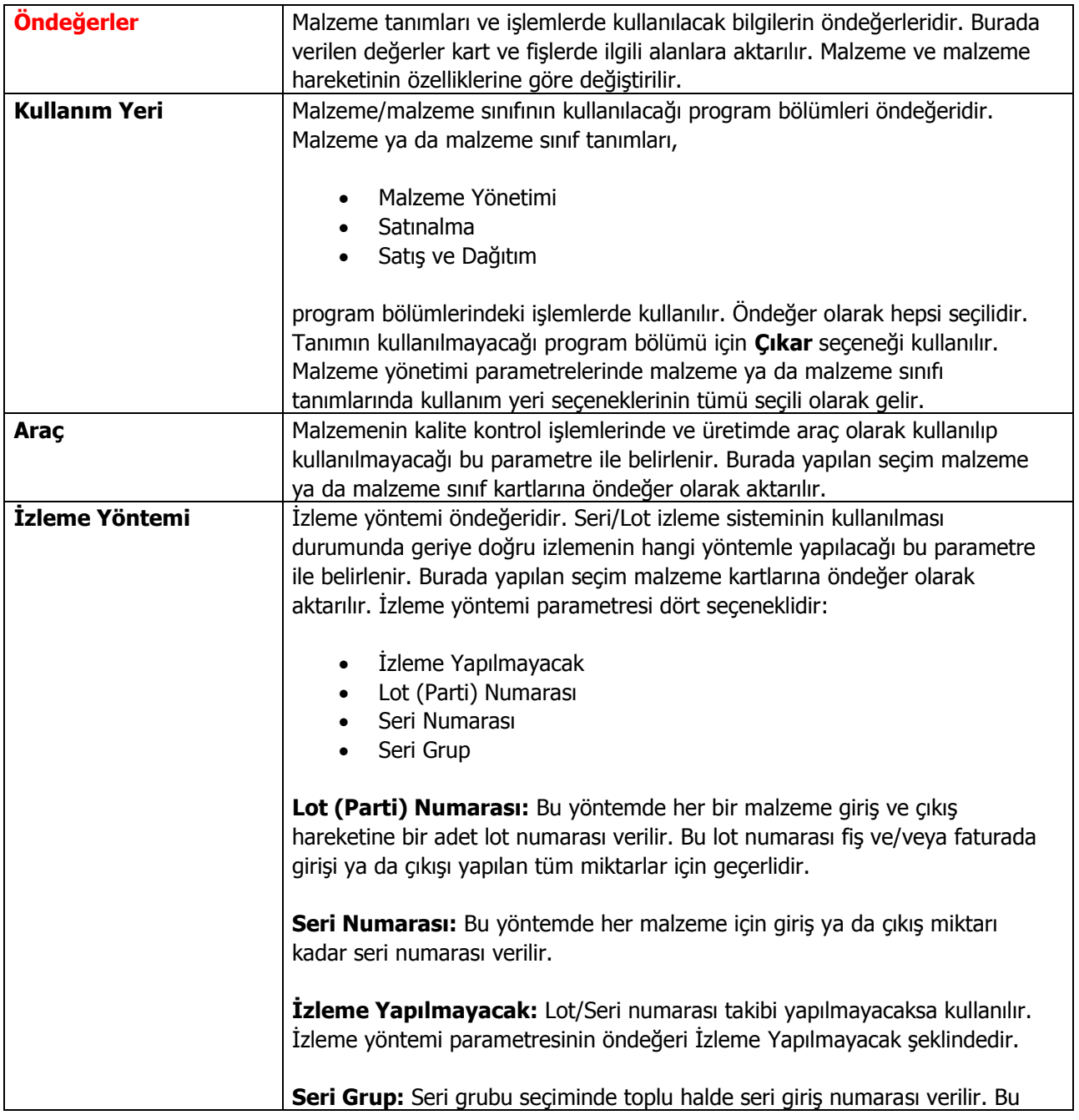

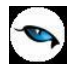

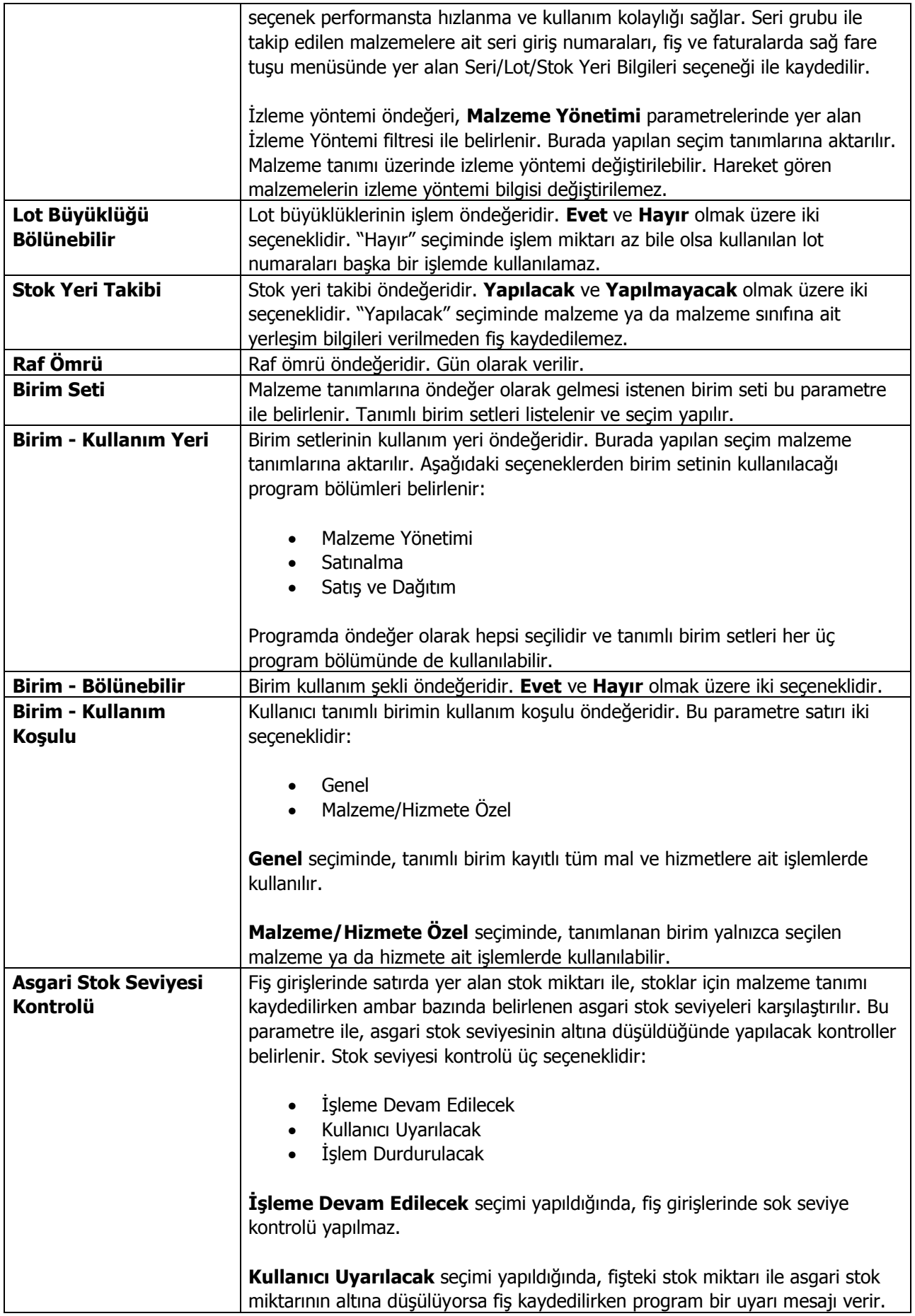

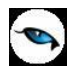

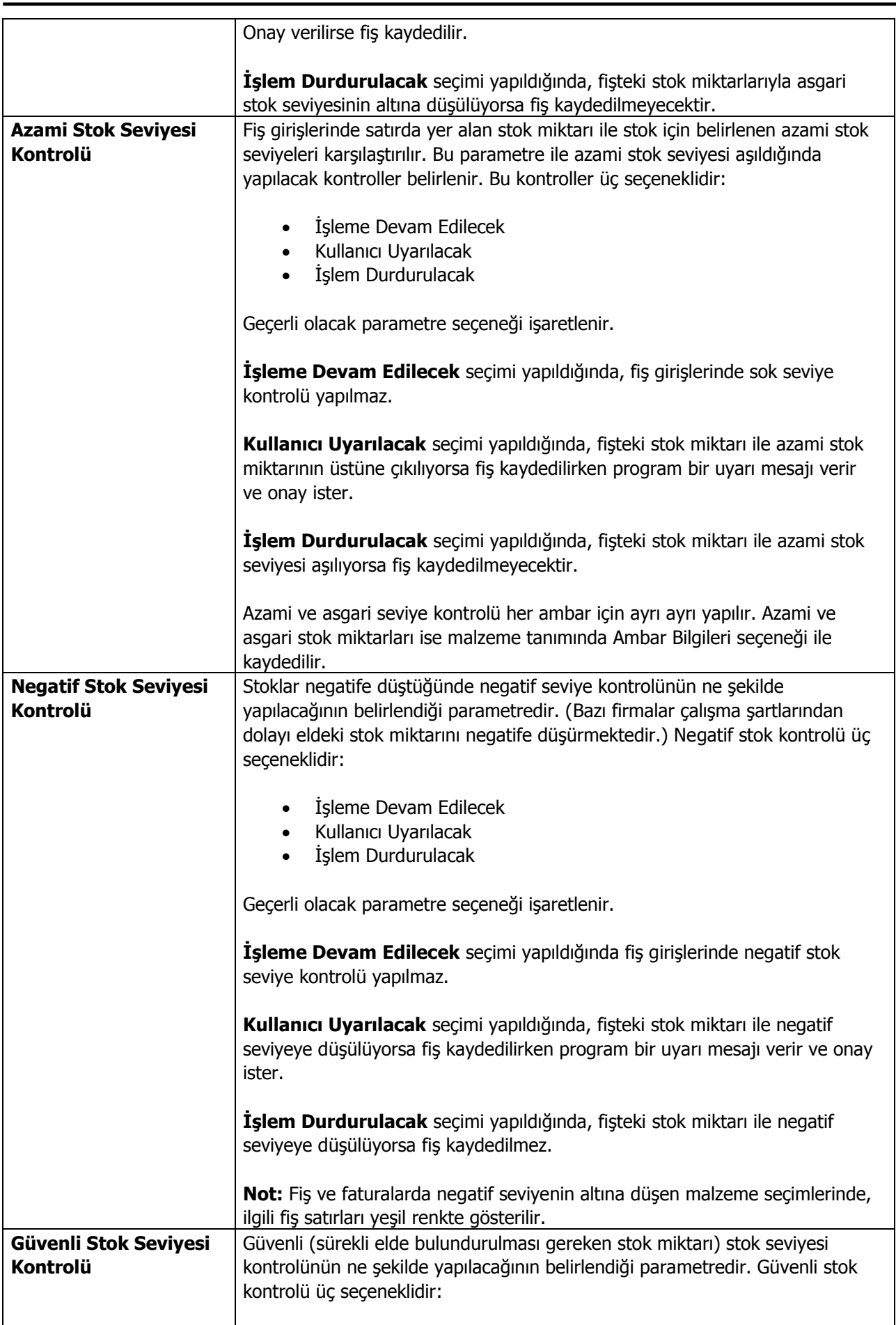

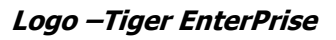

 $\overline{\phantom{a}}$ 

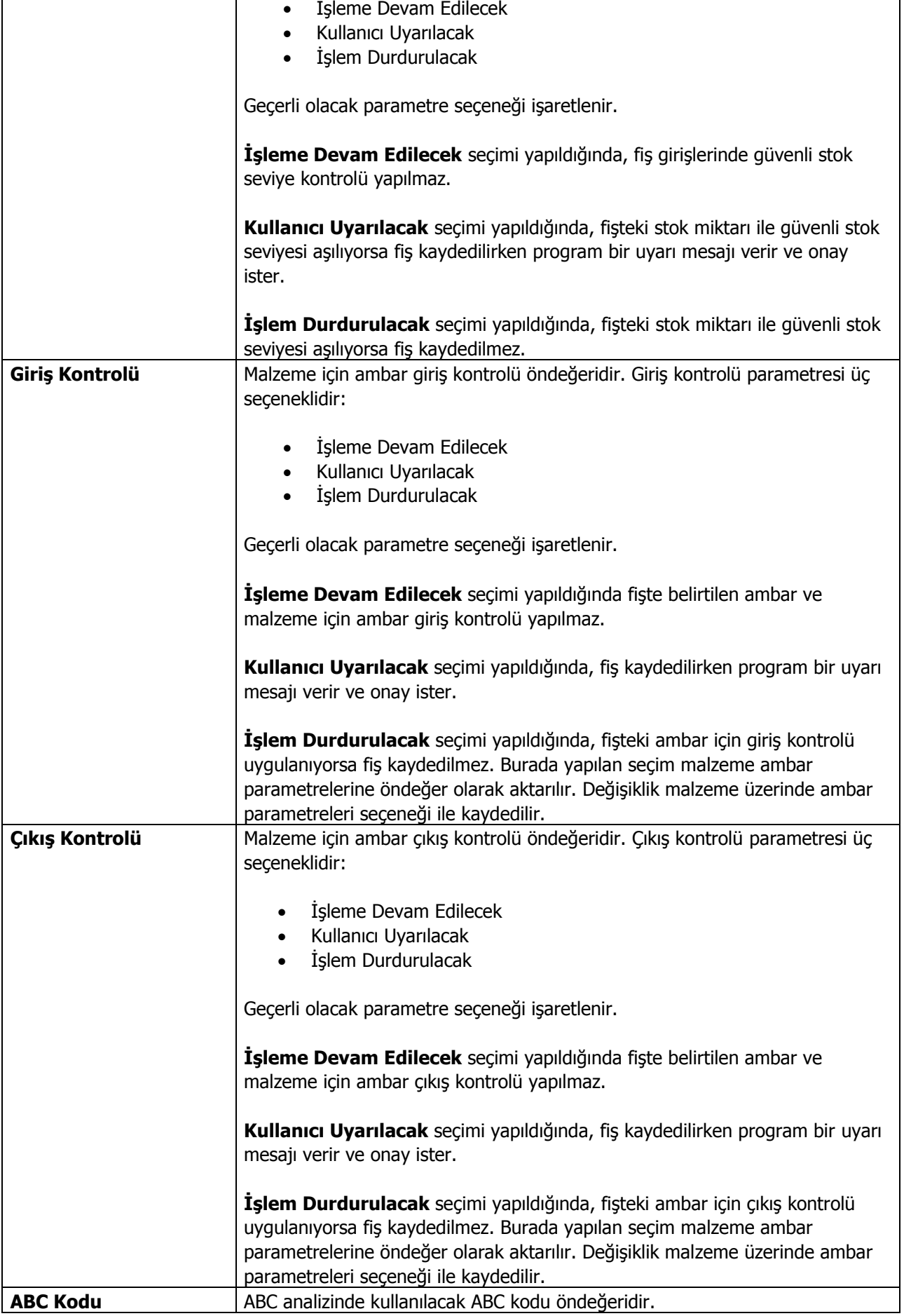

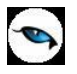

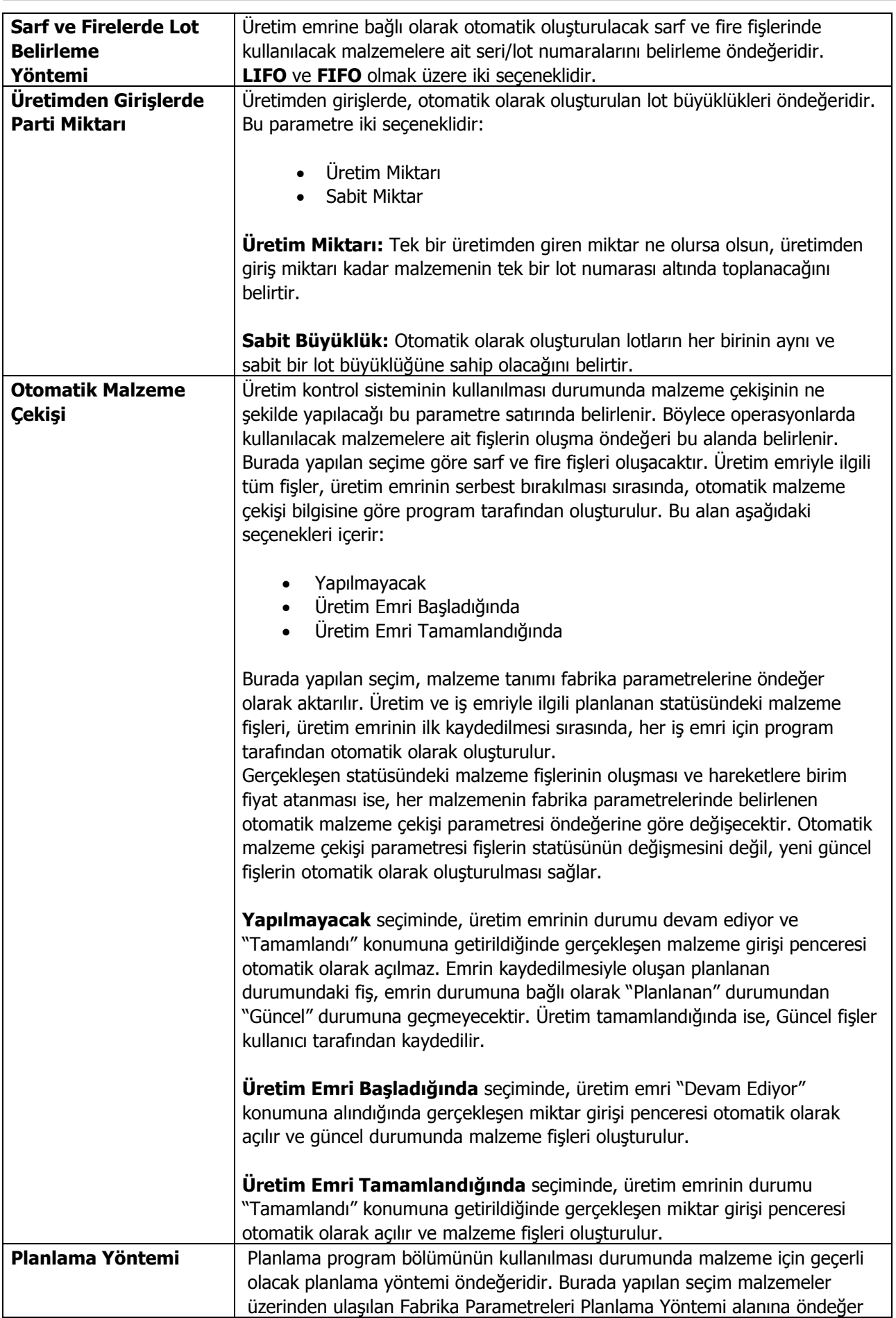

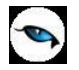

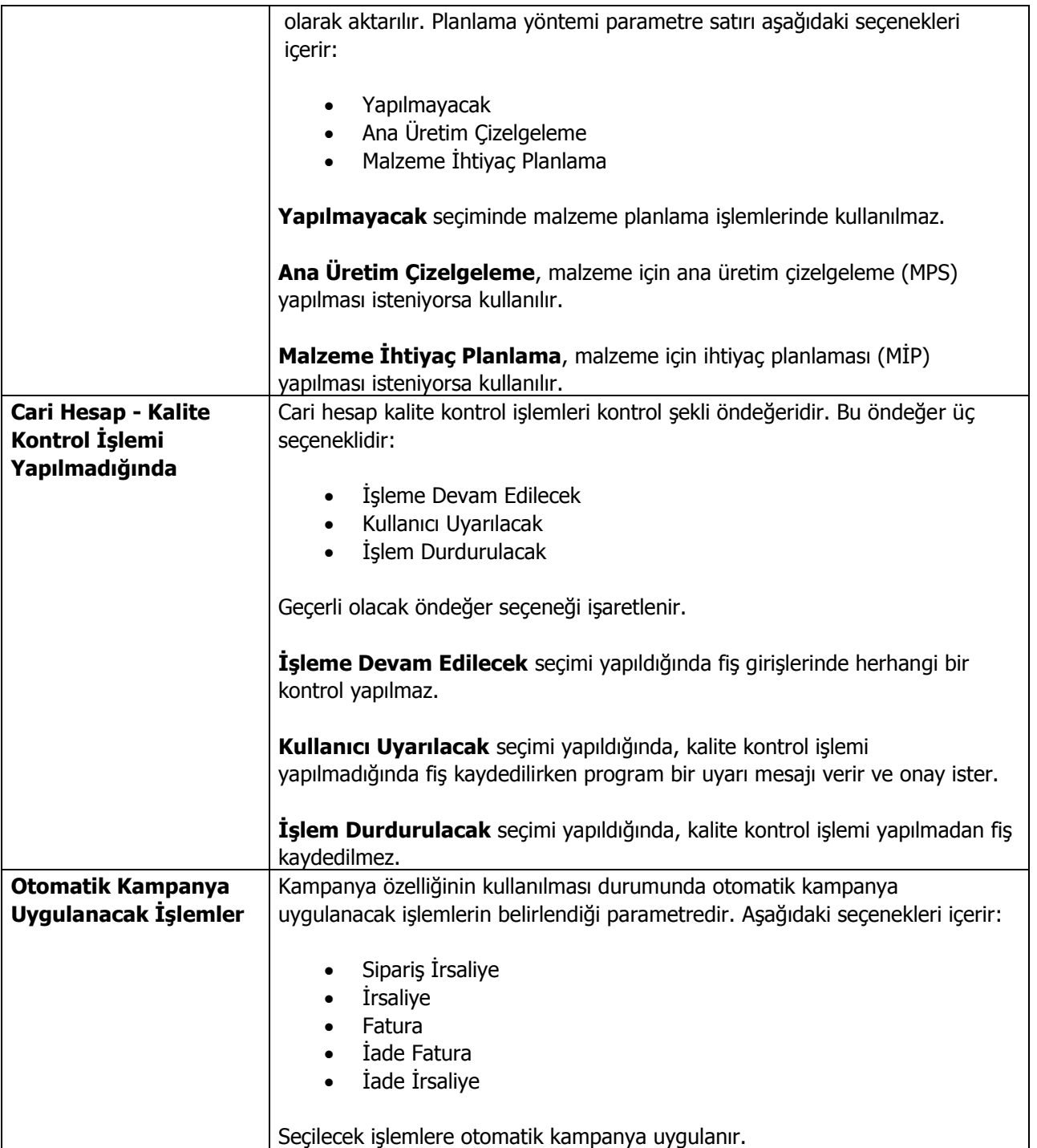

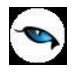

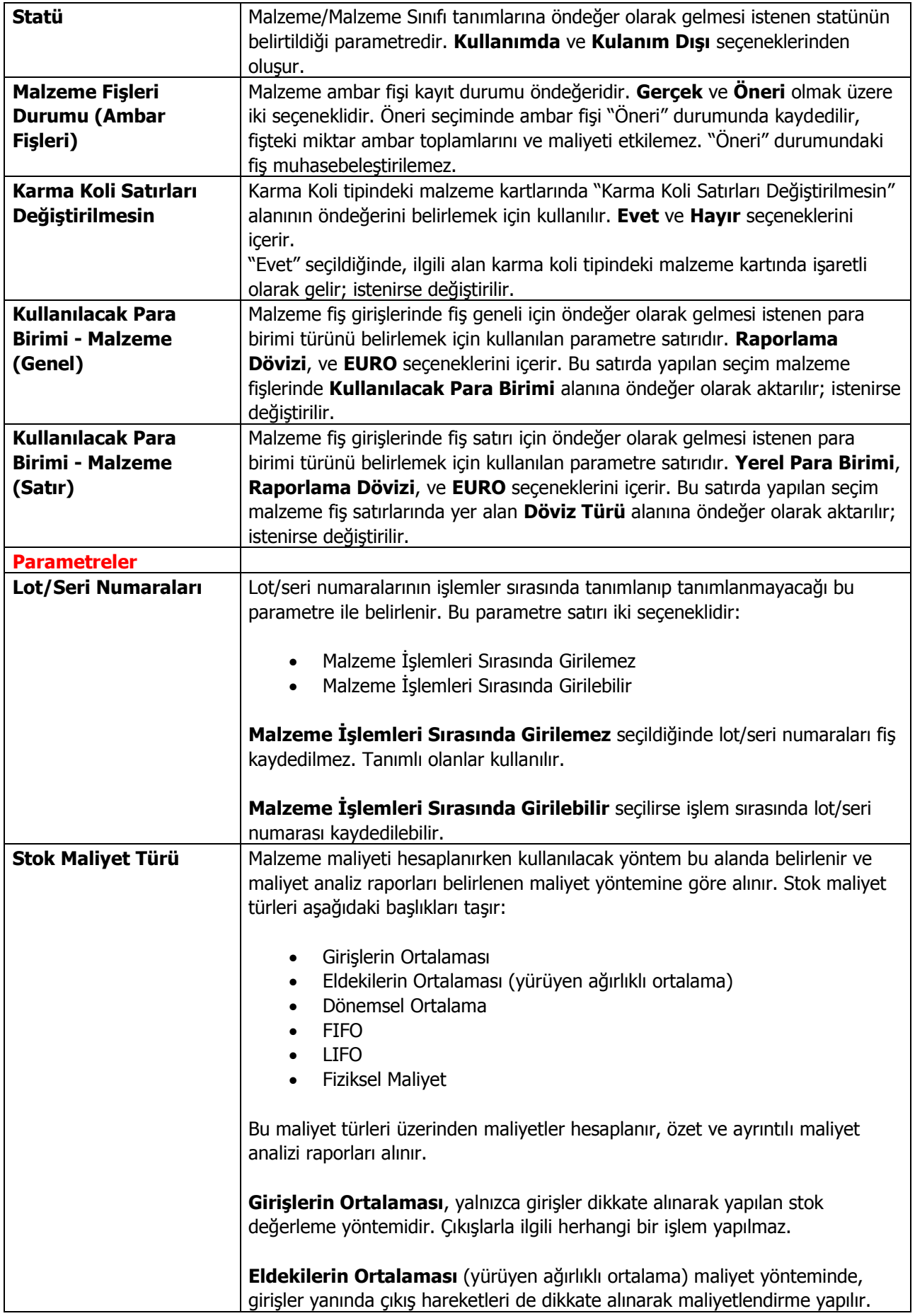

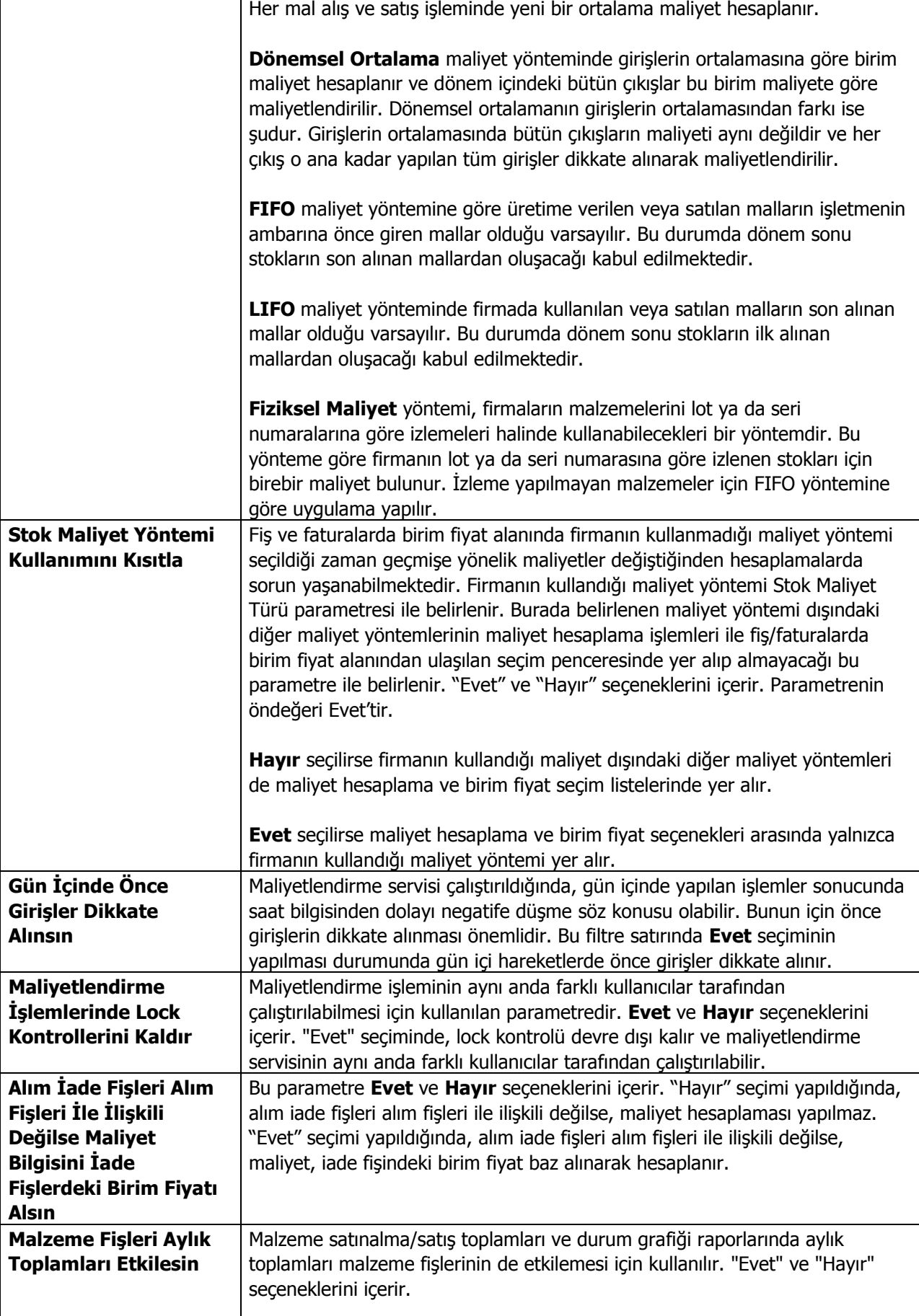

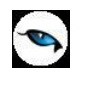

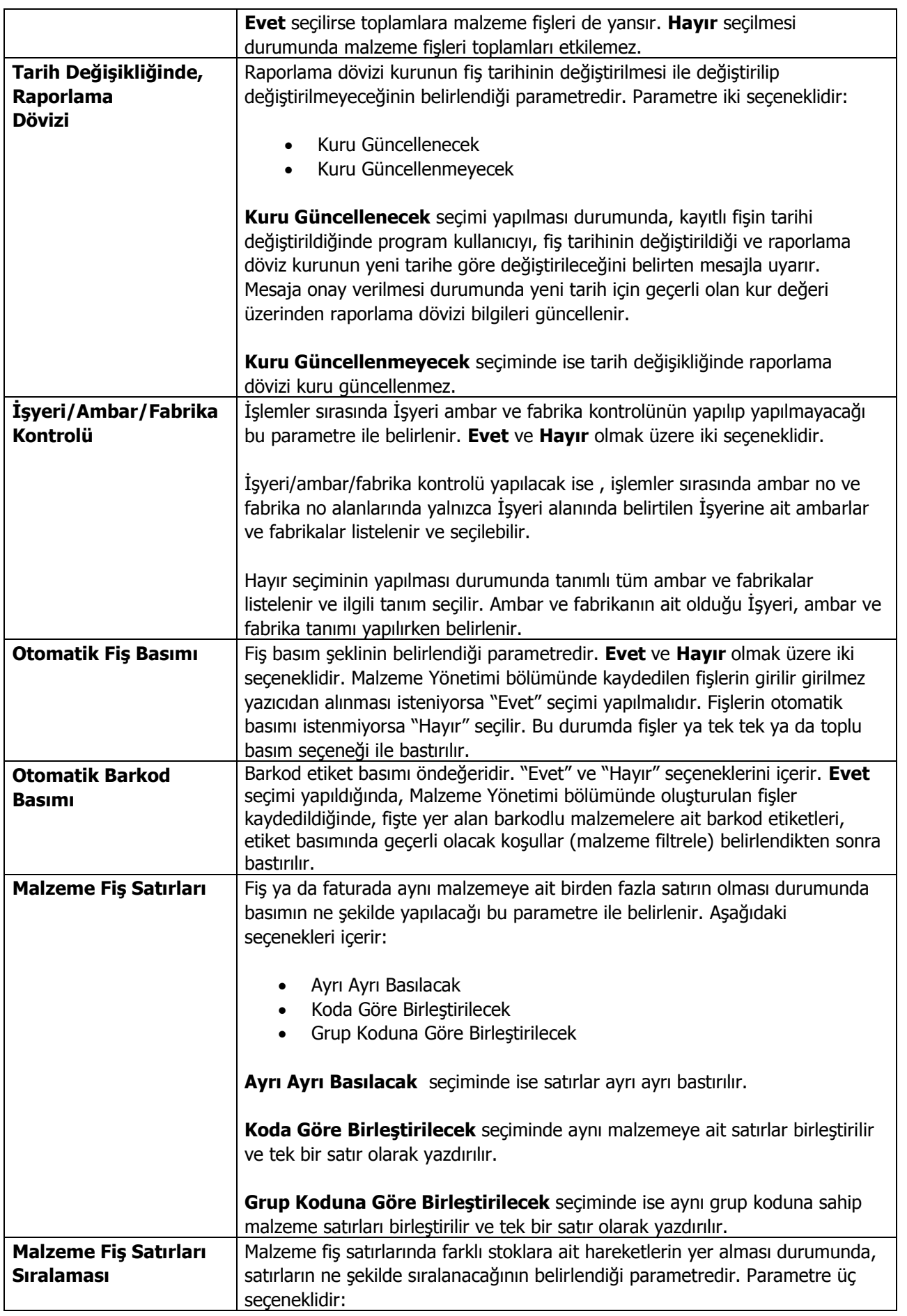

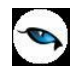

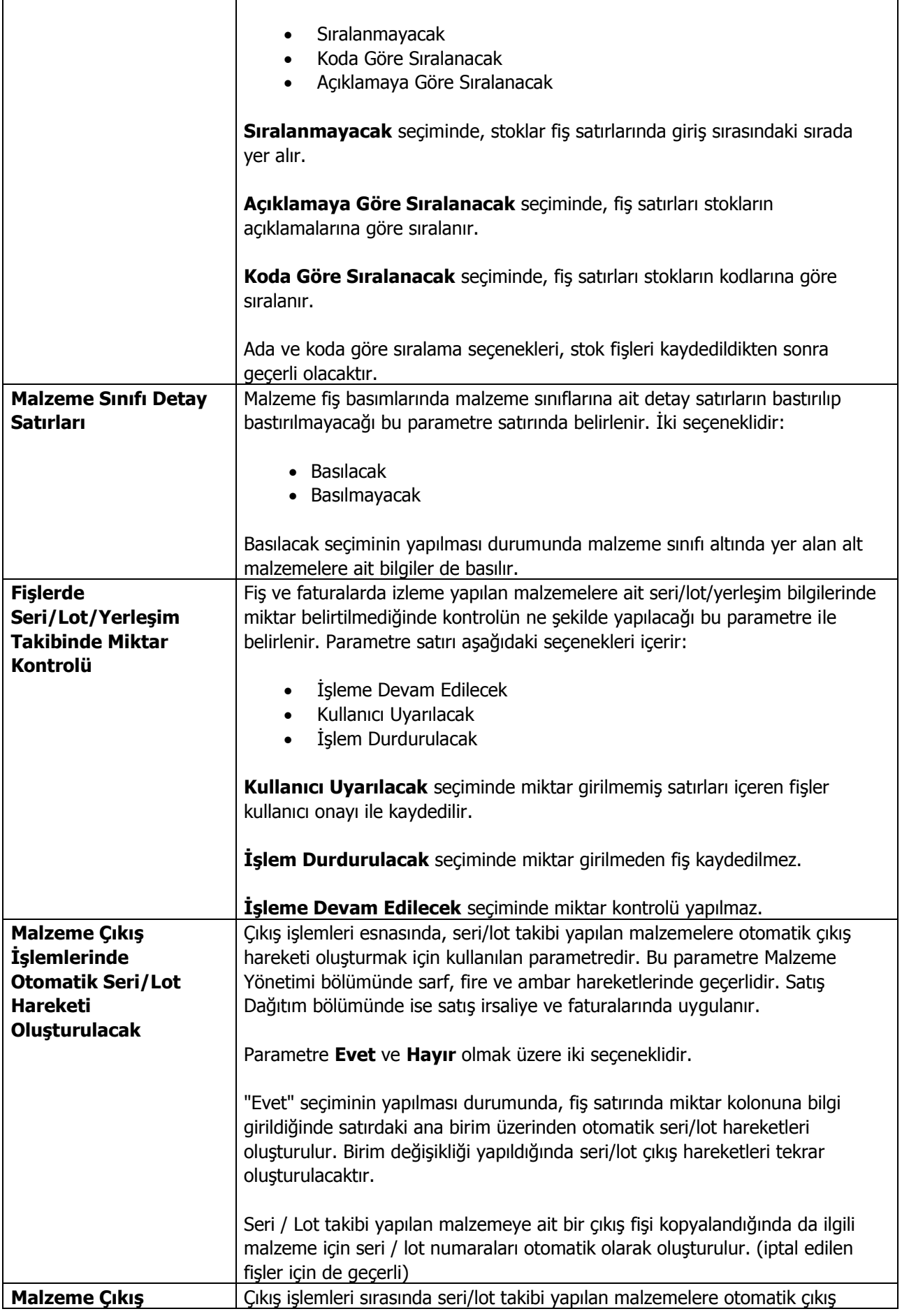

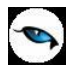

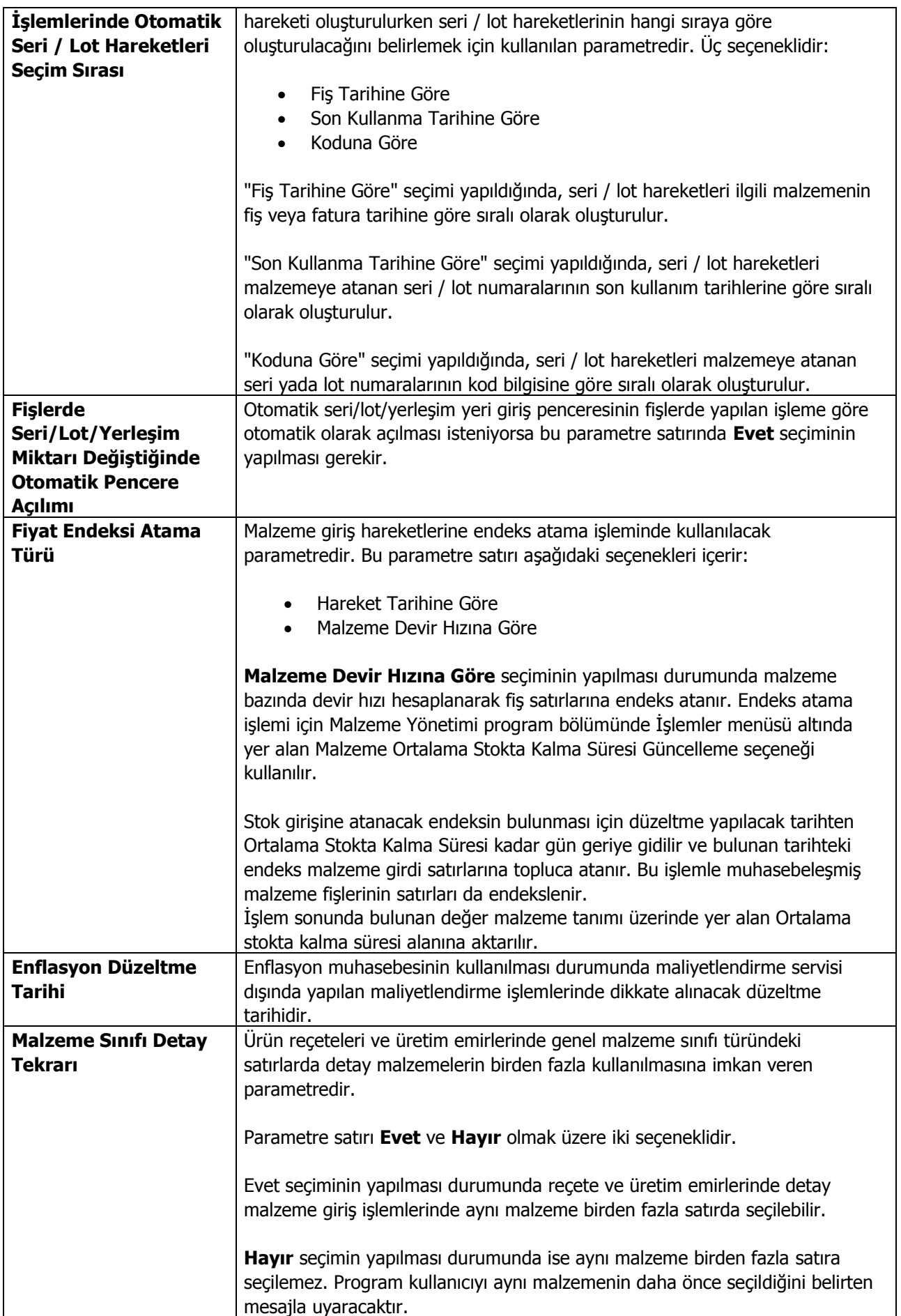

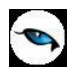

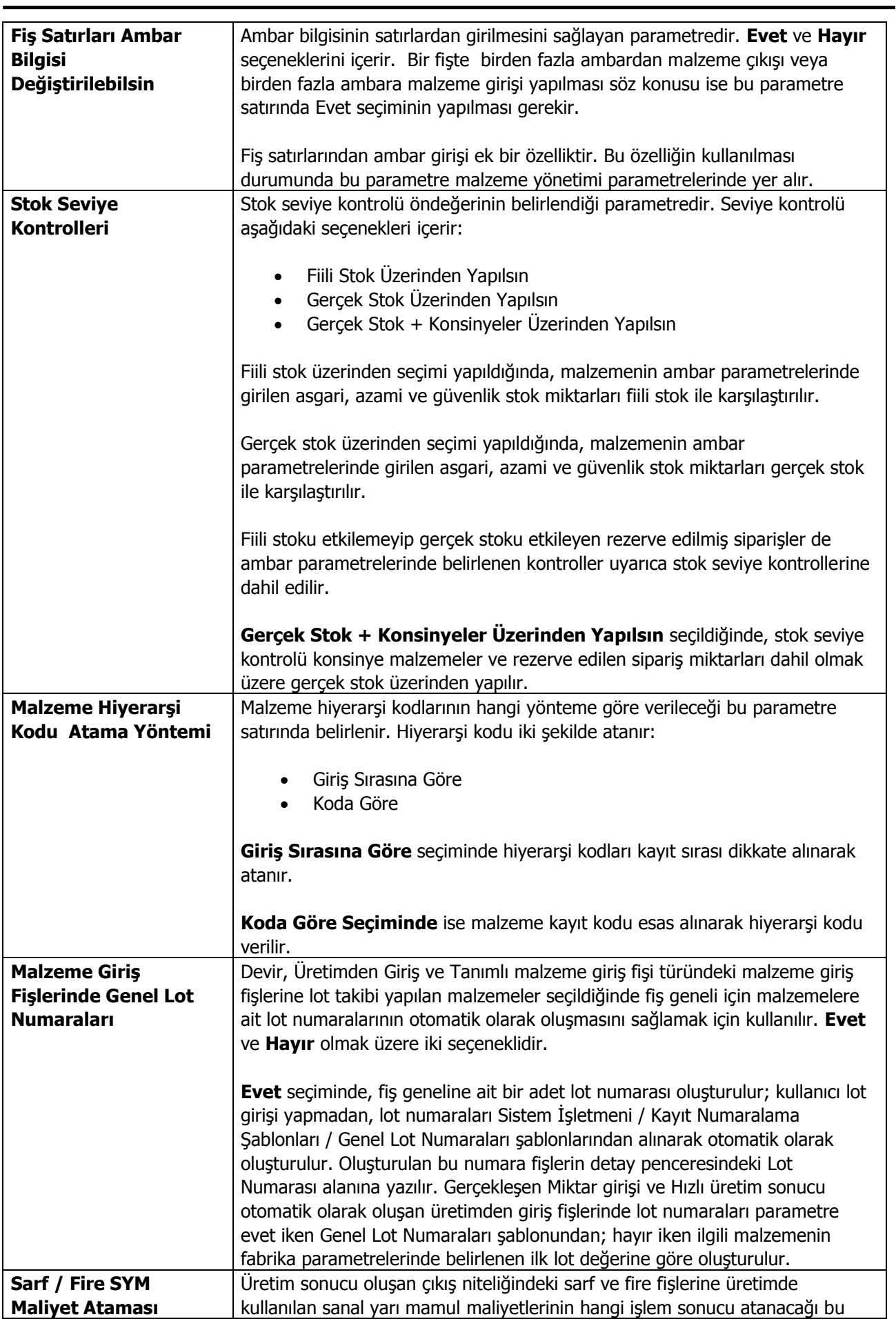

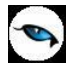

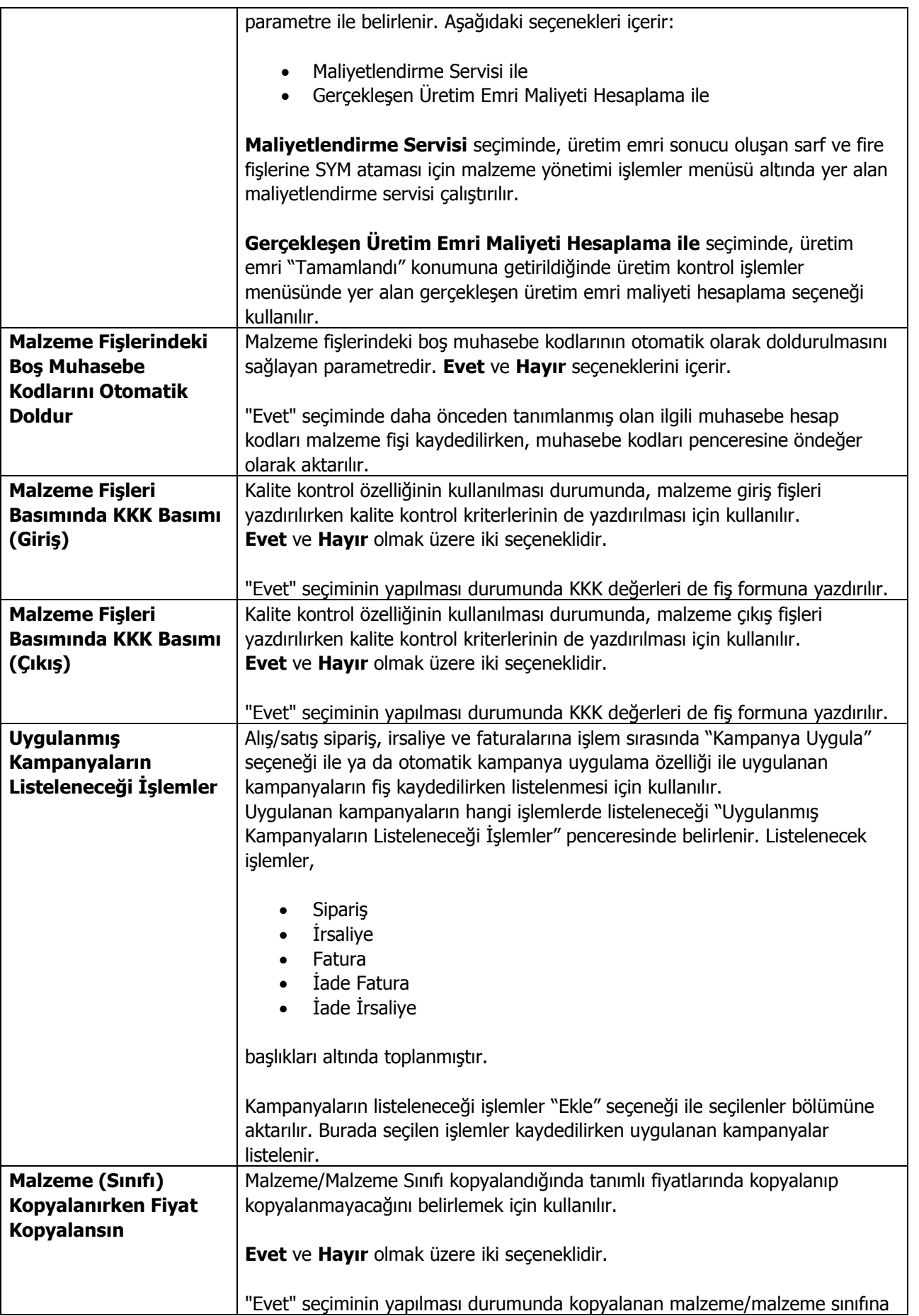

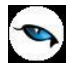

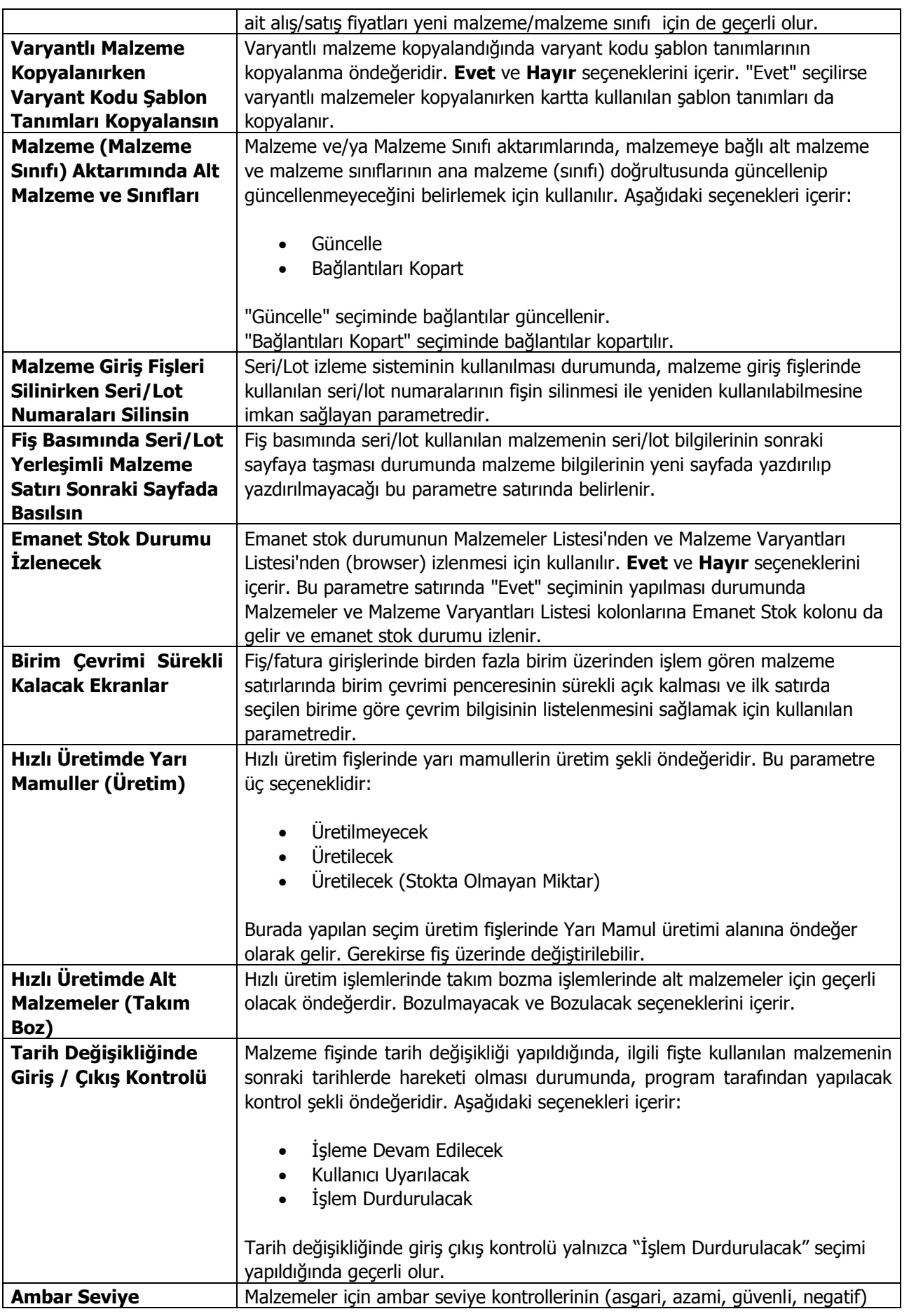

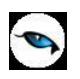

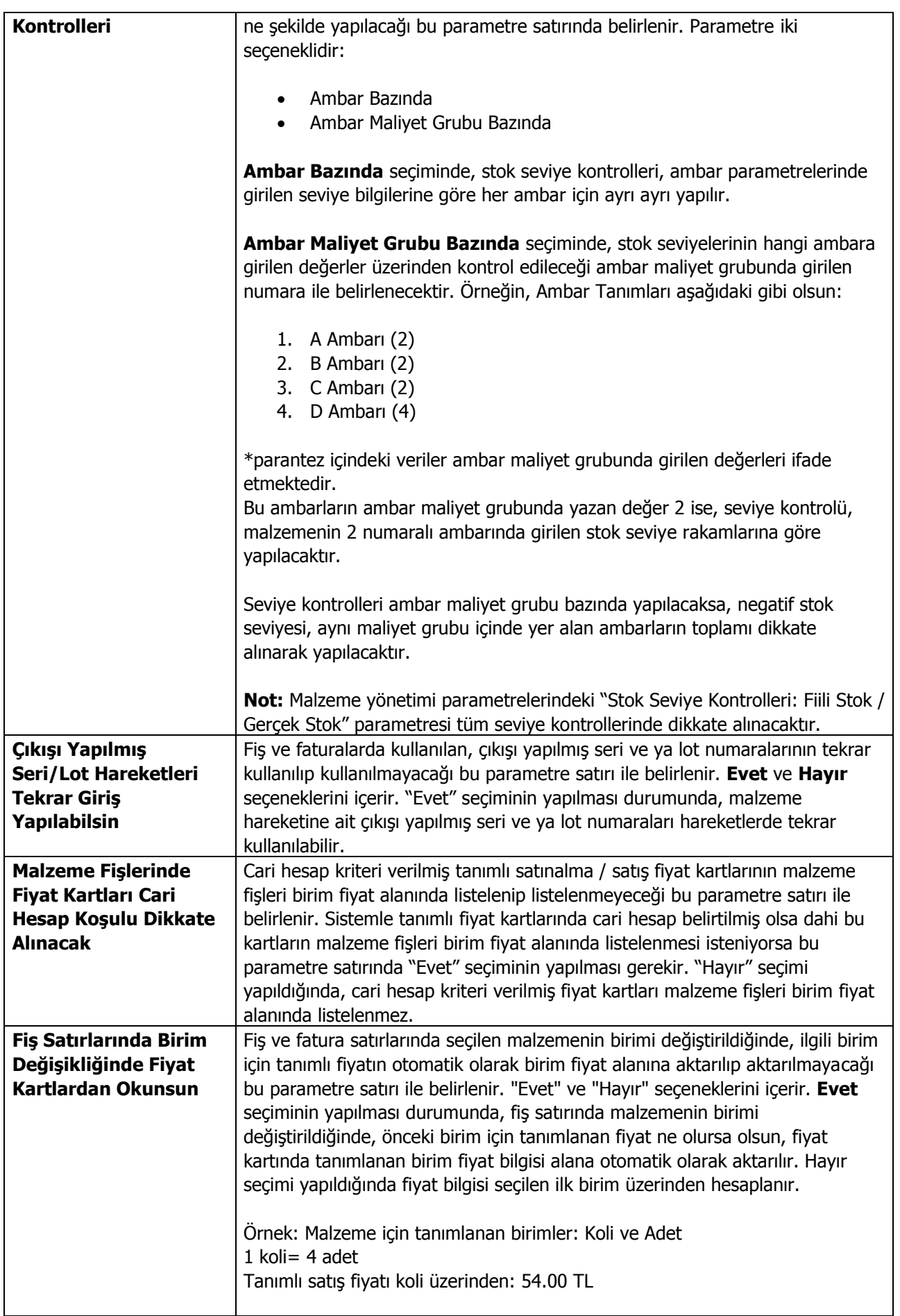

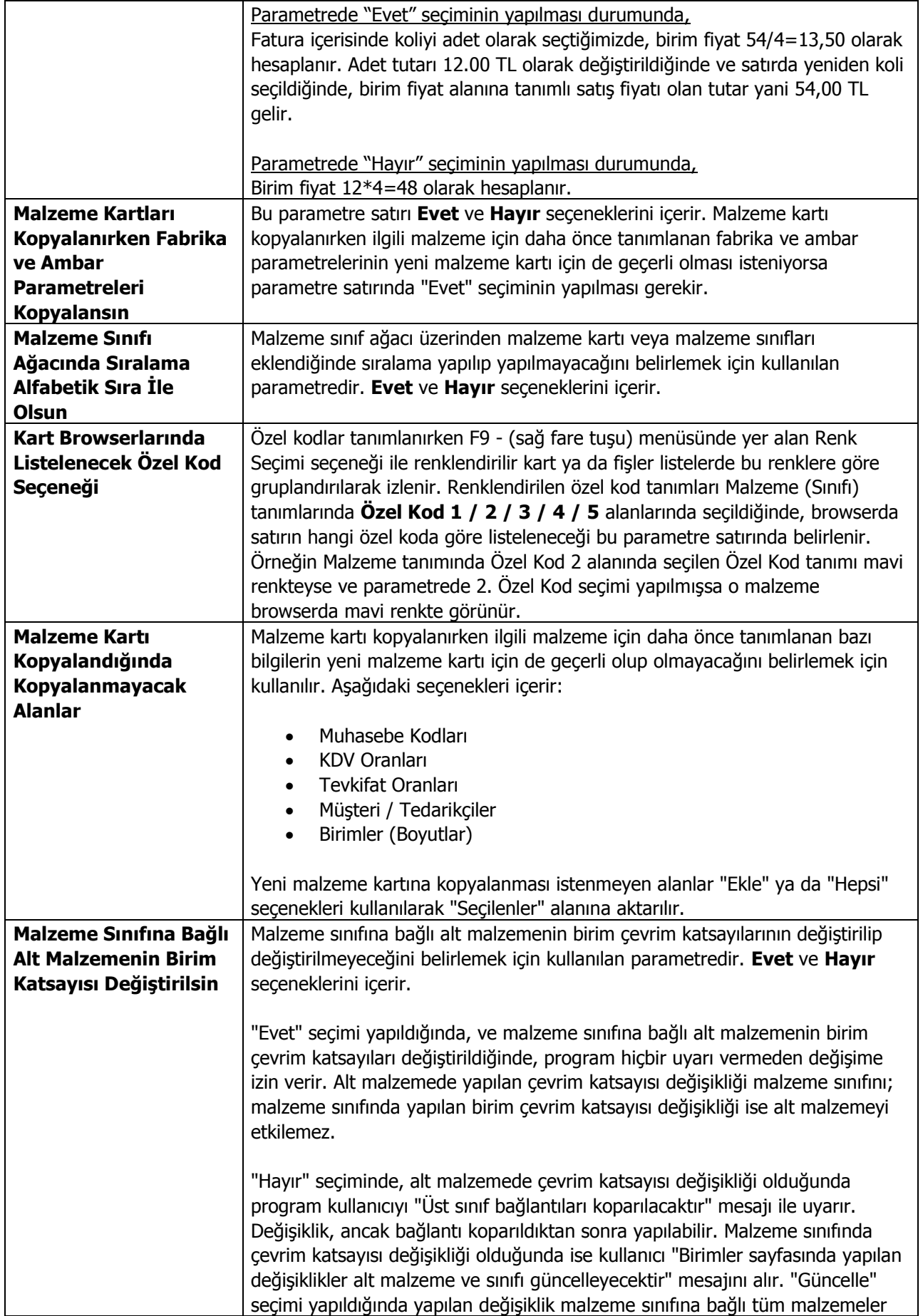

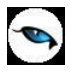

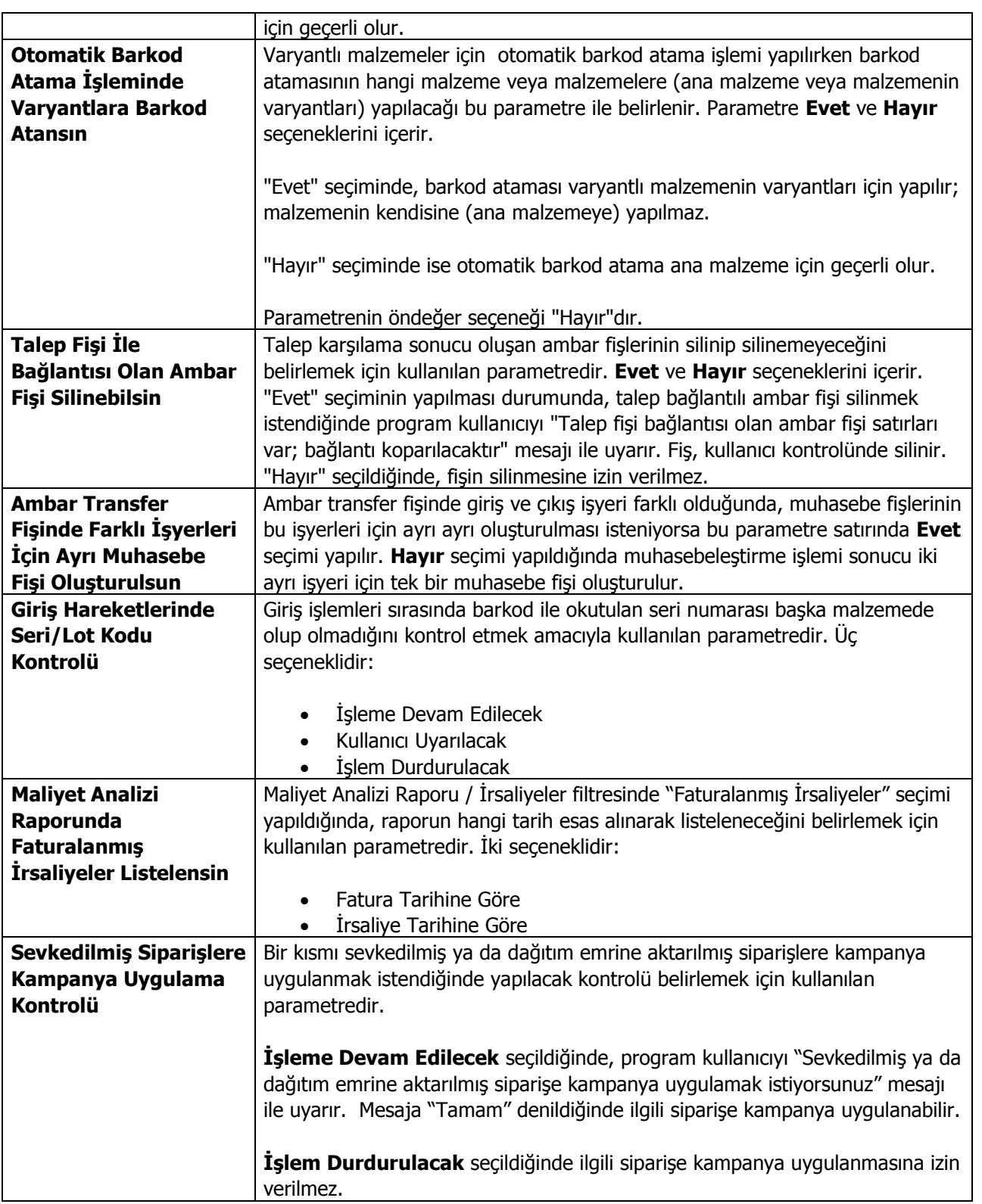

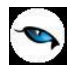

#### <span id="page-19-0"></span>**Duran Varlık Yönetimi Parametreleri**

Sabit kıymetlere ait işlemlerde geçerli olacak öndeğerlerin belirlendiği seçenektir. Ticari Sistem Yönetimi bölümünde Tanımlar menüsü altında yer alır.

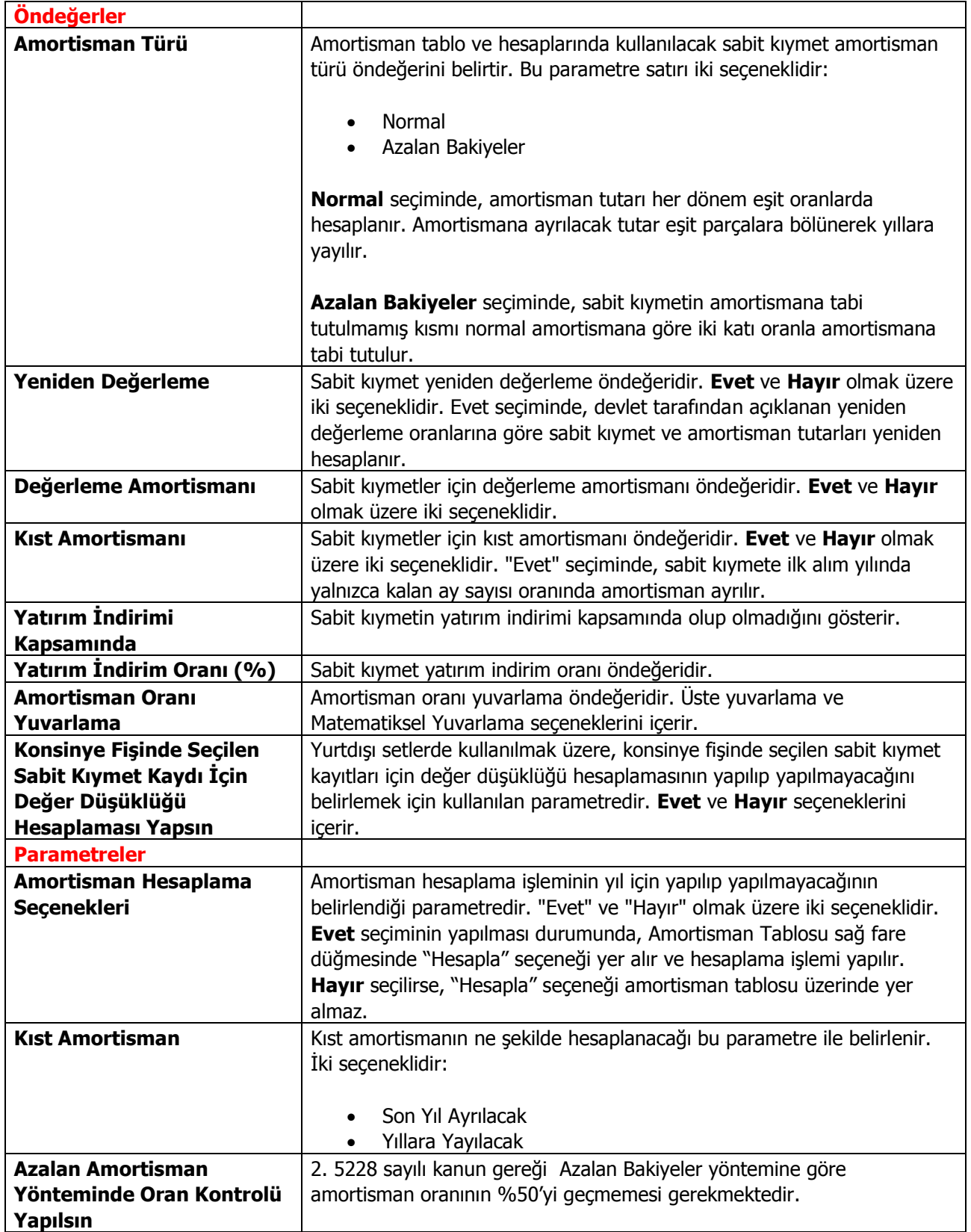

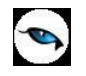

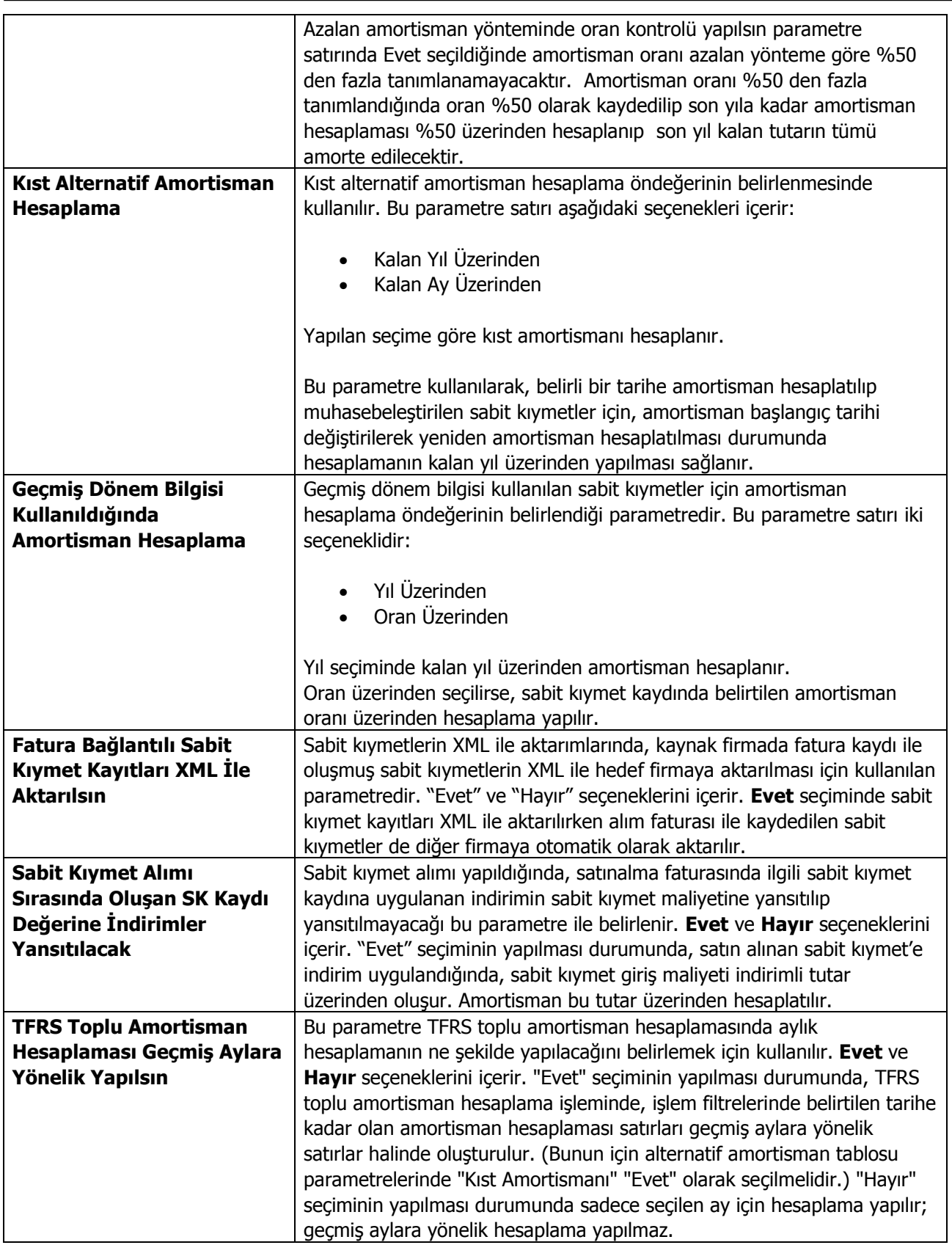

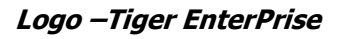

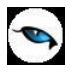

#### <span id="page-21-0"></span>**Kalite Kontrol Parametreleri**

Kalite kontrol parametreleri ile yapılacak kontroller, kontrol ile ilgili özellikler, bu kontrollerin yapılış şekli ve işlemlere aktarılacak öndeğerler belirlenir.

Kalite kontrol parametreleri öndeğerler ve parametreler olmak üzere iki ana bölümde toplanmıştır.

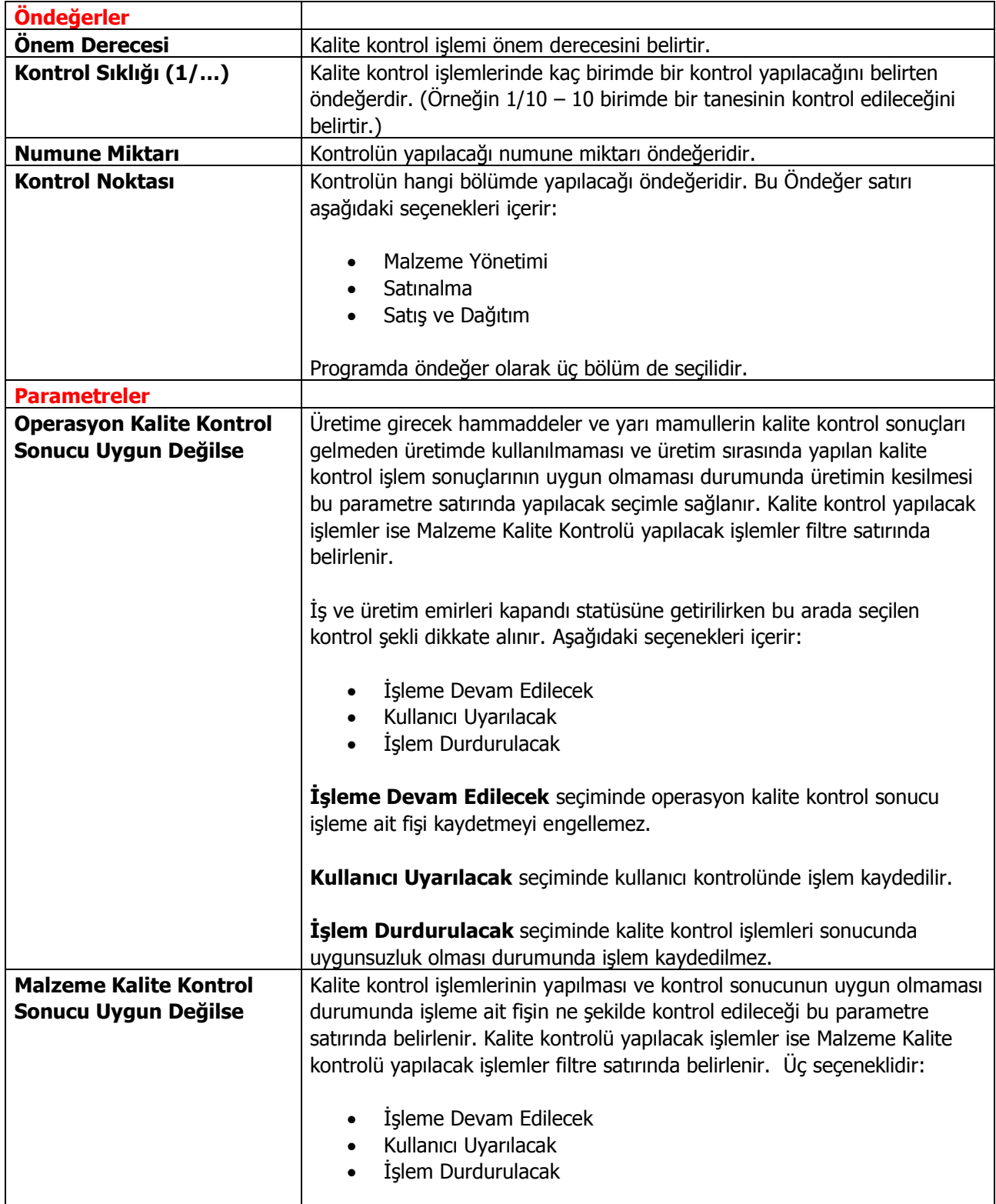

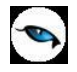

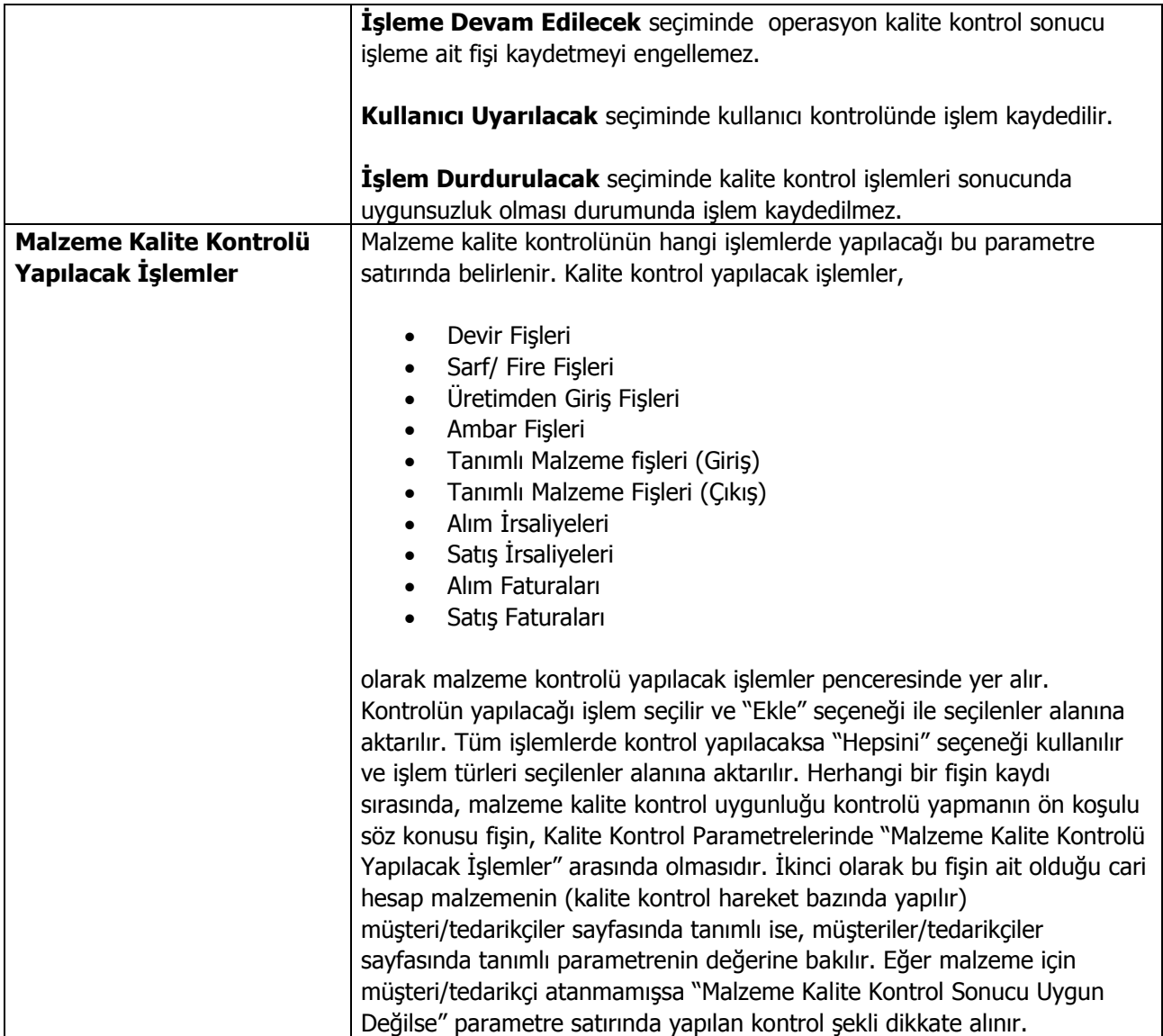

 $\bullet$ 

# <span id="page-23-0"></span>**Üretim Tanımları Parametreleri**

Üretim tanımlarında kullanılacak parametreler ve özelliklerinin kaydedildiği seçenektir. Ticari Sistem Yönetimi program bölümünde Tanımlar menüsü altında yer alır. Kaydedilen parametreler şunlardır:

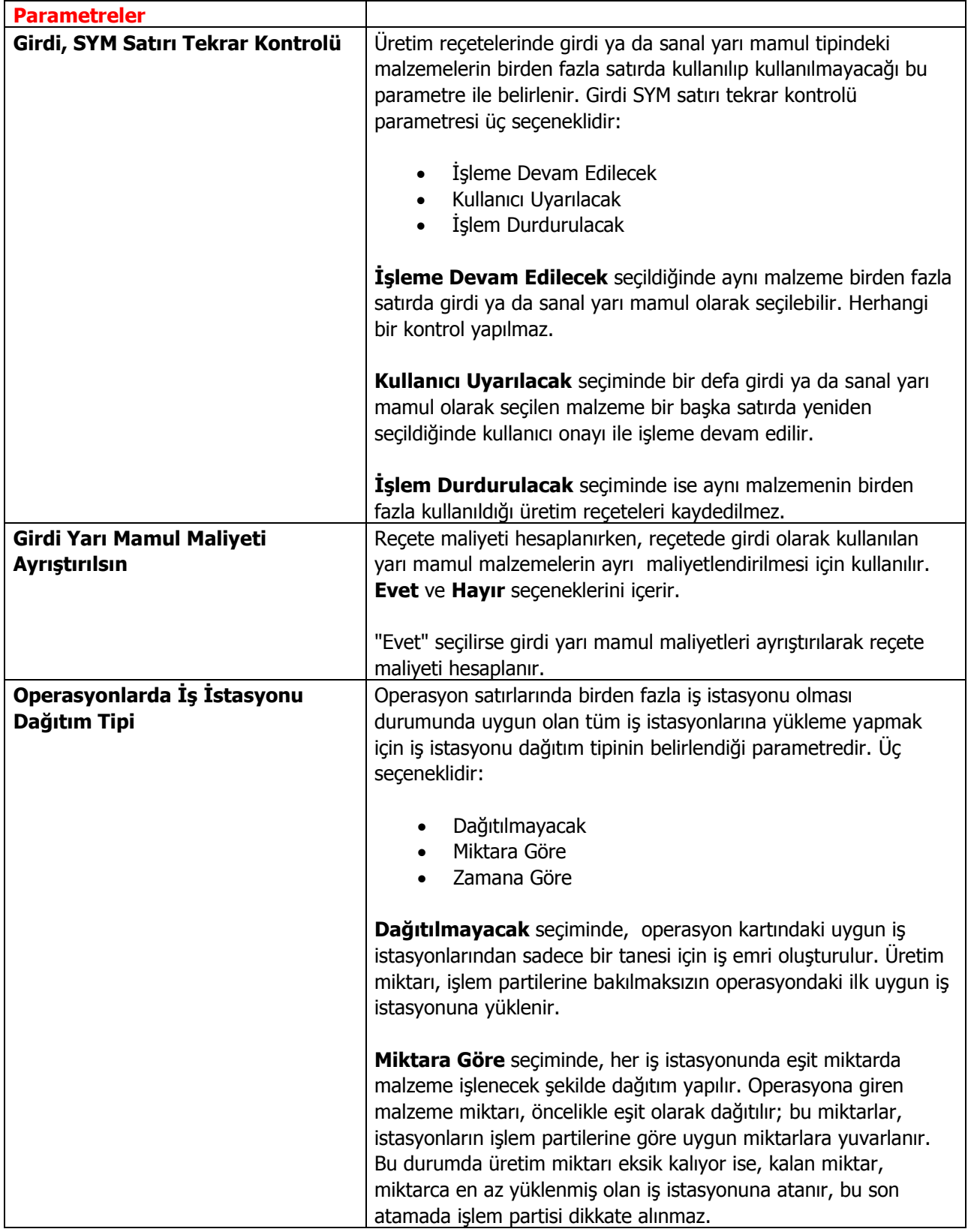

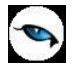

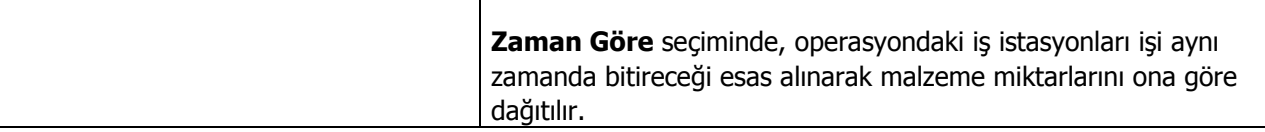

ī

# <span id="page-25-0"></span>**Üretim Kontrol Parametreleri**

Üretim kontrol sisteminin kullanımında gerekli öndeğer ve parametrelerin kaydedildiği seçenektir. Ticari Sistem Yönetimi program bölümünde Tanımlar menüsü altında yer alır.

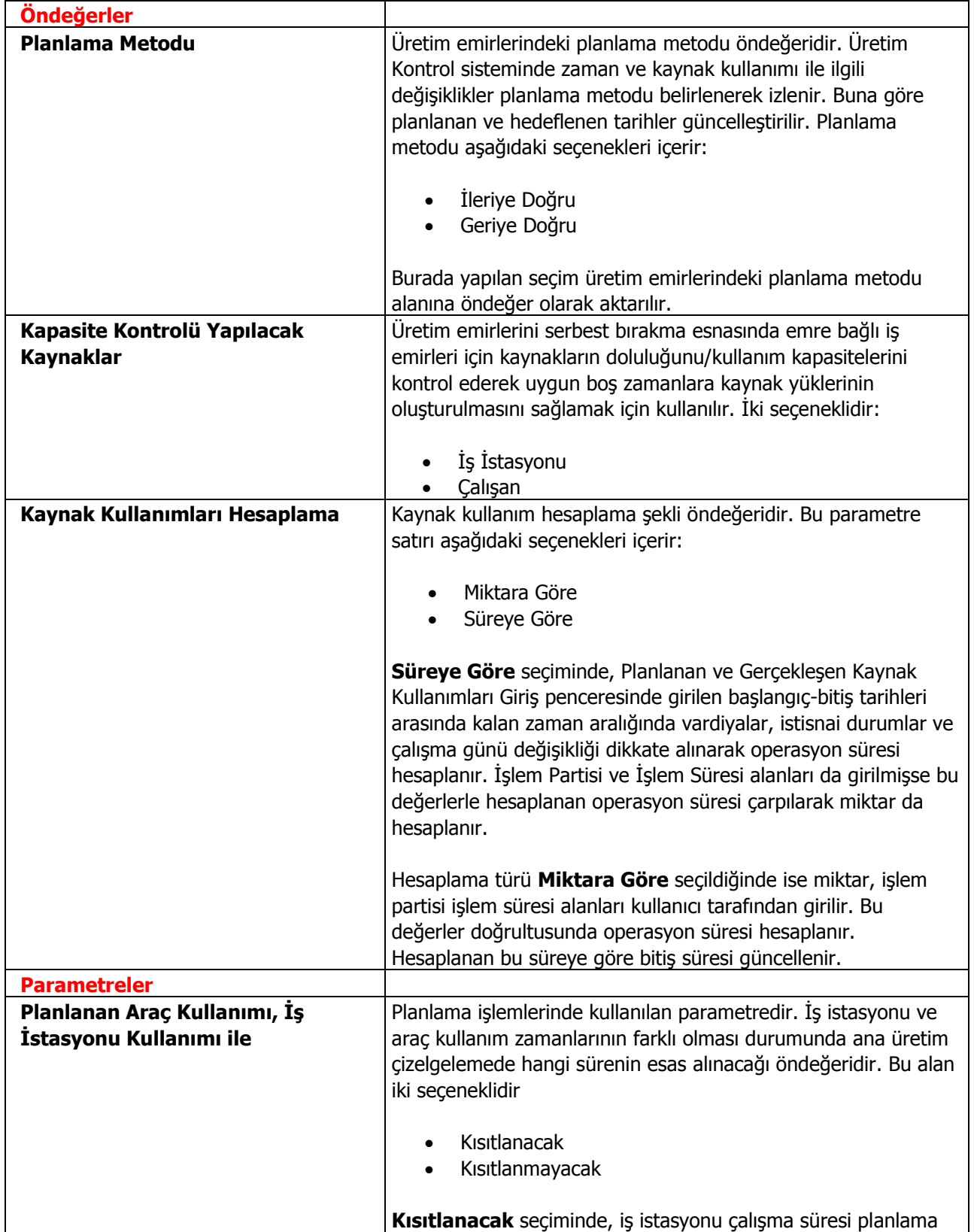

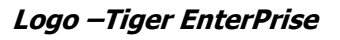

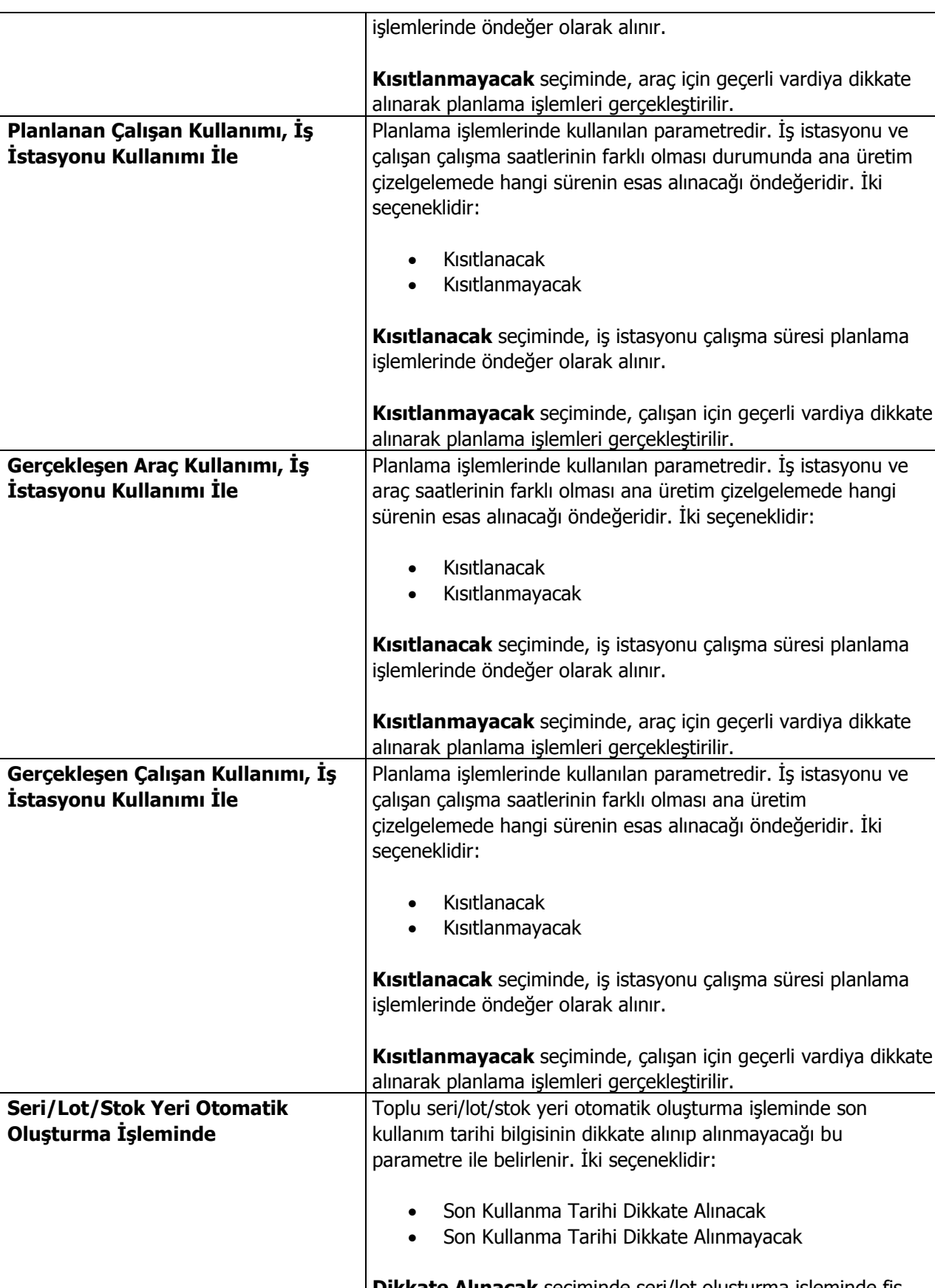

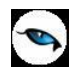

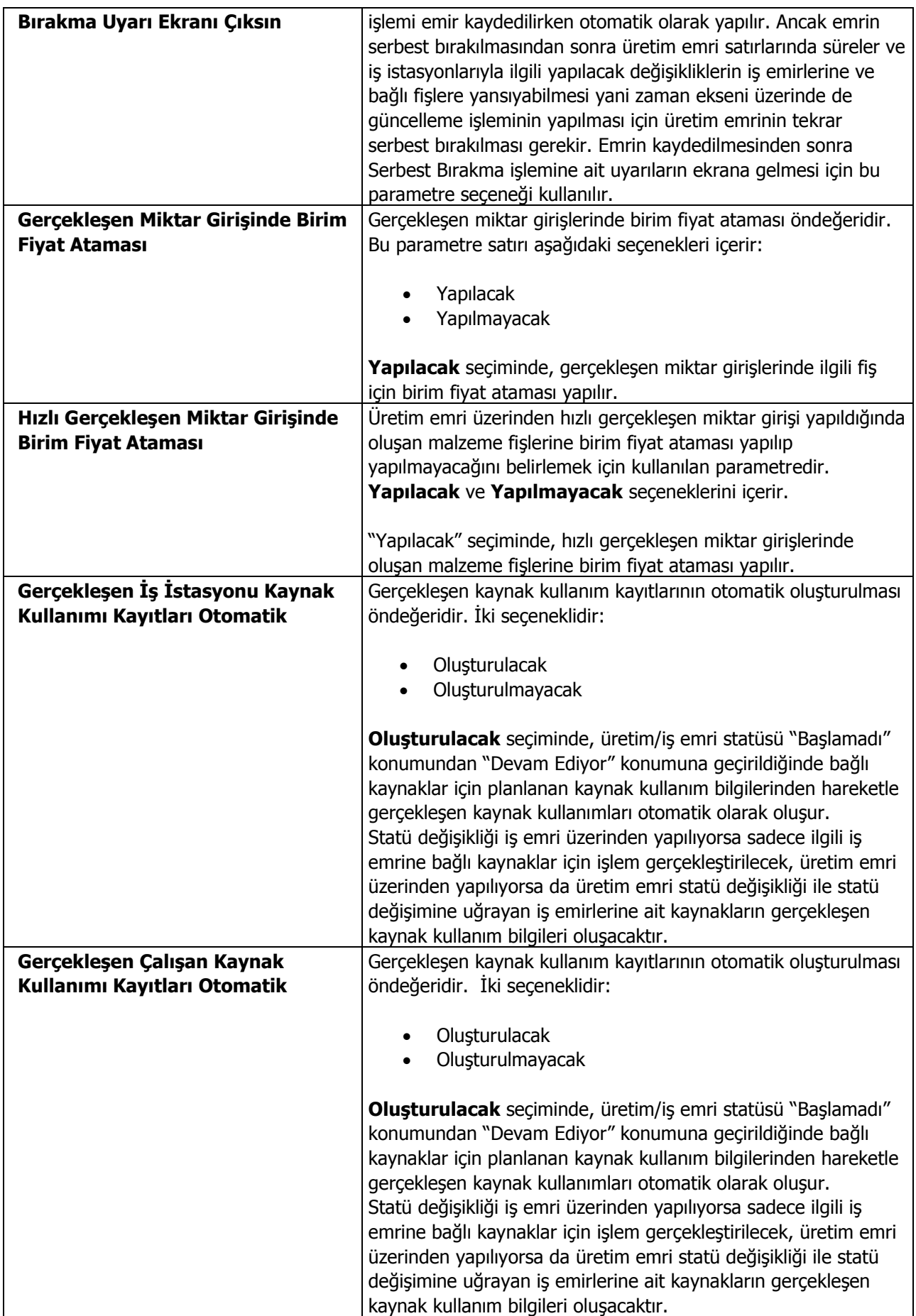

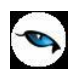

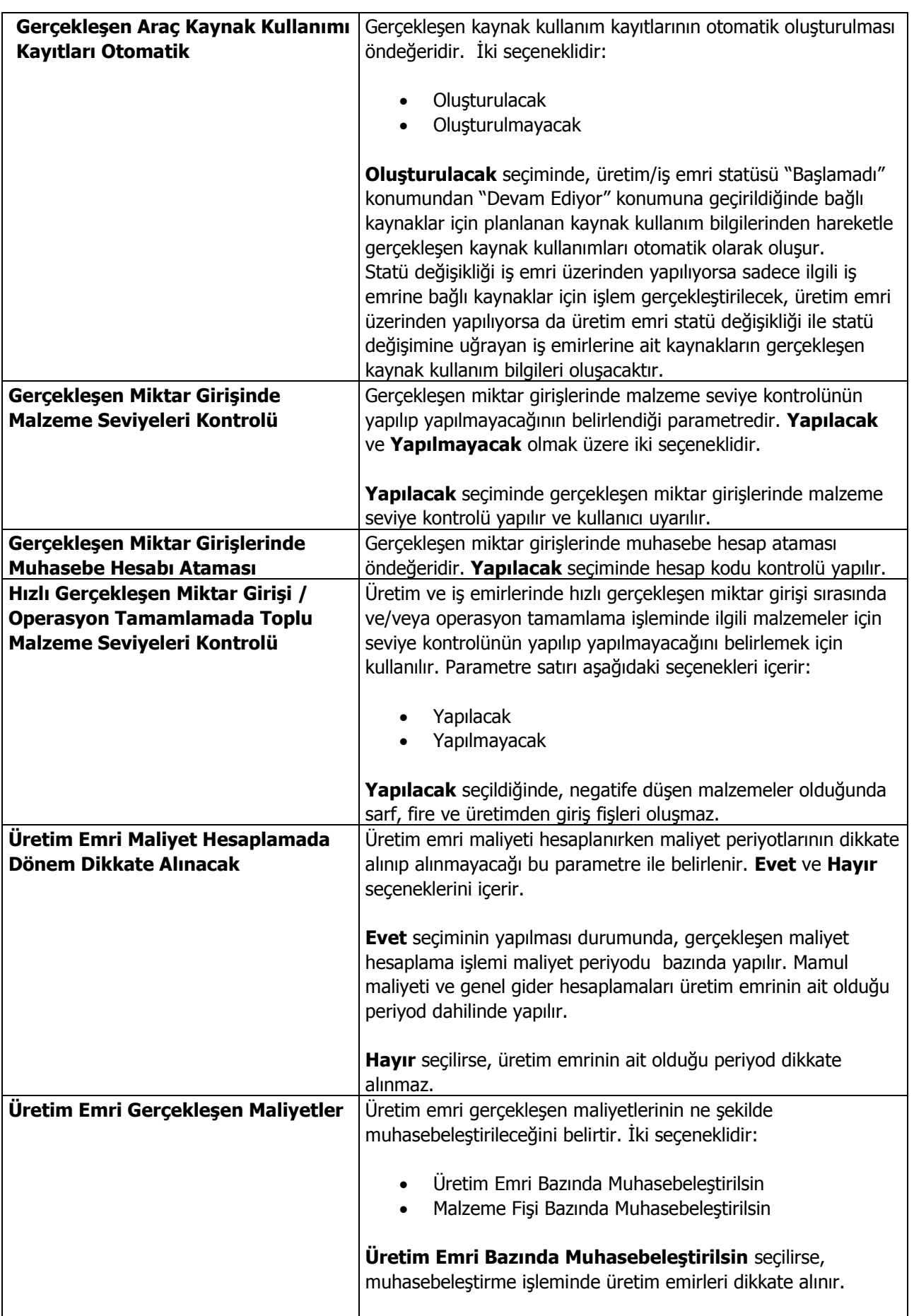

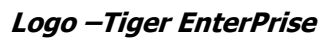

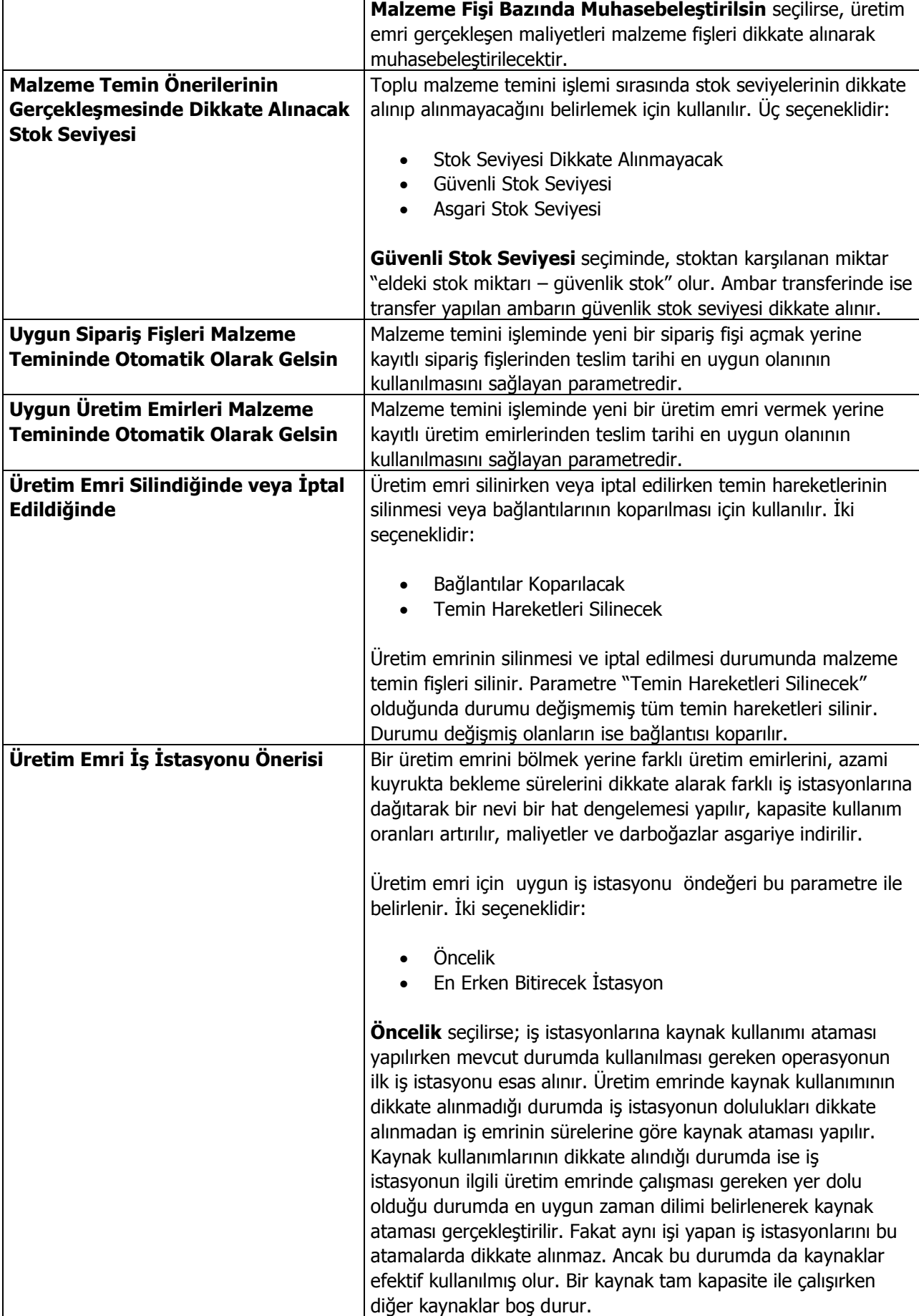

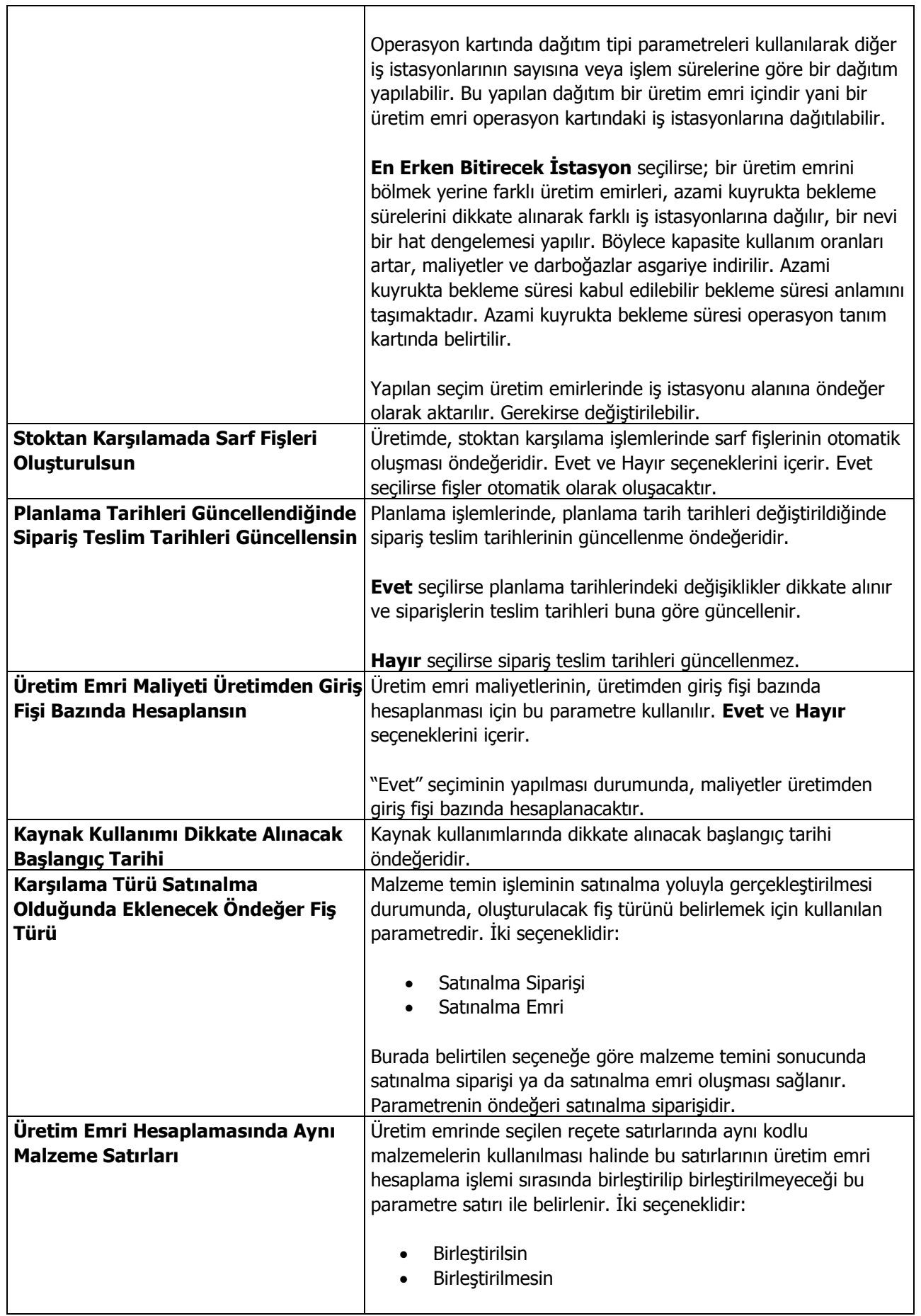

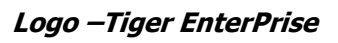

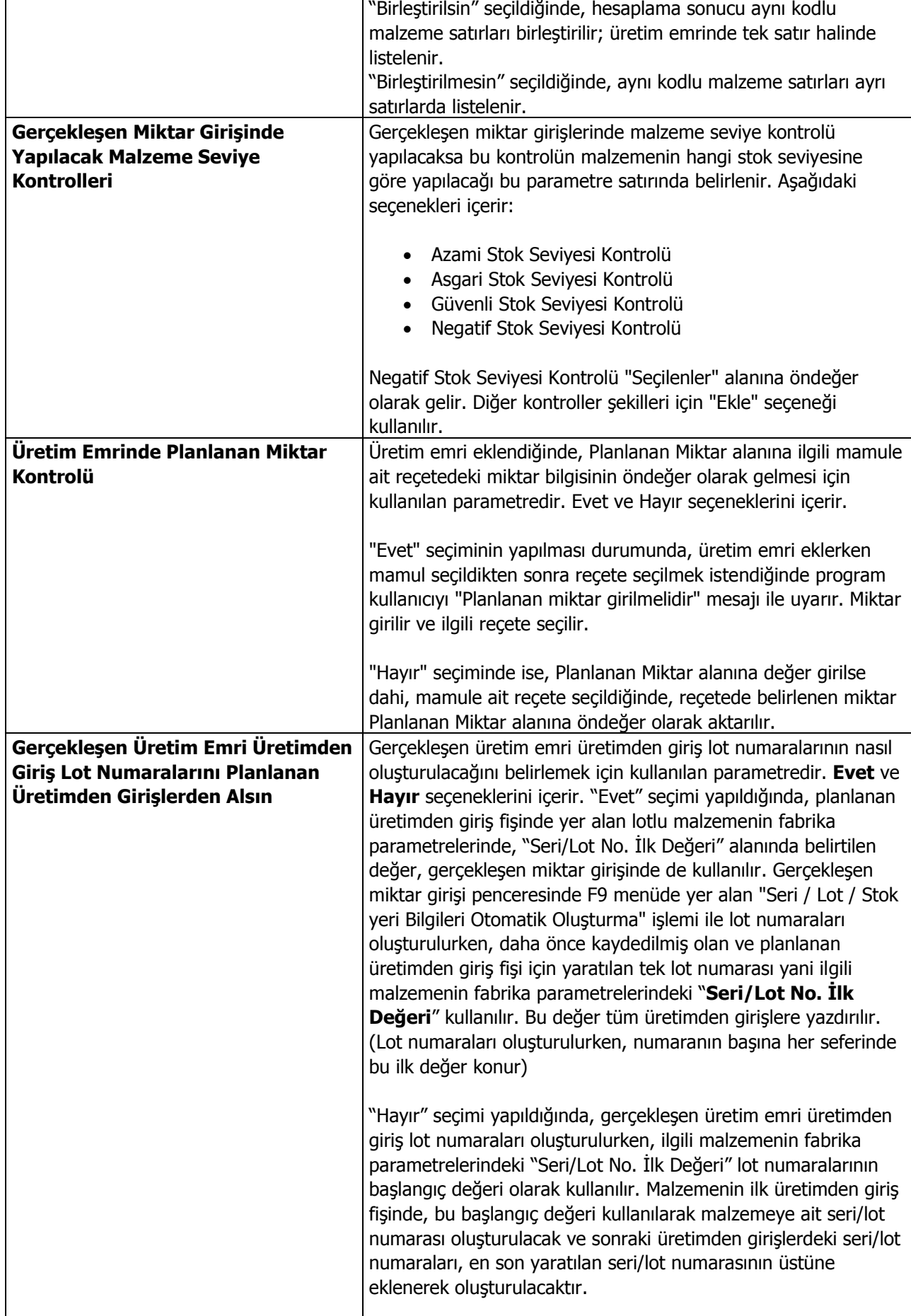

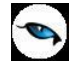

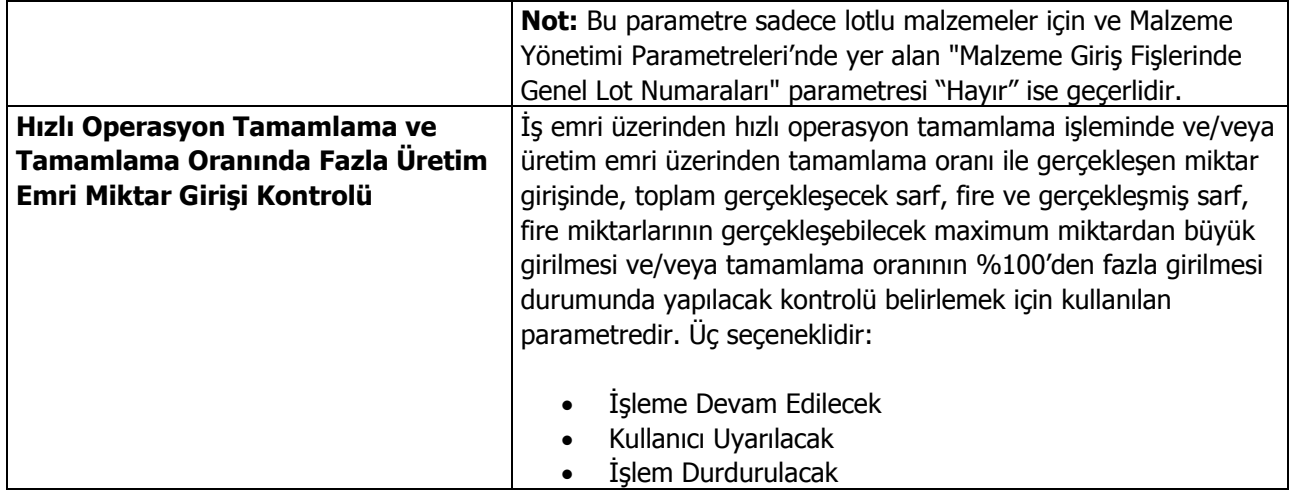

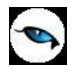

#### <span id="page-33-0"></span>**Planlama Parametreleri**

Planlama işlemlerinde kullanılacak öndeğerler ve parametrik özelliklerin belirlendiği seçenektir. Ticari Sistem program bölümünde Tanımlar menüsü altında yer alır.

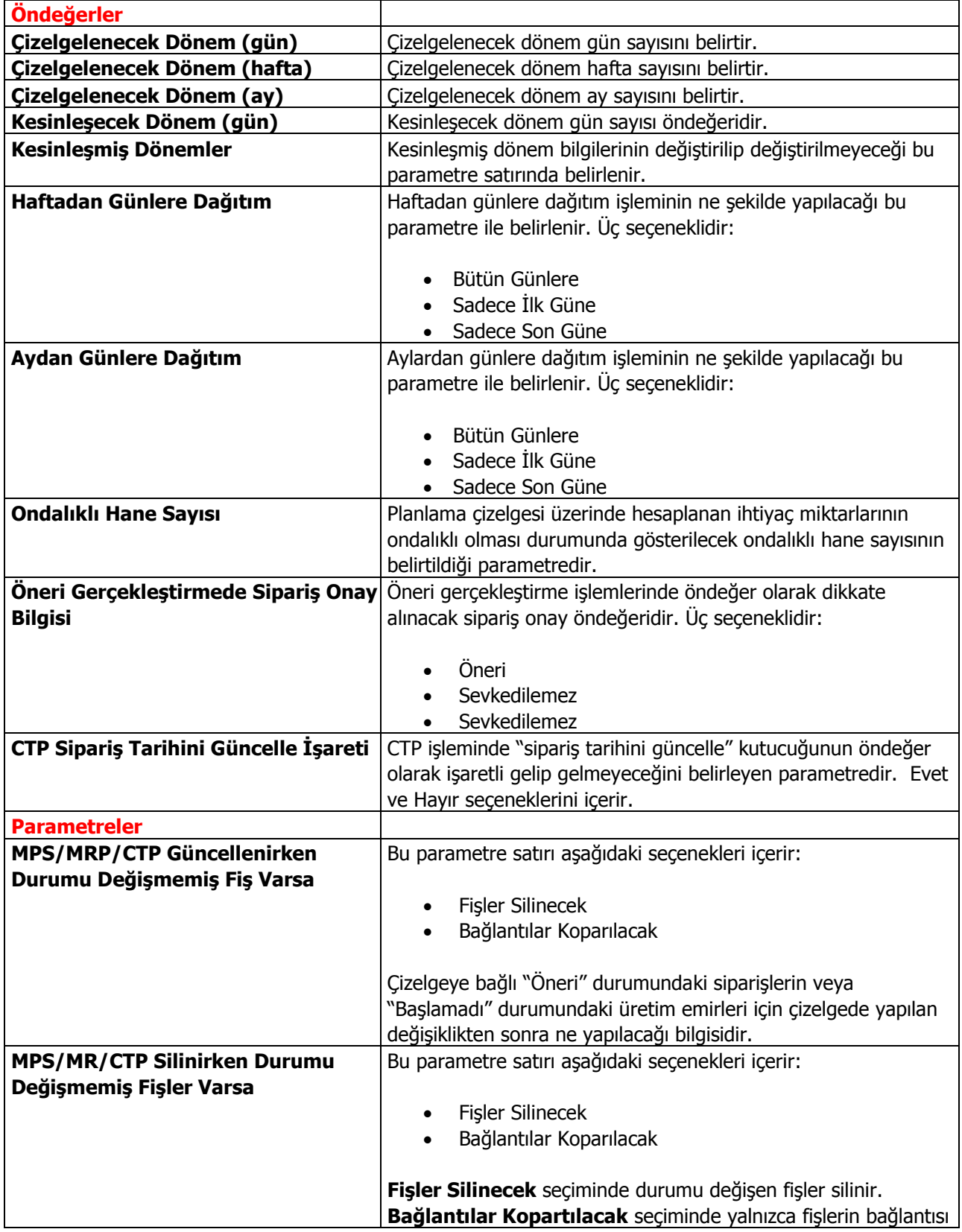

 $\blacksquare$ 

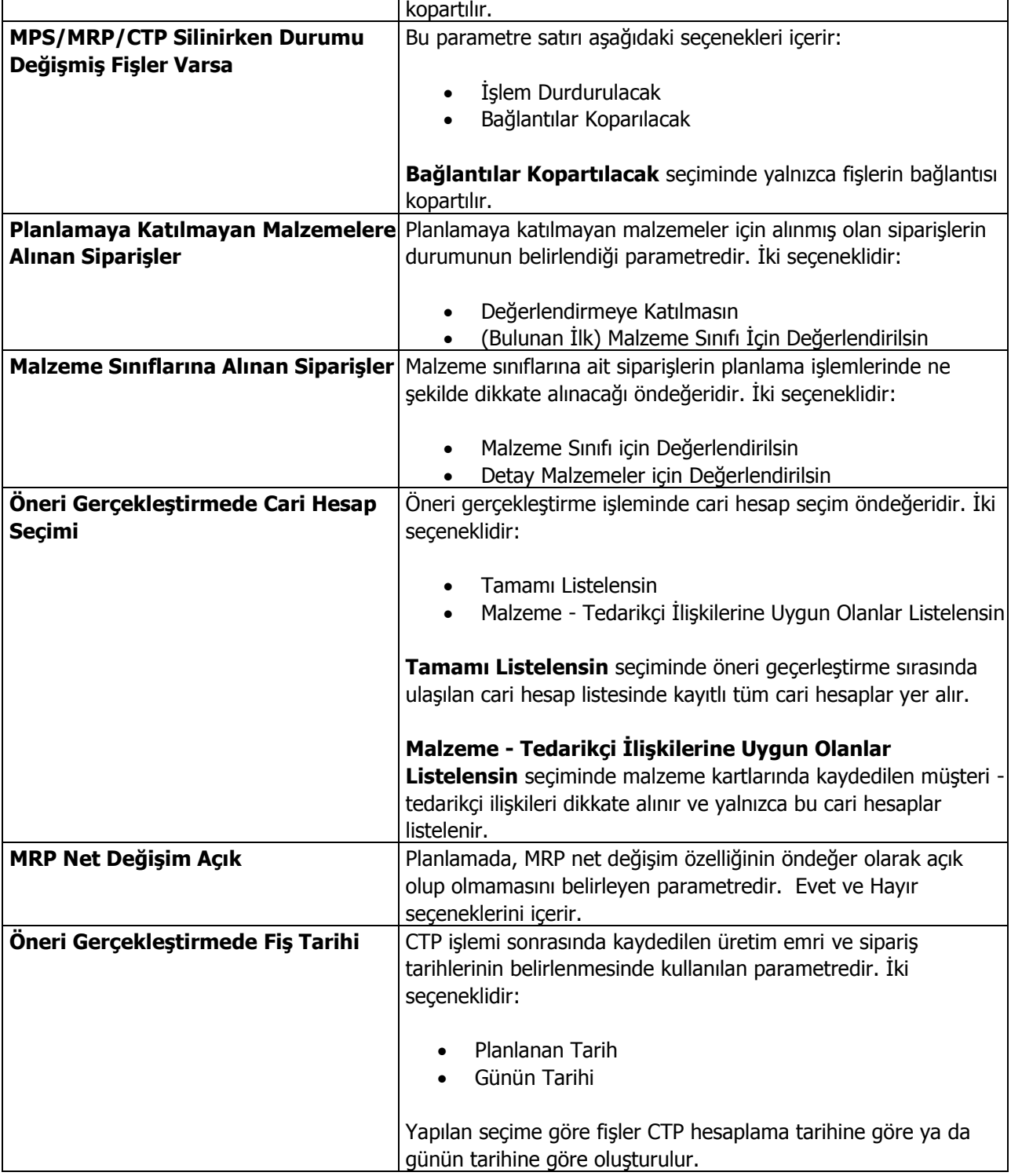

 $\begin{array}{c} \bullet \\ \bullet \end{array}$ 

#### <span id="page-35-0"></span>**Maliyet Muhasebesi Parametreleri**

Maliyet muhasebesi özelliğinin kullanılması durumunda geçerli olacak parametrelerin kaydedildiği seçenektir. Ticari Sistem Yönetimi program bölümünde Tanımlar menüsü altında yer alır.

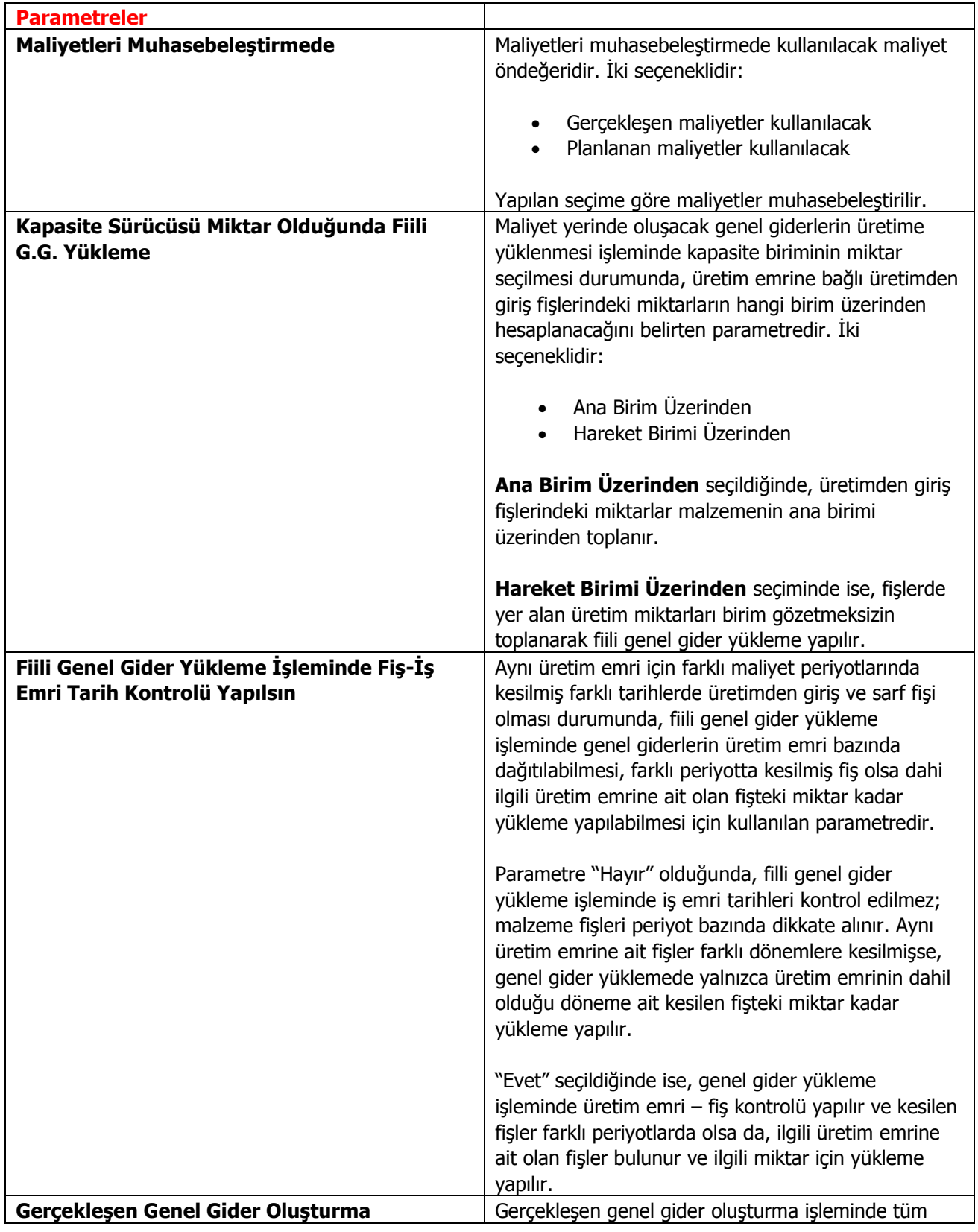
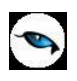

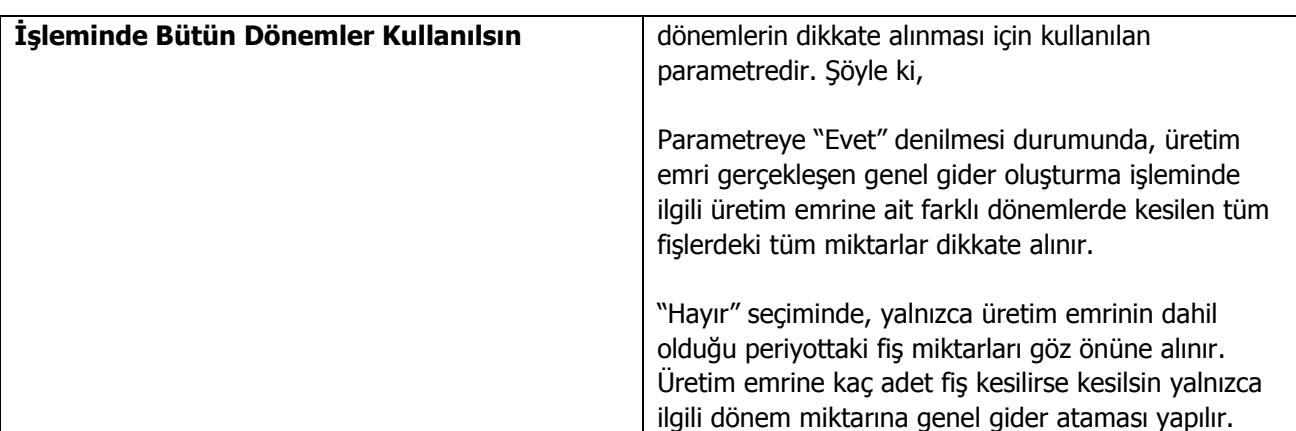

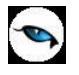

## **Talep Yönetimi Parametreleri**

Talep işlemlerinde geçerli olacak öndeğerler Talep Yönetimi Parametreleri seçeneği ile kaydedilir. Ticari Sistem program bölümünde Tanımlar menüsü altında yer alır.

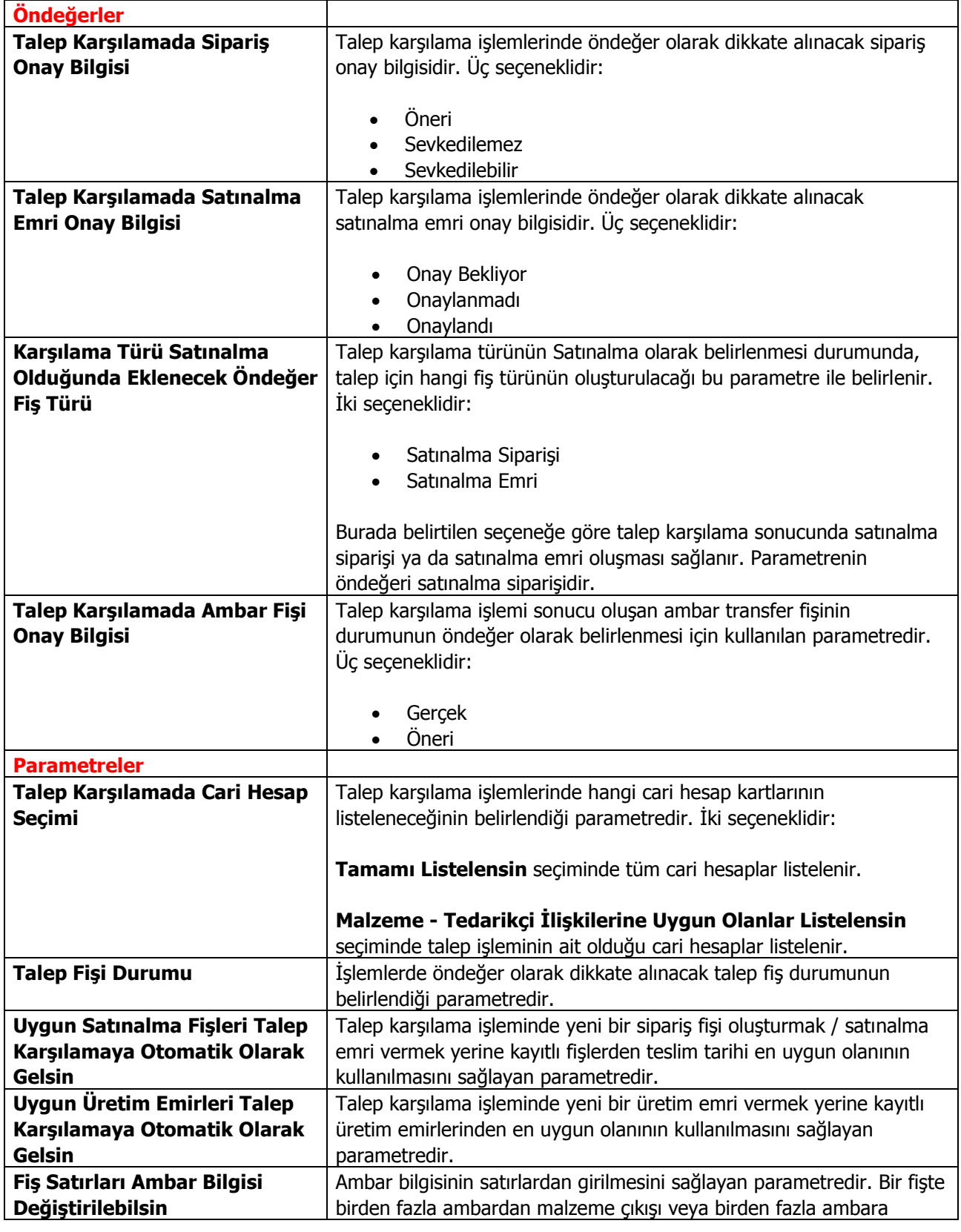

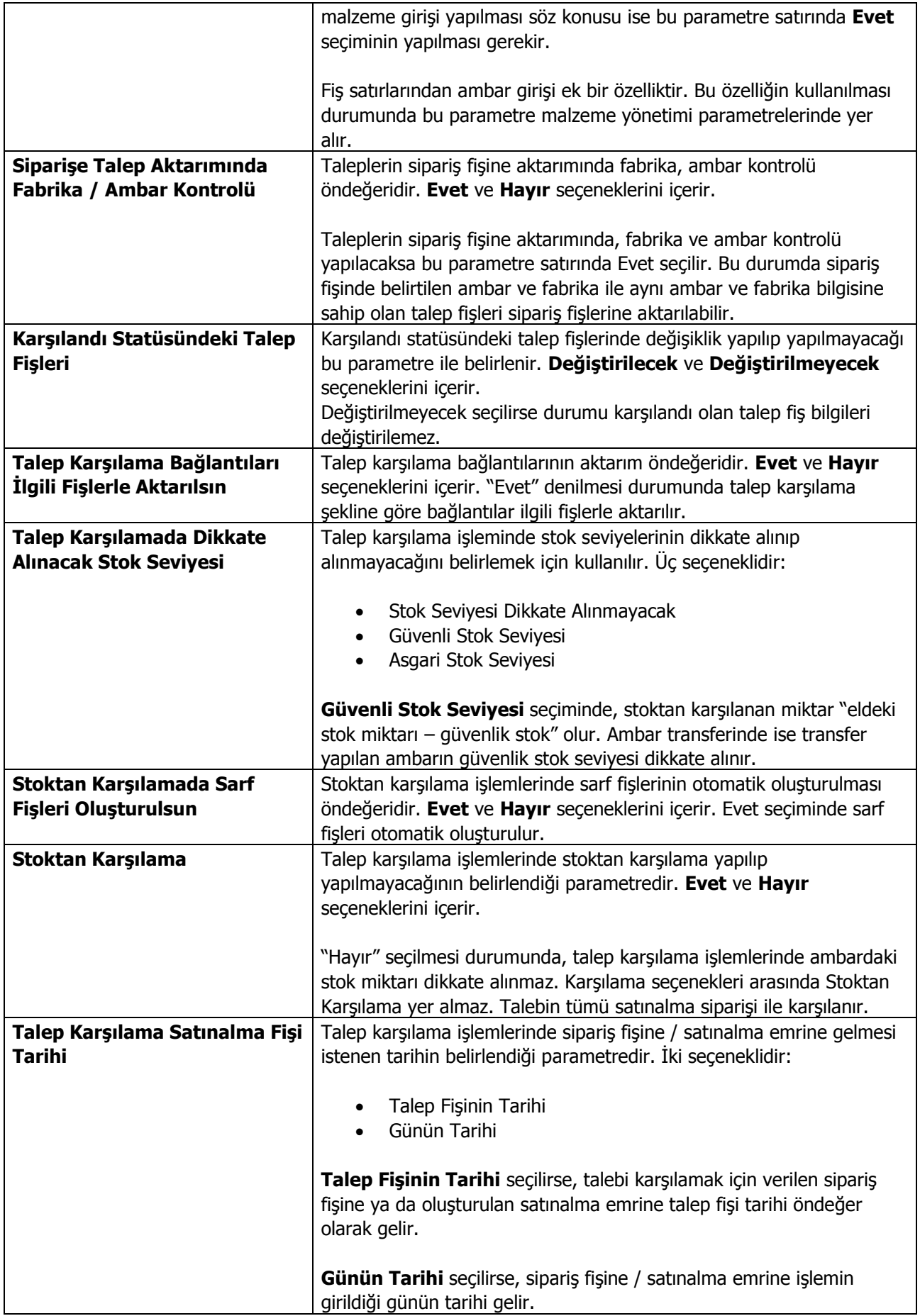

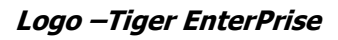

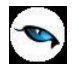

## **Satınalma Parametreleri**

Satınalma parametreleri ile alım işlemleri ile ilgili bazı özellikler, yapılacak kontroller ve bu kontrollerin yapılış şekli ve işlemlere aktarılacak öndeğerler belirlenir.

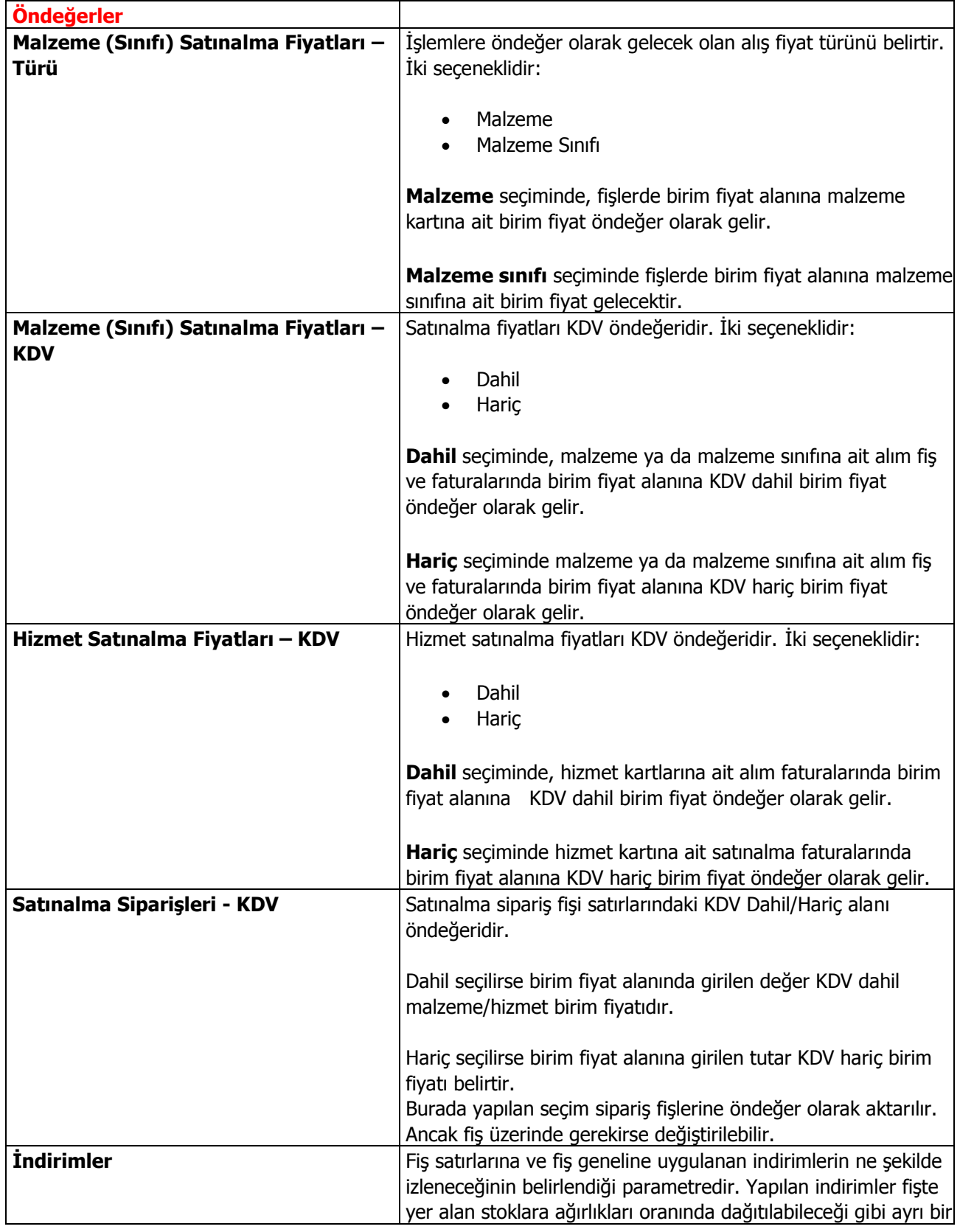

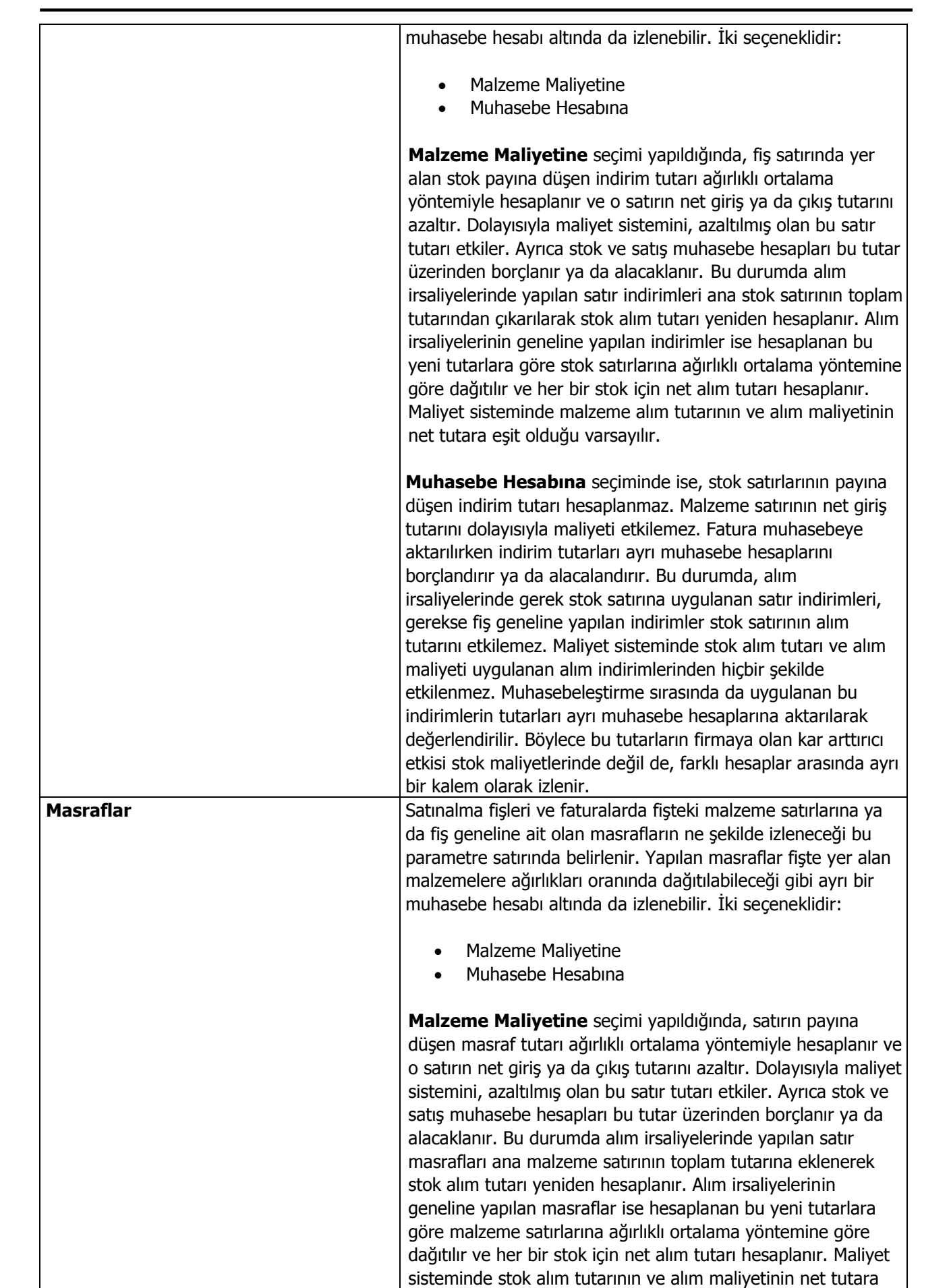

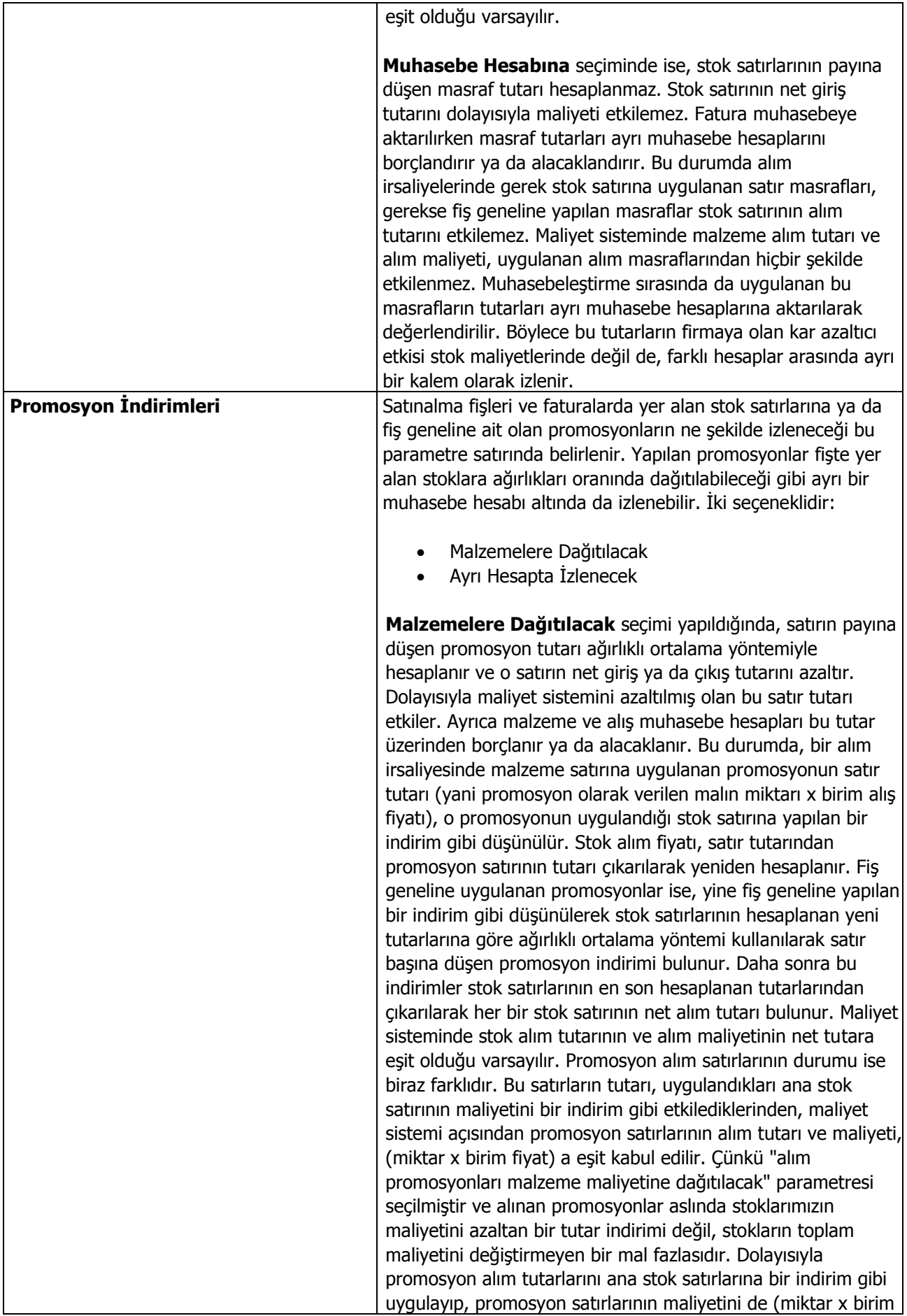

l,

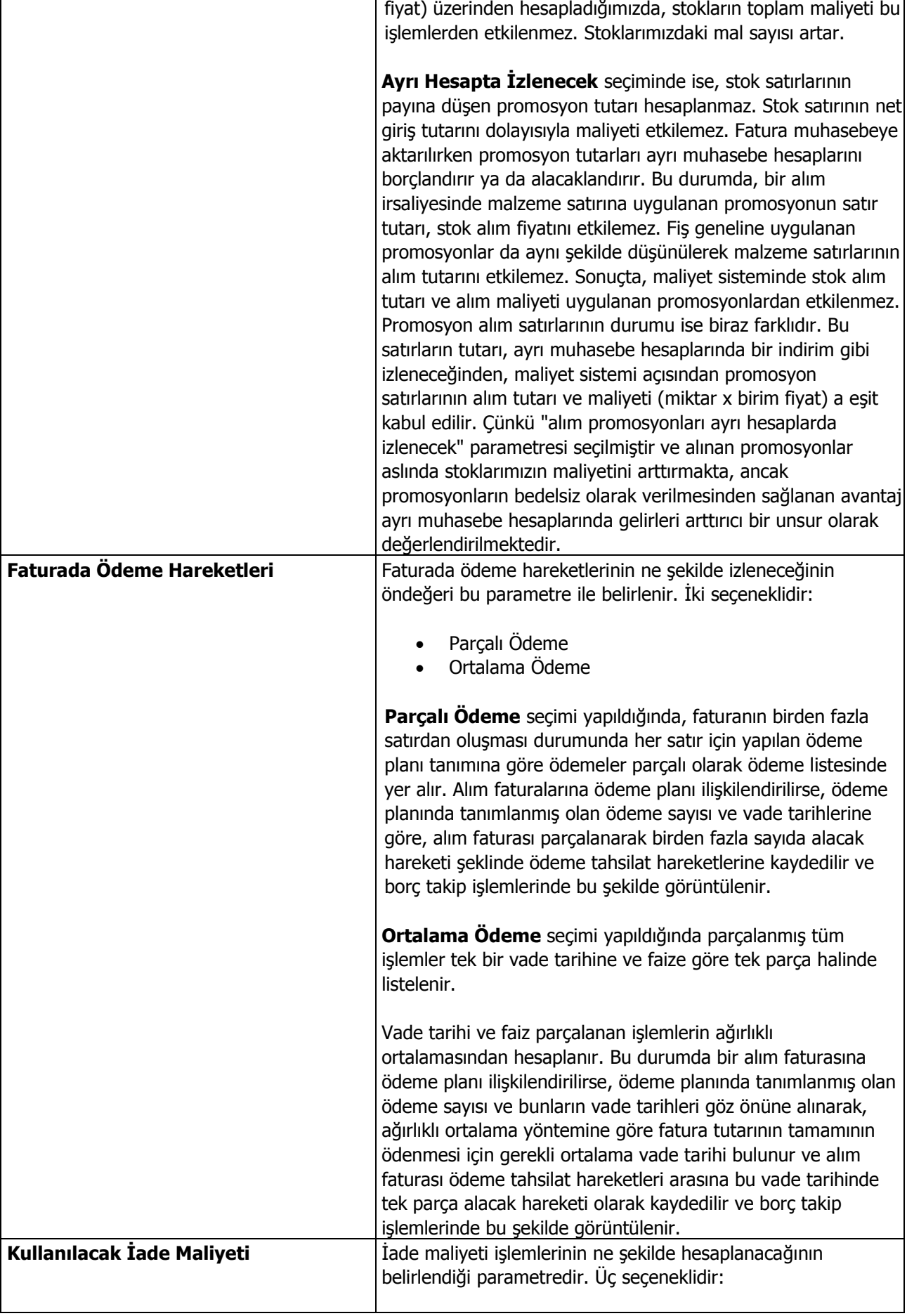

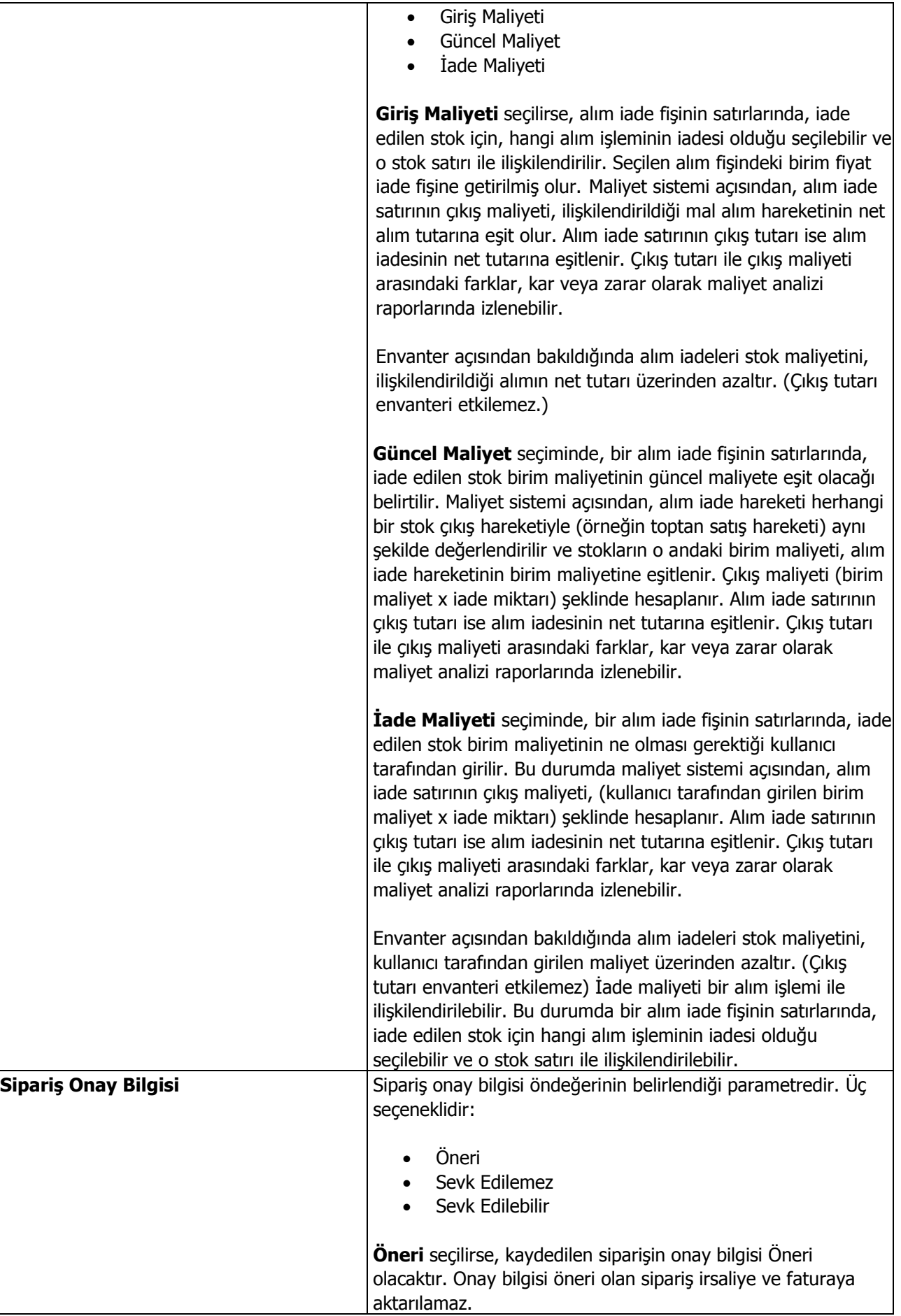

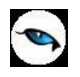

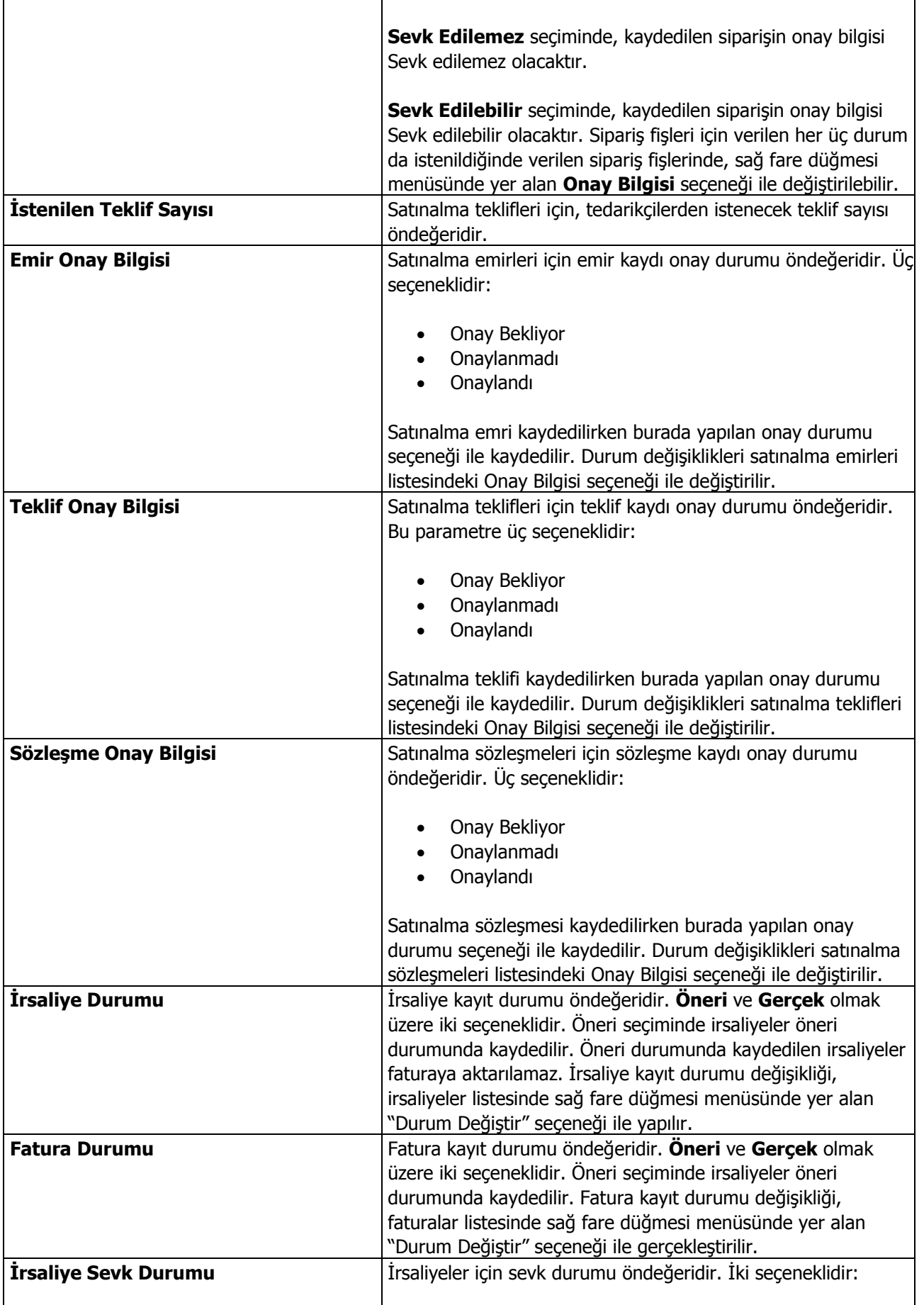

 $\overline{\mathsf{I}}$ 

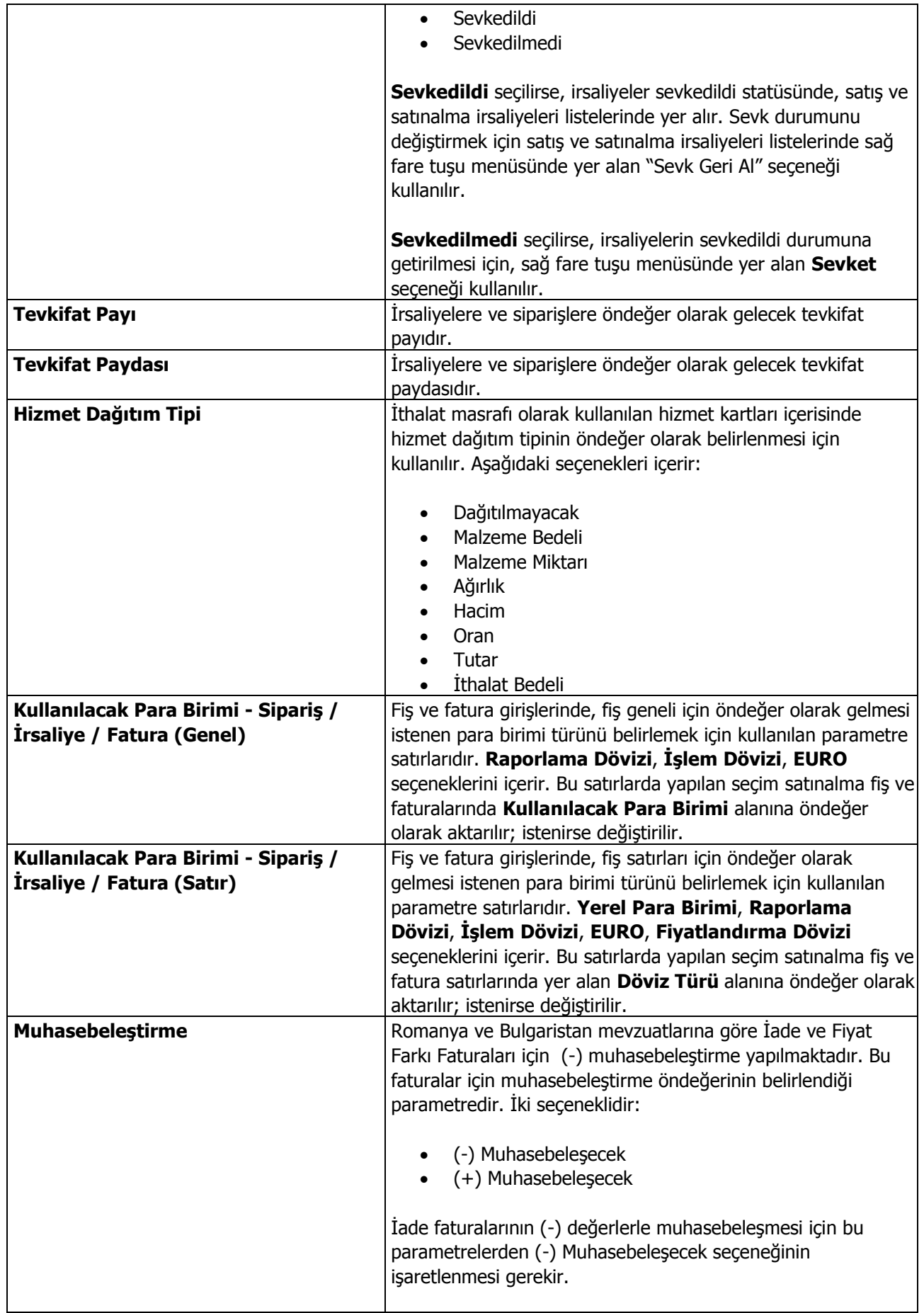

 $\begin{array}{c} \bullet \\ \bullet \end{array}$ 

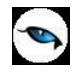

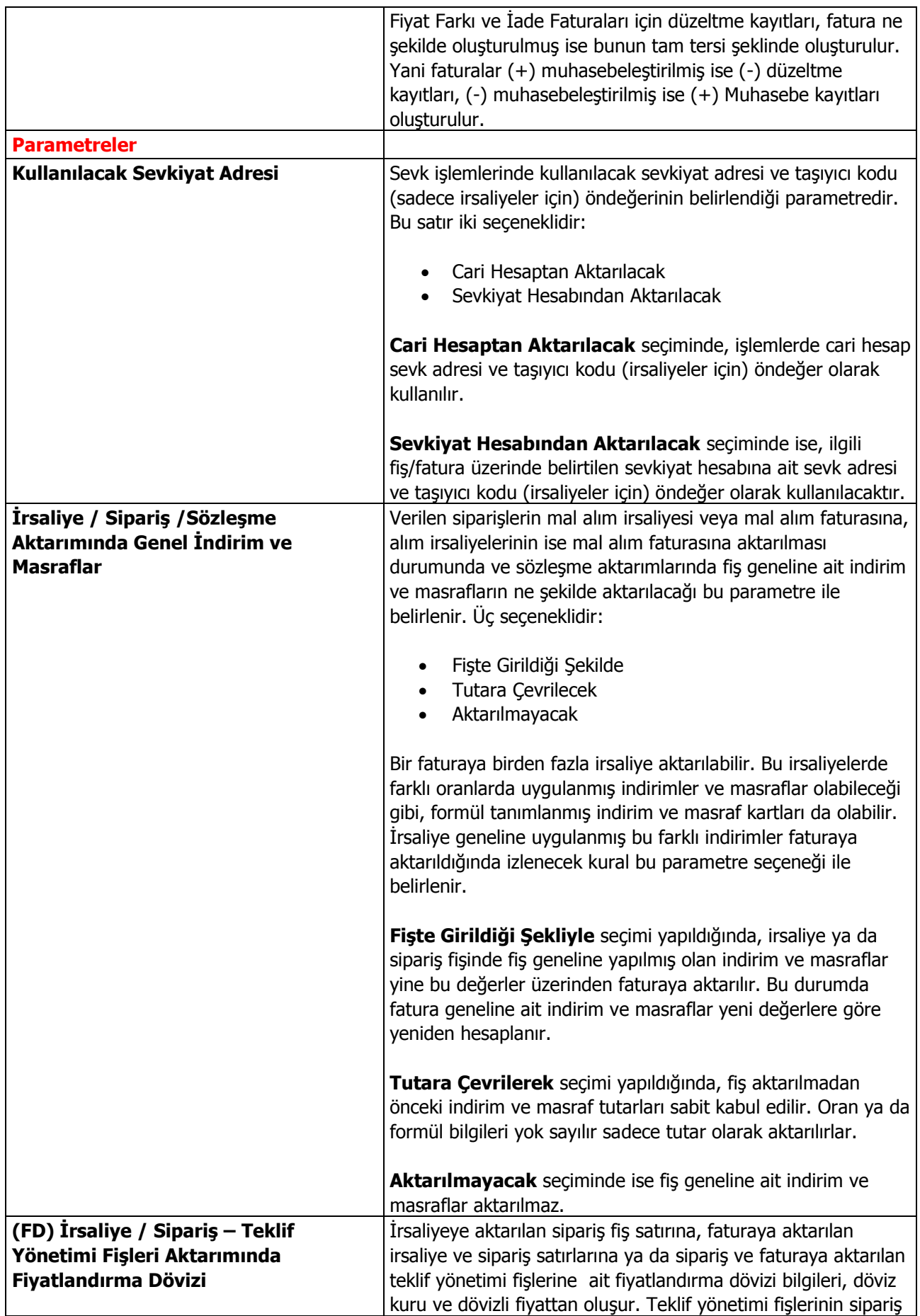

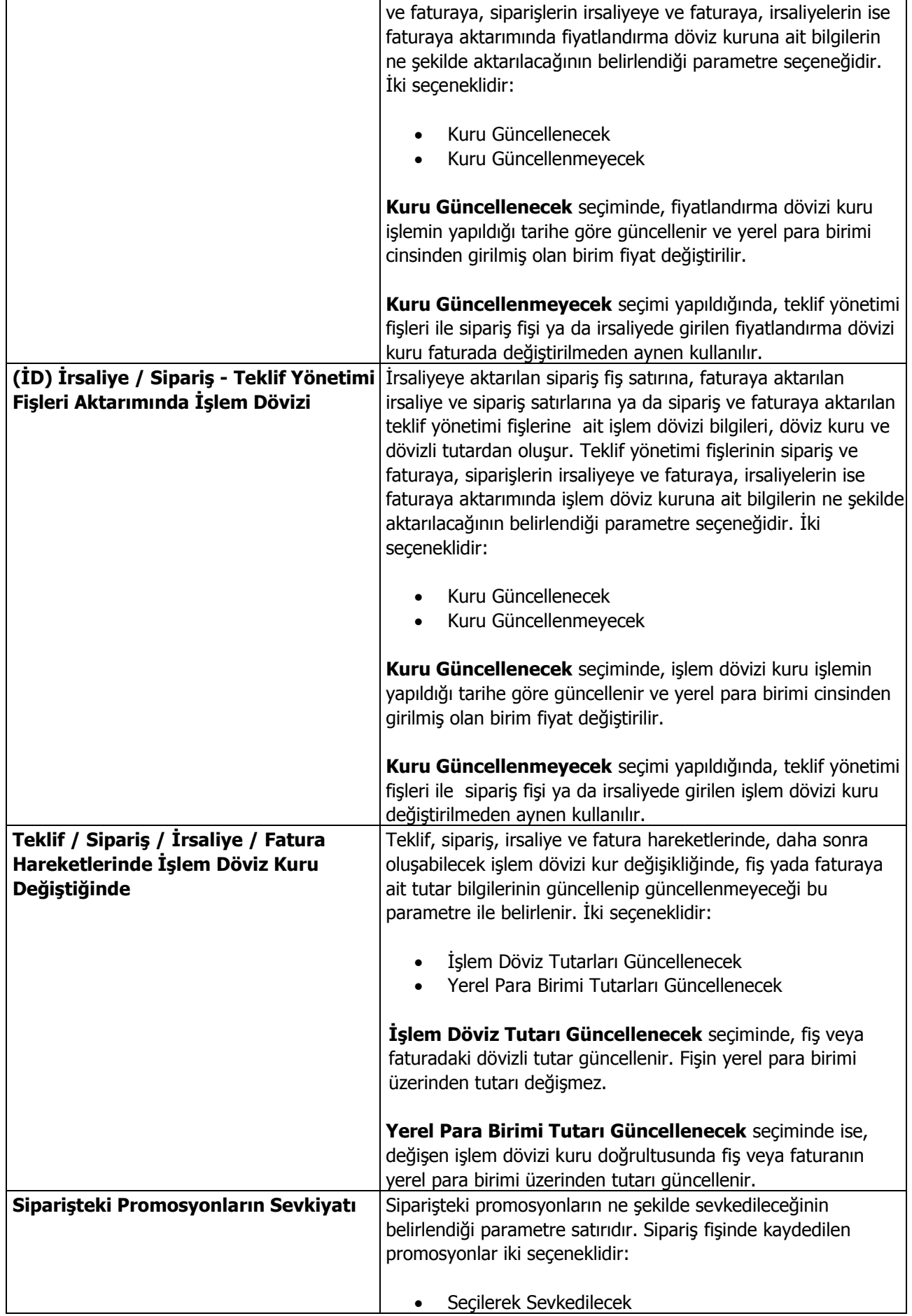

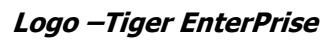

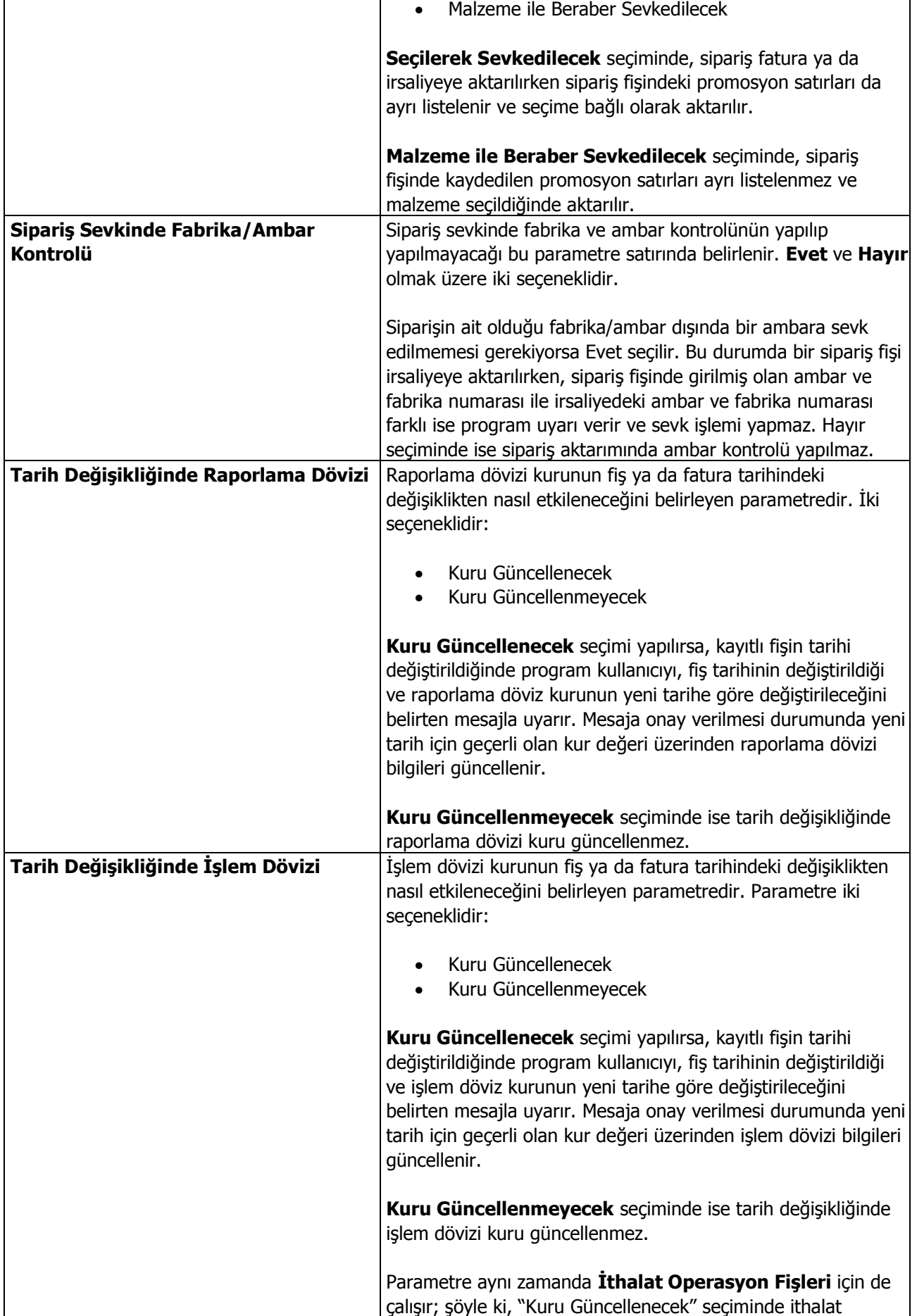

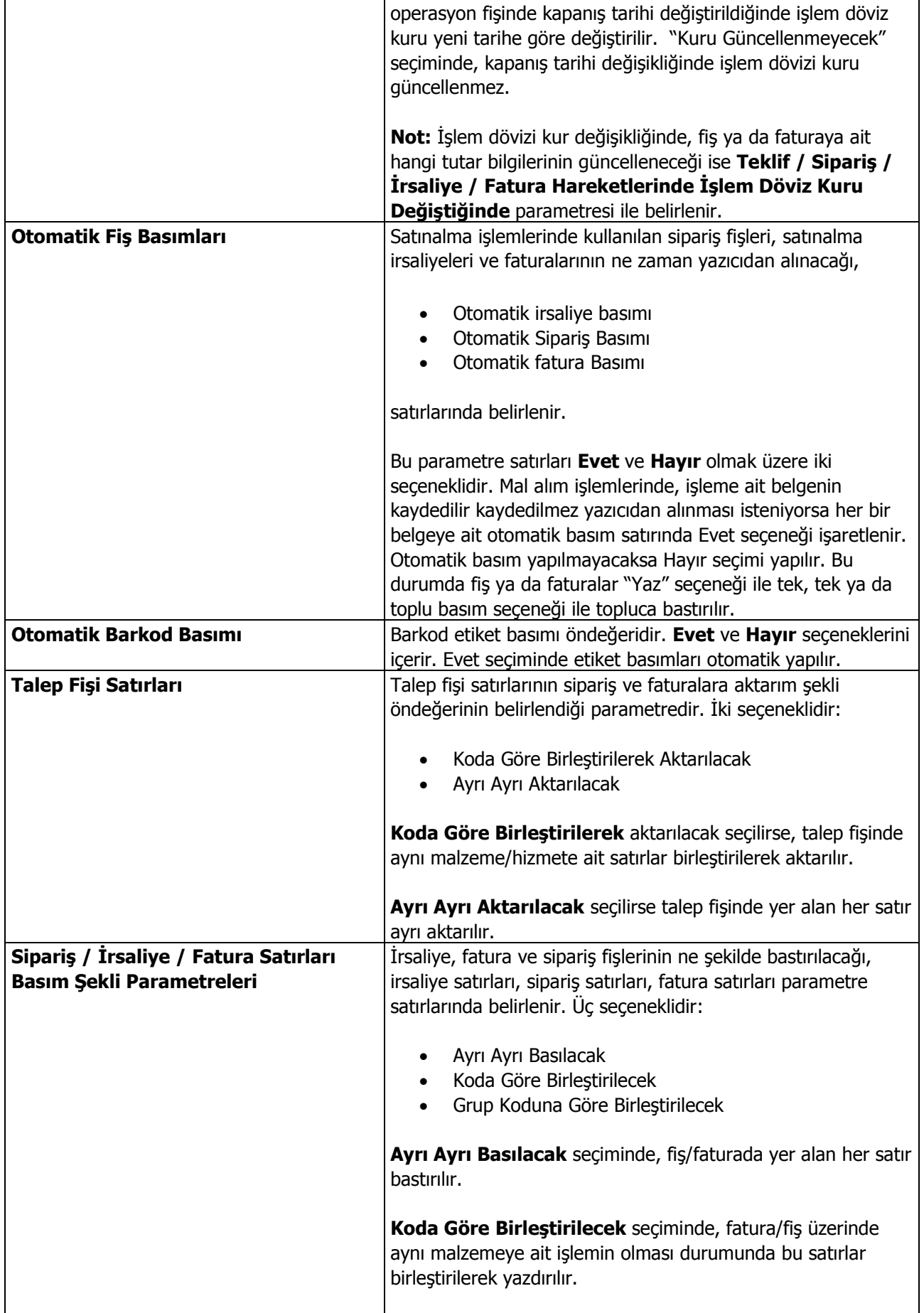

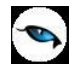

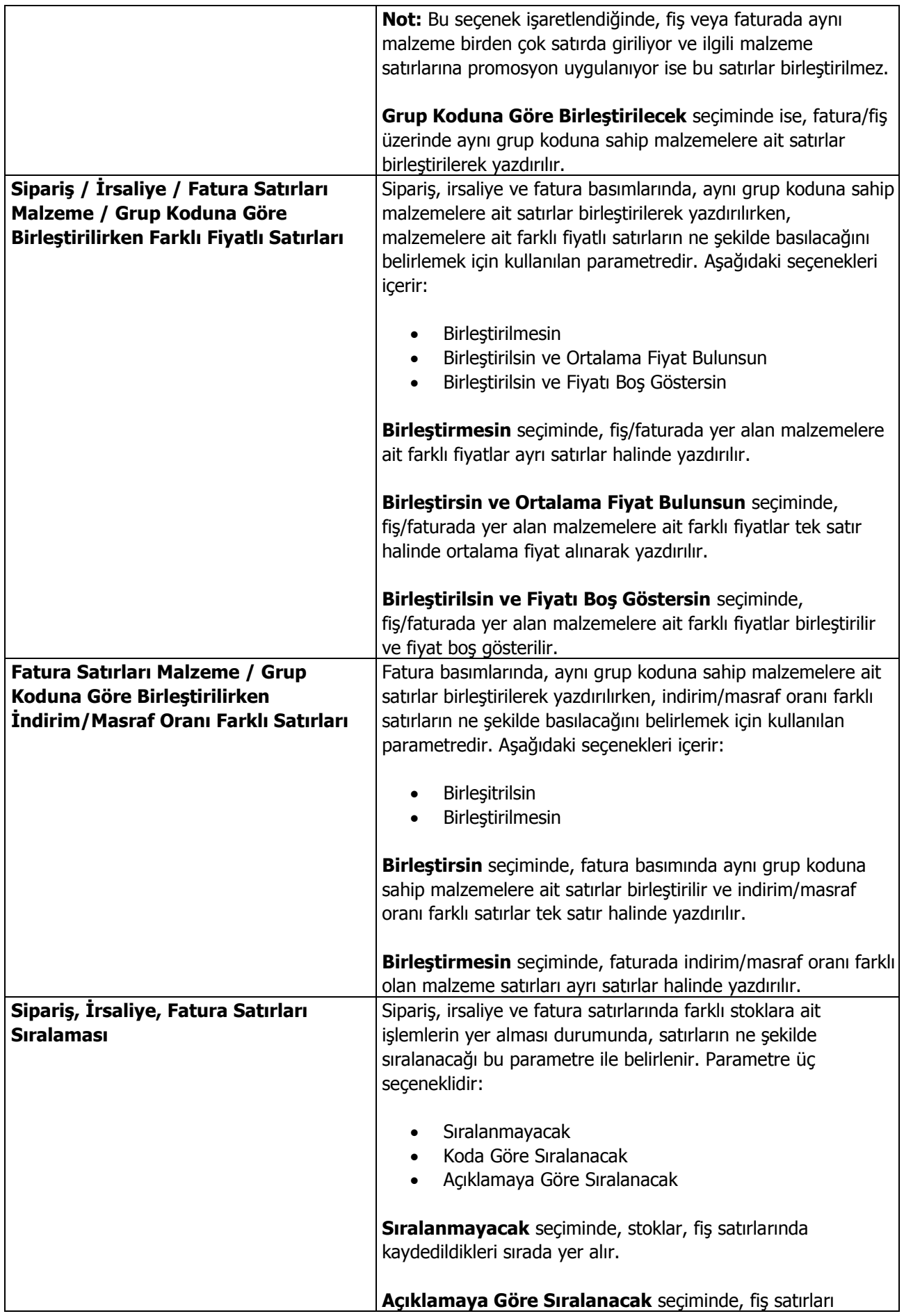

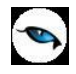

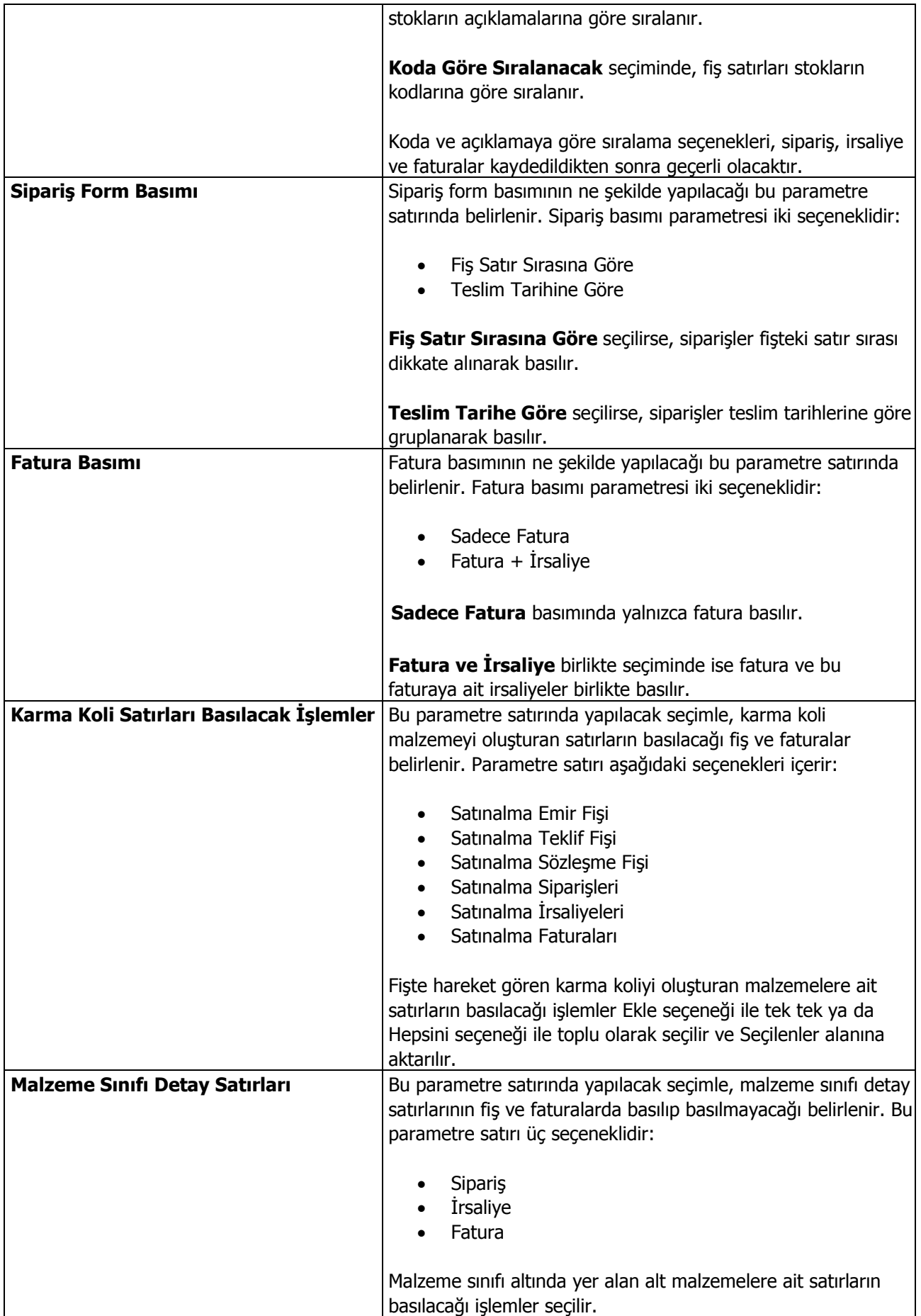

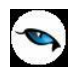

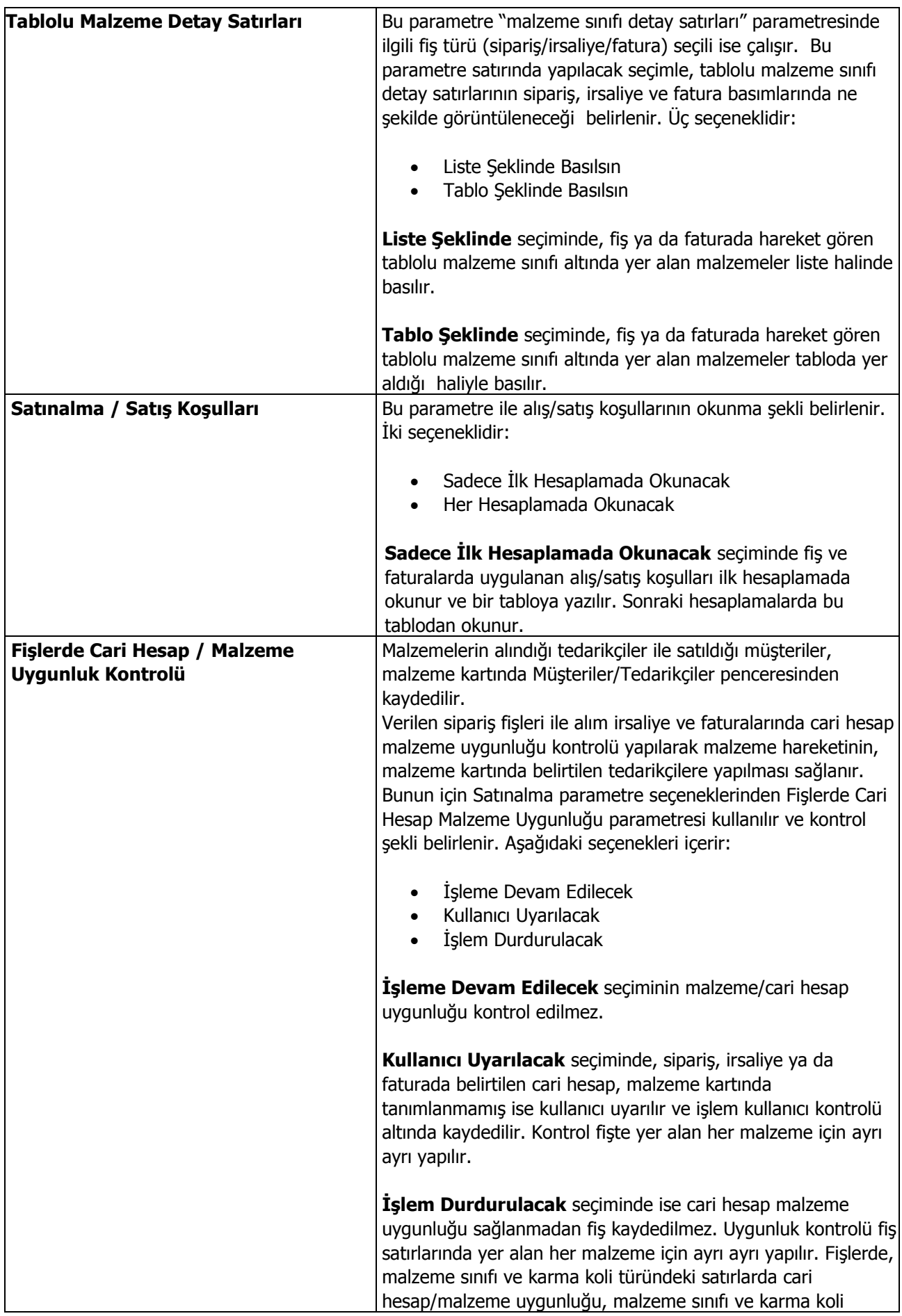

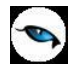

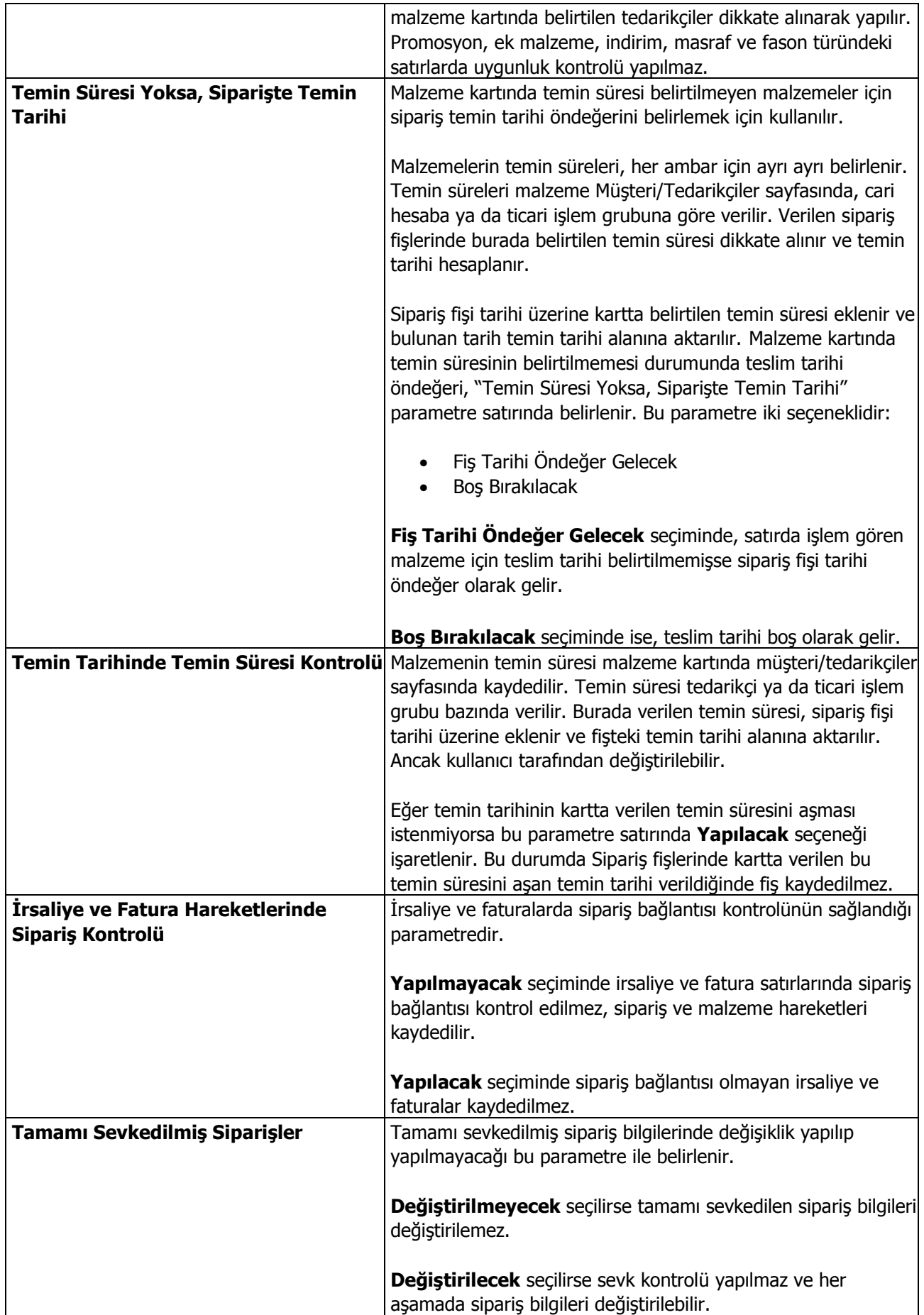

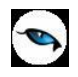

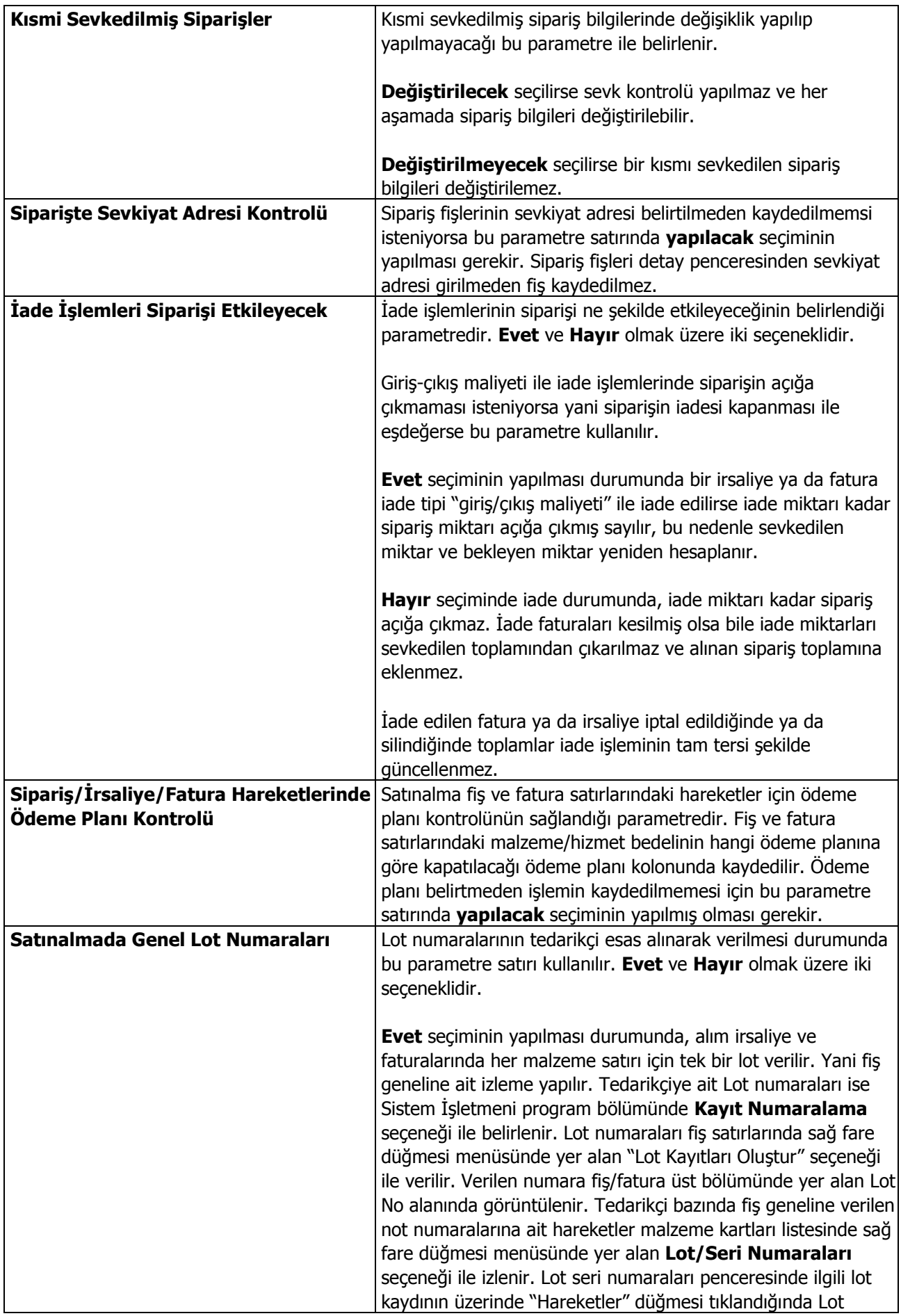

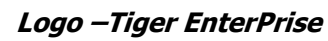

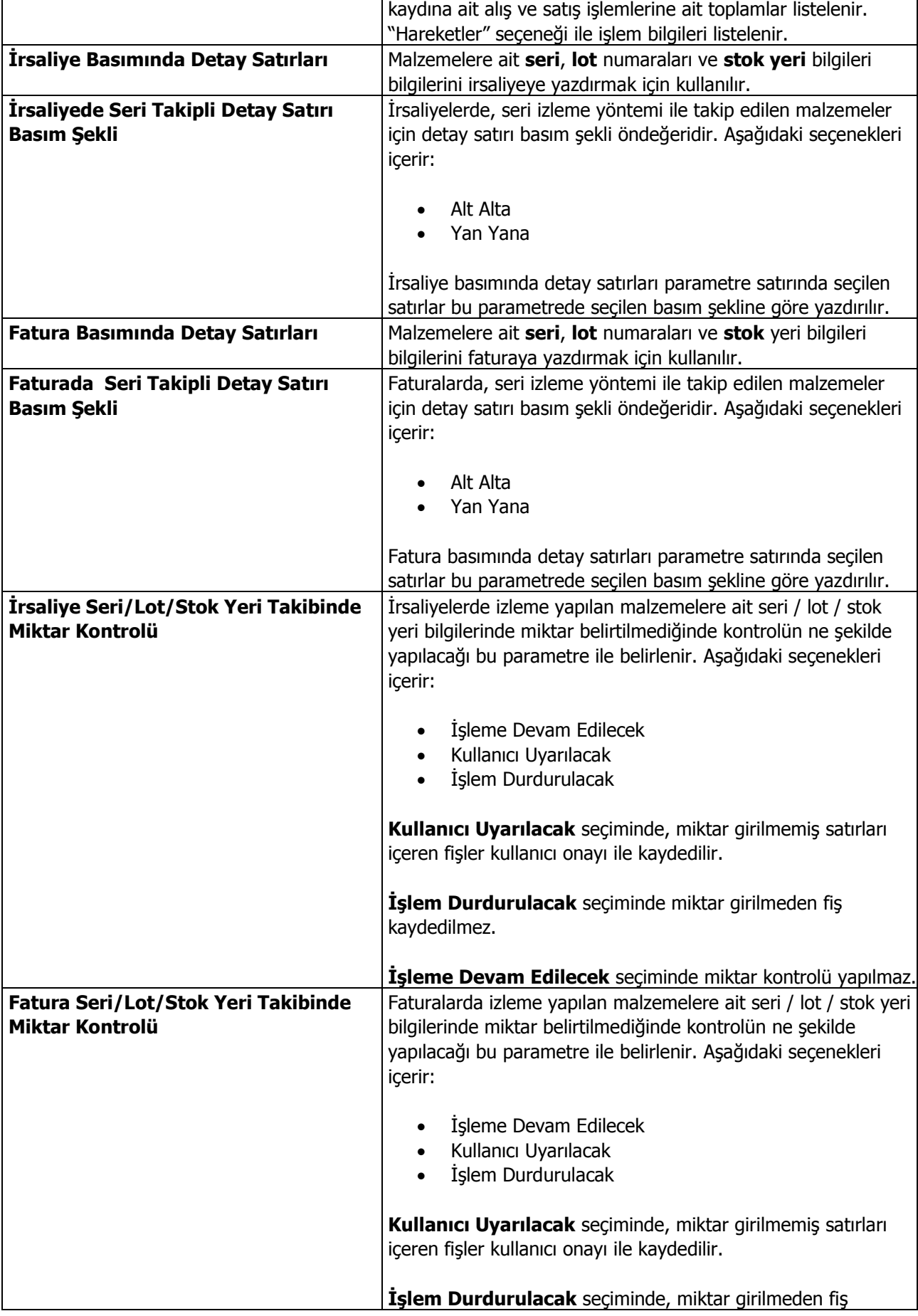

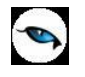

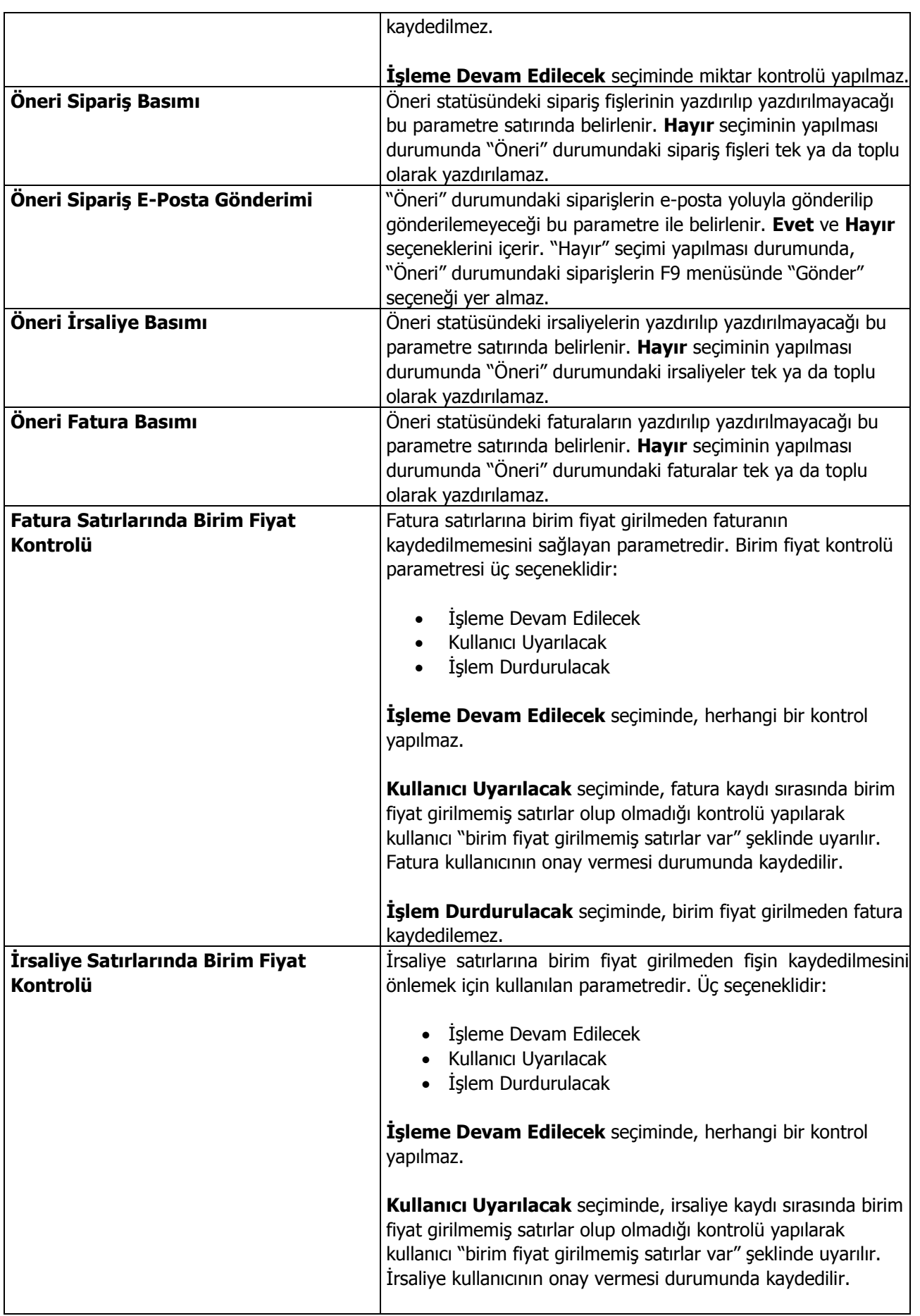

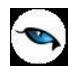

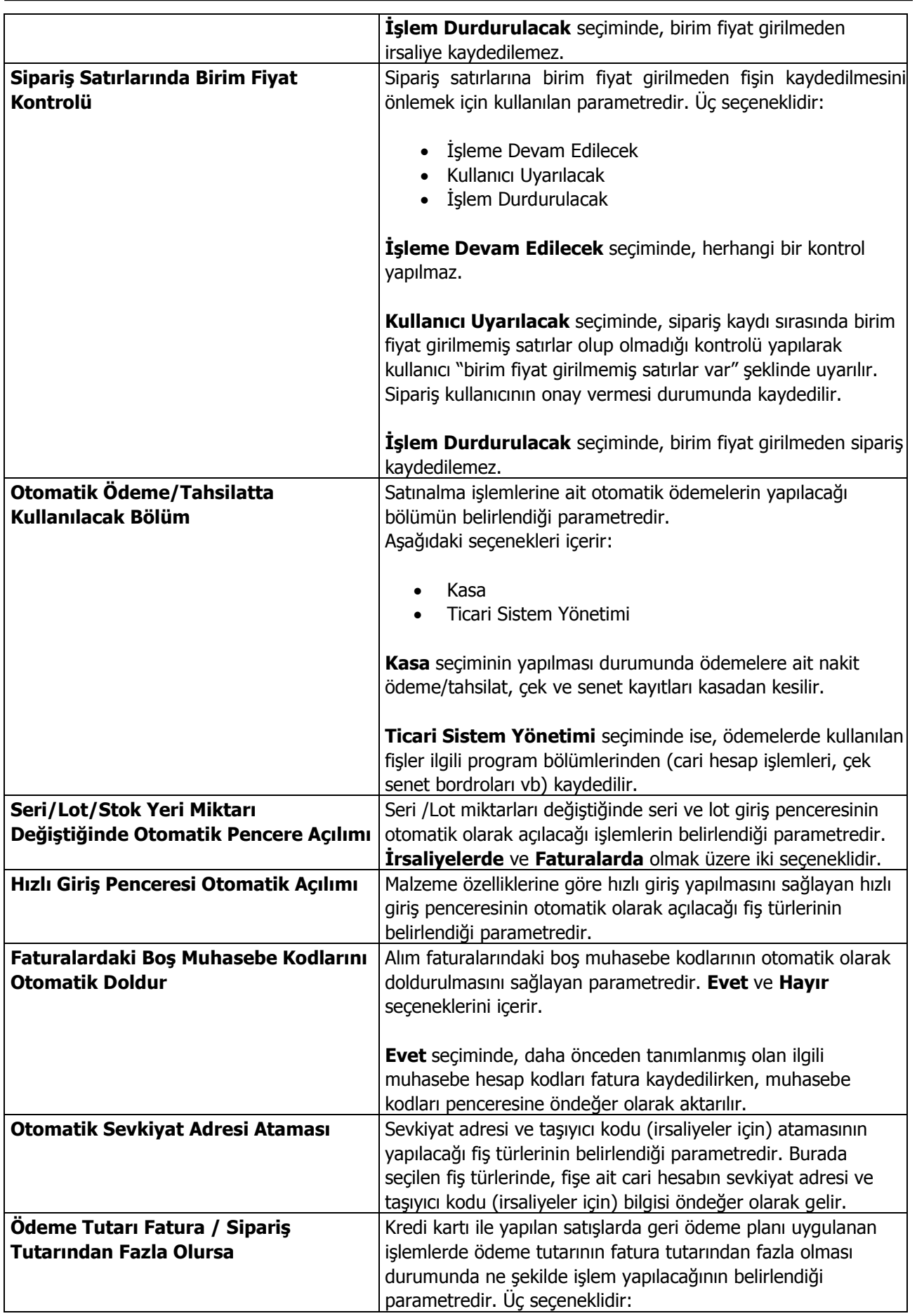

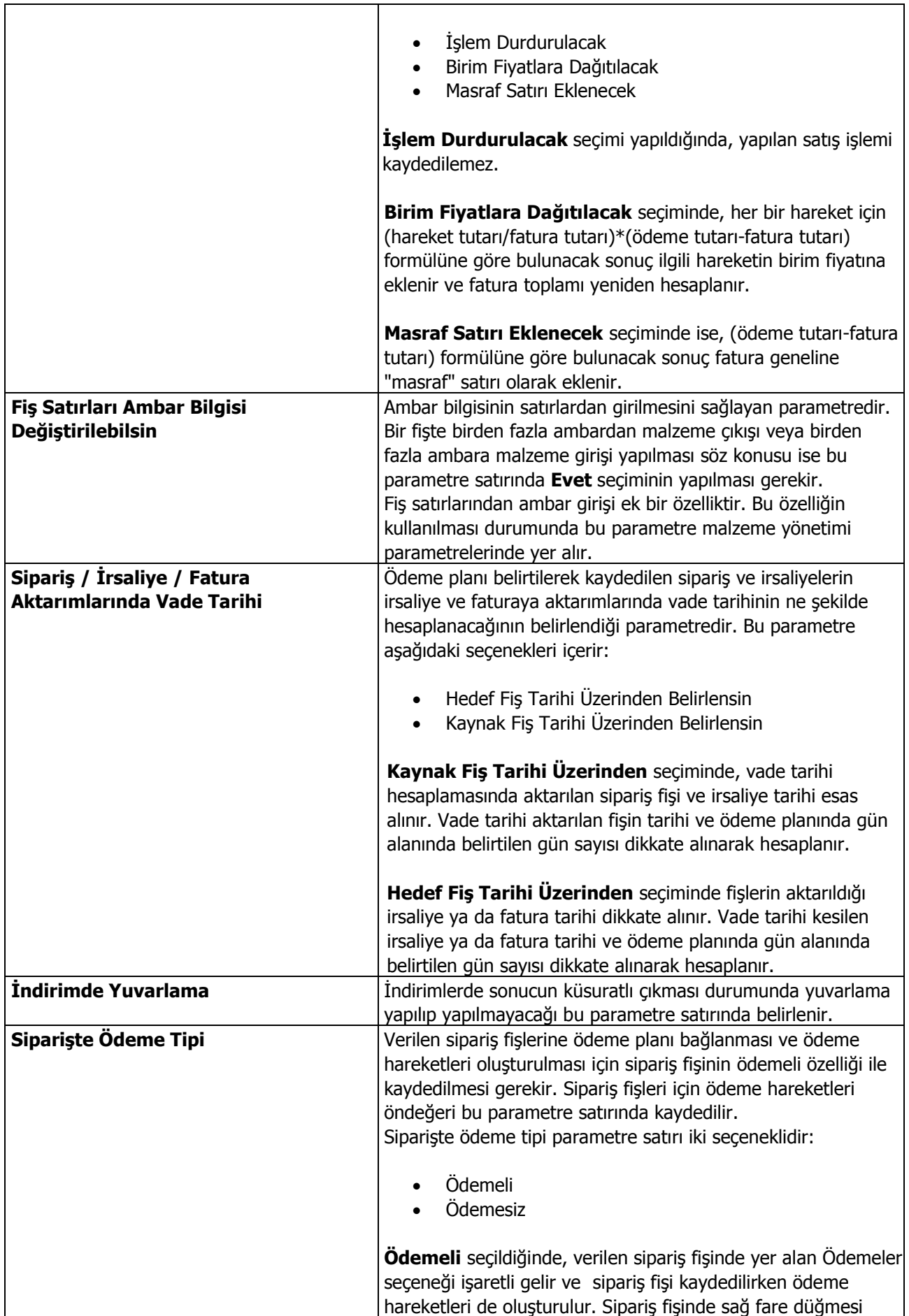

г

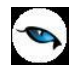

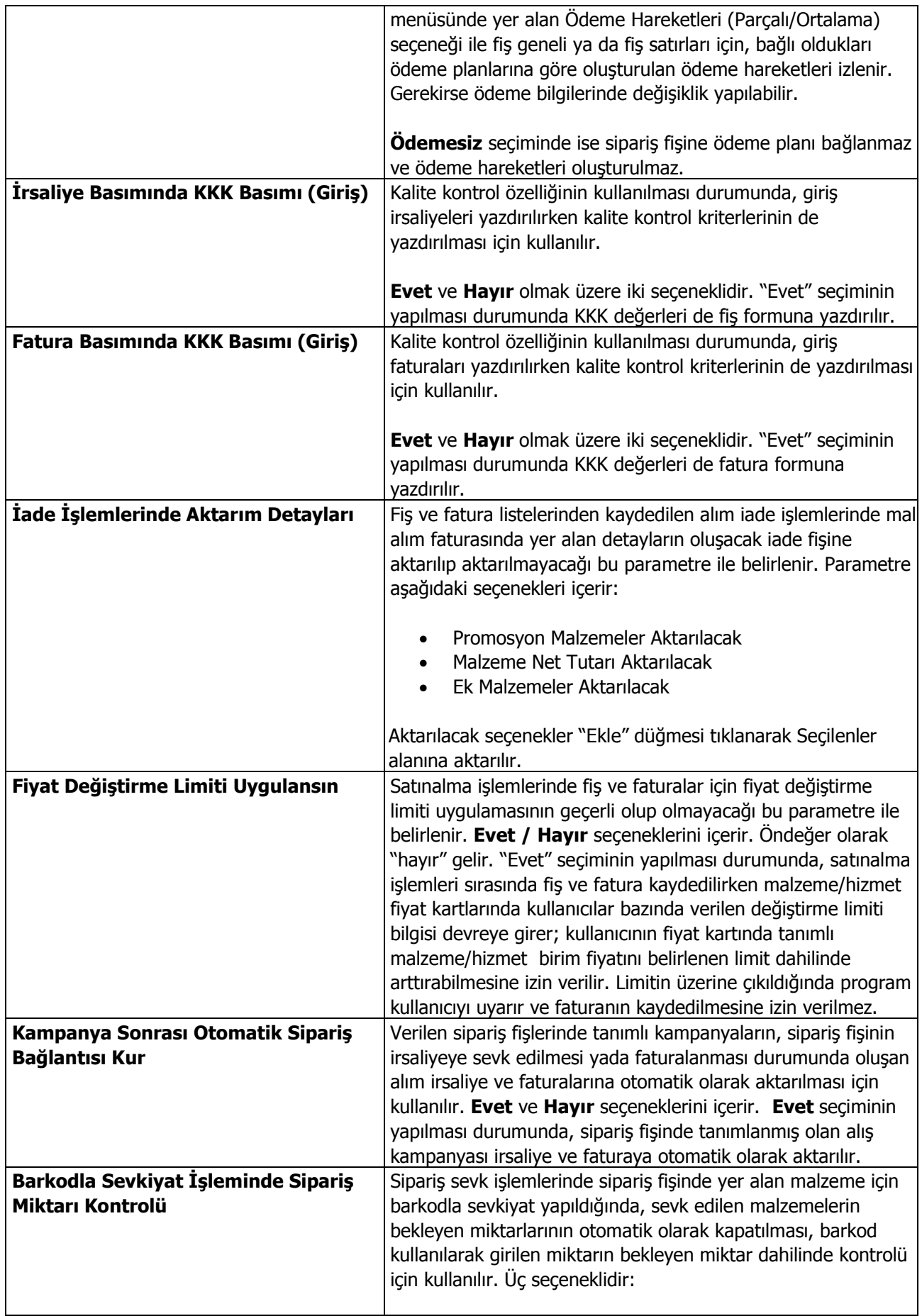

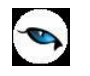

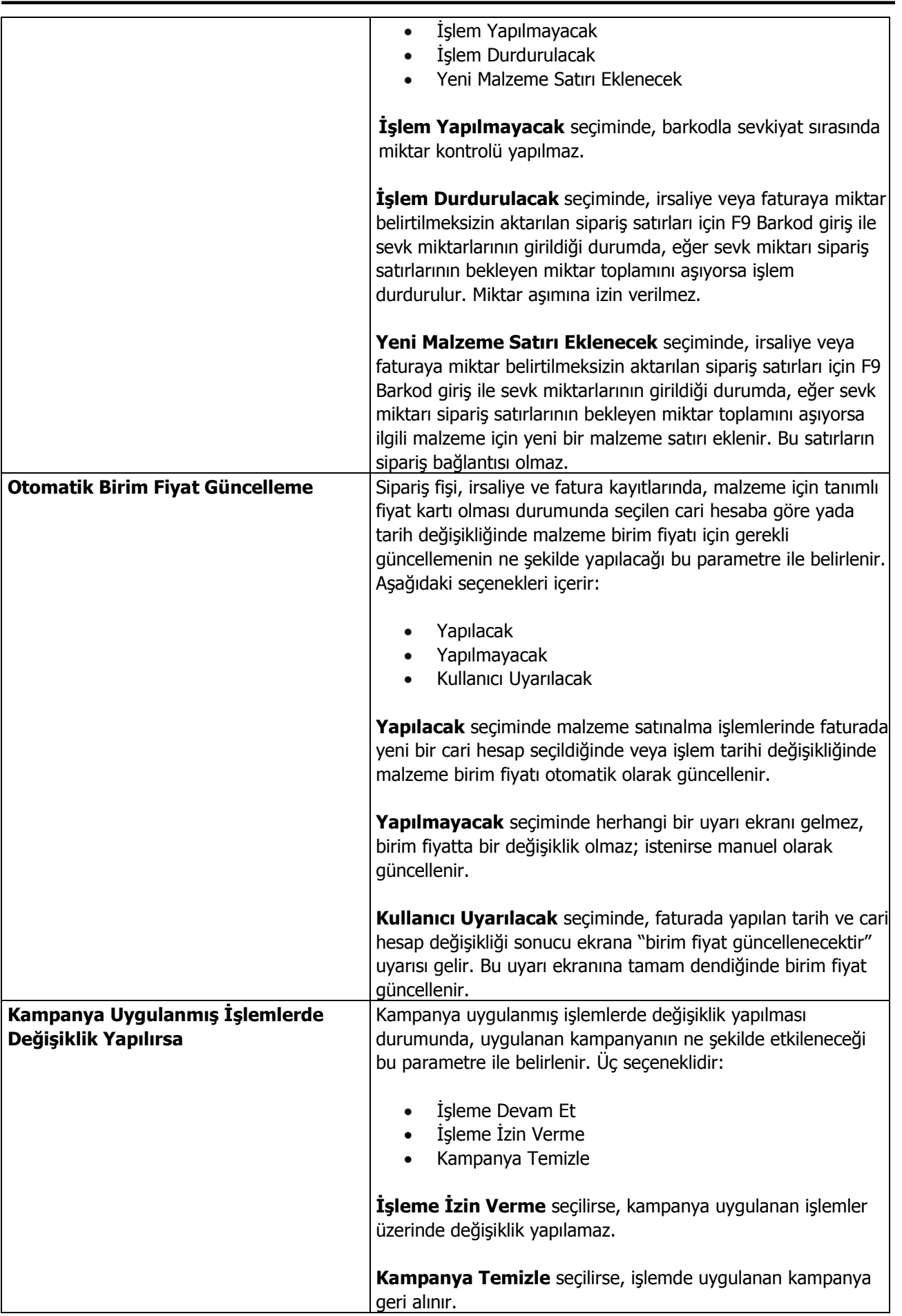

ן

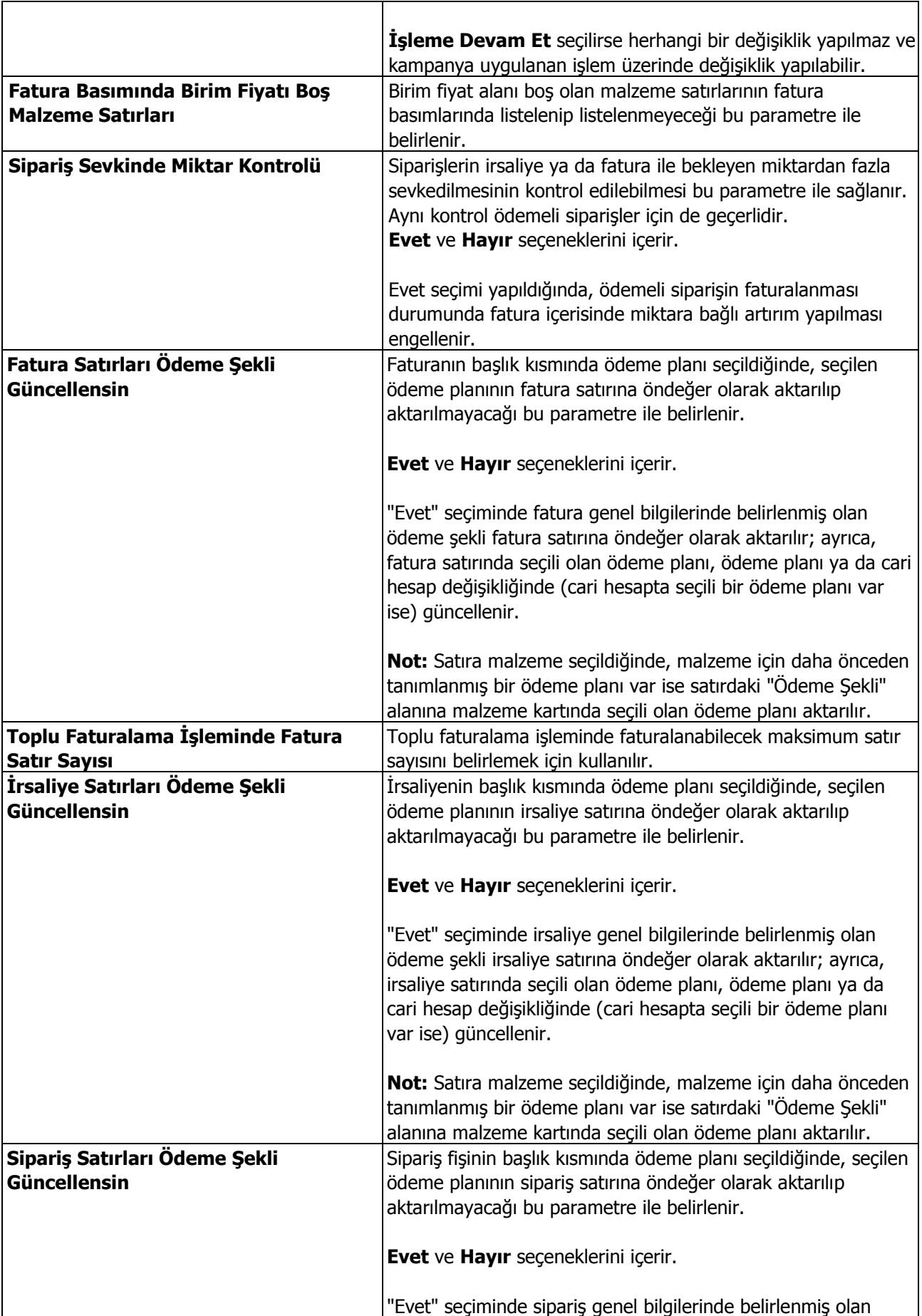

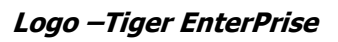

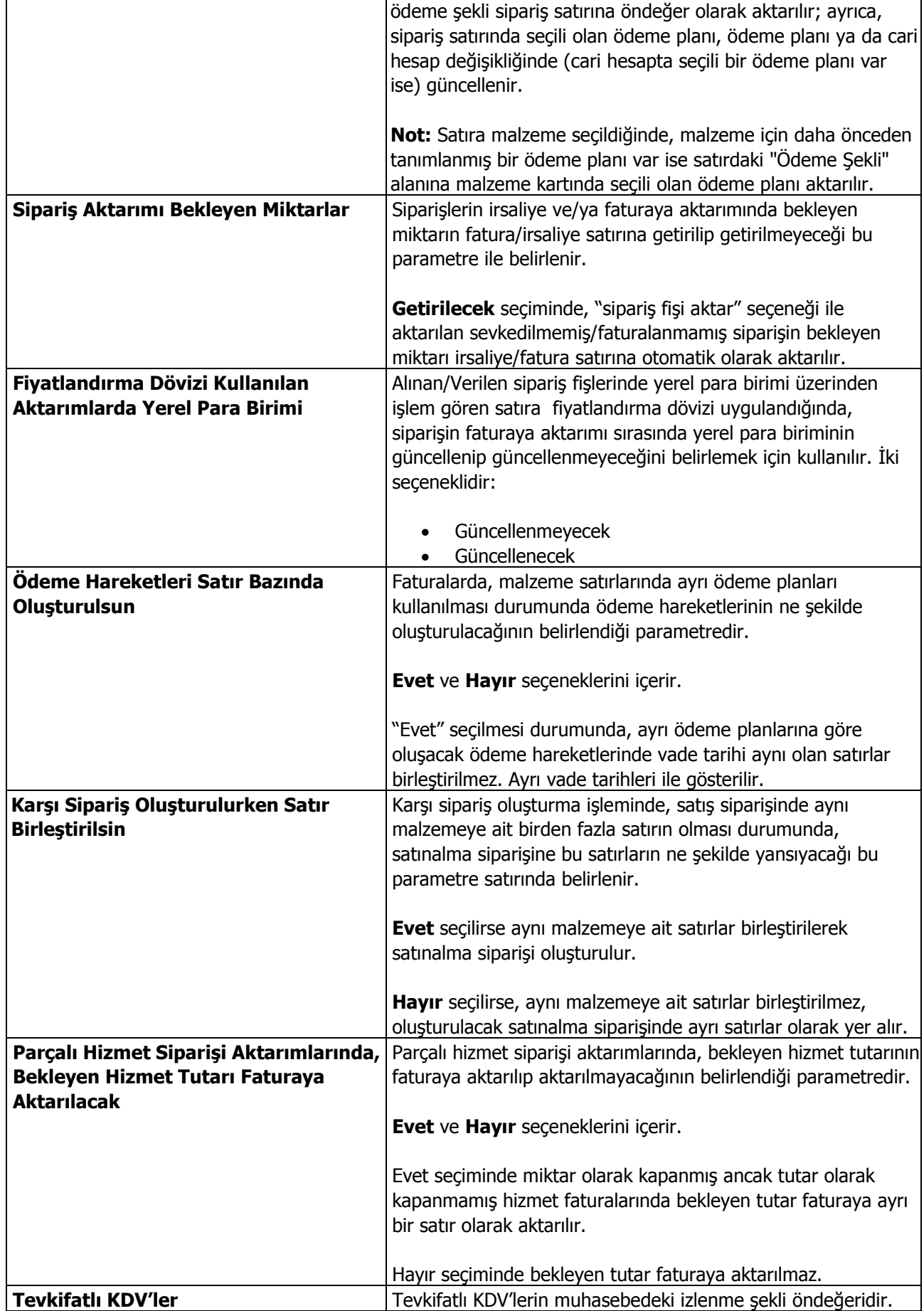

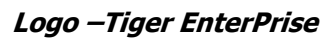

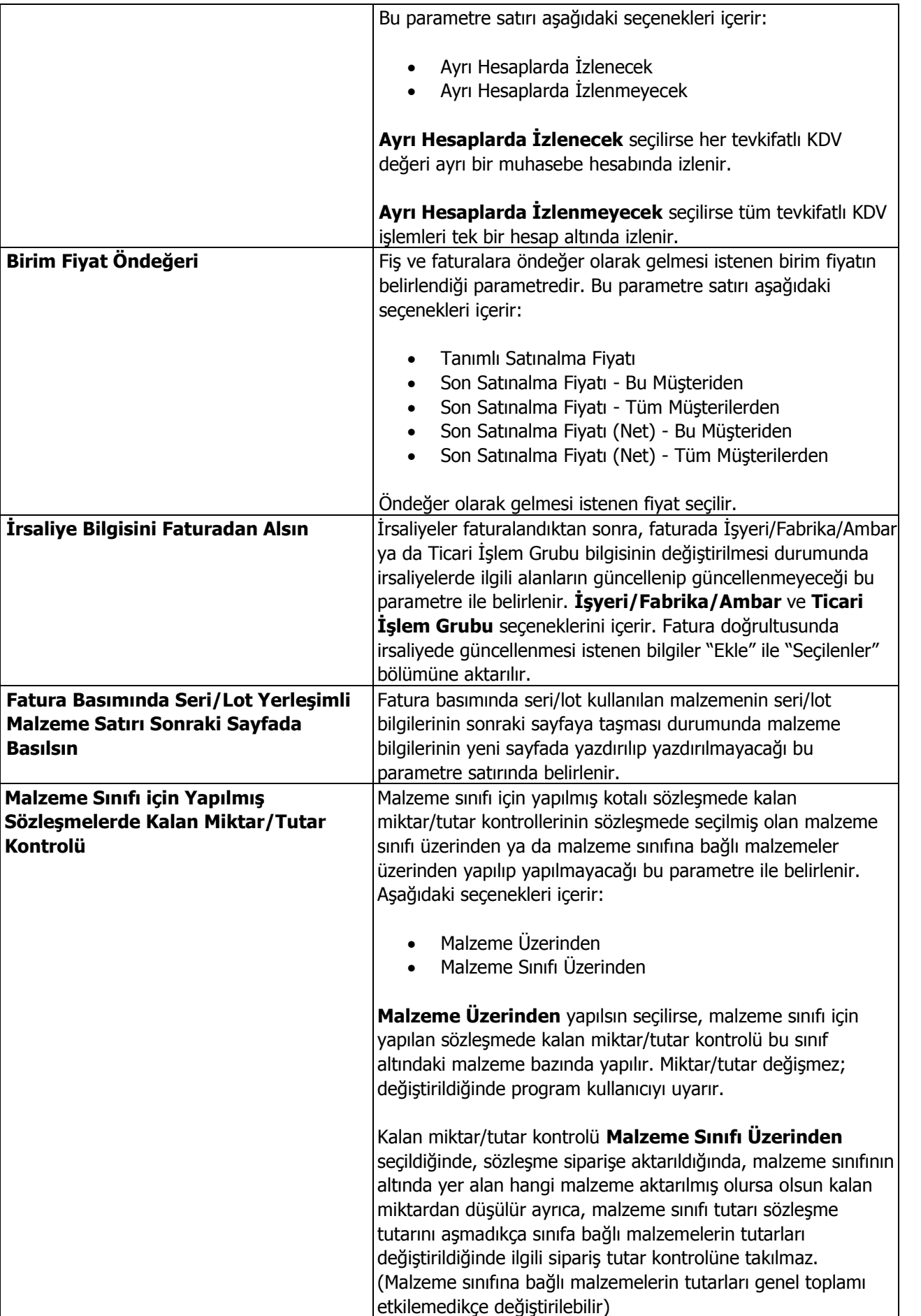

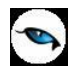

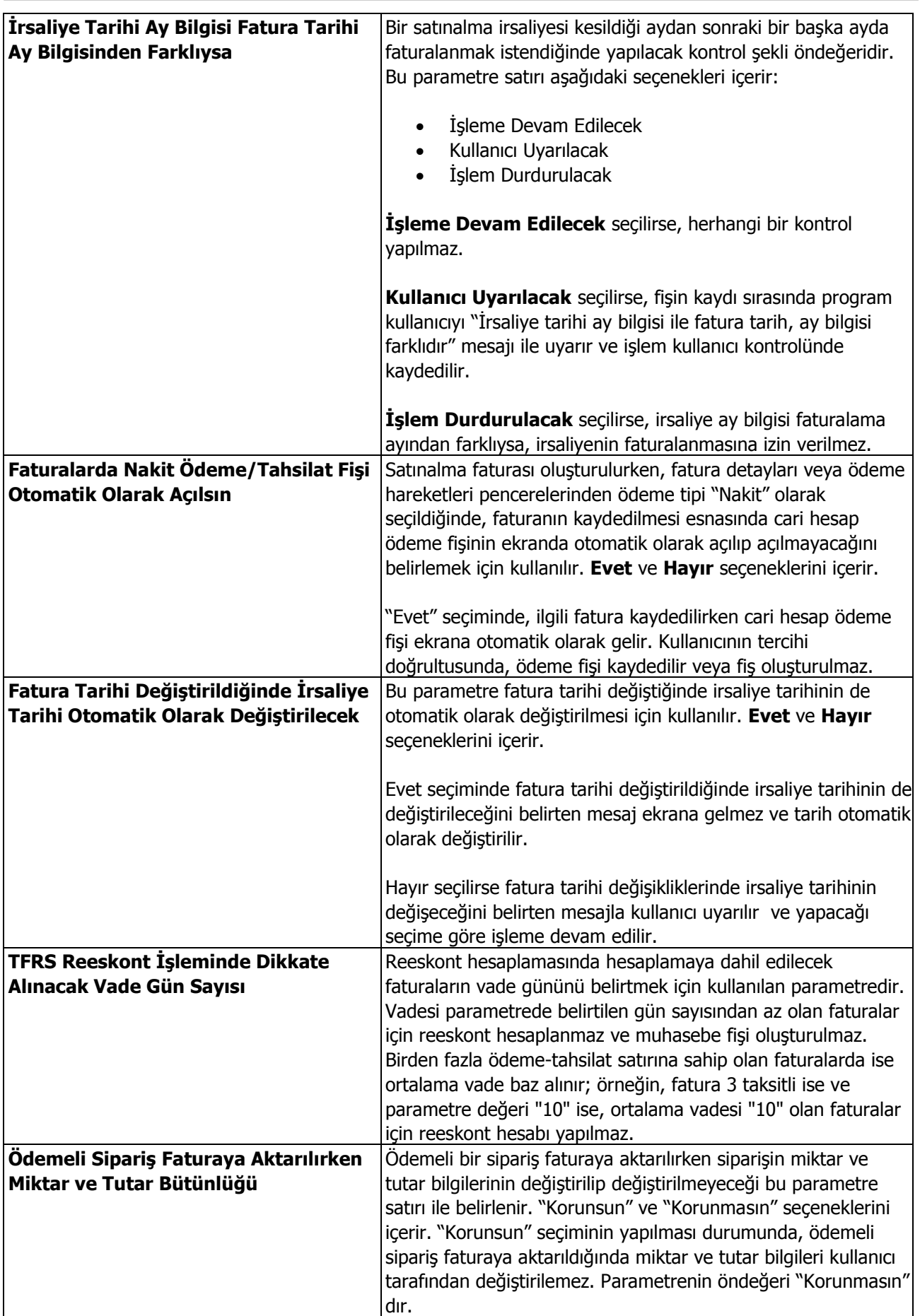

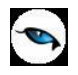

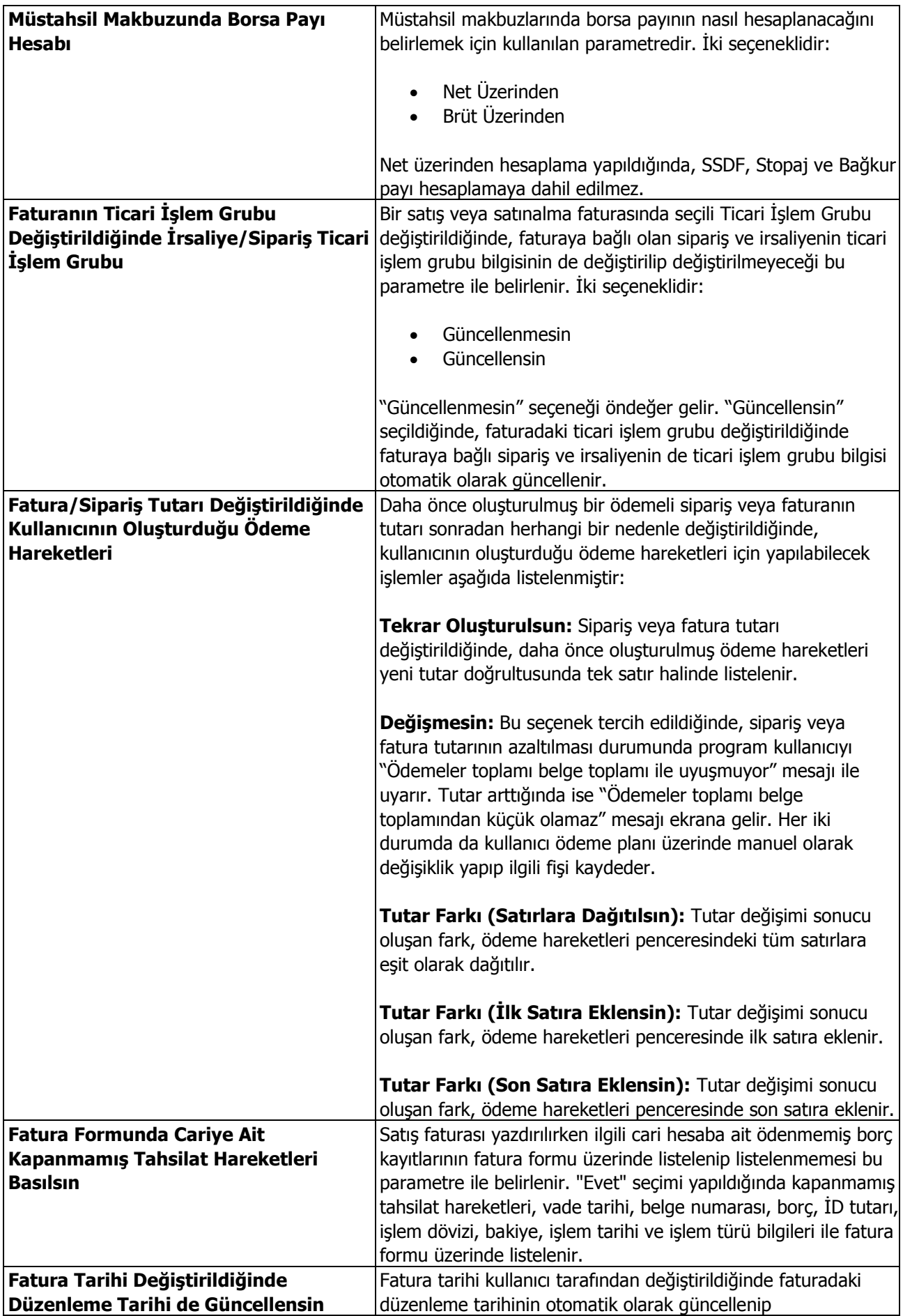

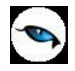

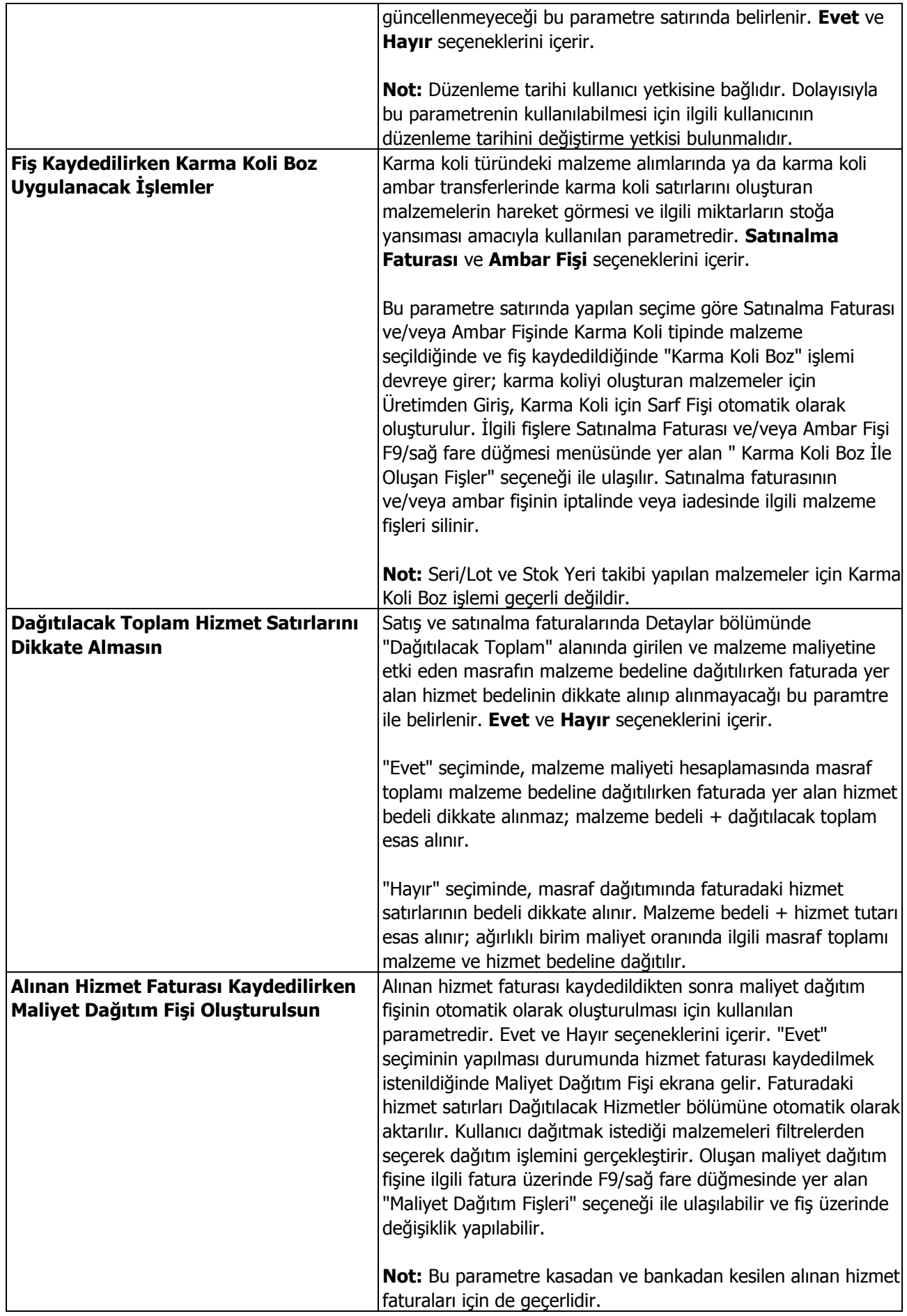

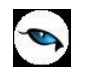

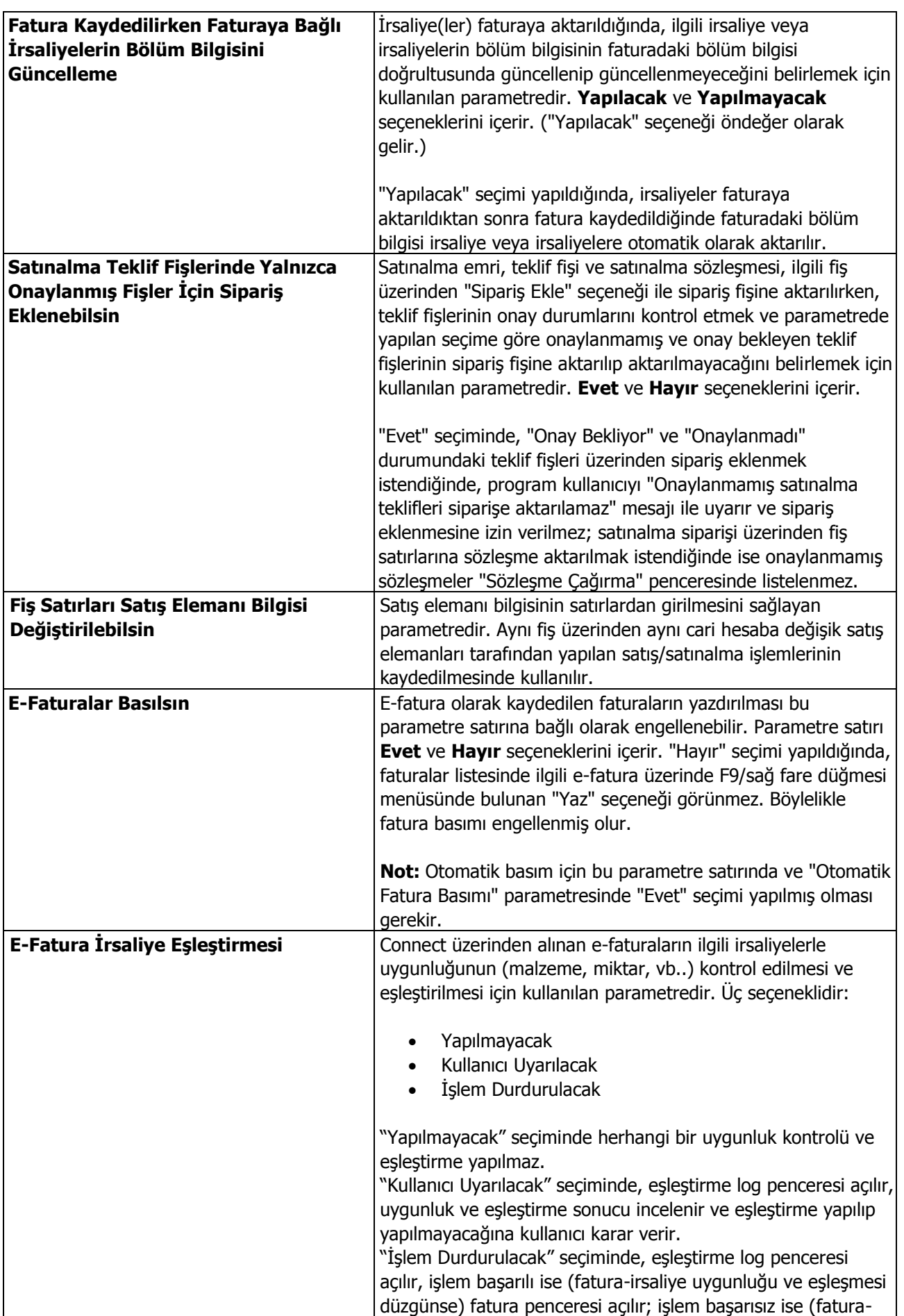

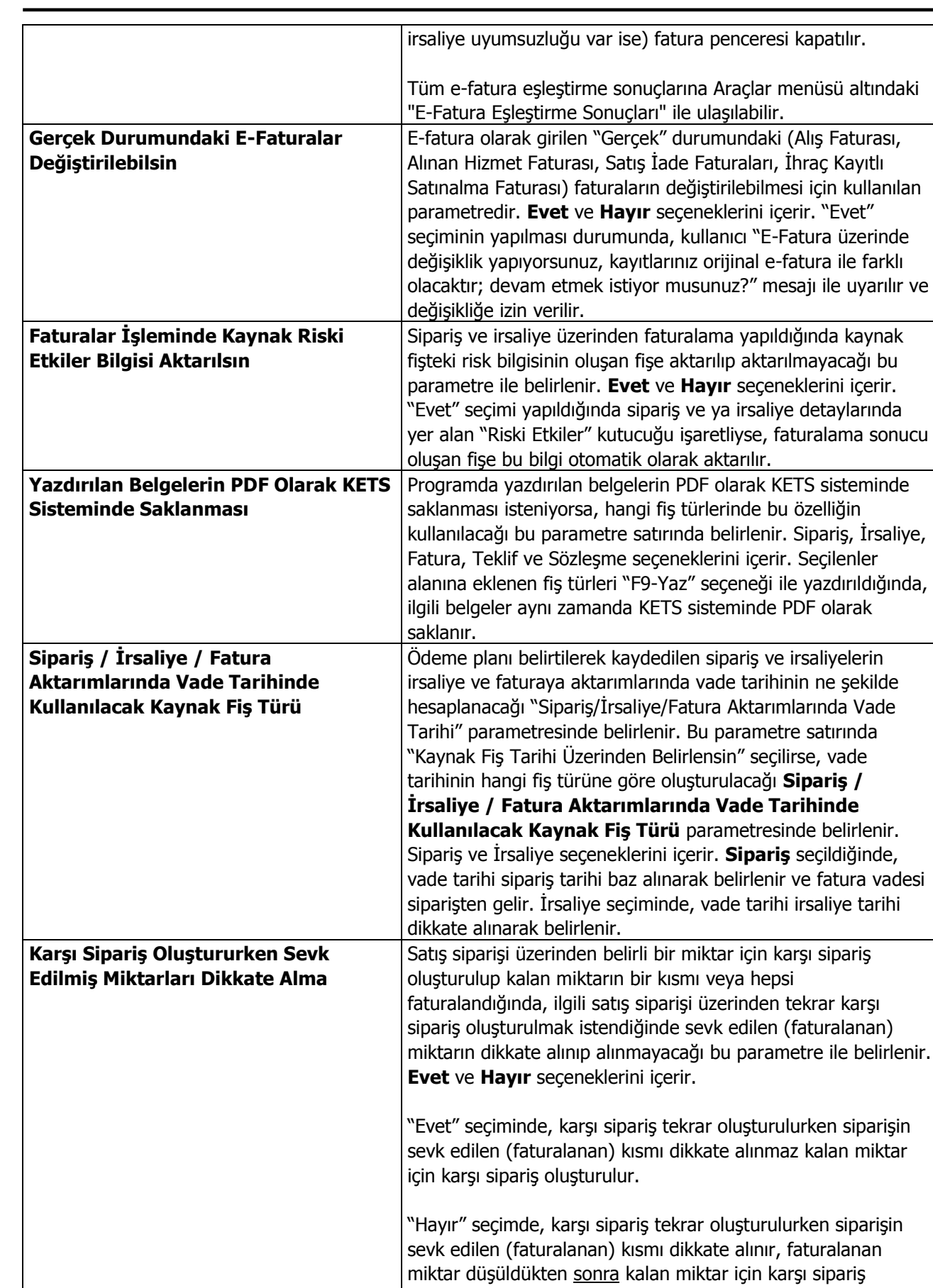

oluşturulur. **Fiyat Değiştirme Limiti Uygulanacak** | Fiyat değiştirme limiti uygulamasının hangi fiş türleri için

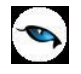

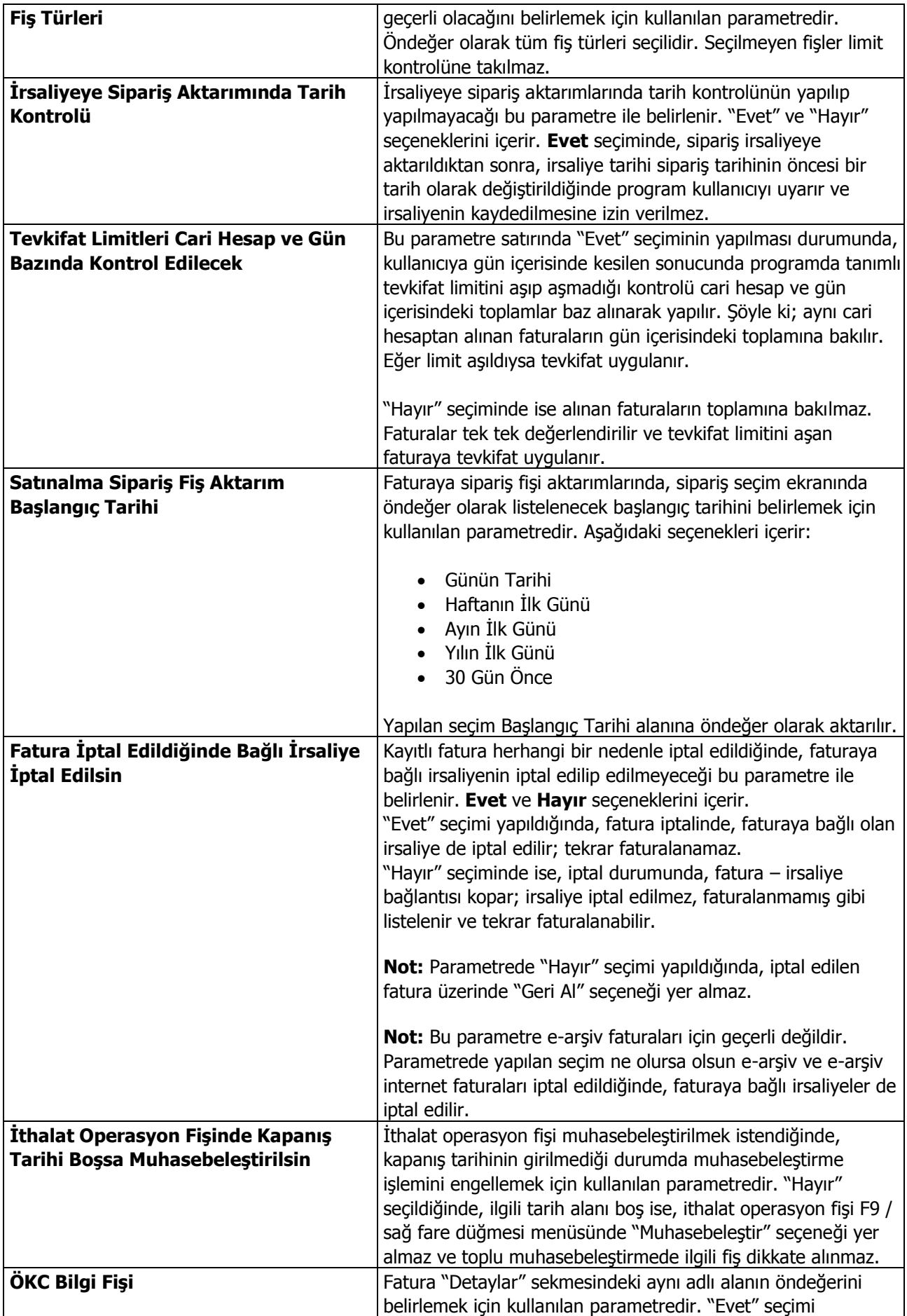

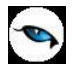

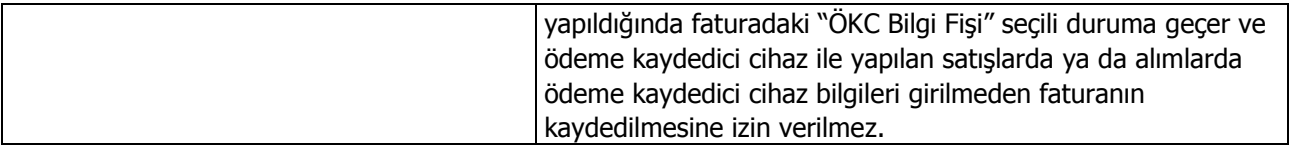
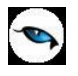

## **Satış ve Dağıtım Parametreleri**

Satış ve Dağıtım parametreleri kullanılarak Satış ve Dağıtım bölümü ile ilgili bazı özellikler, yapılacak kontroller, bu kontrollerin yapılış şekli ve öndeğerler kaydedilir.

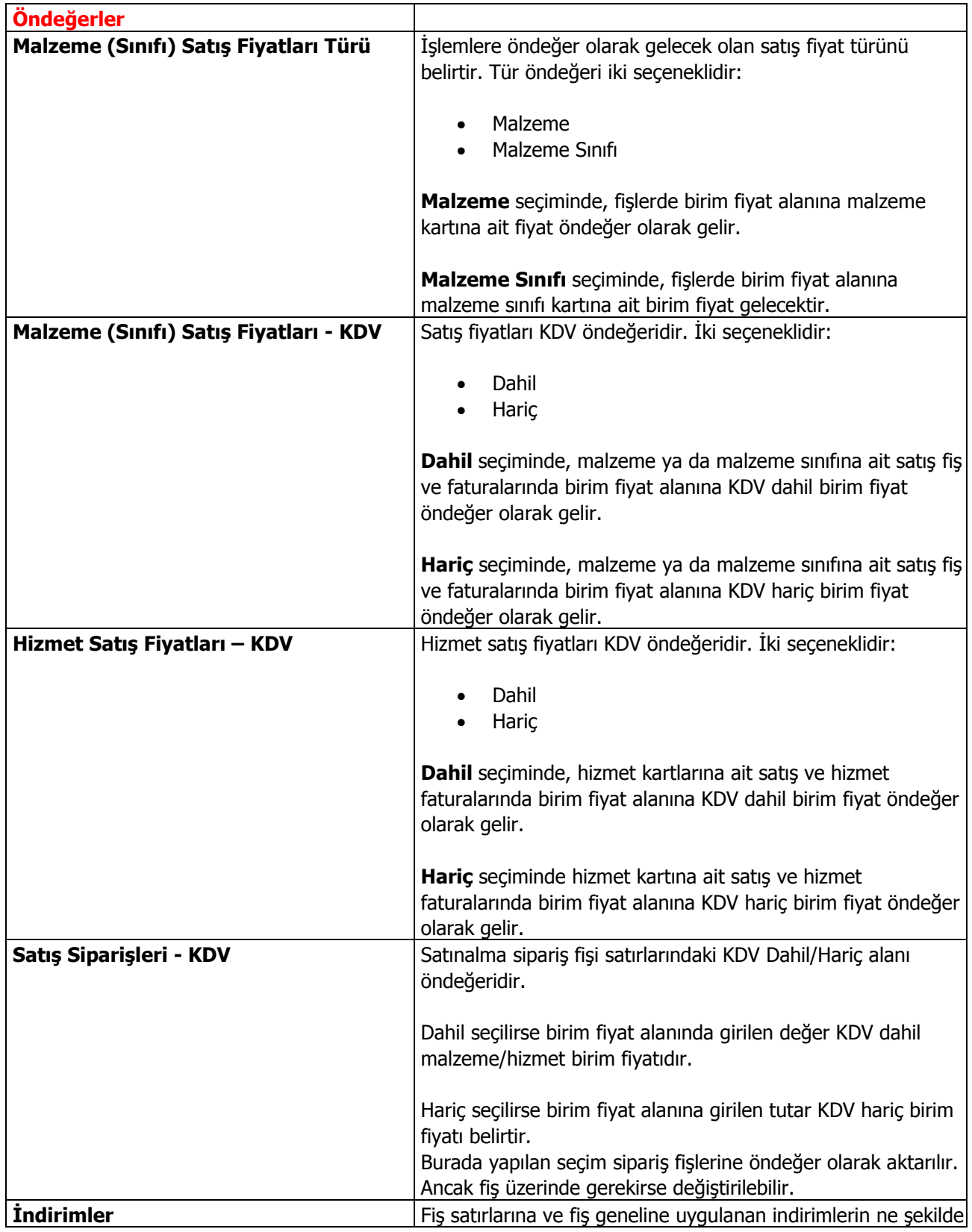

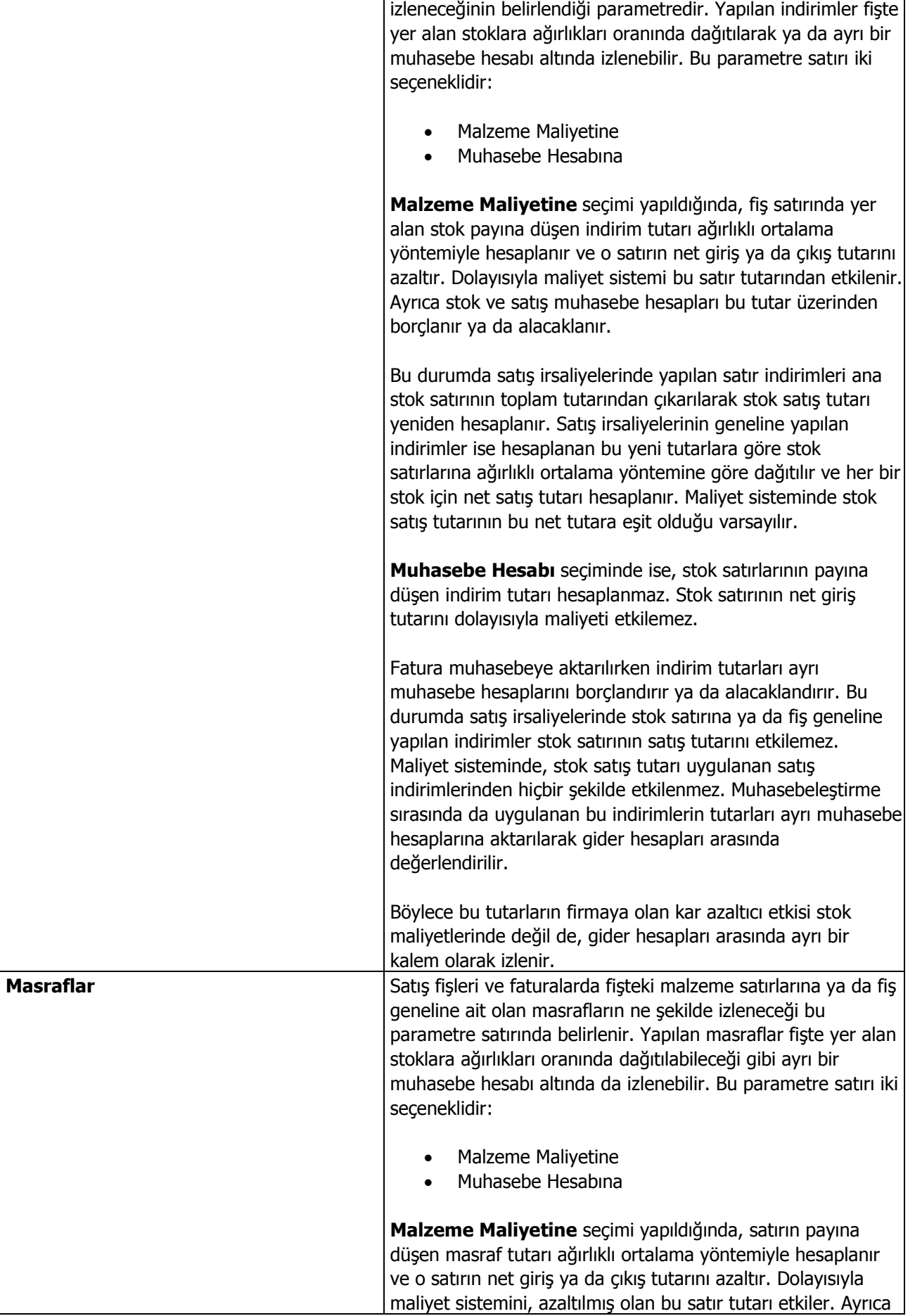

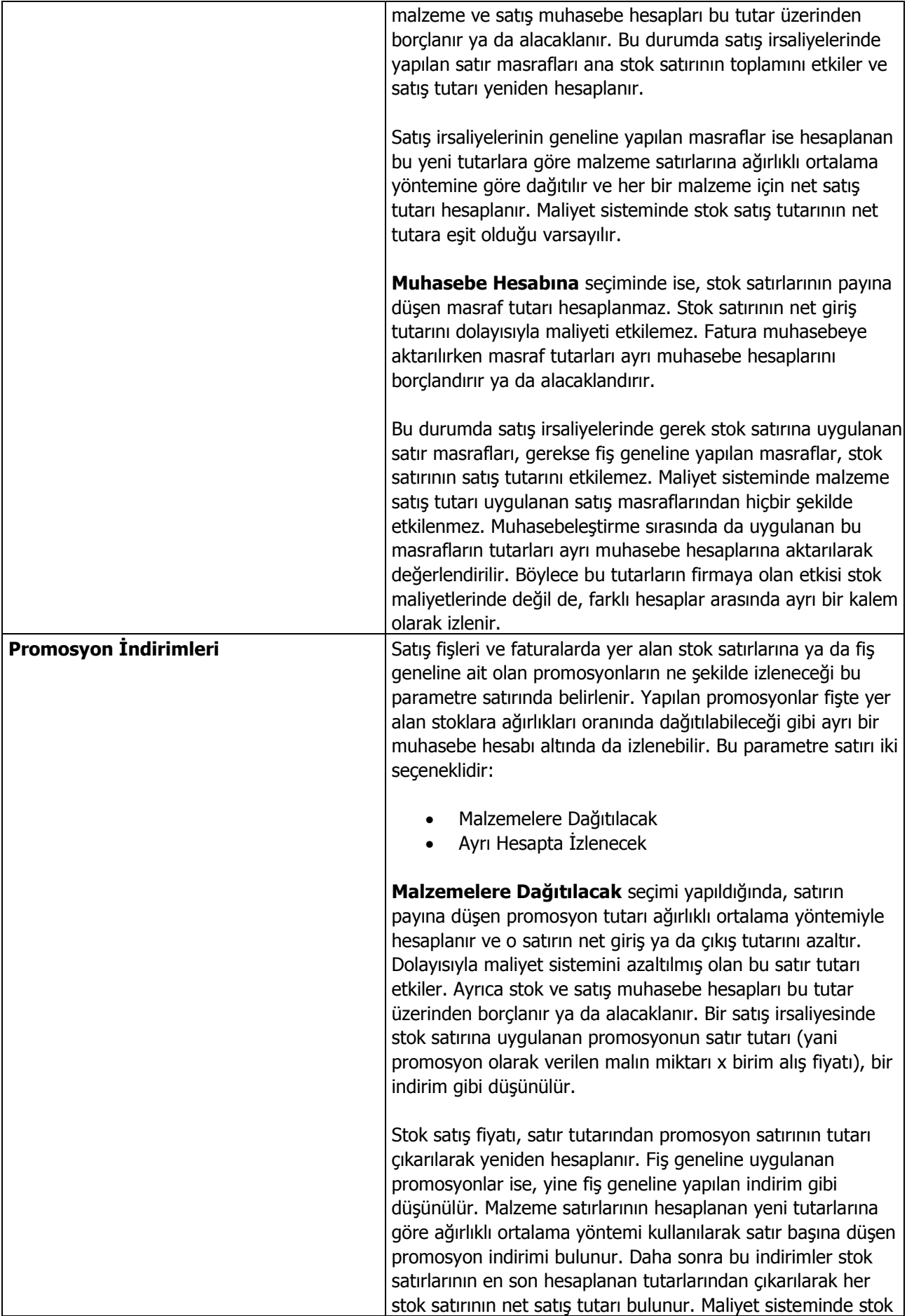

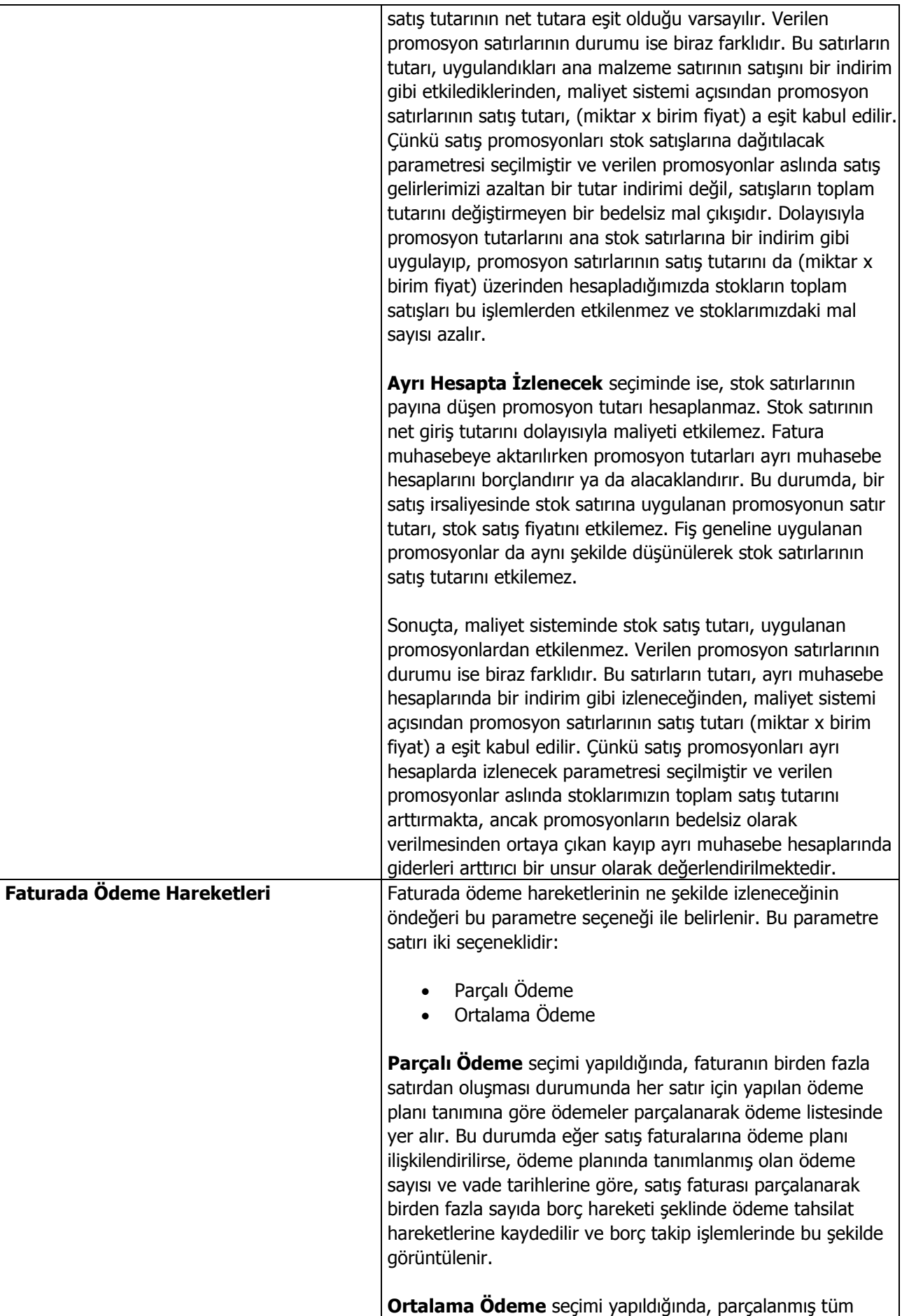

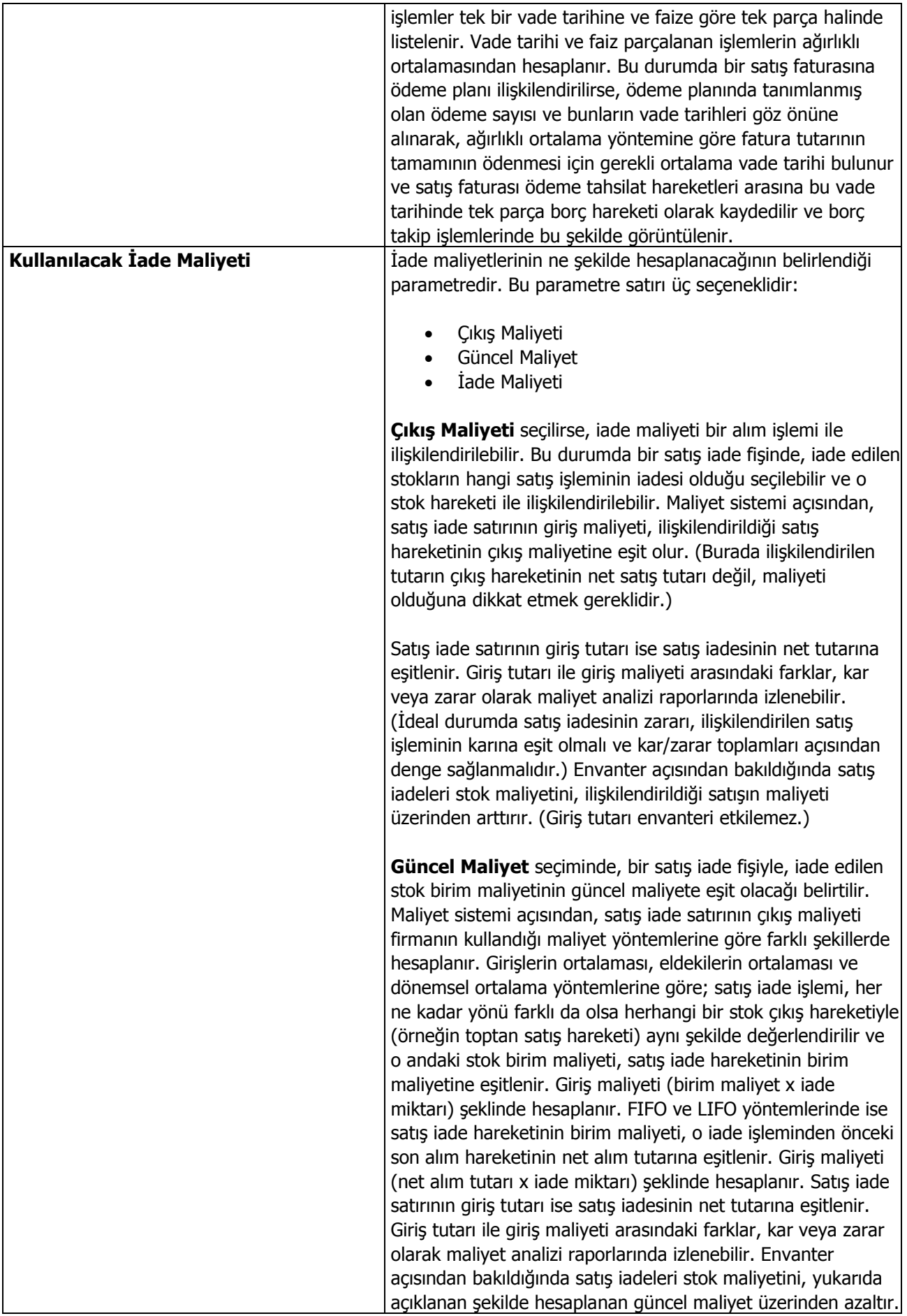

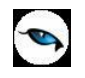

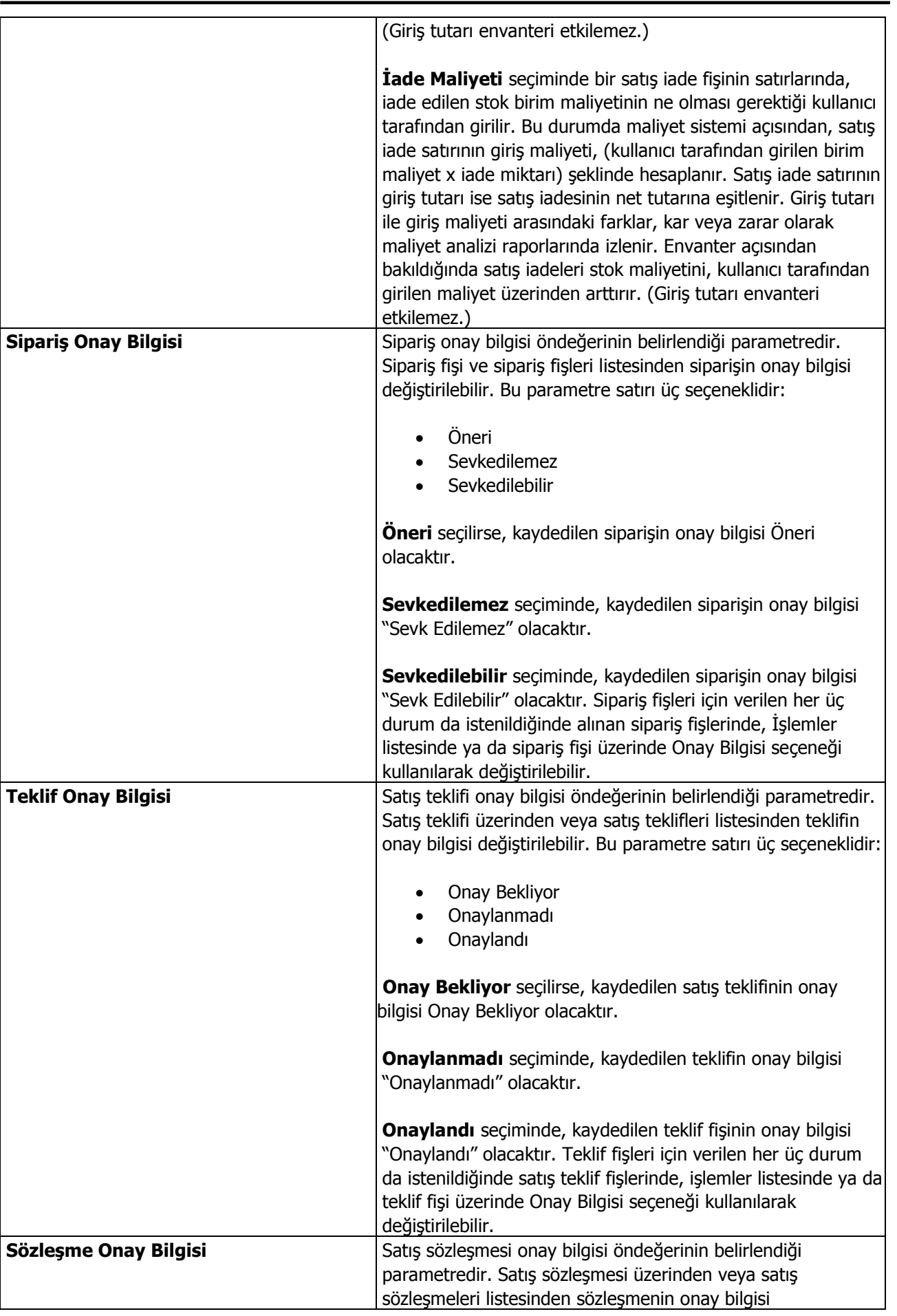

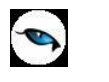

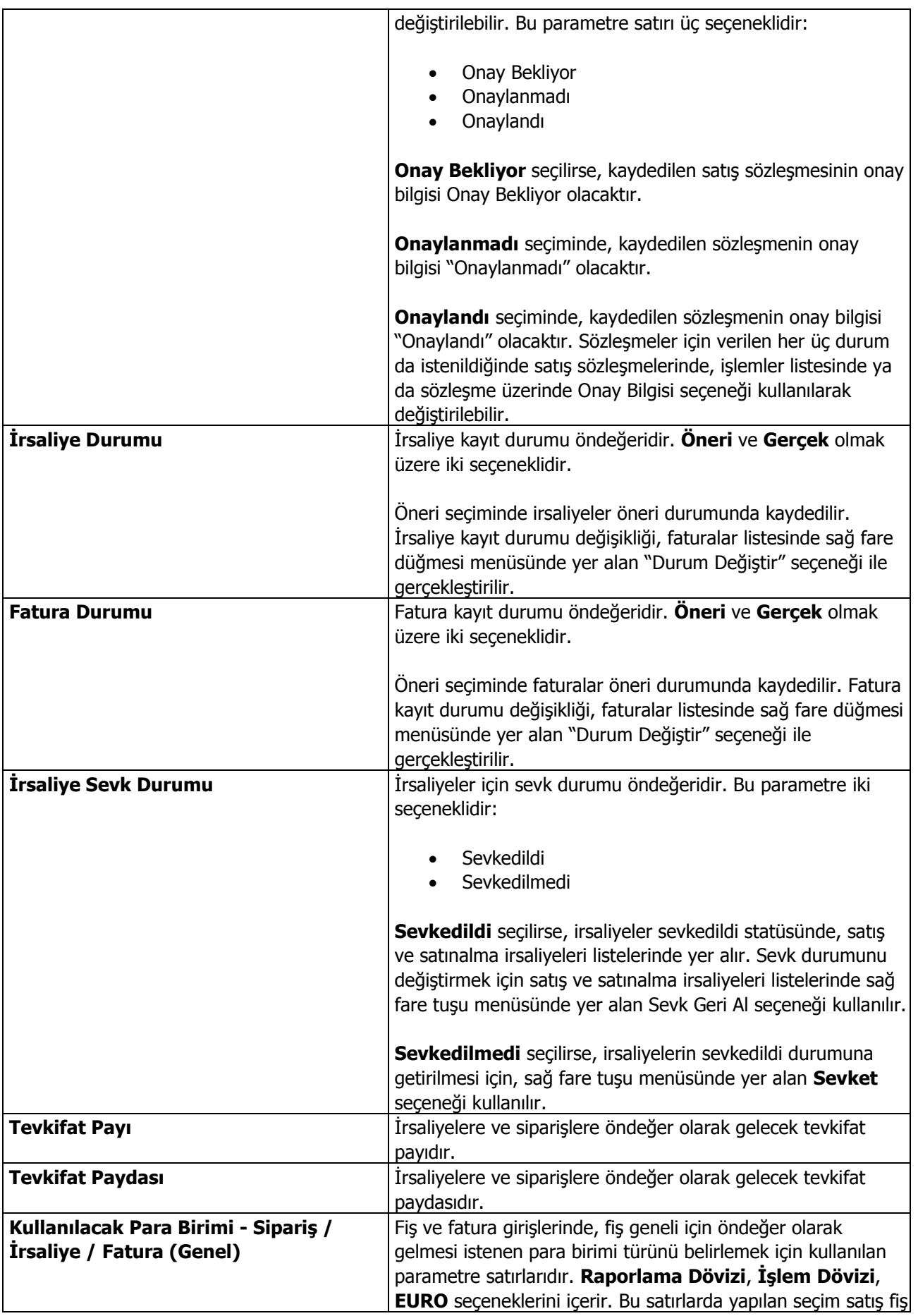

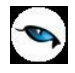

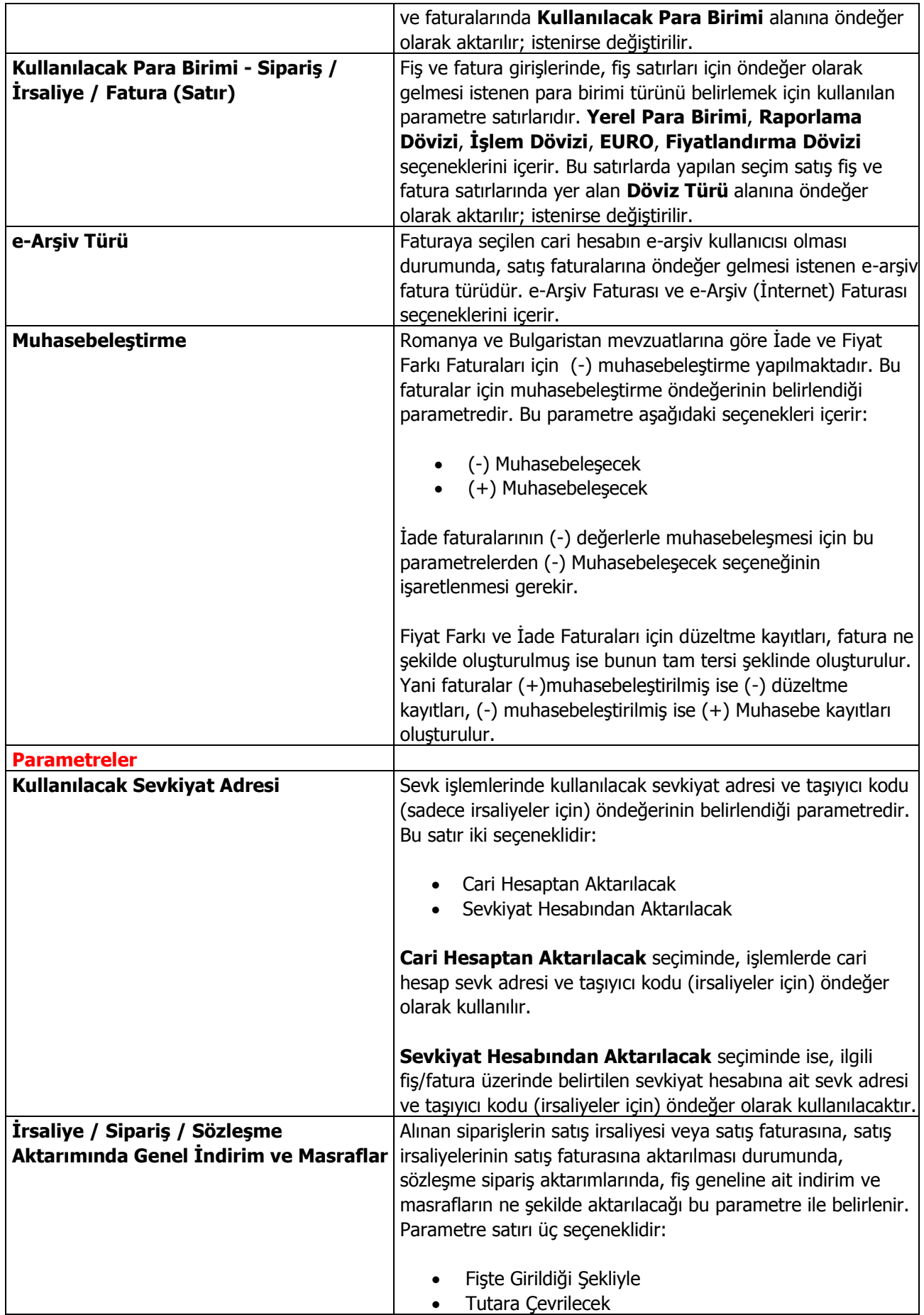

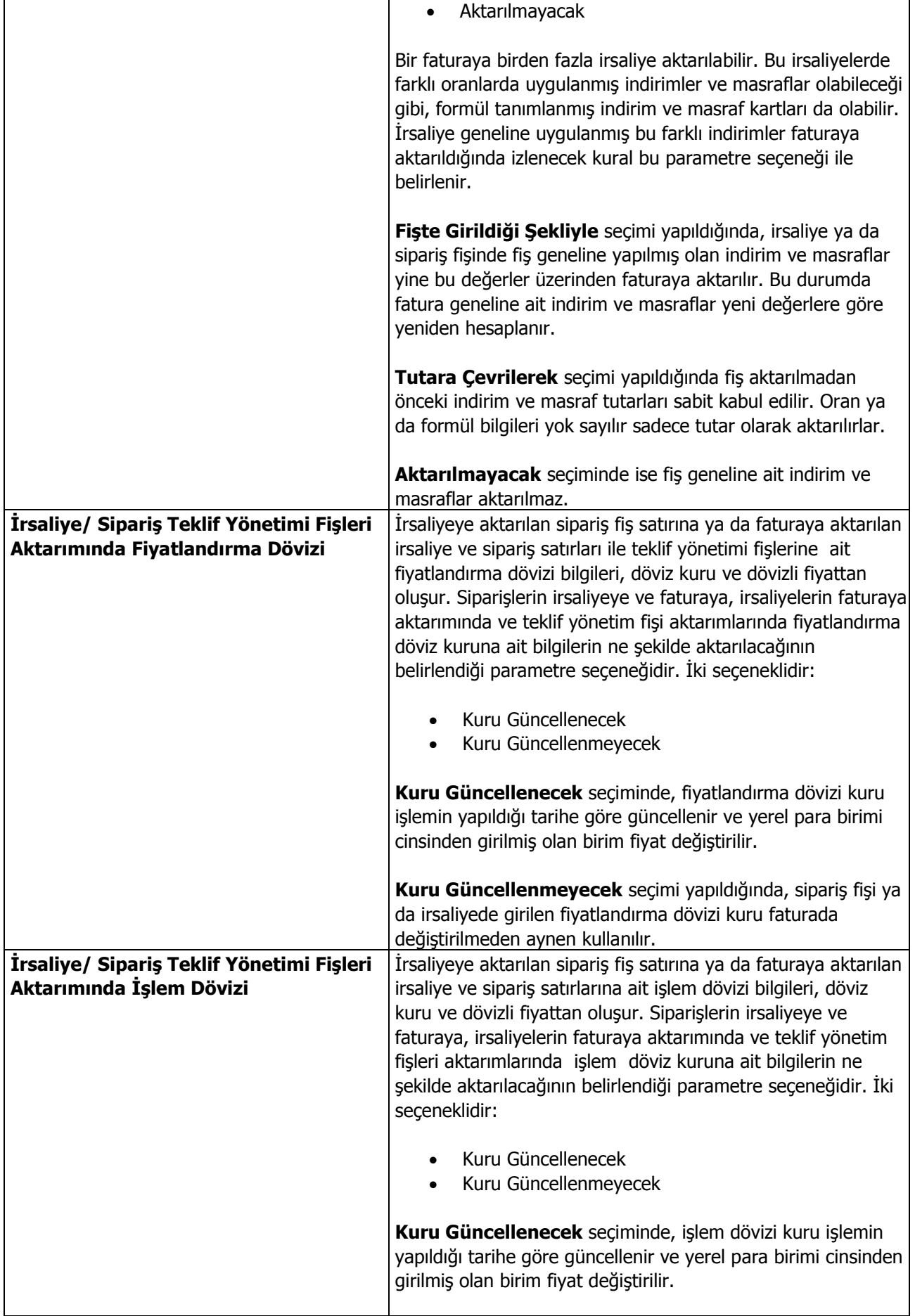

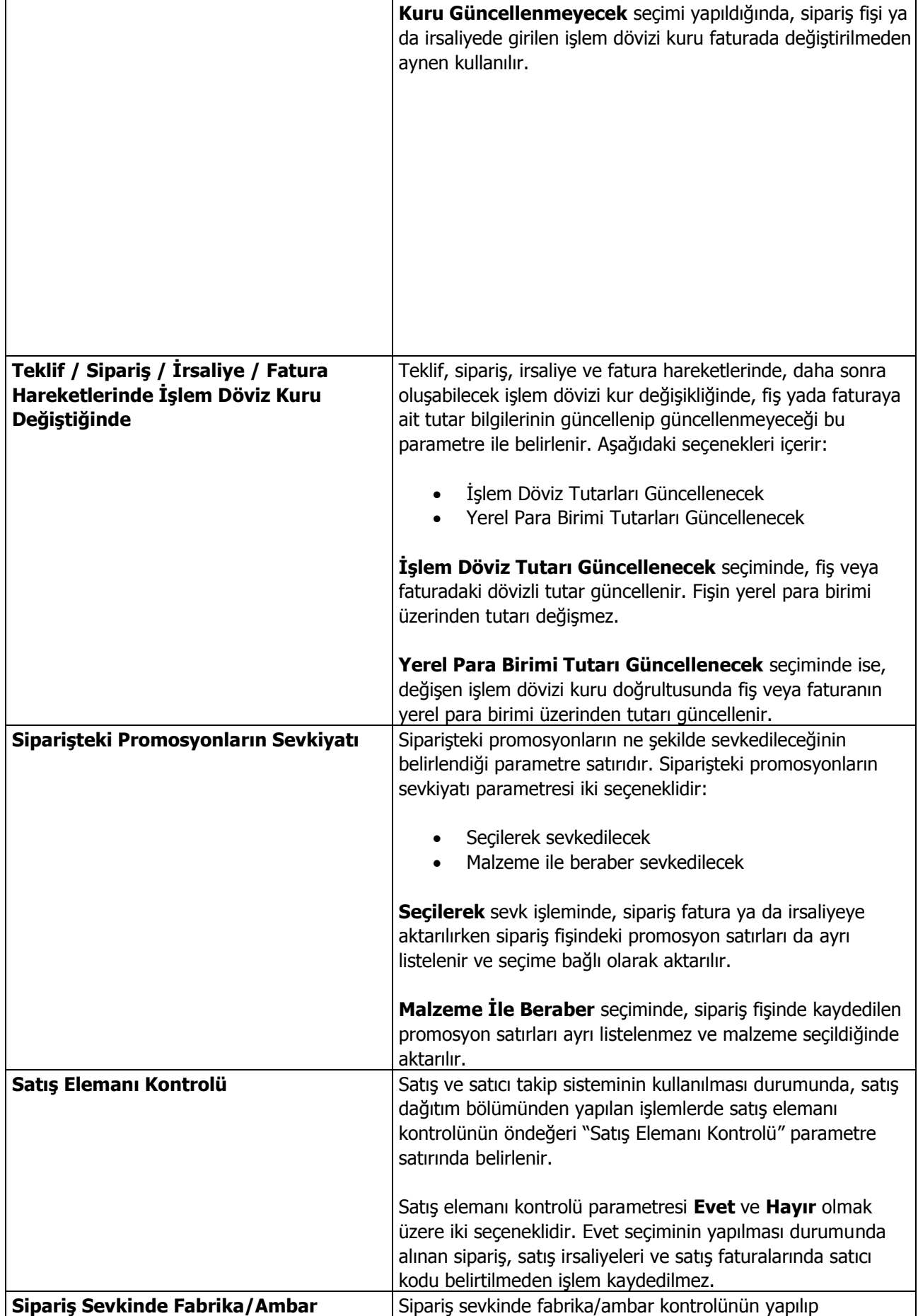

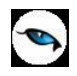

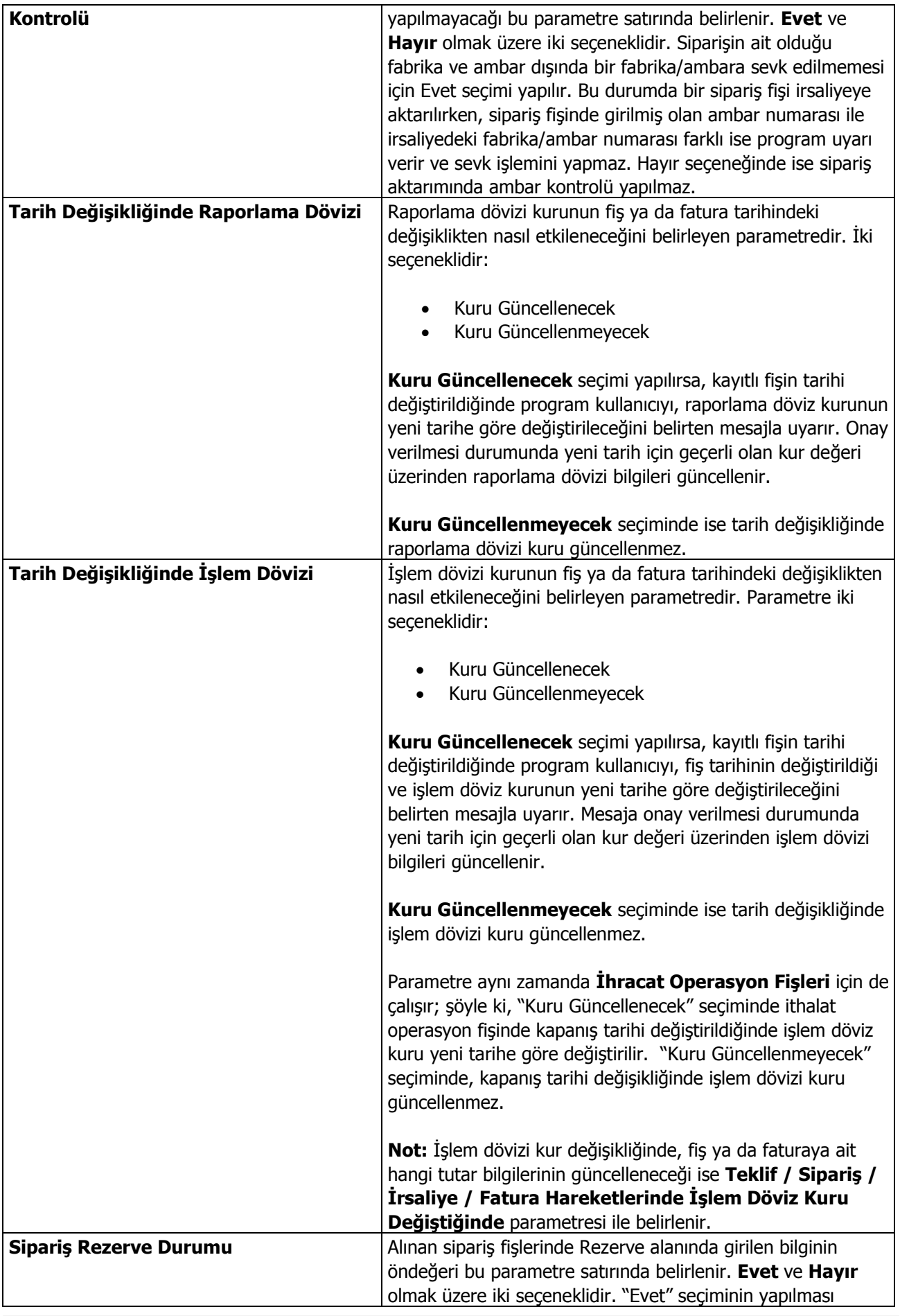

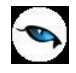

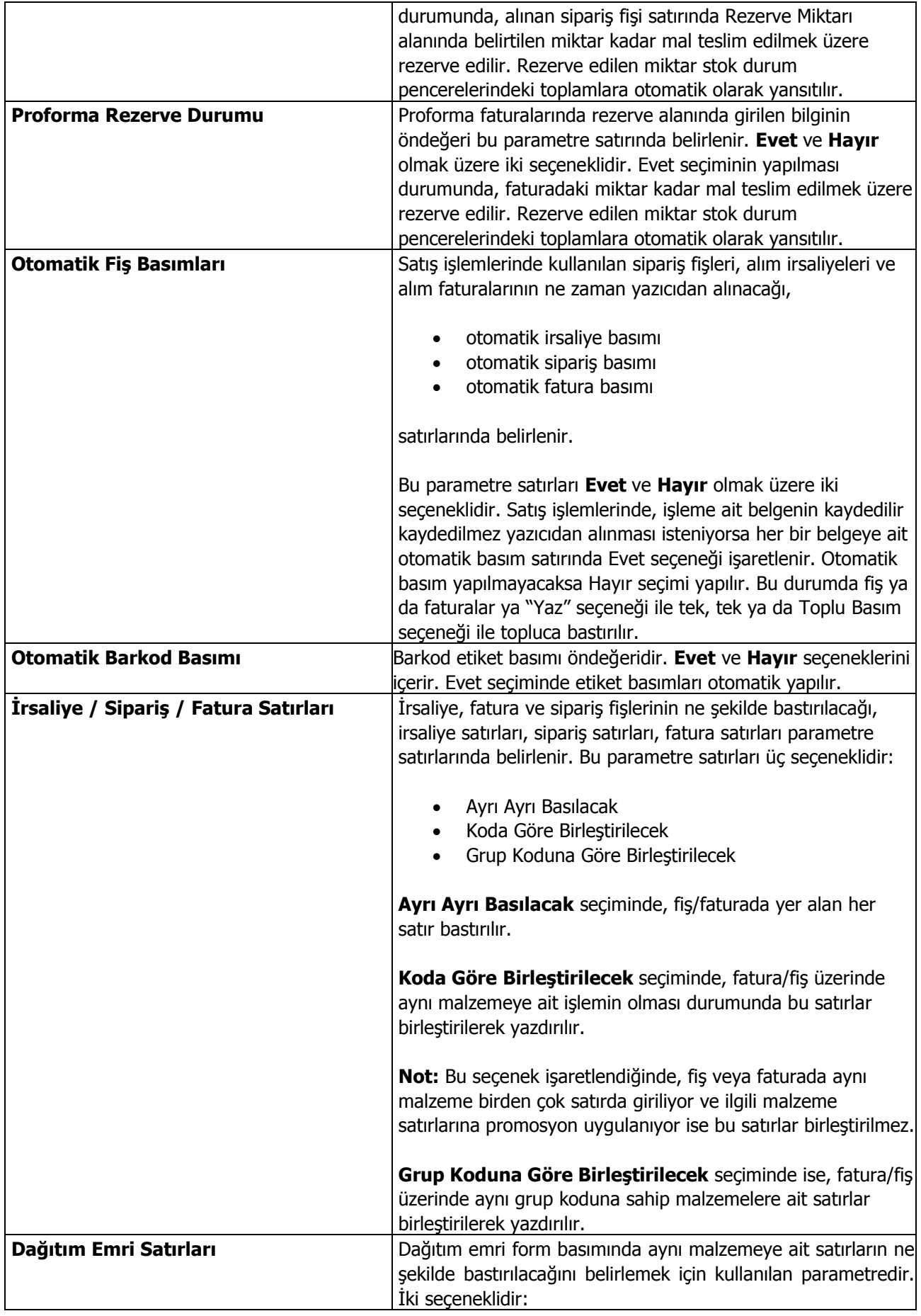

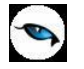

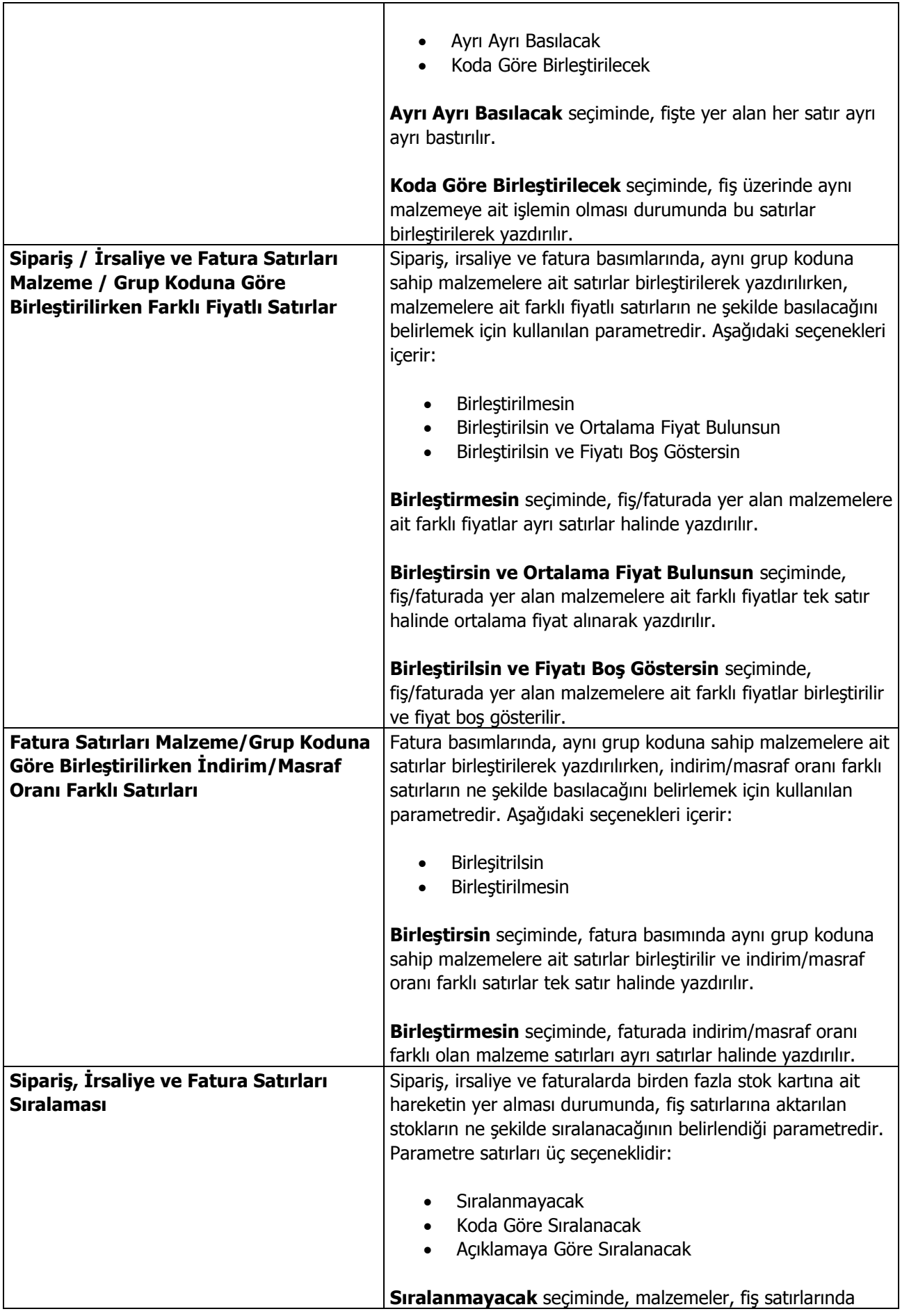

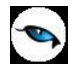

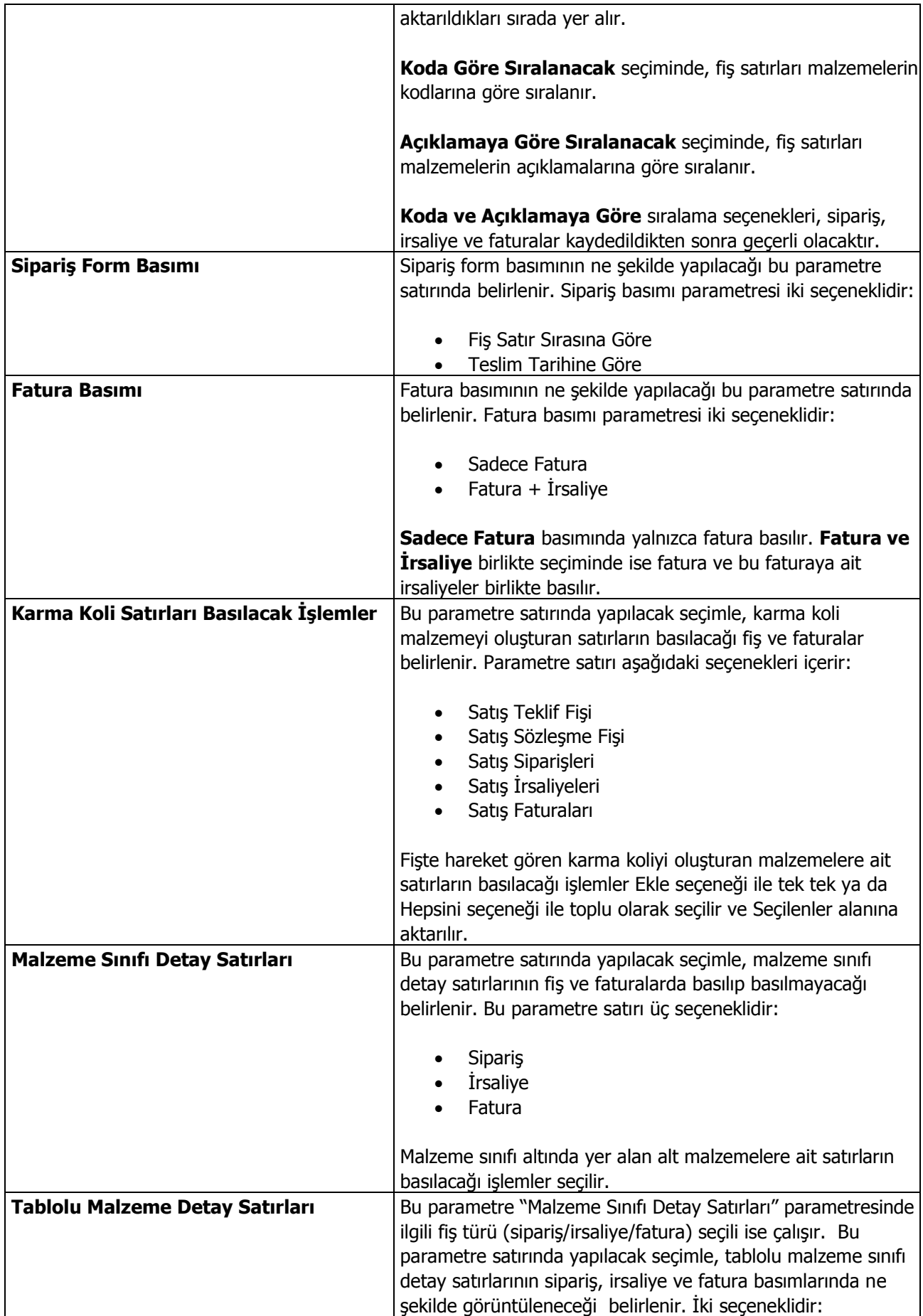

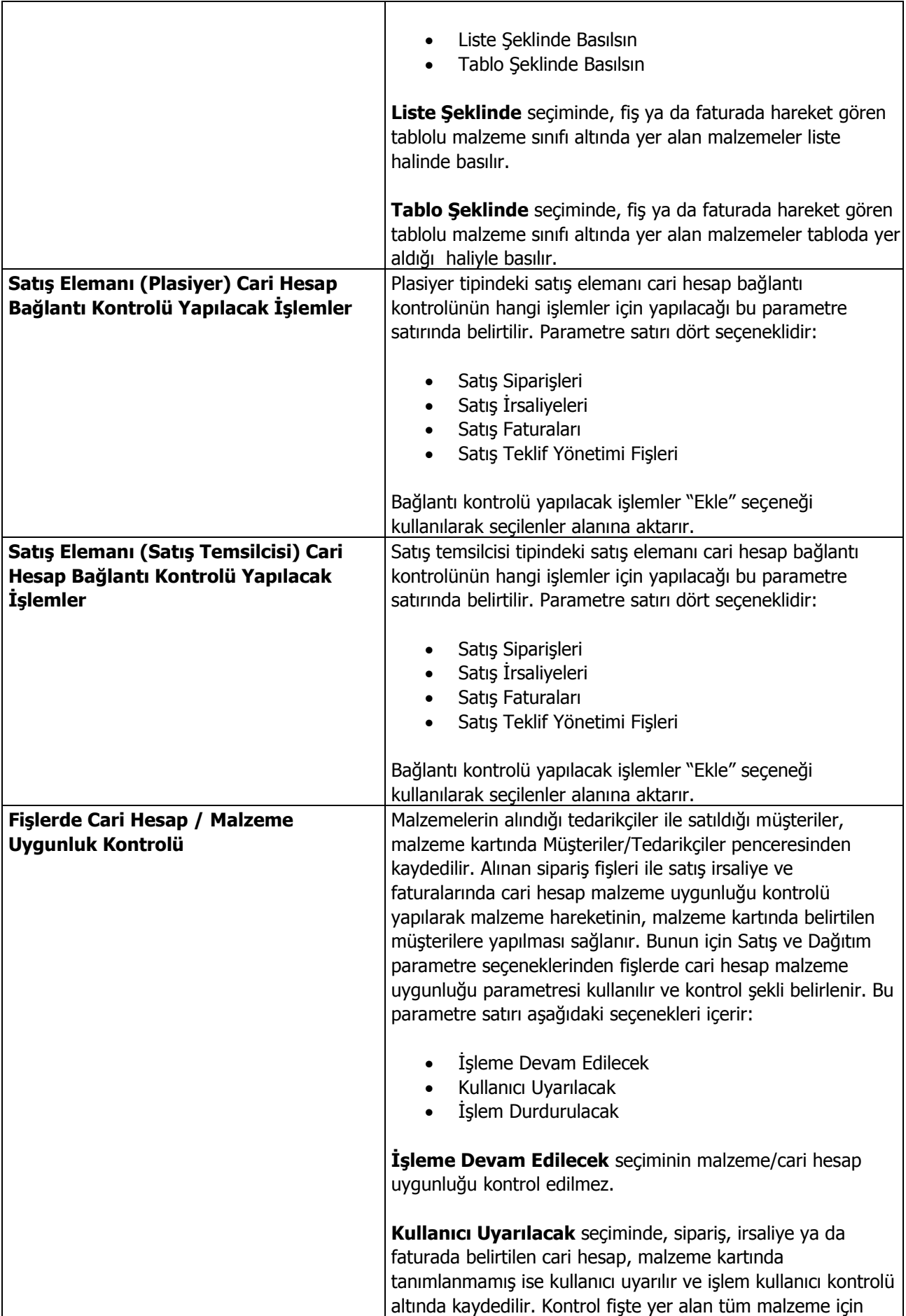

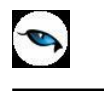

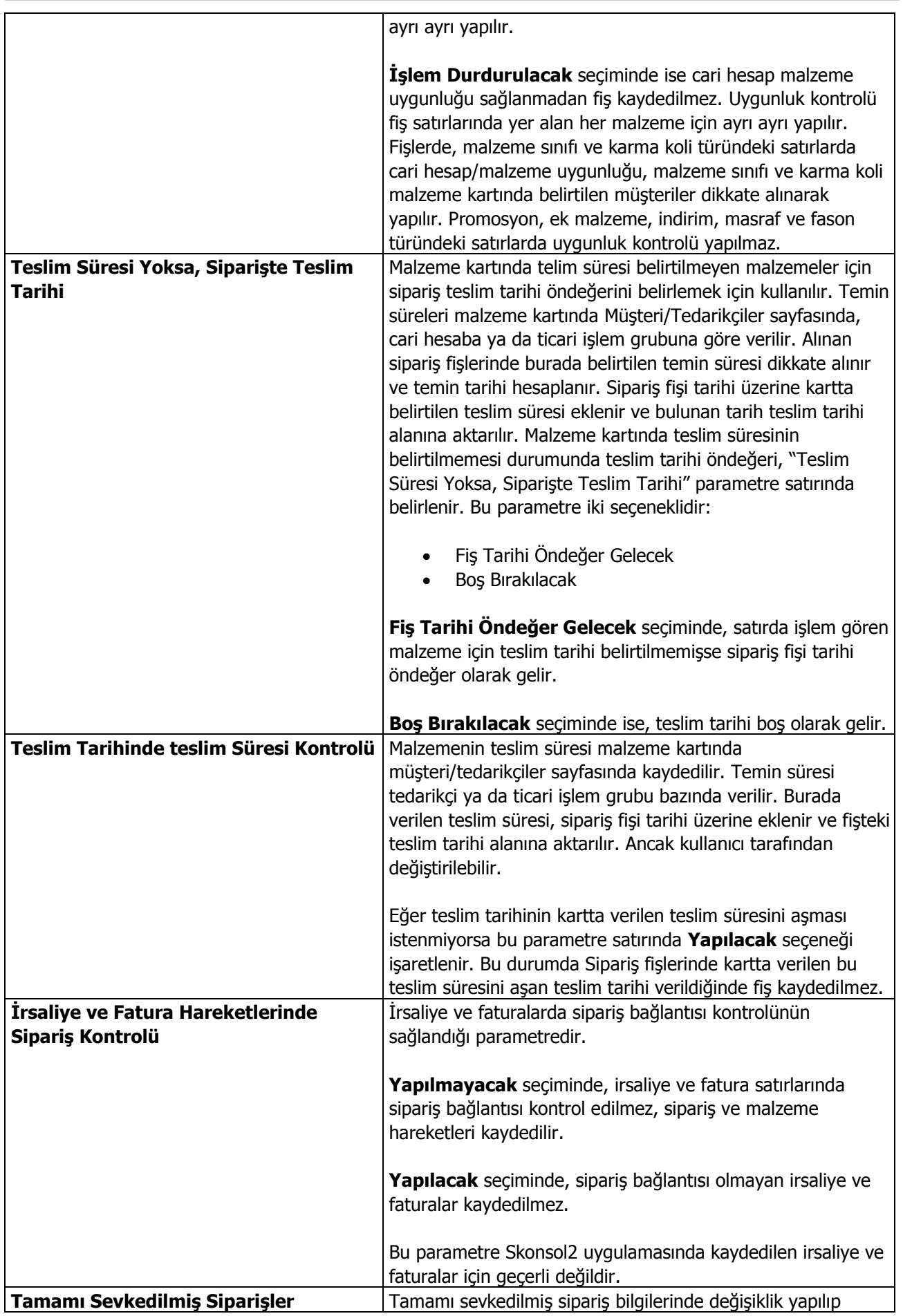

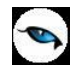

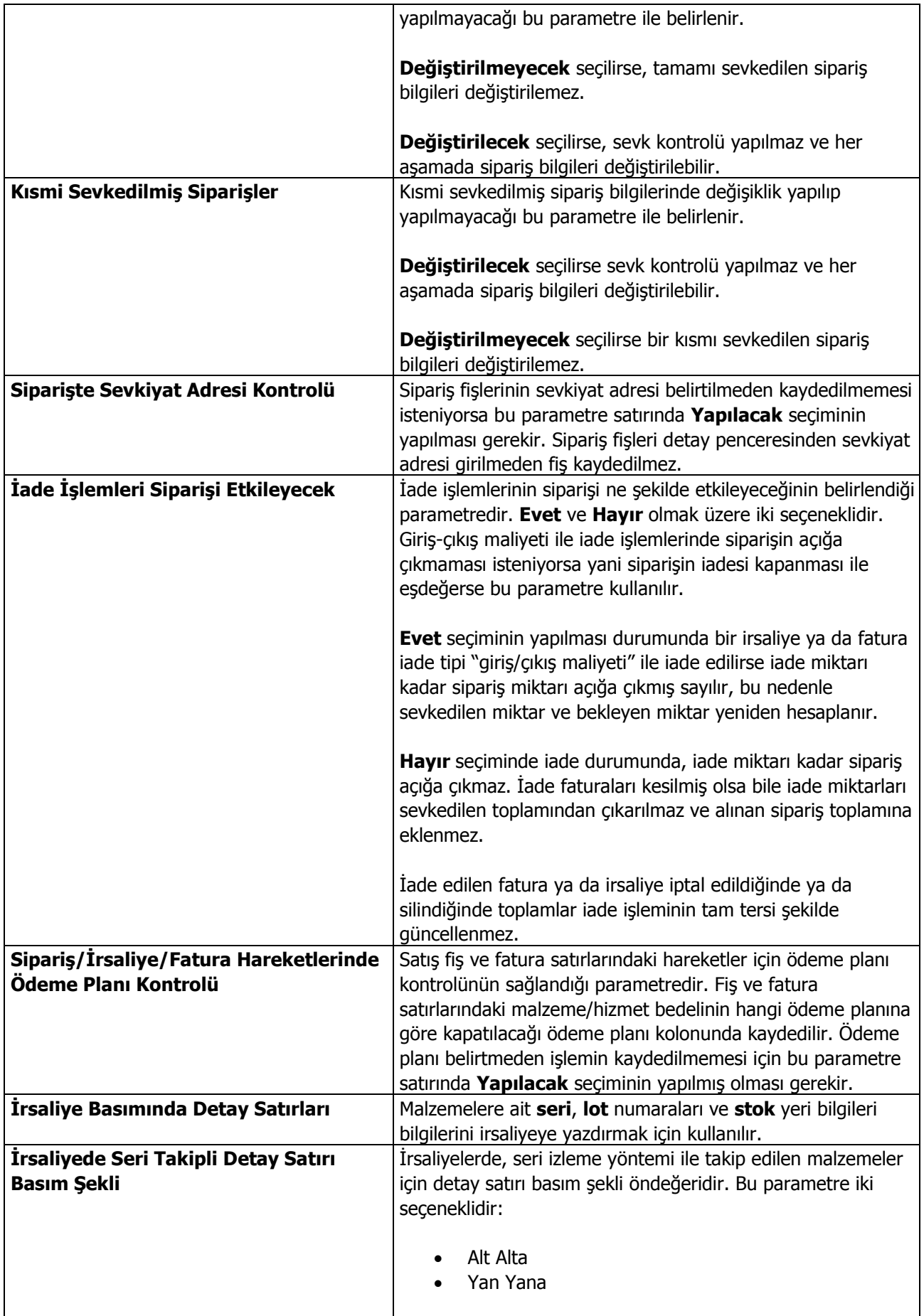

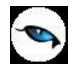

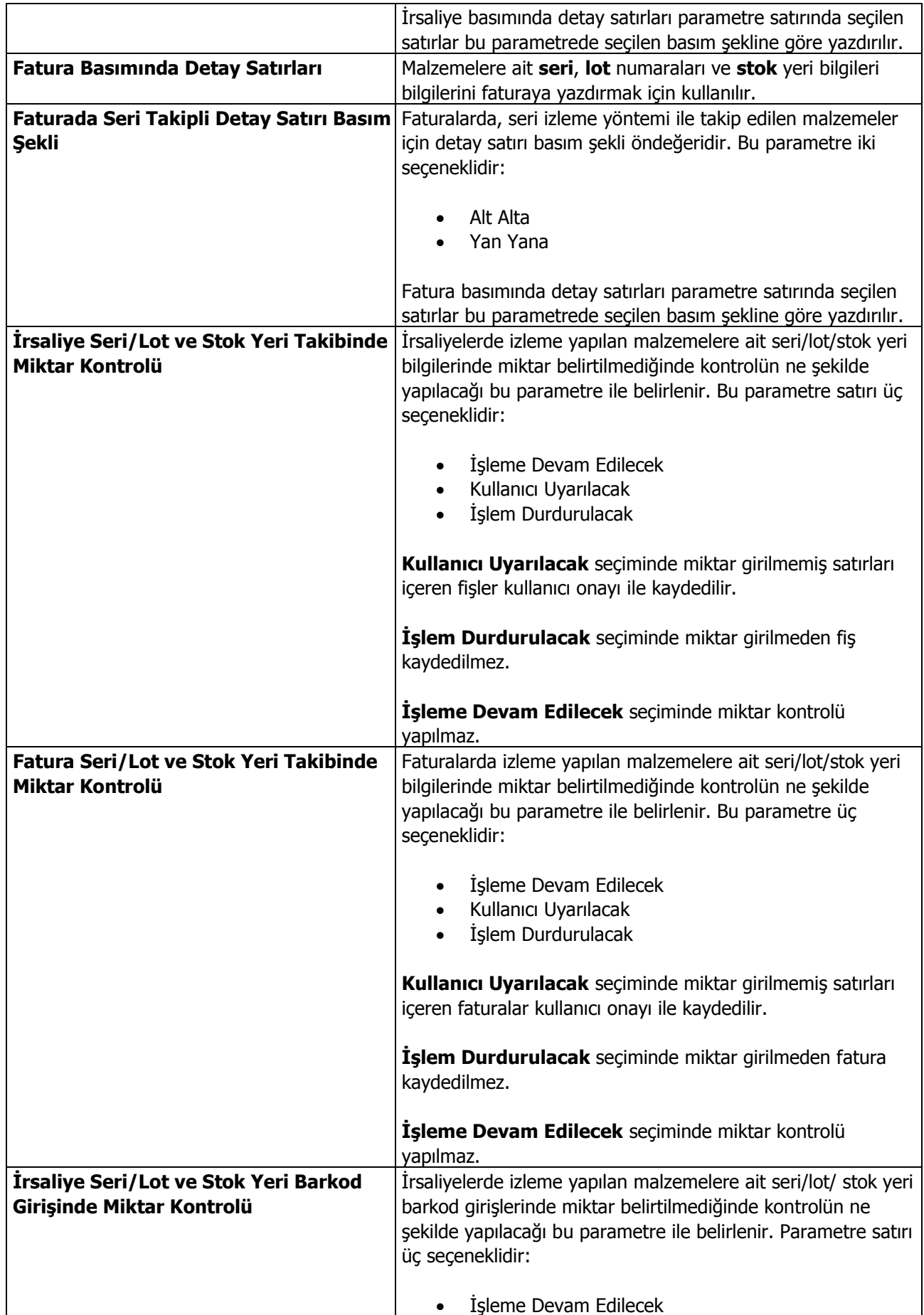

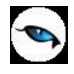

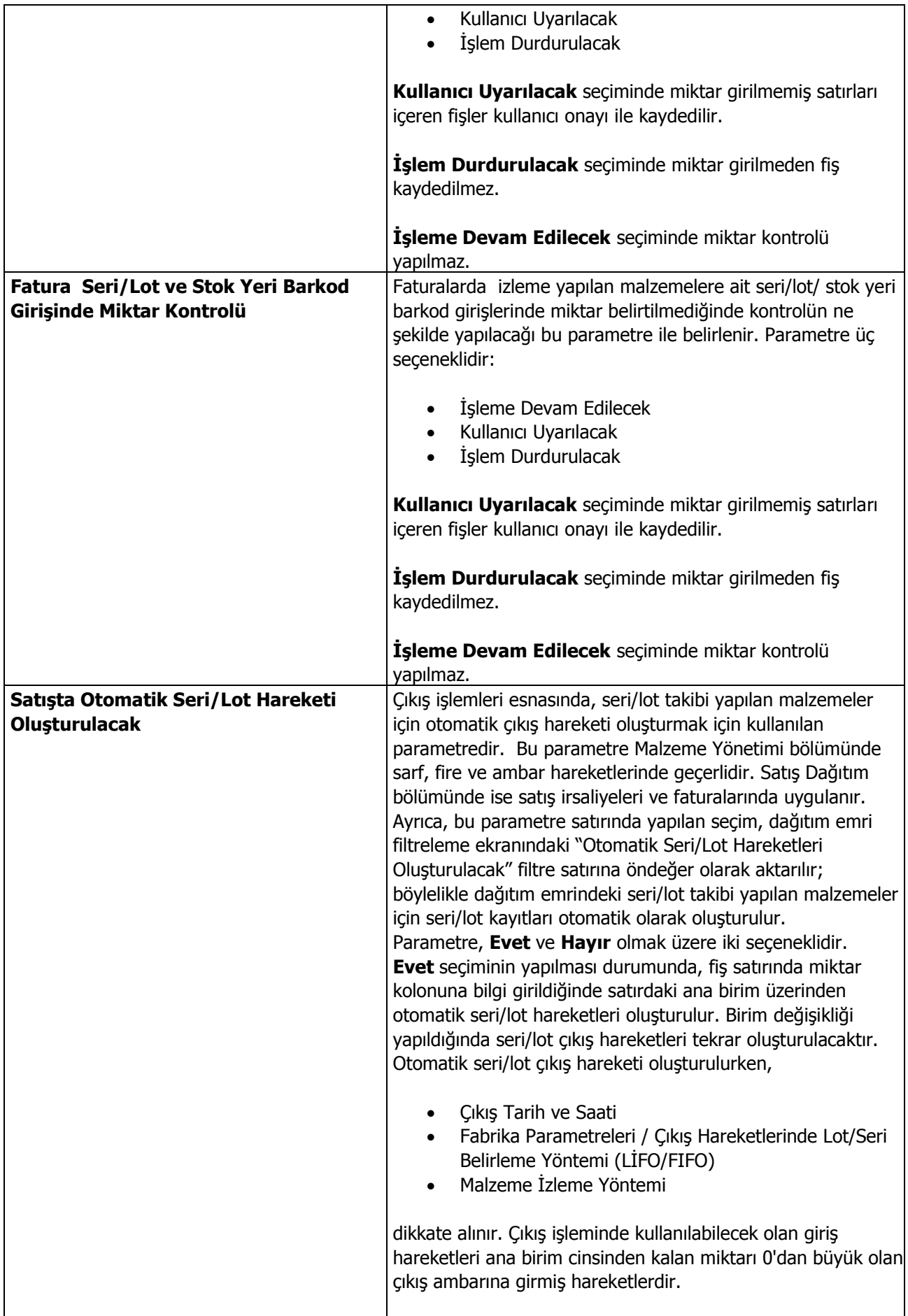

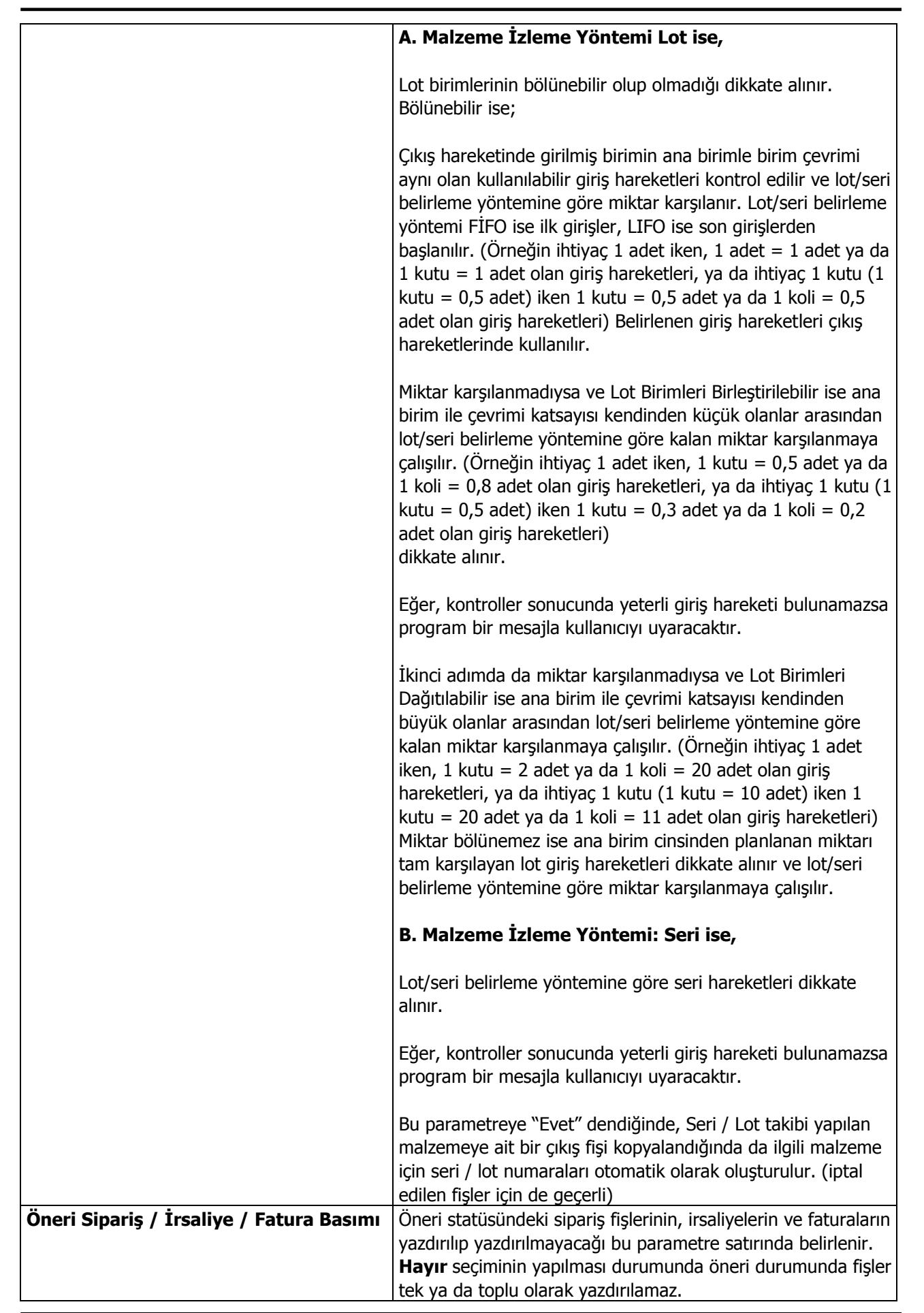

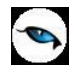

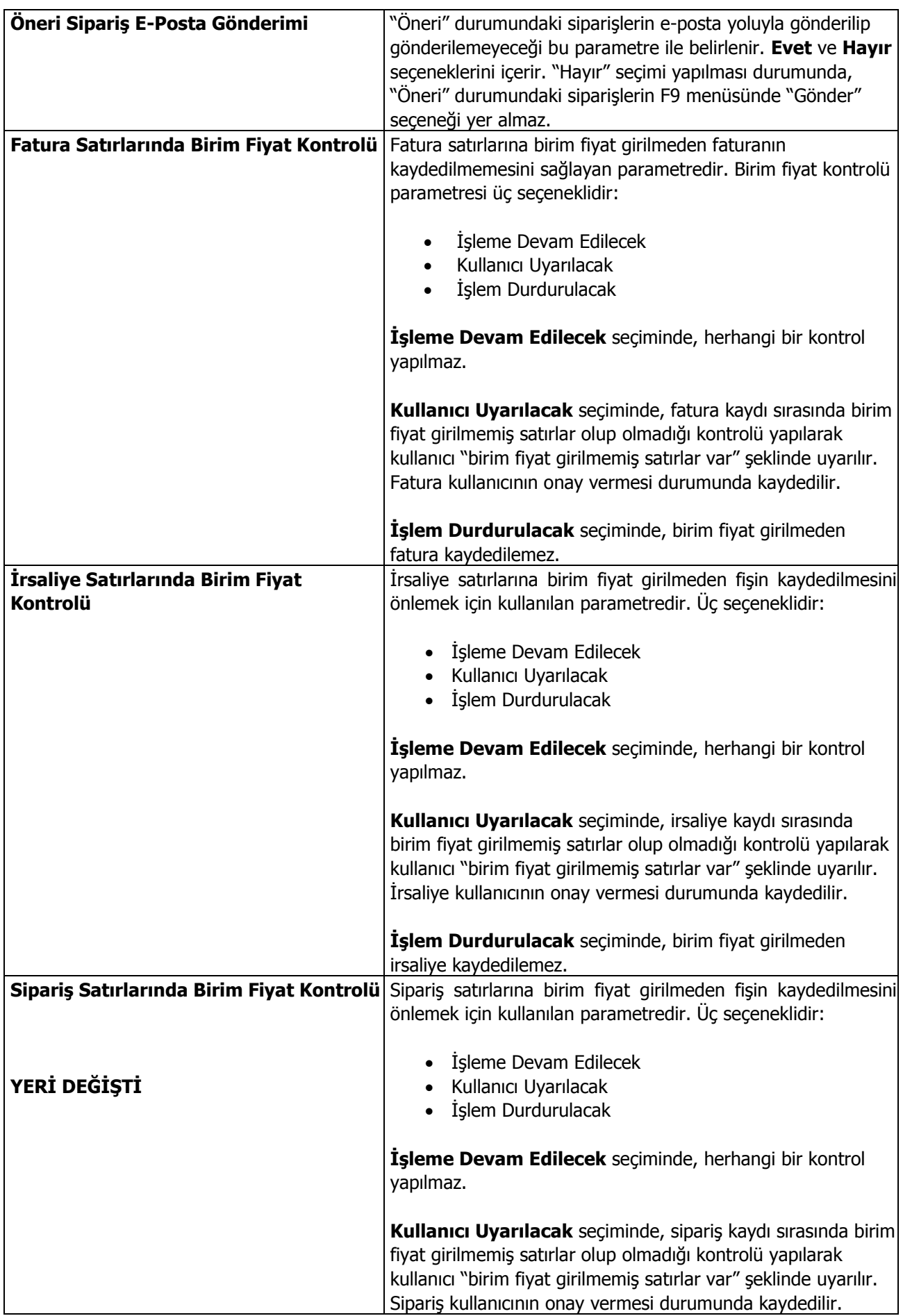

 $\overline{\mathsf{I}}$ 

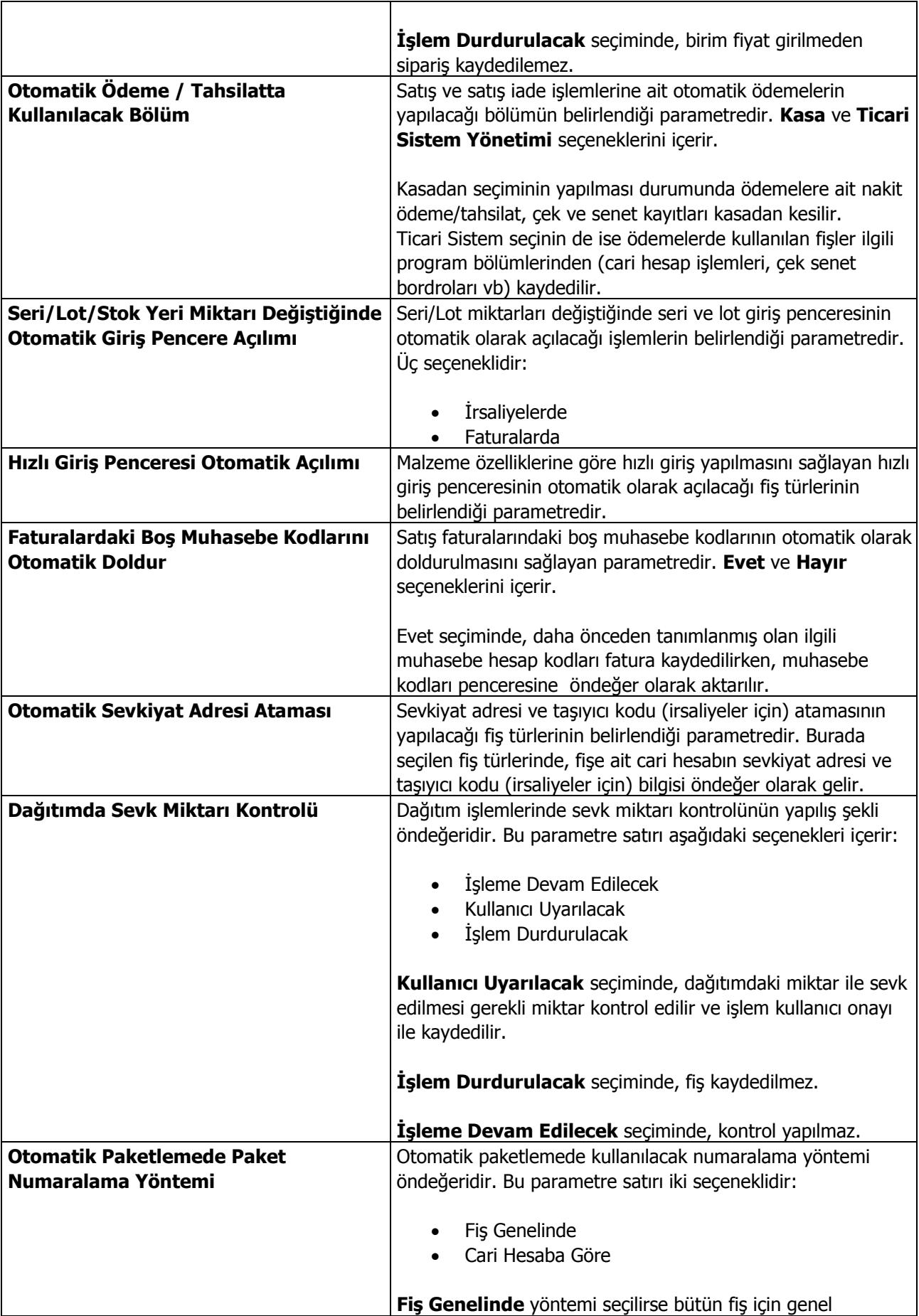

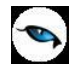

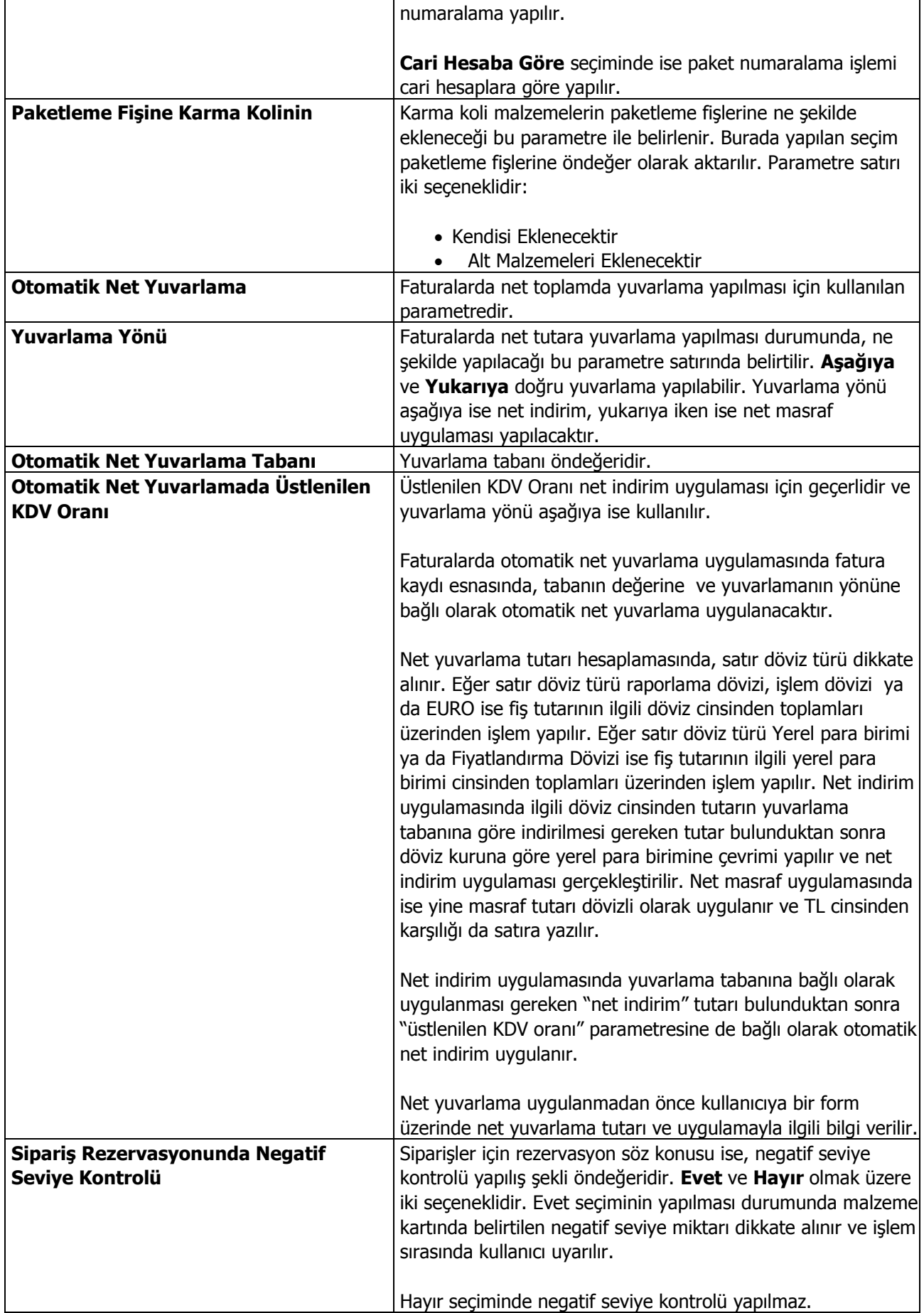

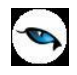

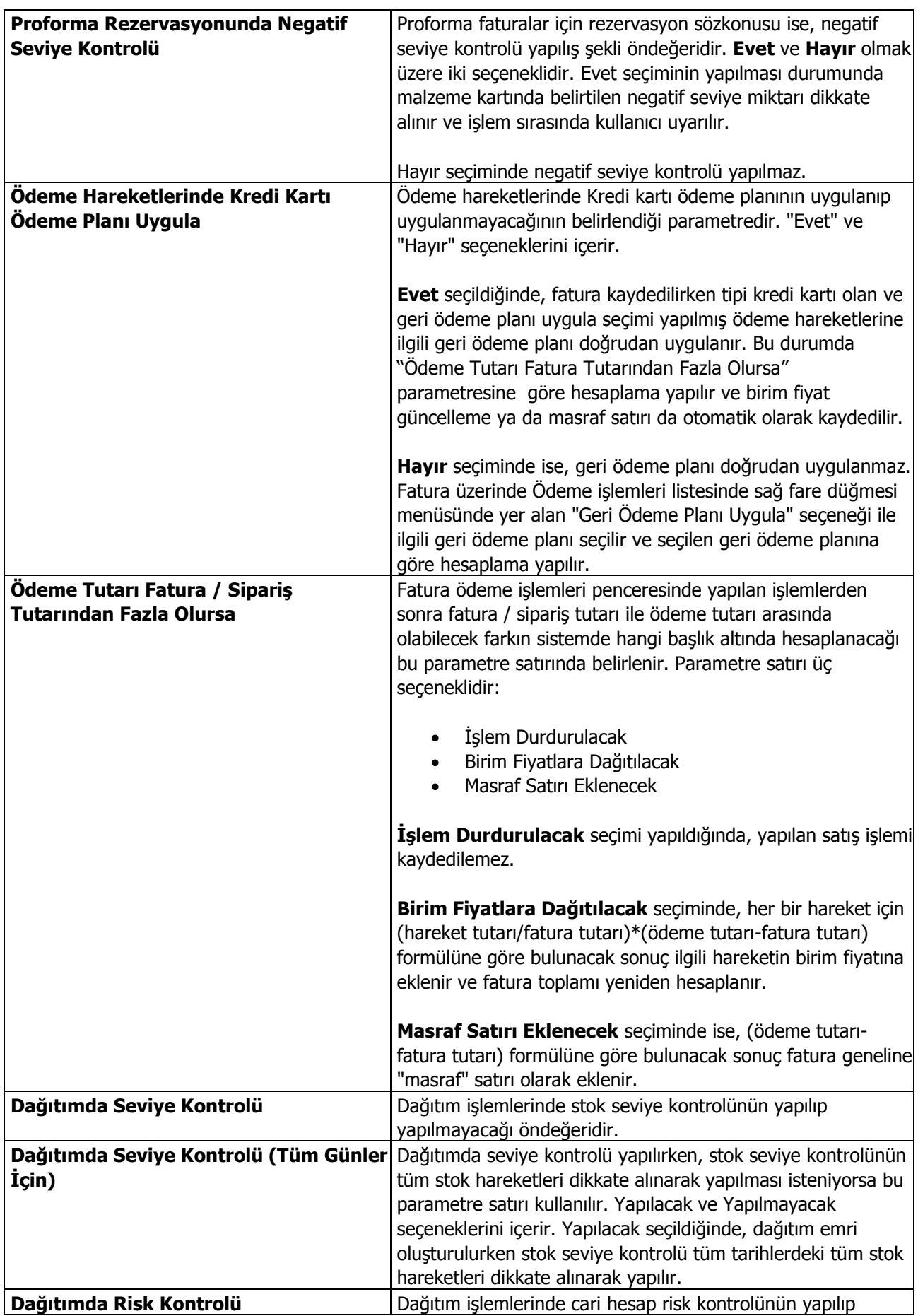

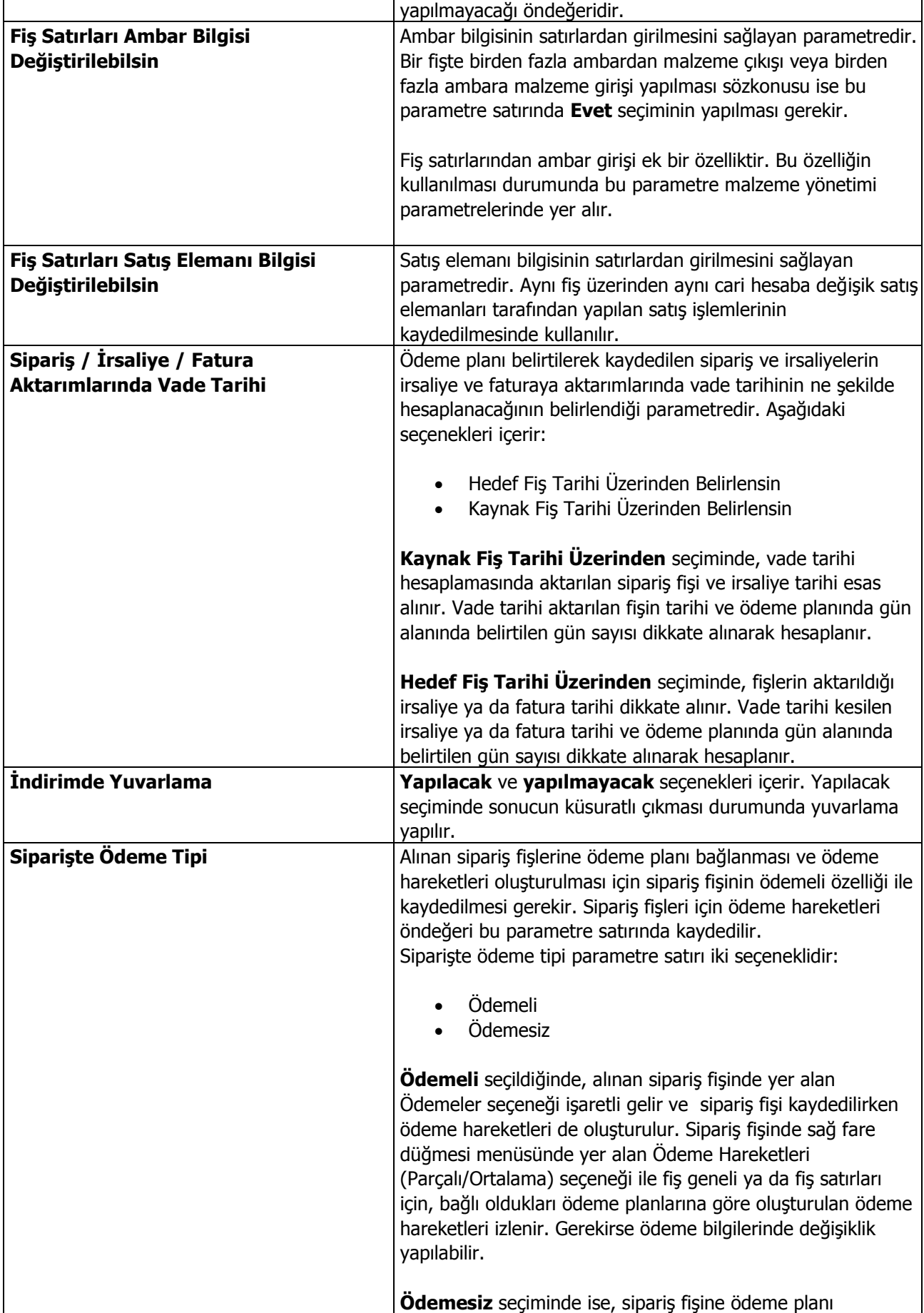

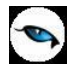

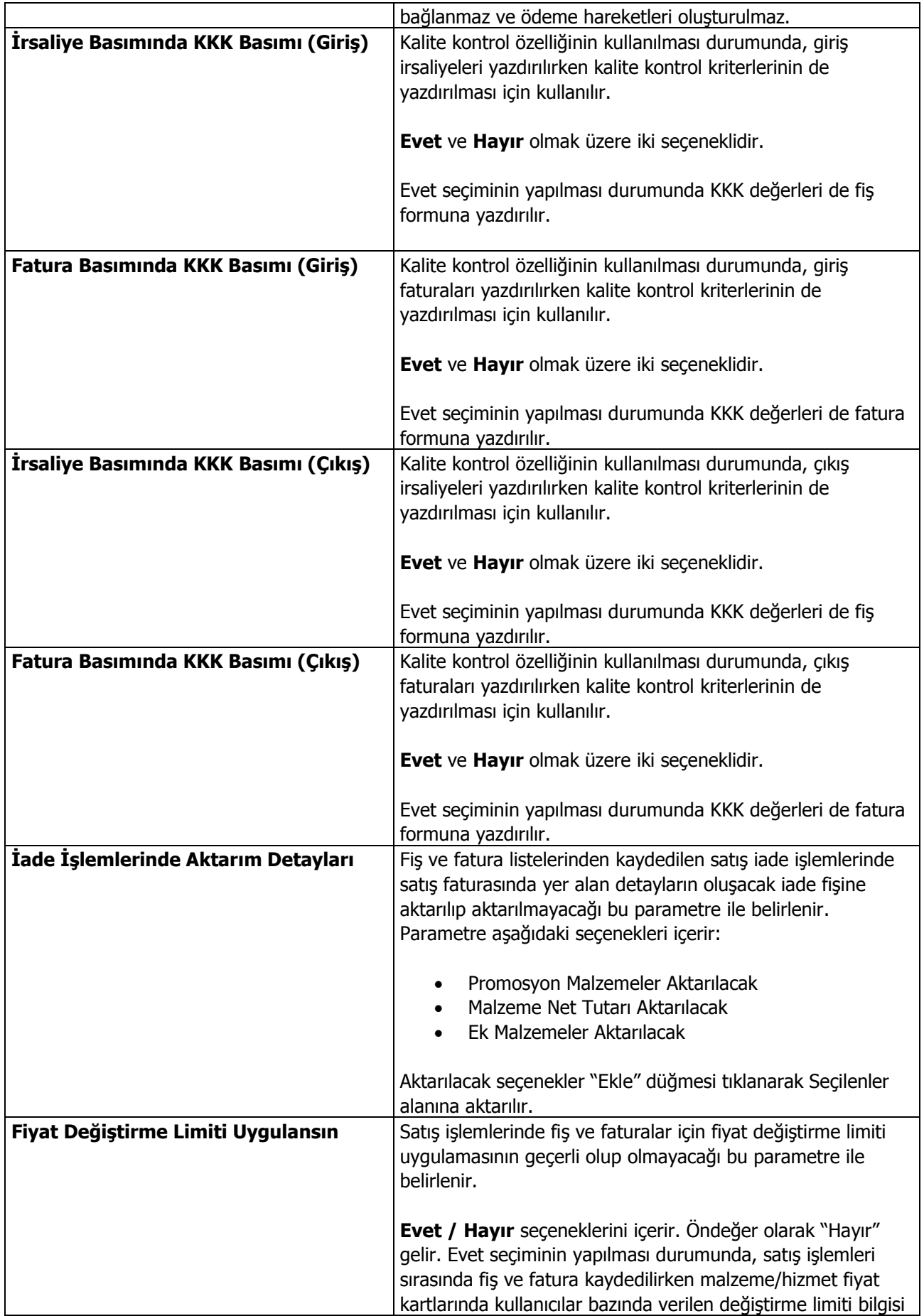

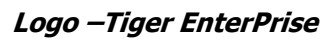

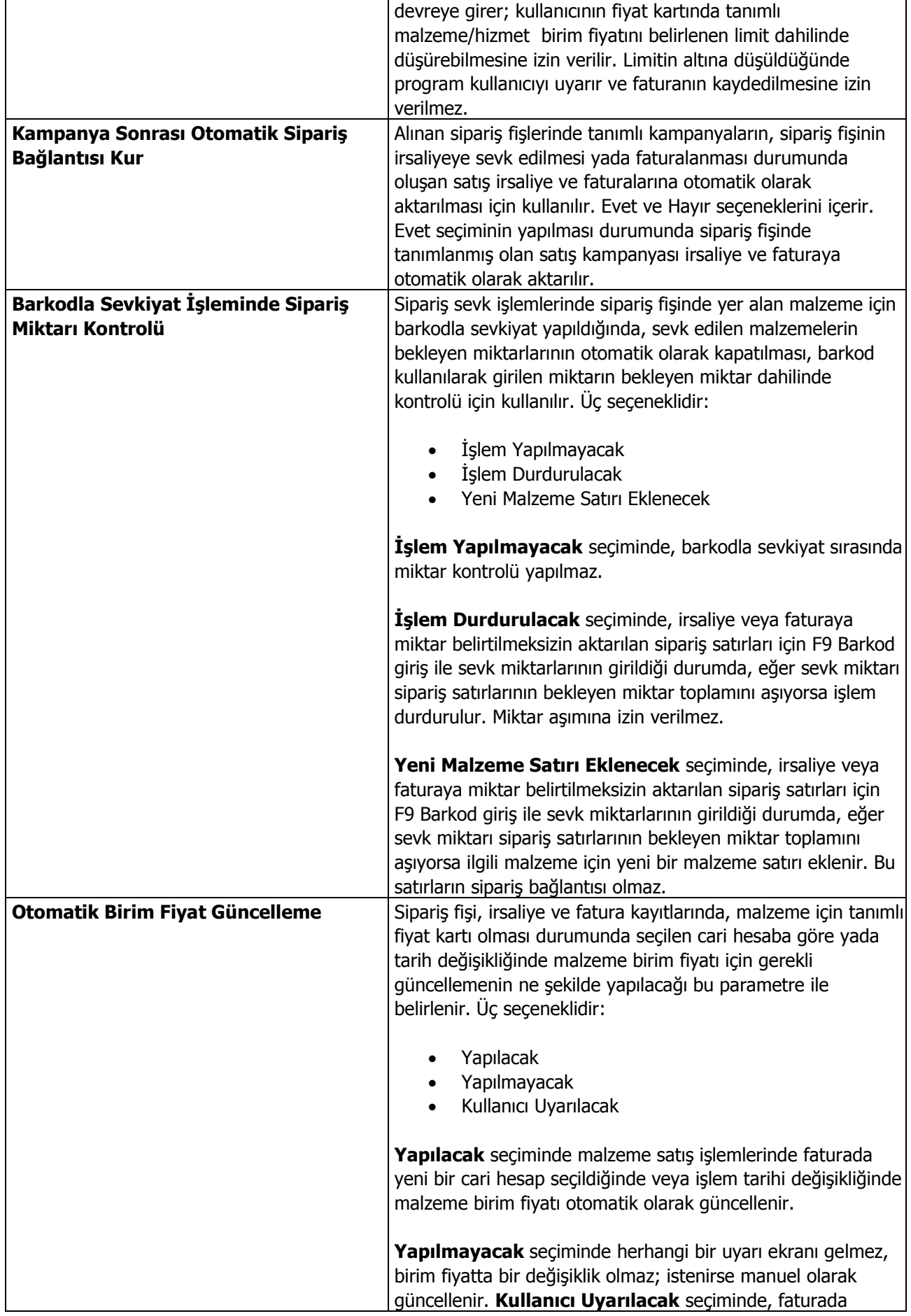

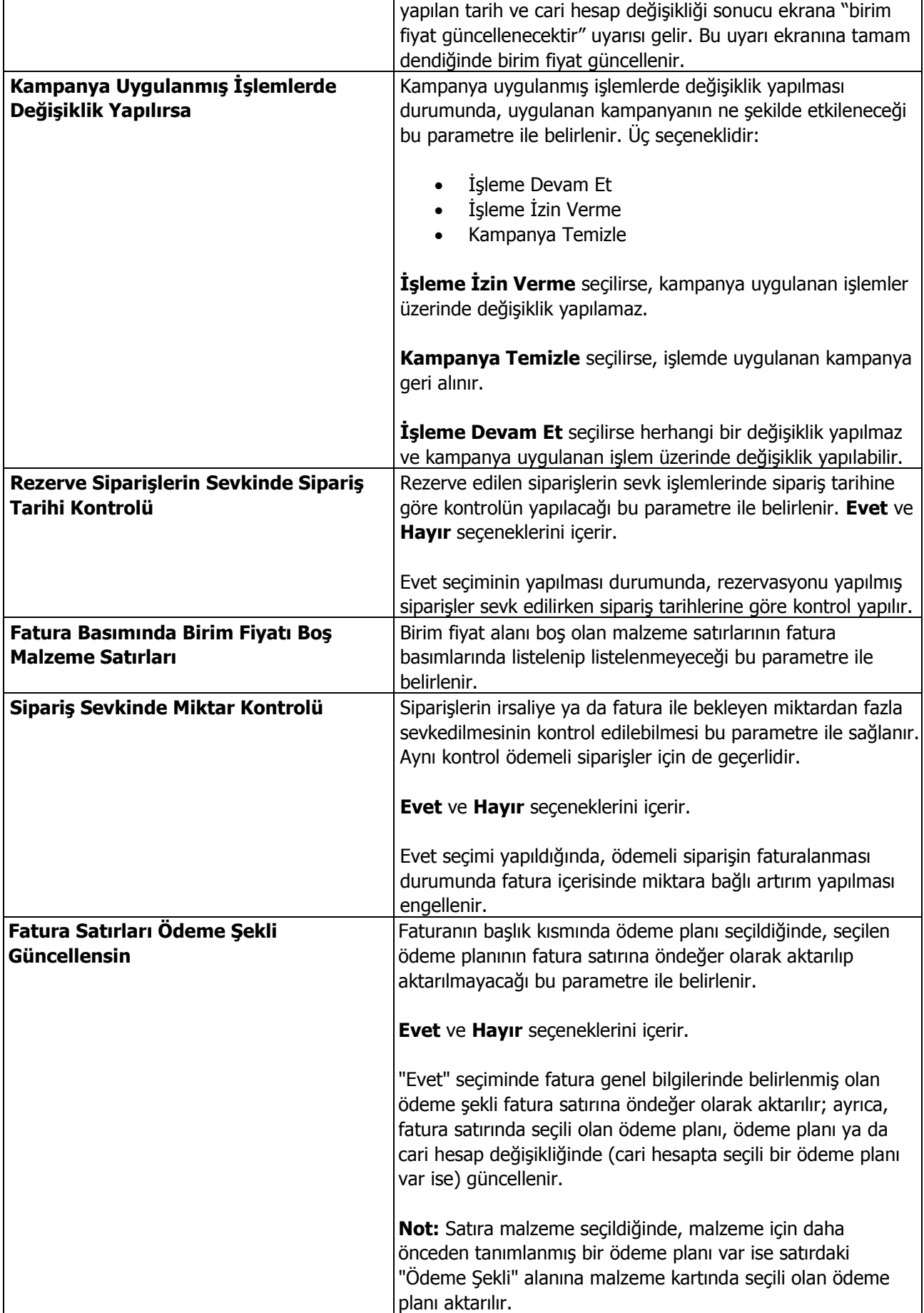

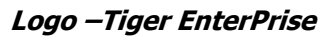

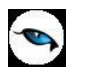

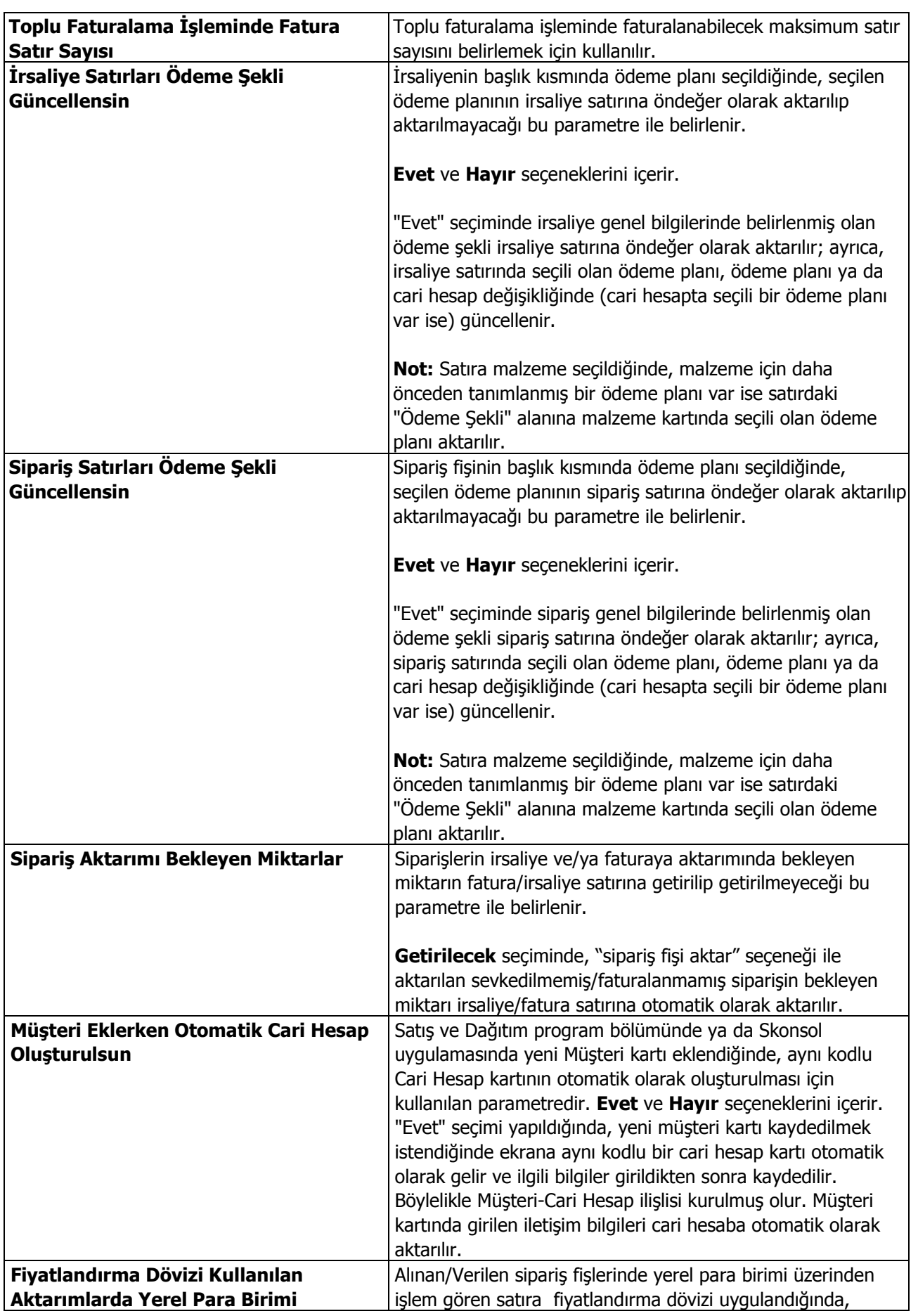

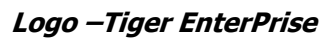

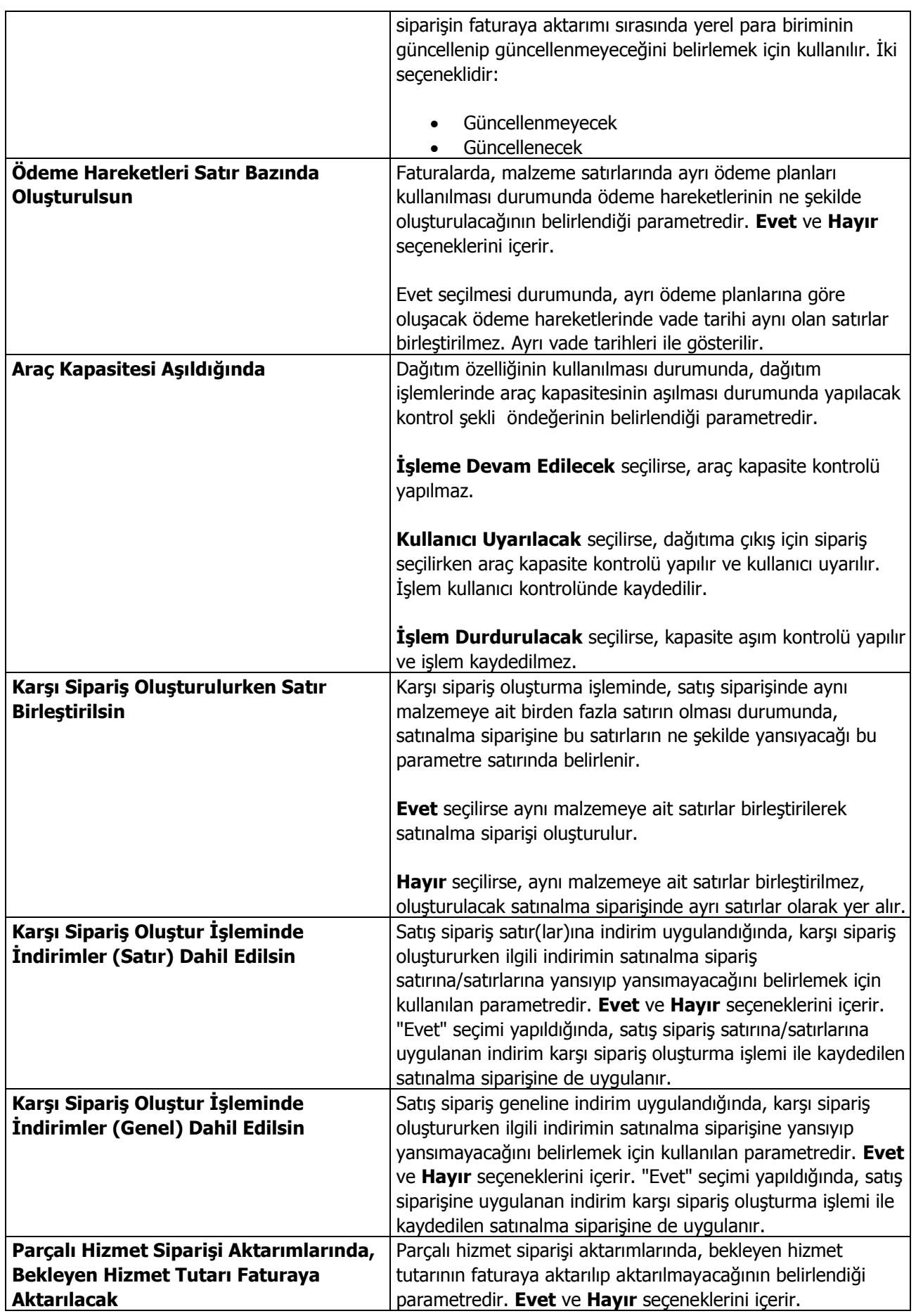

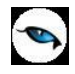

 $\overline{\phantom{a}}$ 

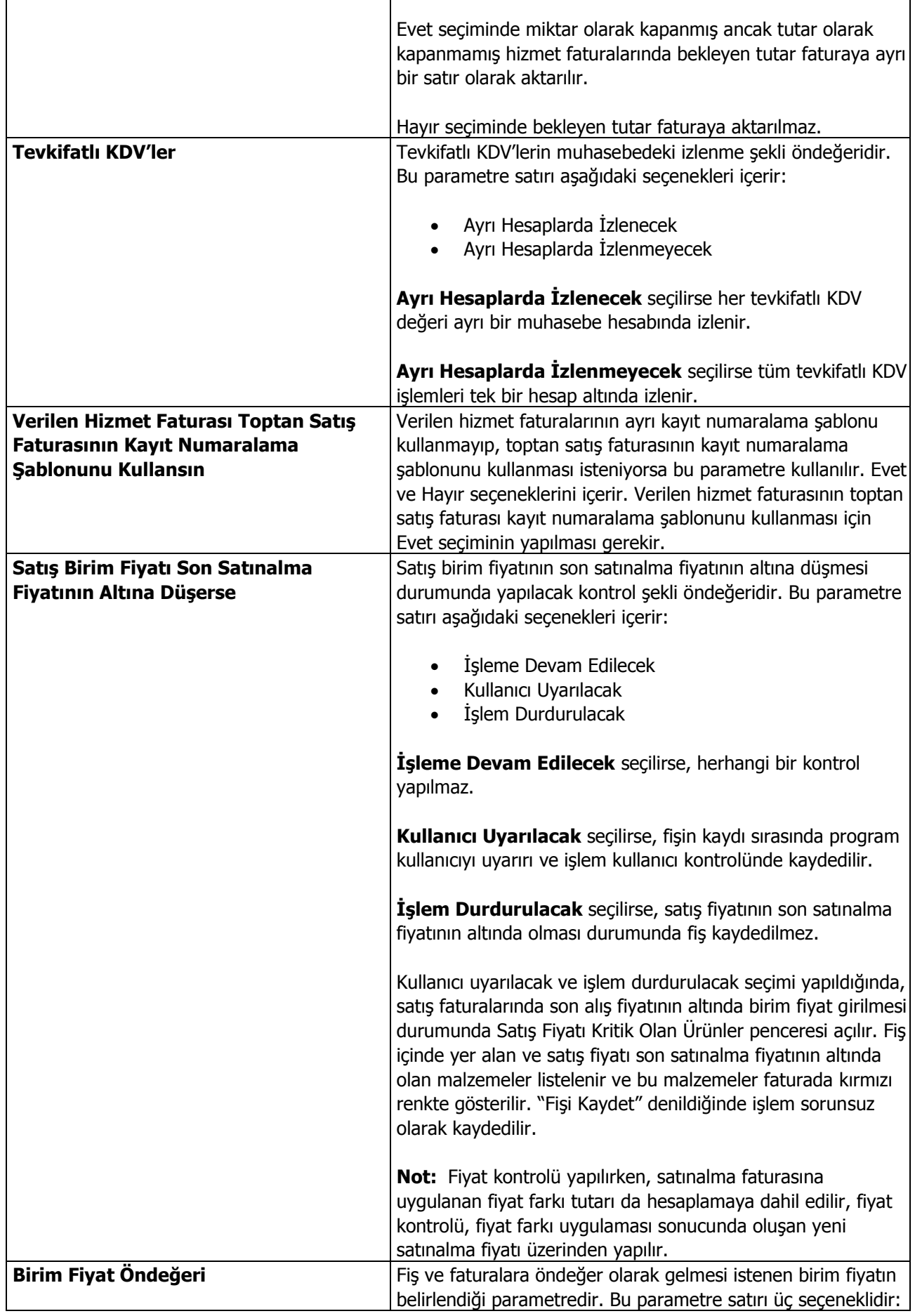

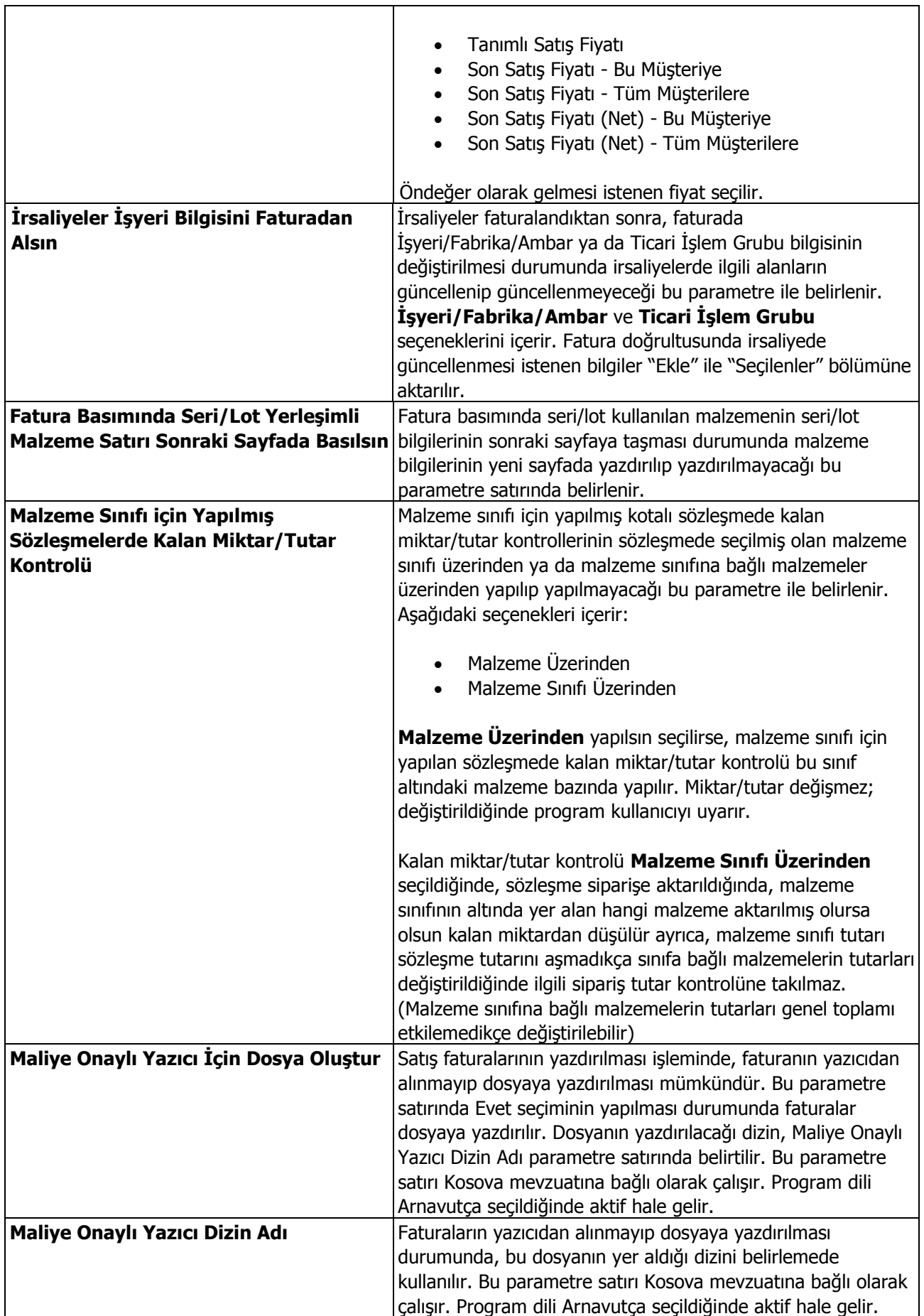

Г

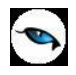

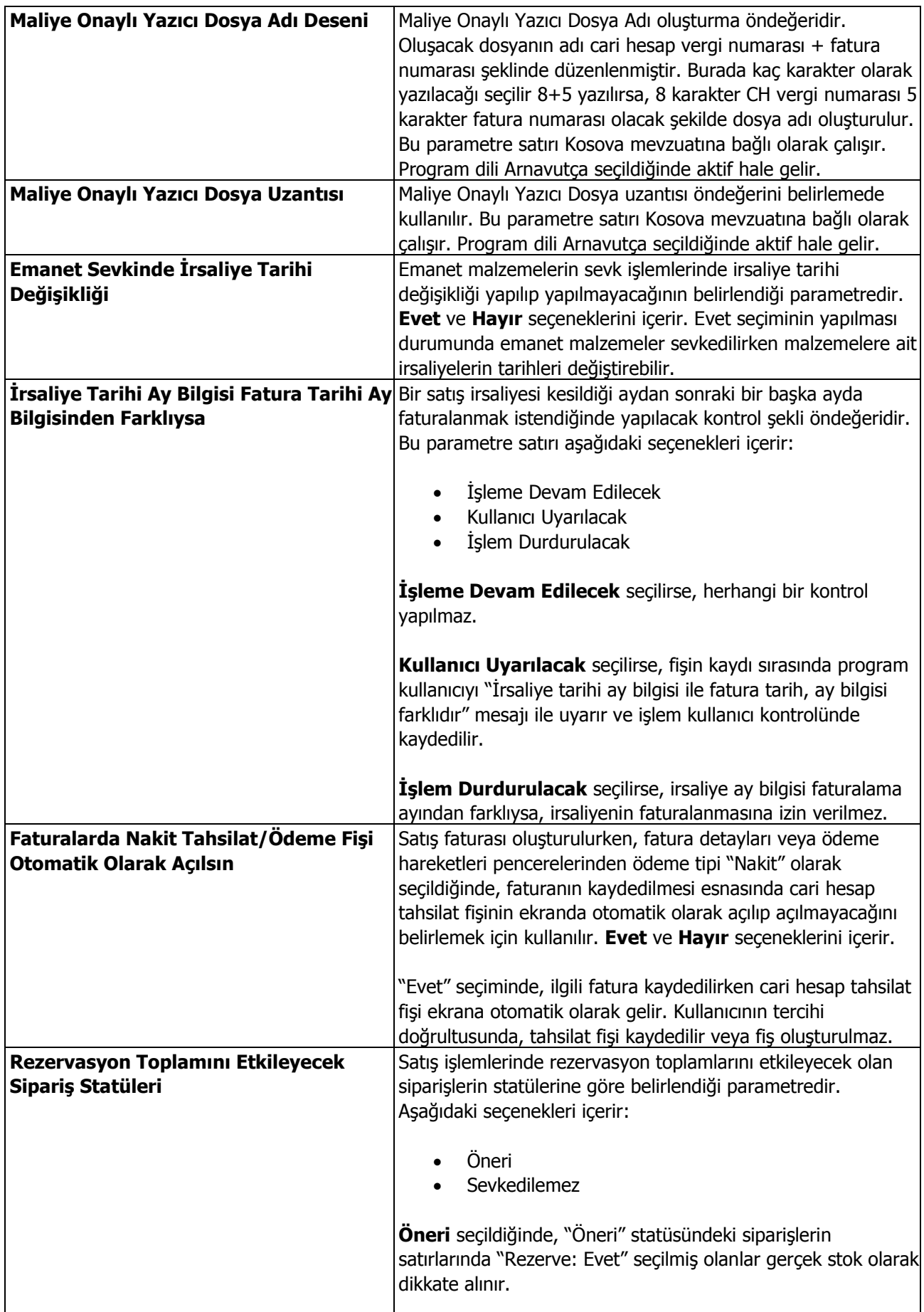

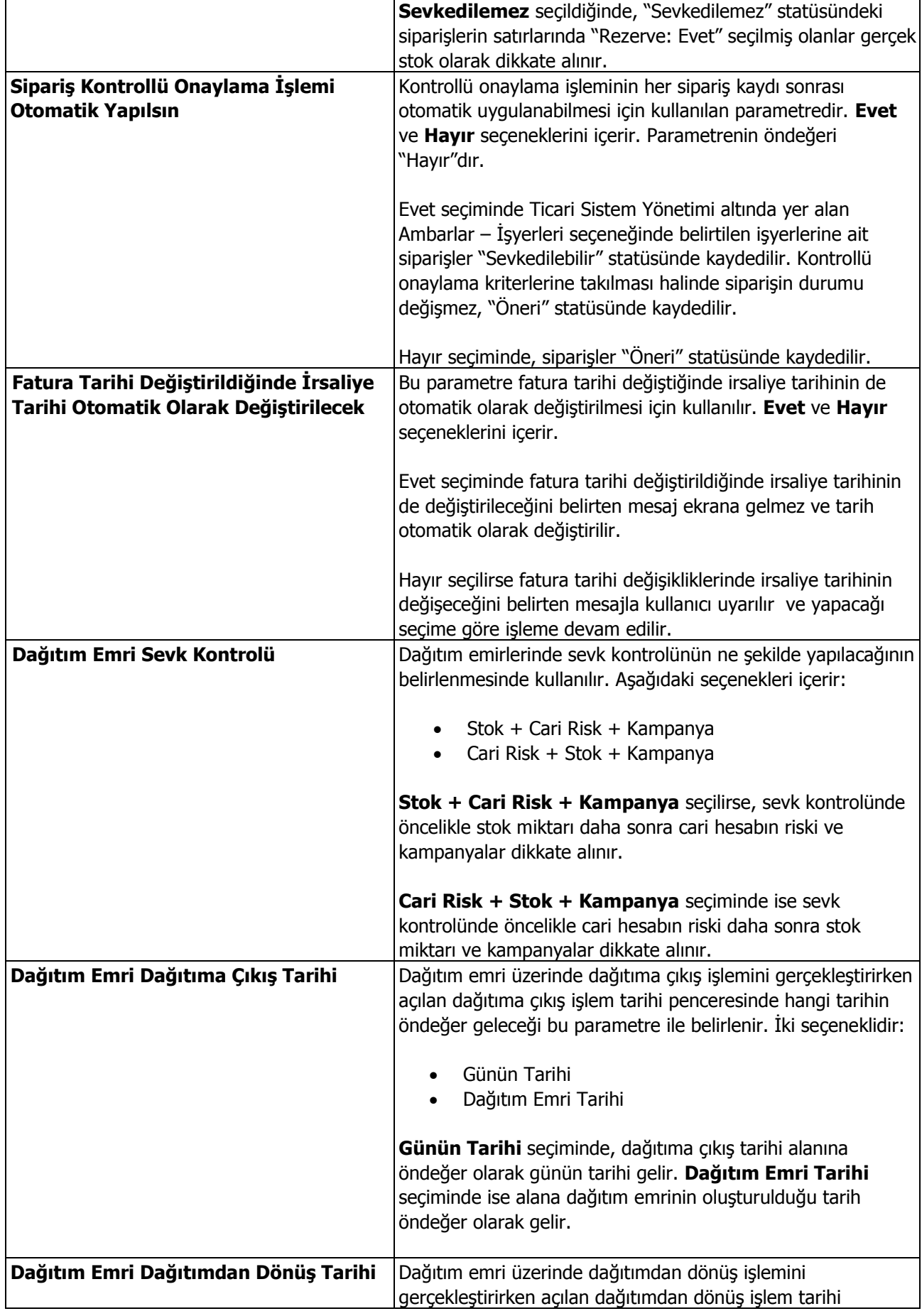

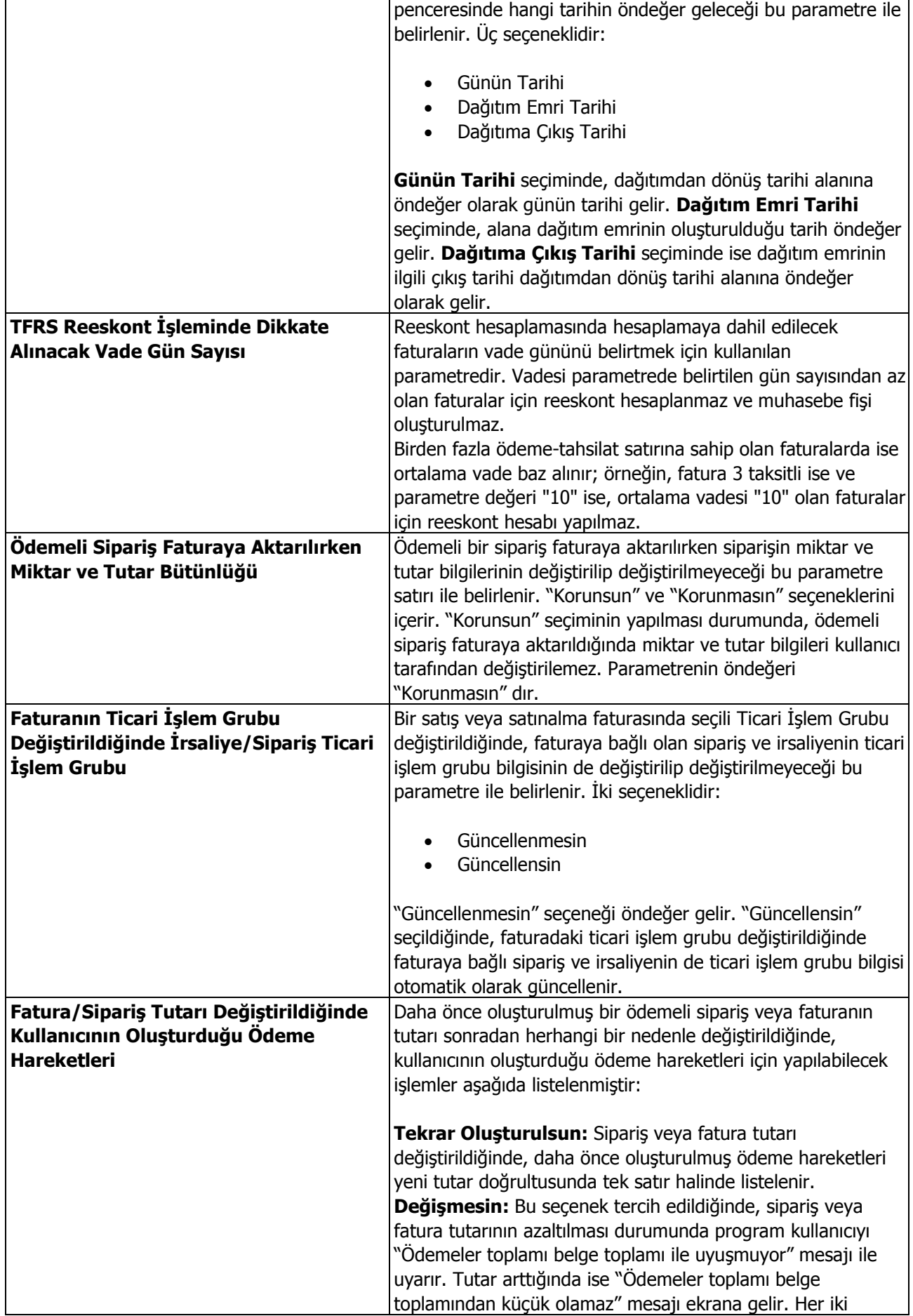

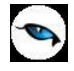

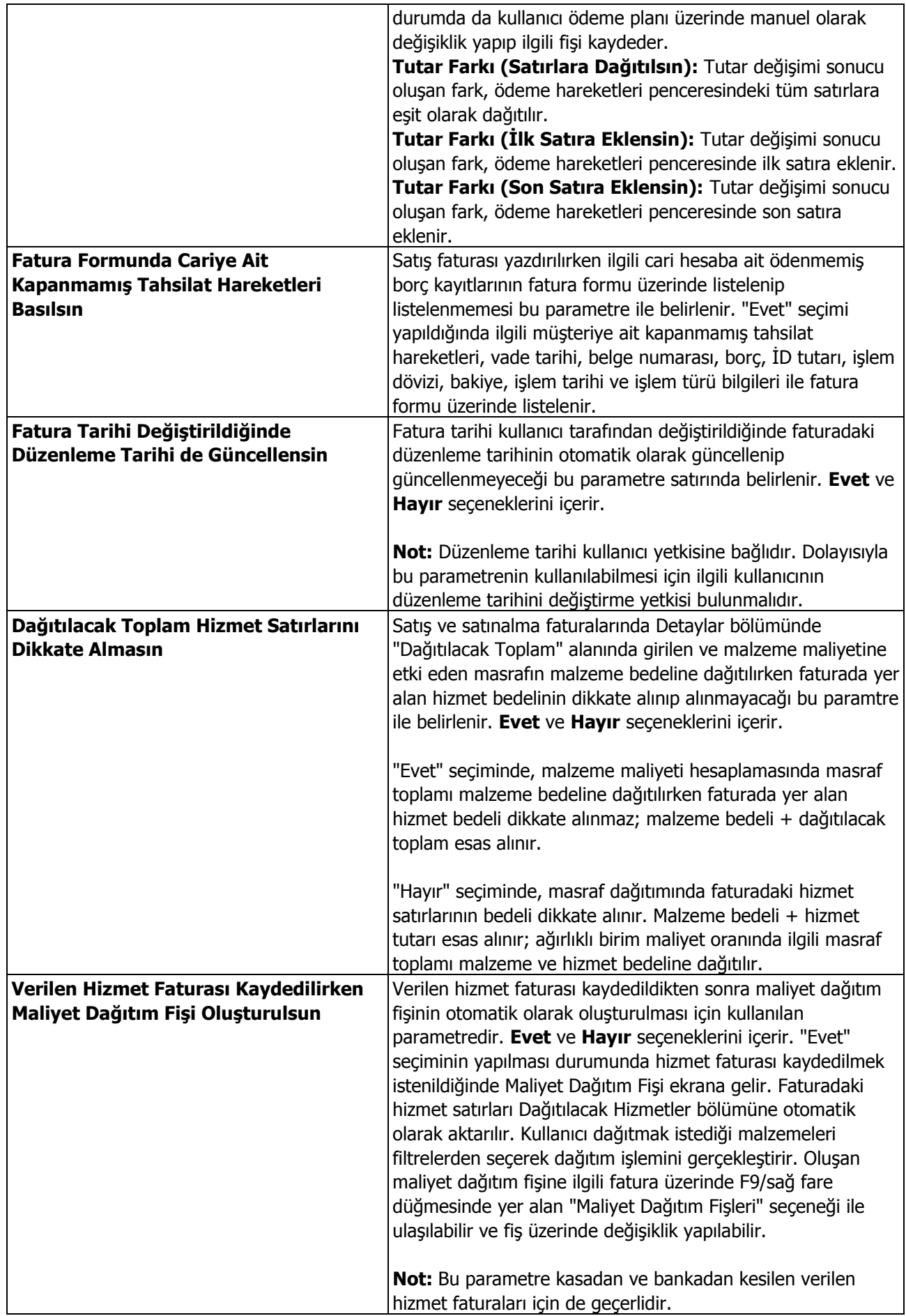
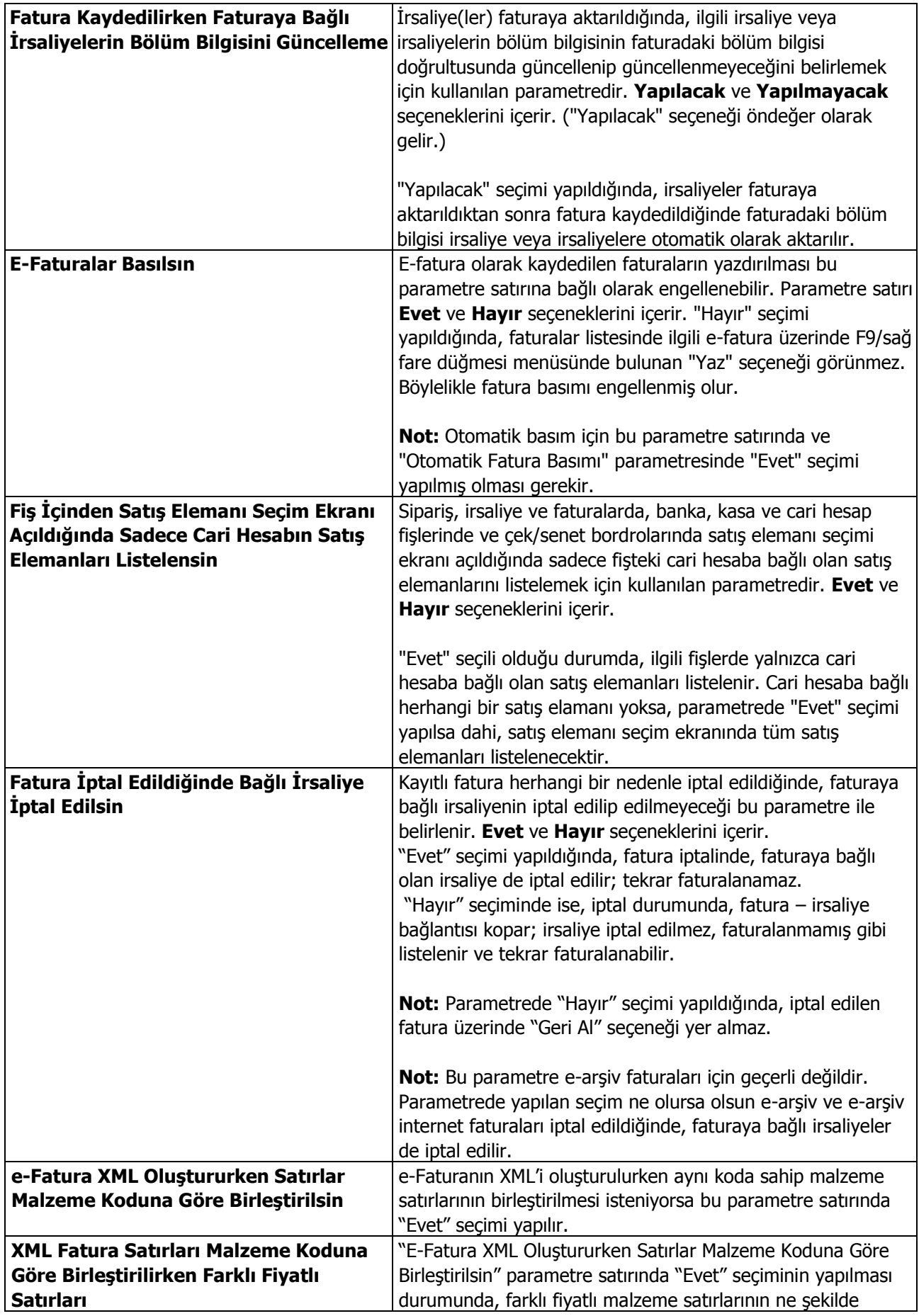

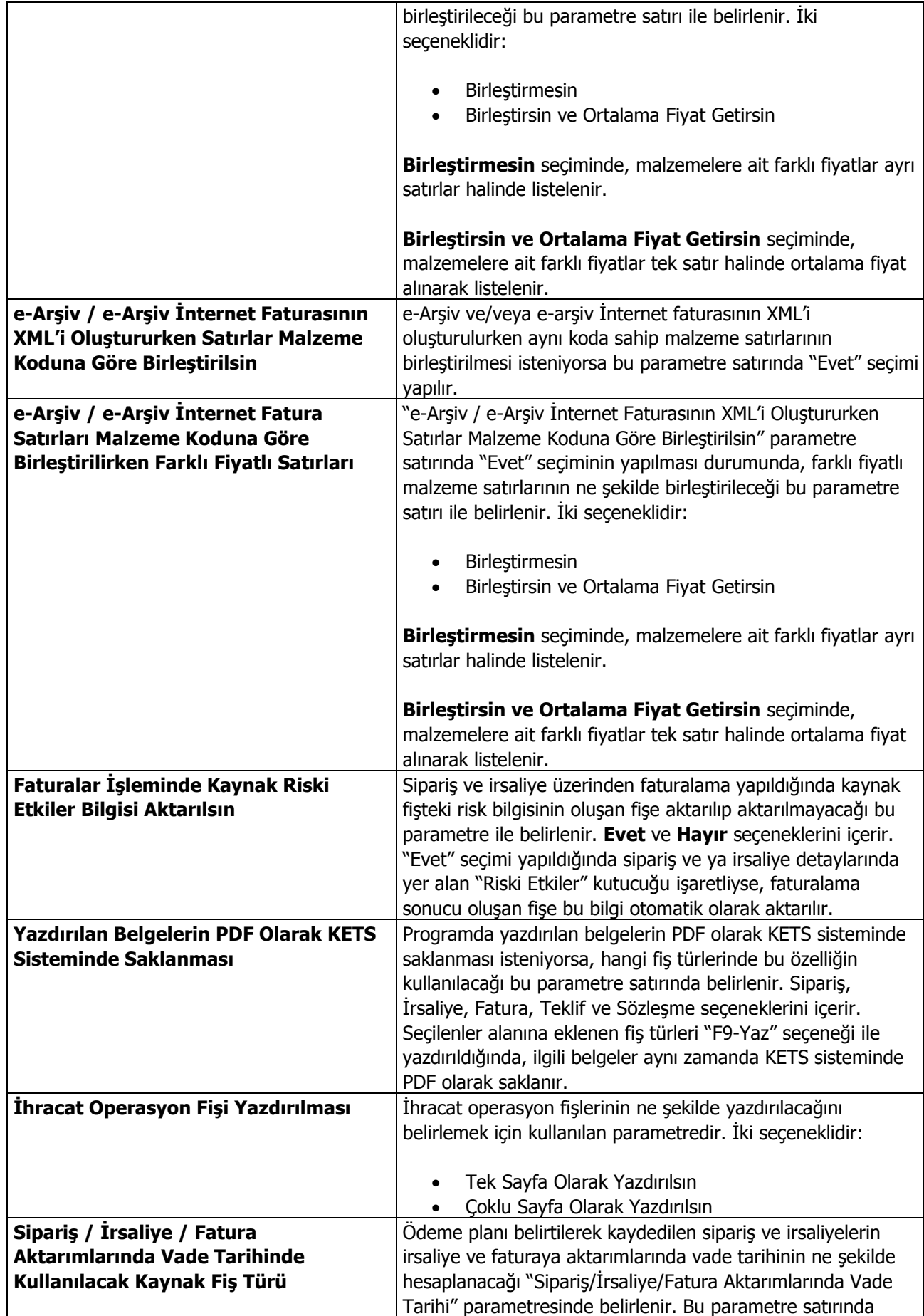

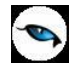

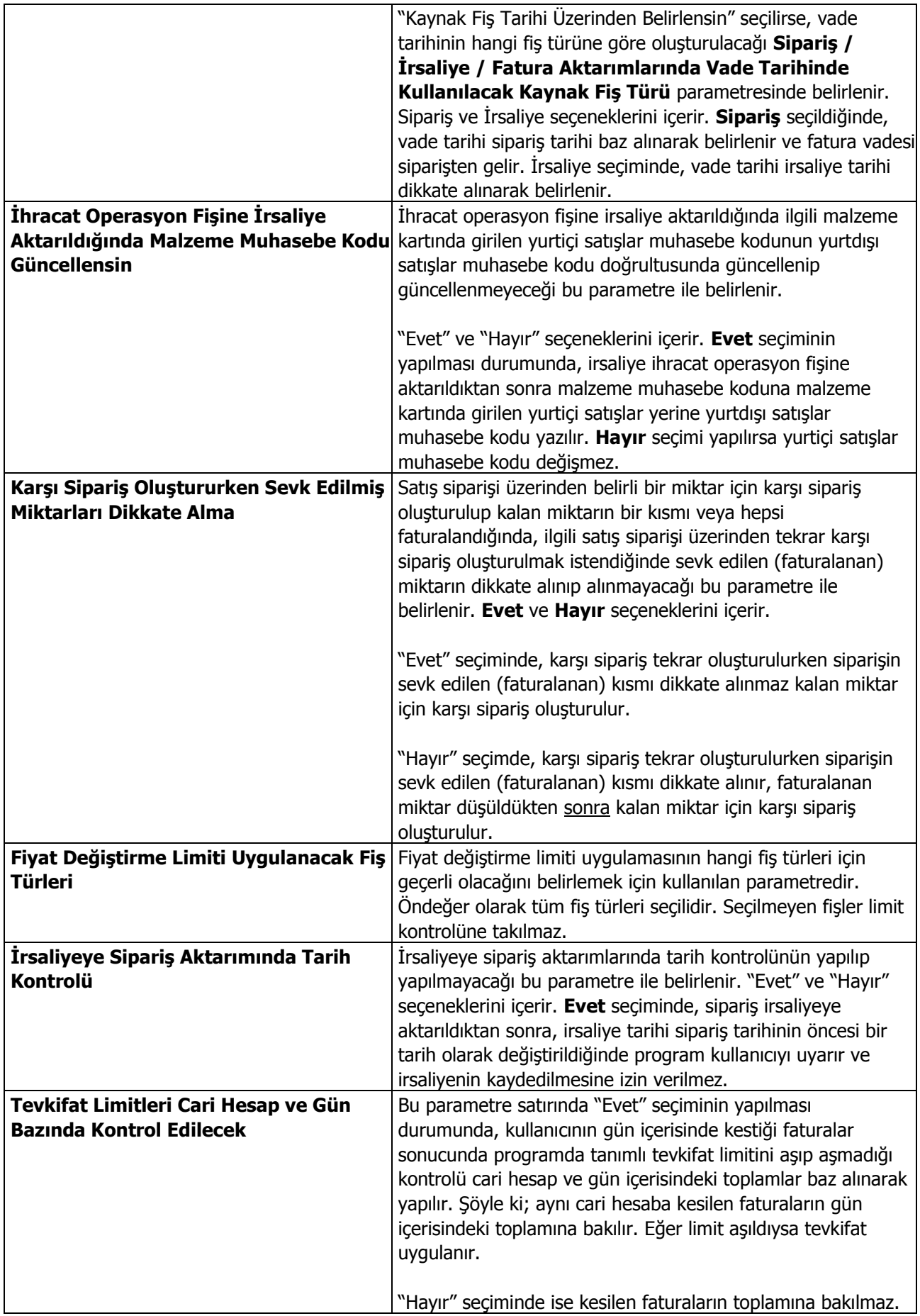

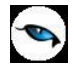

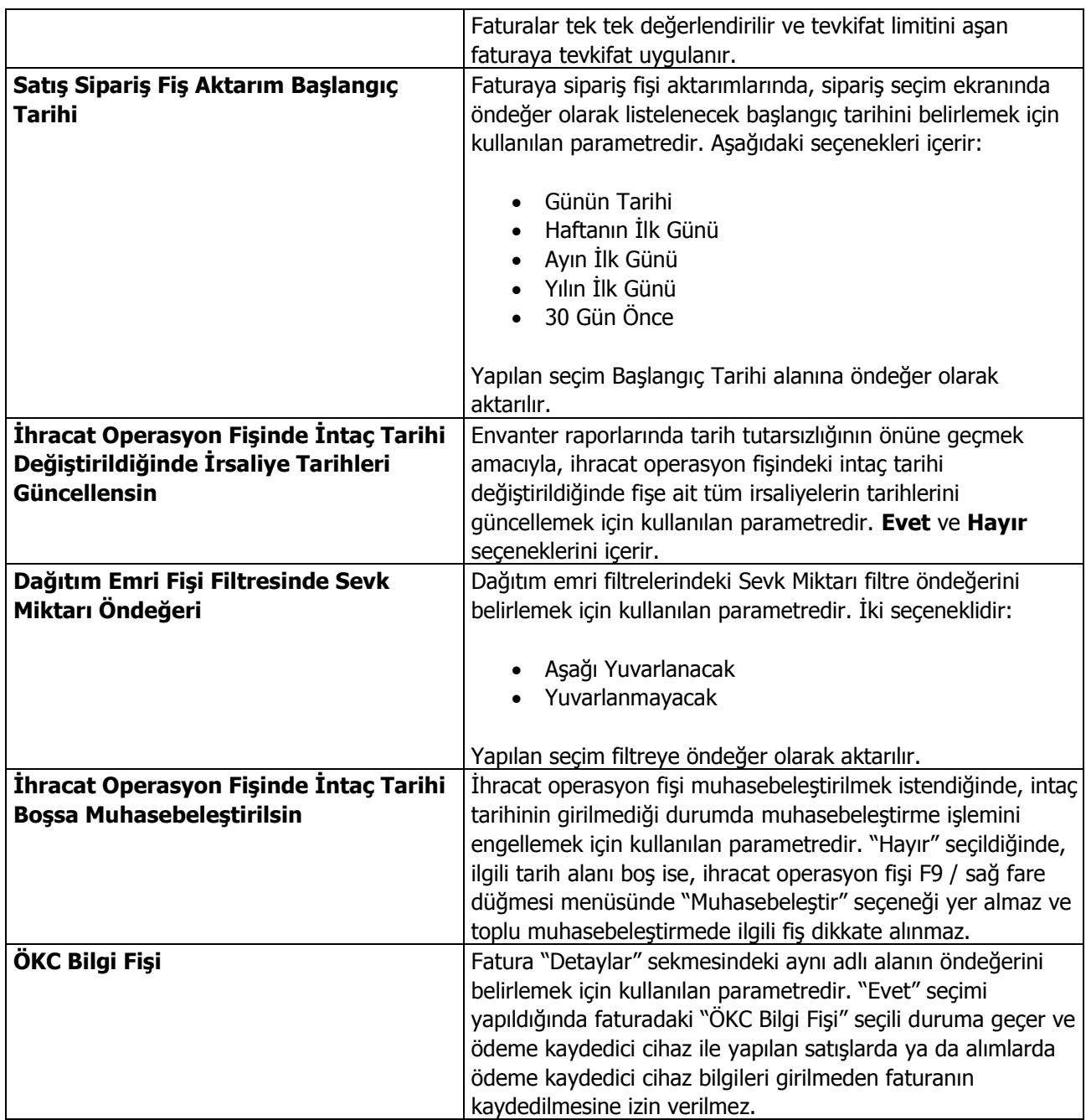

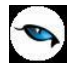

## **Finans Parametreleri**

Finans parametreleri kullanılarak Finans işlemleri ile ilgili bazı özellikler, yapılacak kontroller ve bu kontrollerin yapılış şekli öndeğerleri belirlenir.

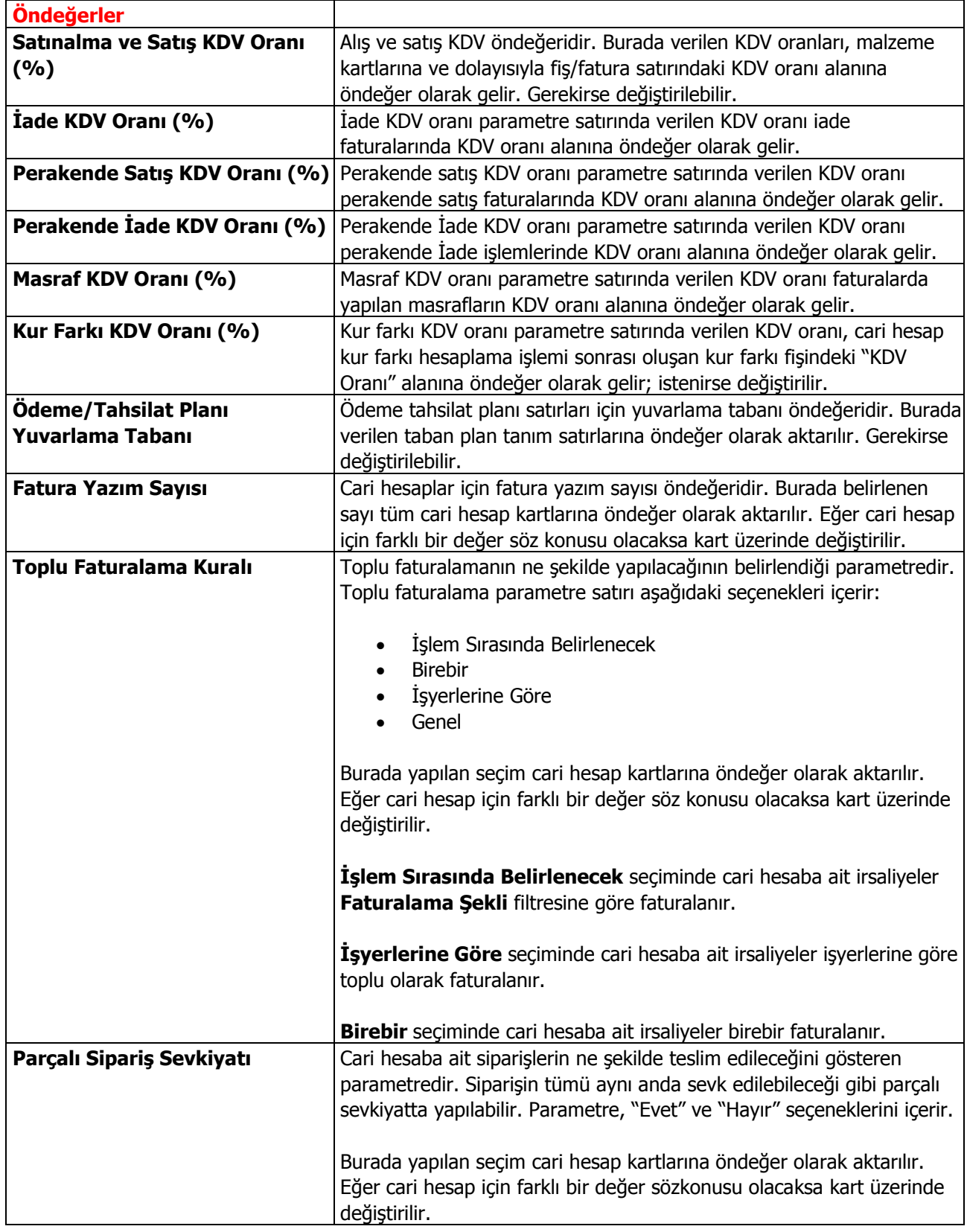

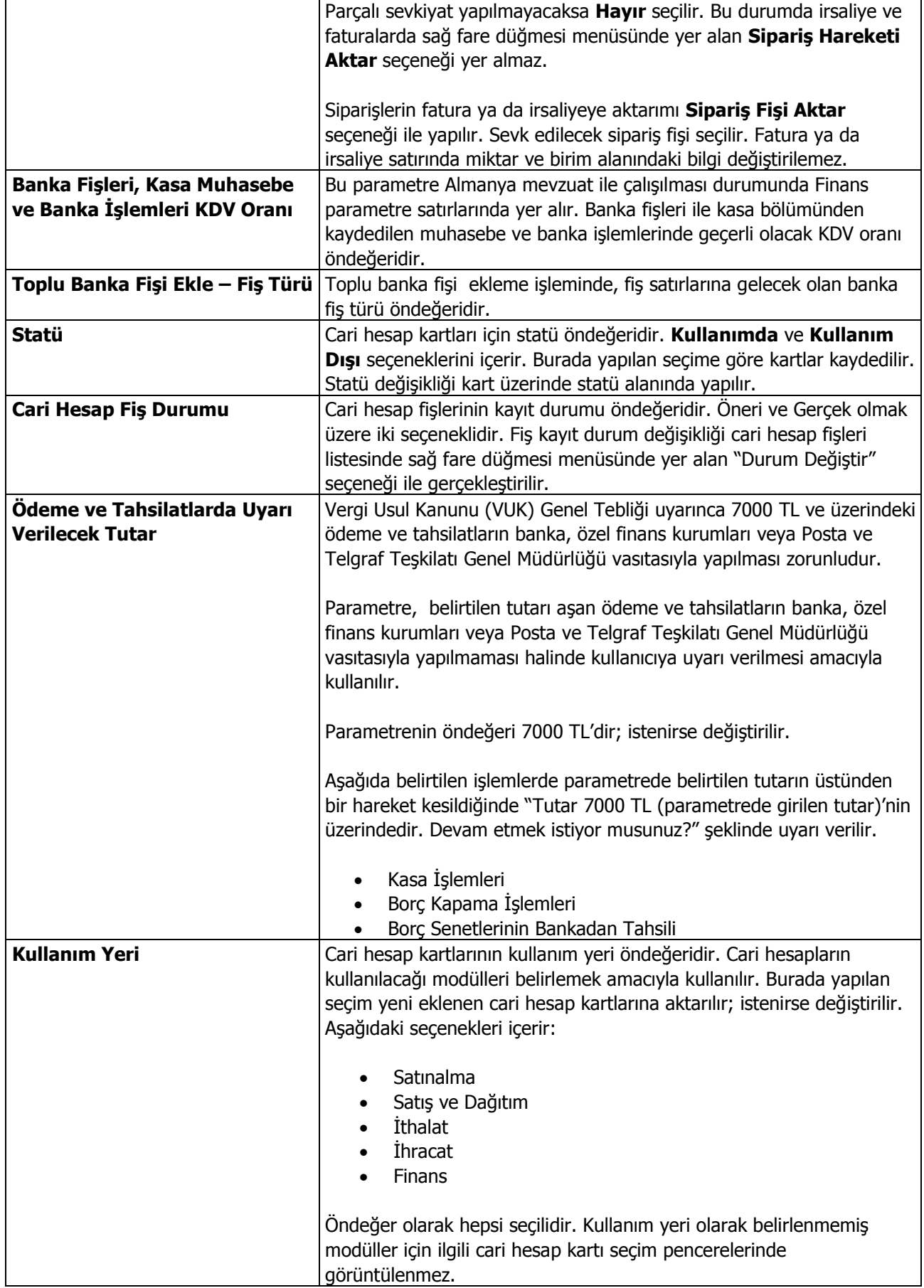

 $\overline{\phantom{a}}$ 

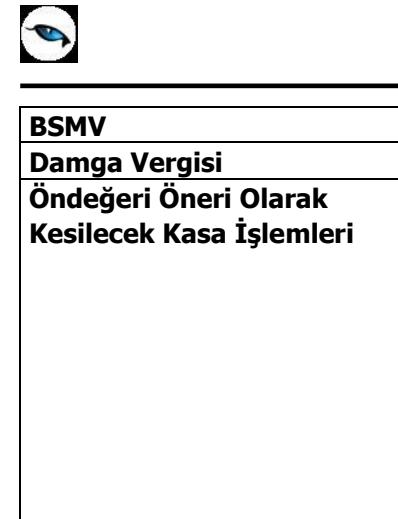

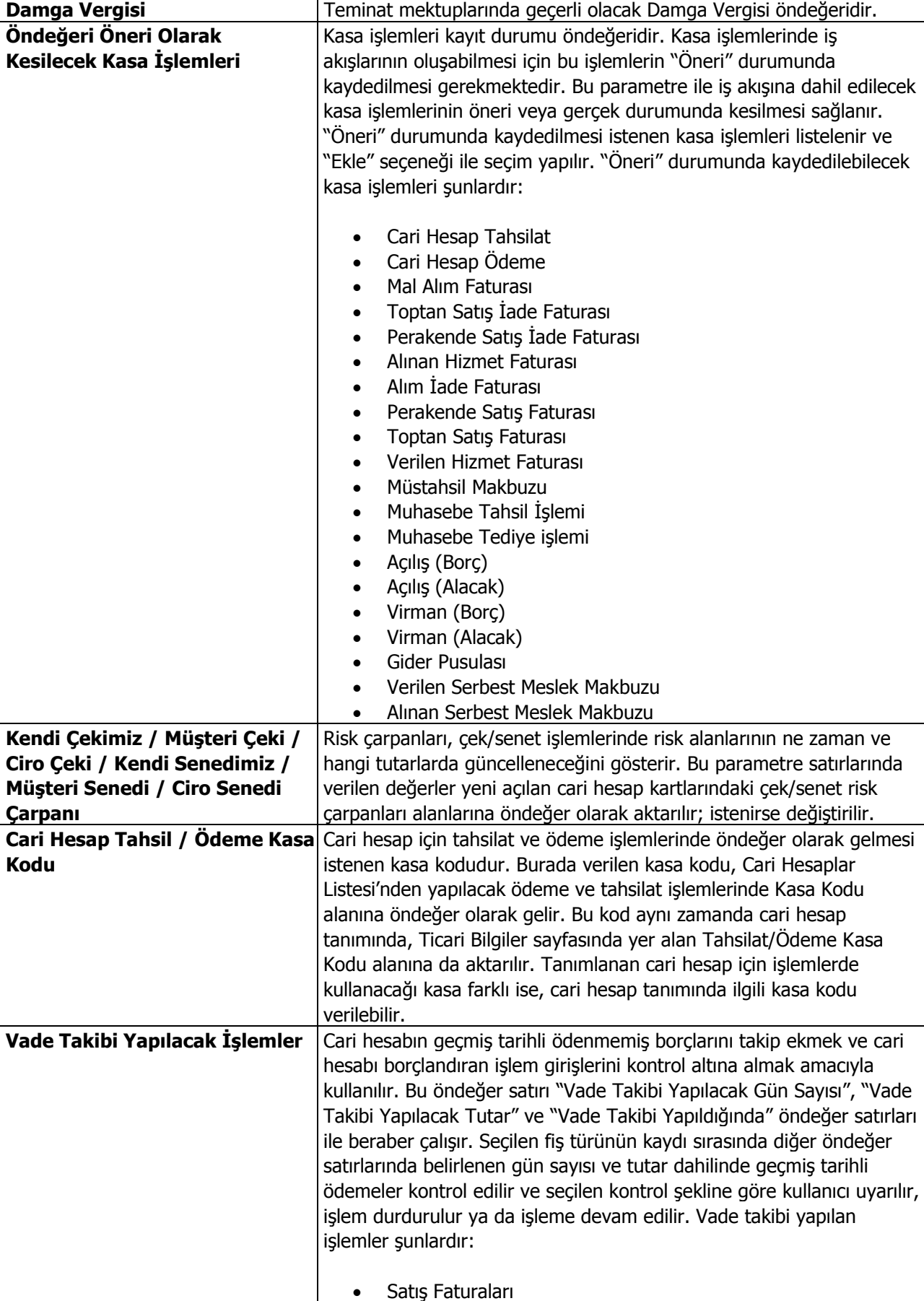

**BSMV** Teminat mektuplarında geçerli olacak BSMV öndeğeridir.

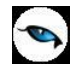

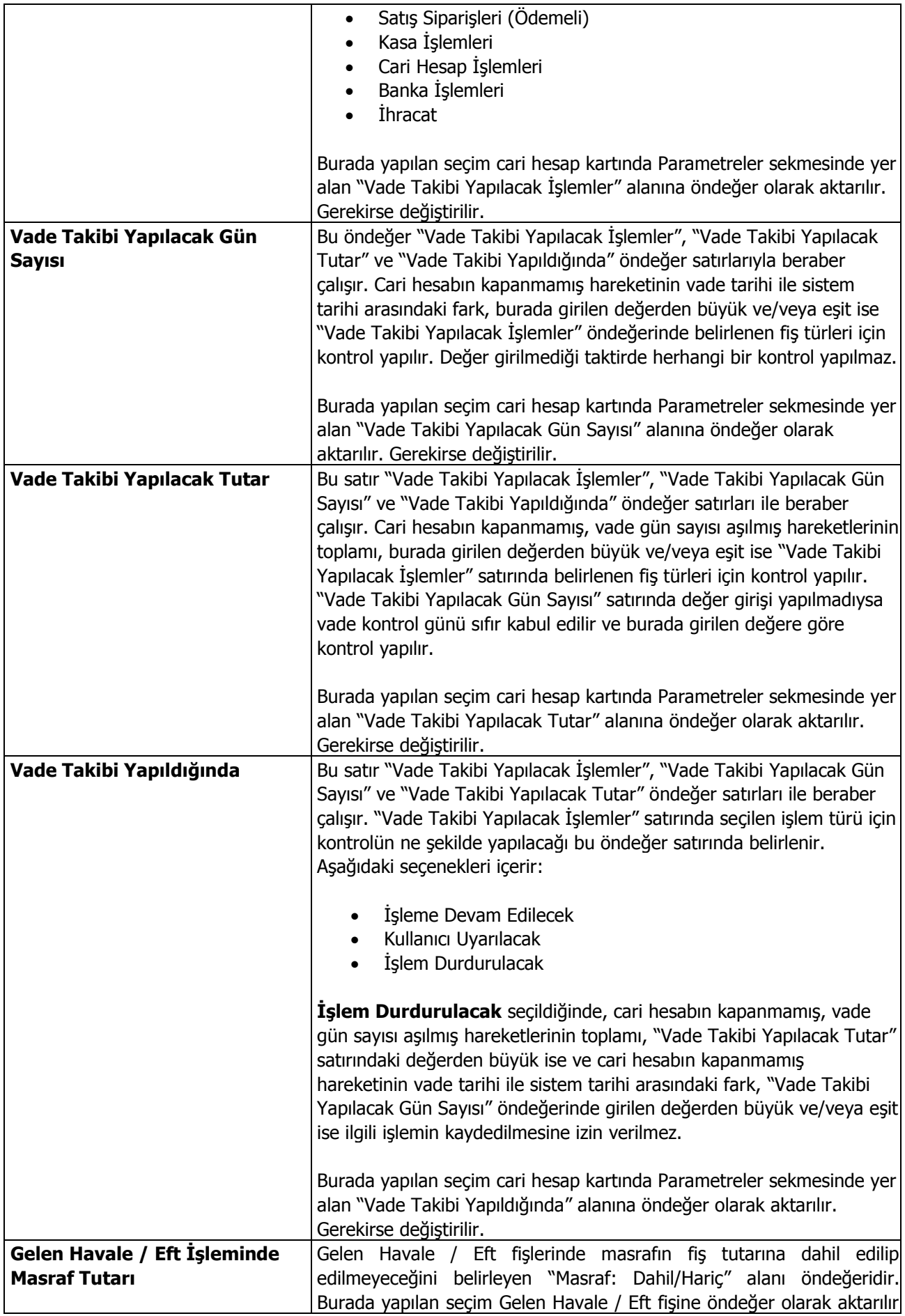

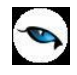

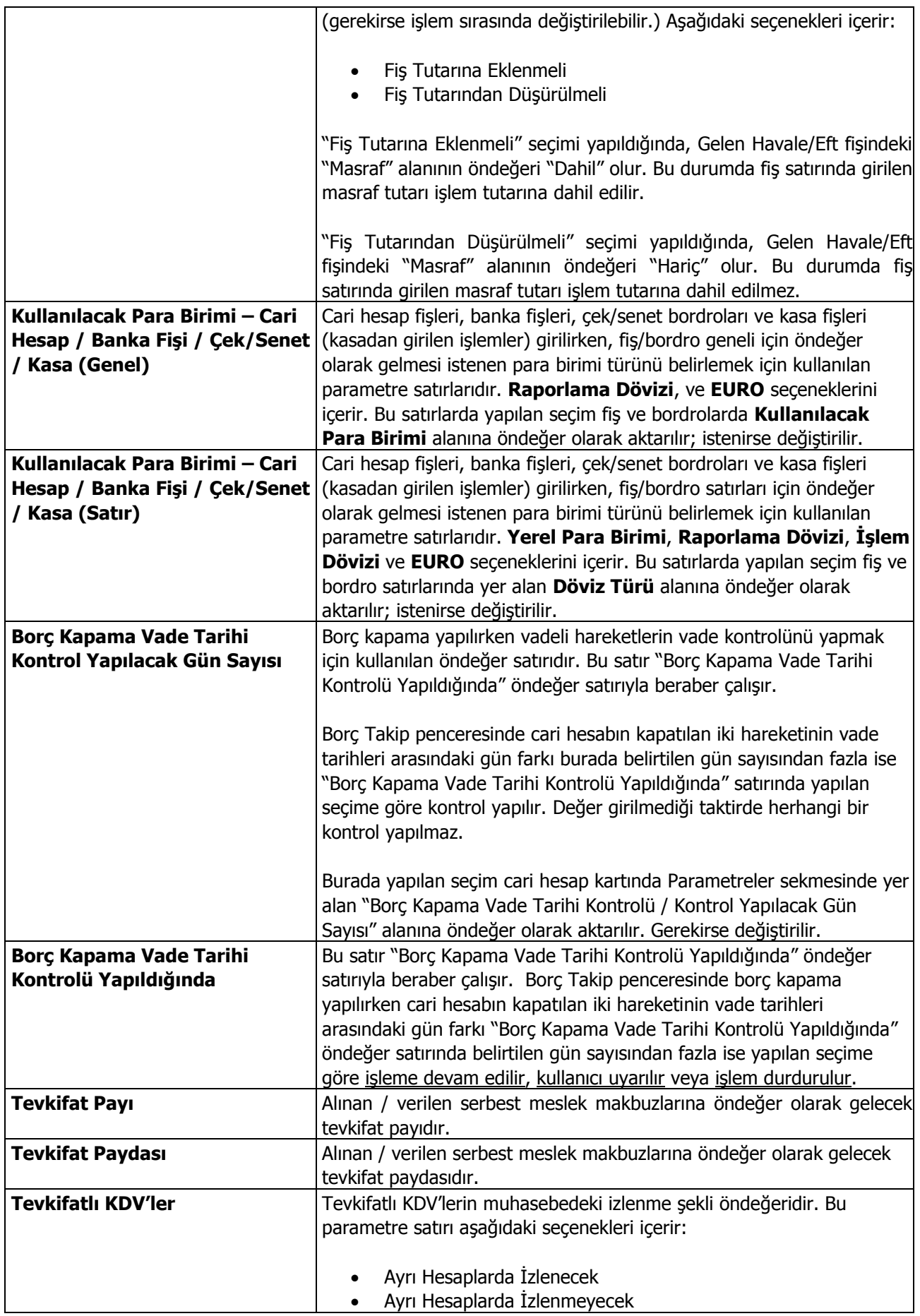

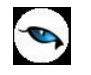

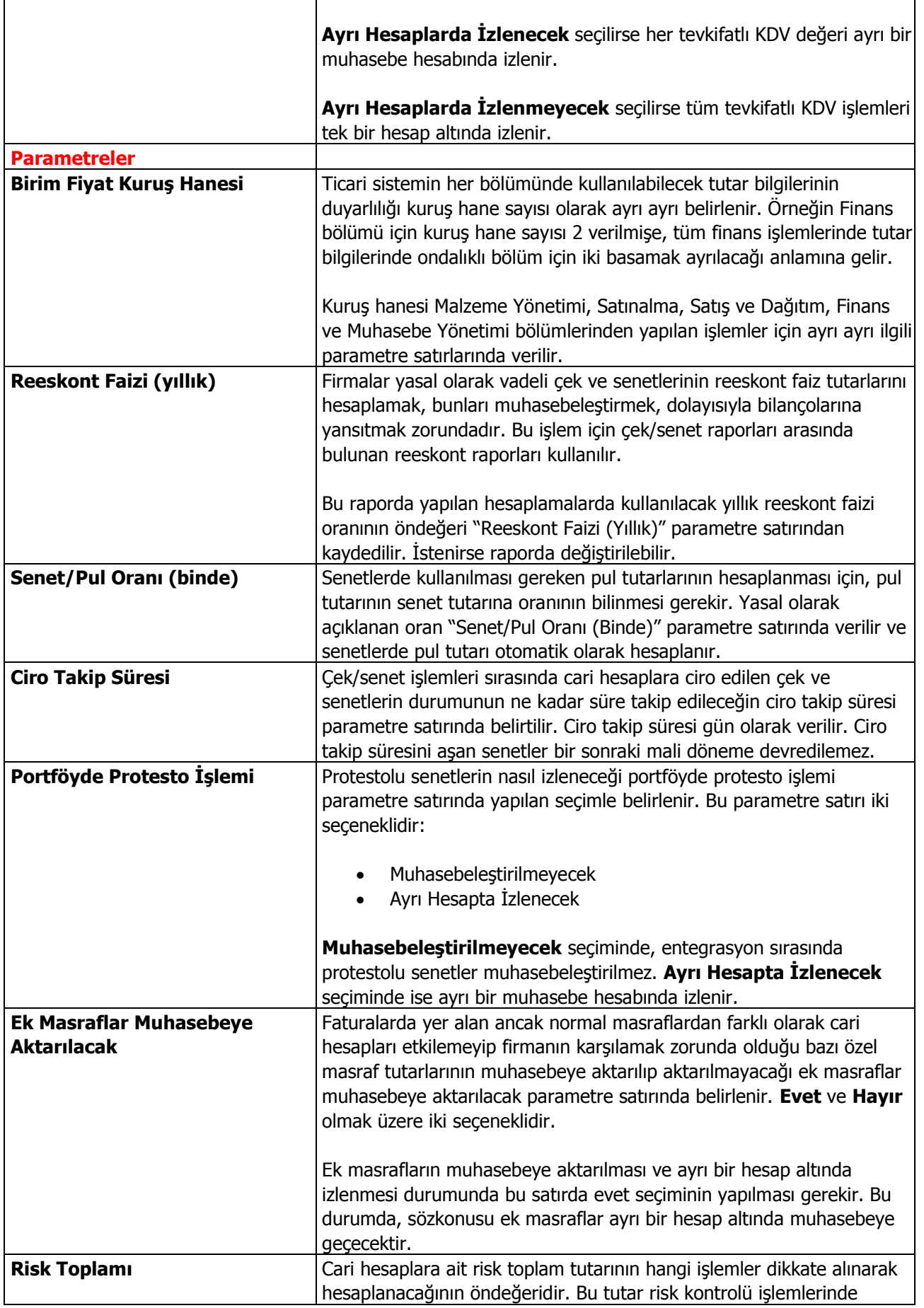

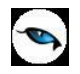

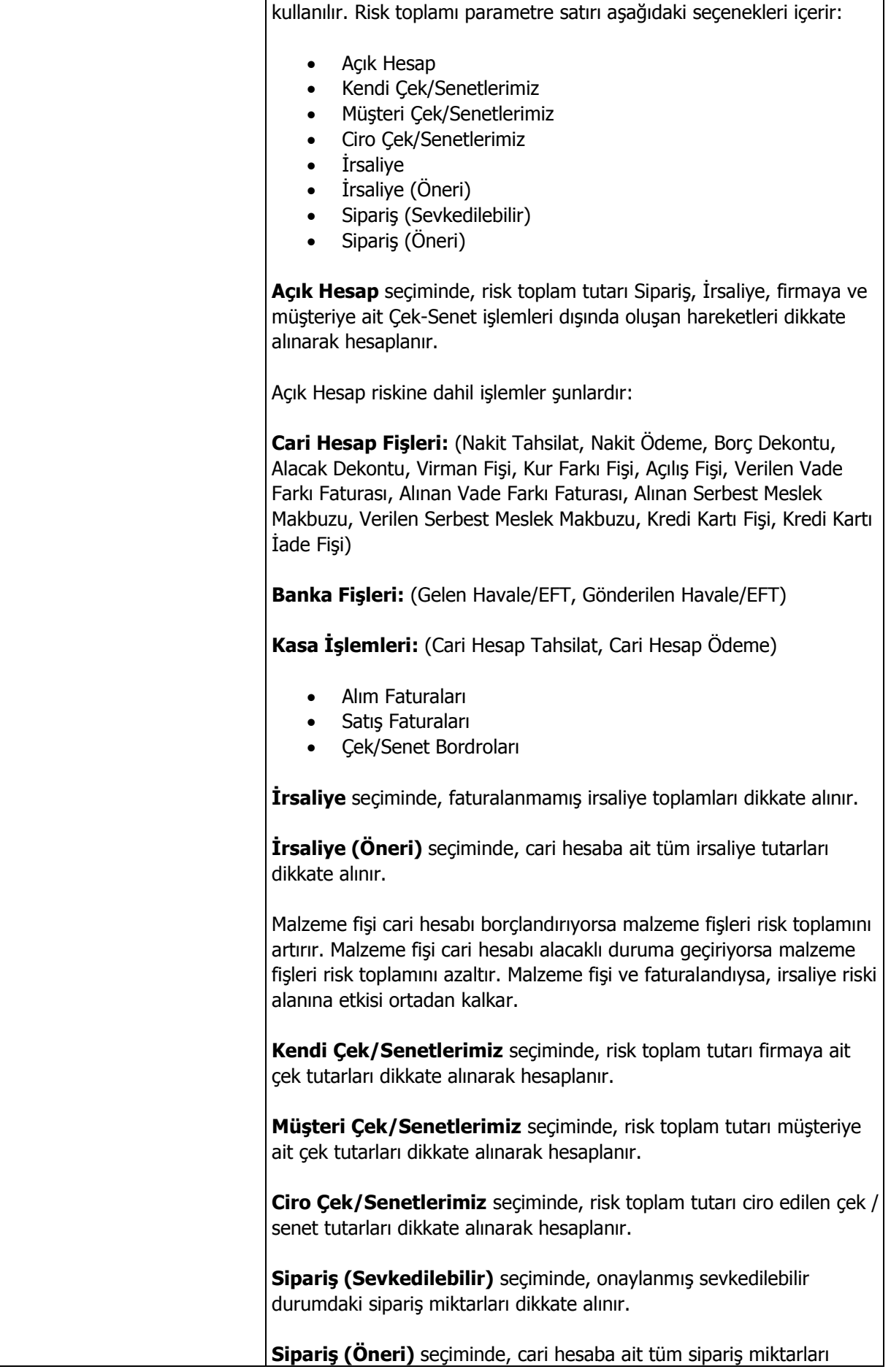

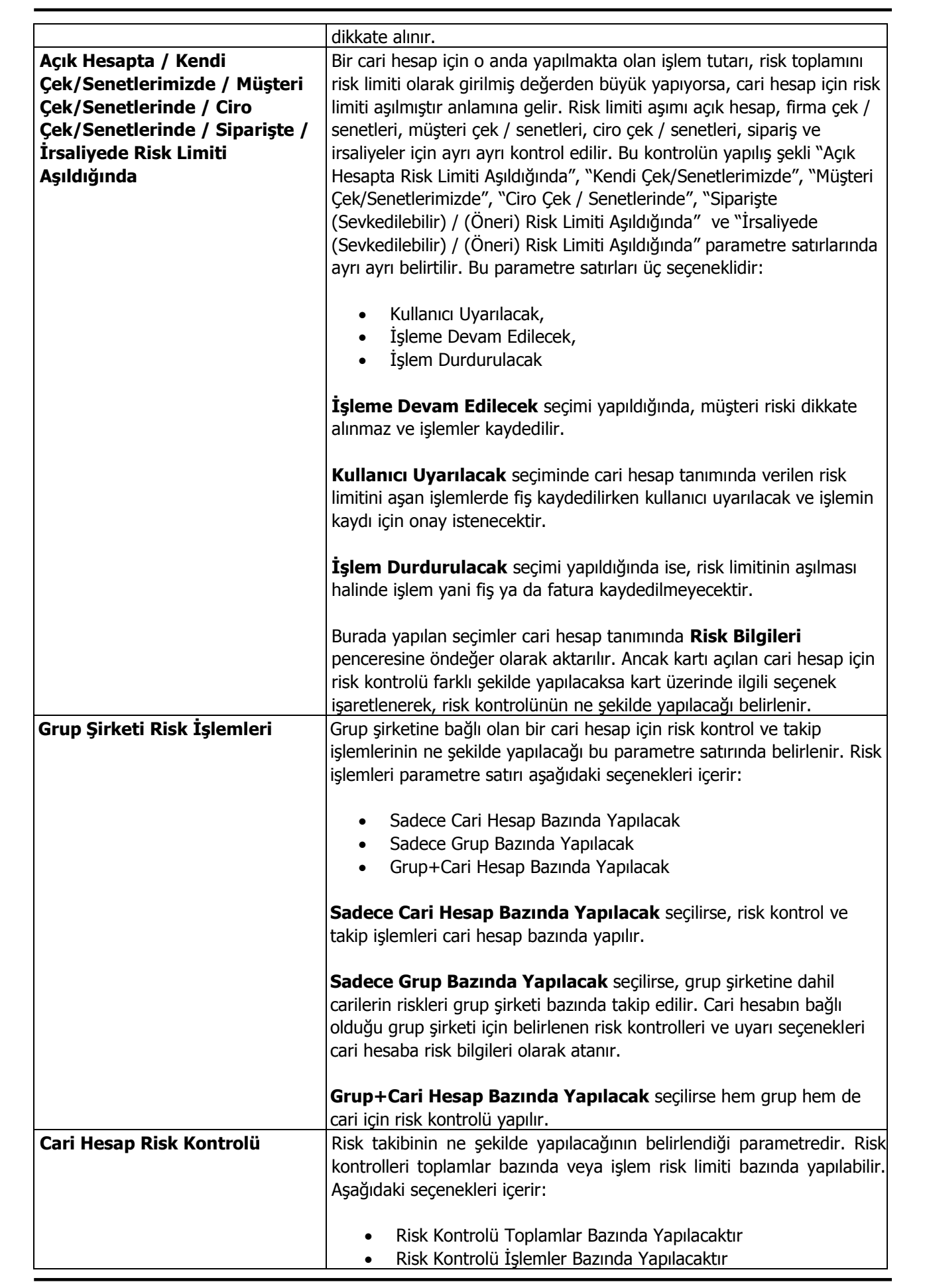

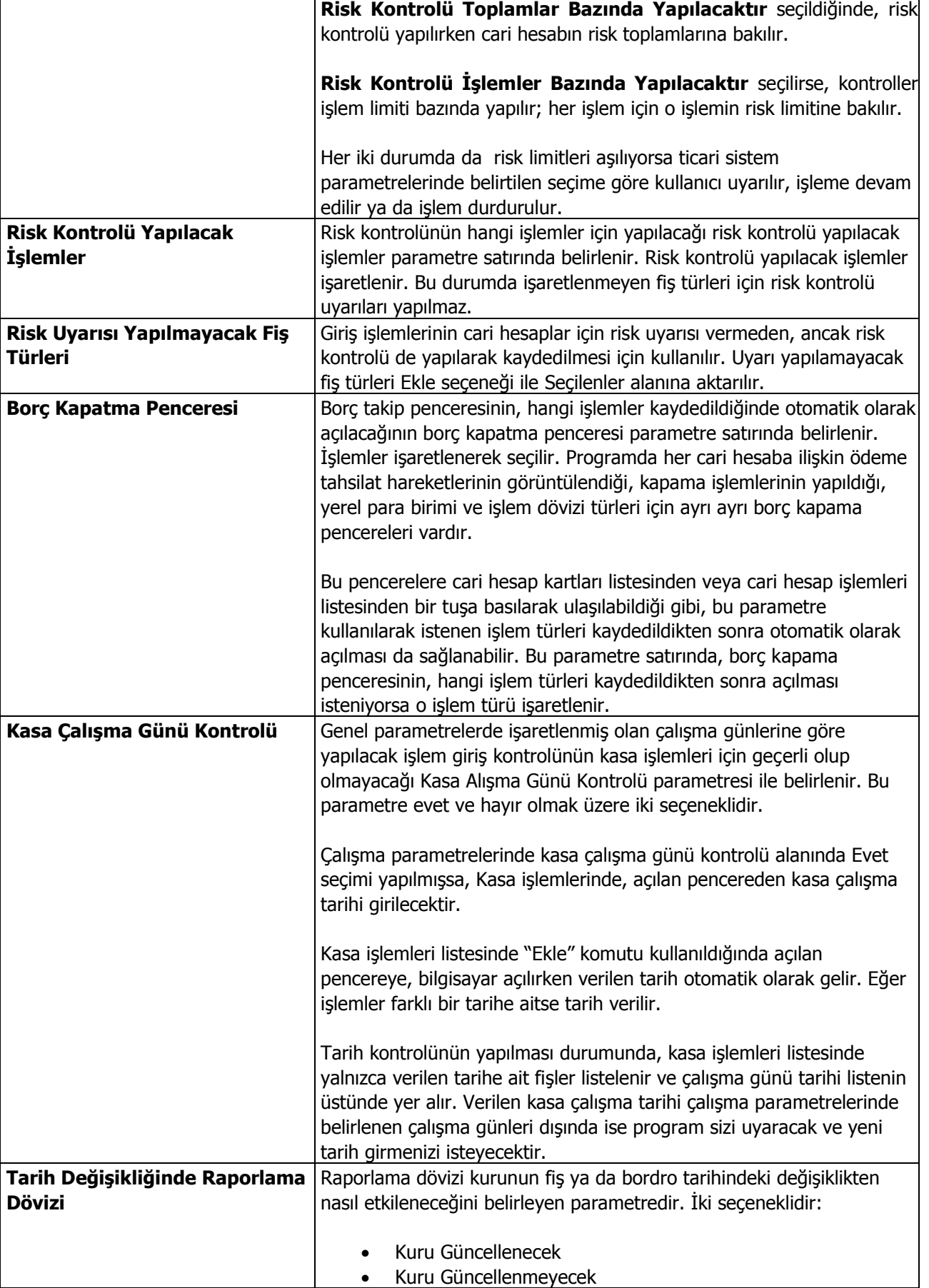

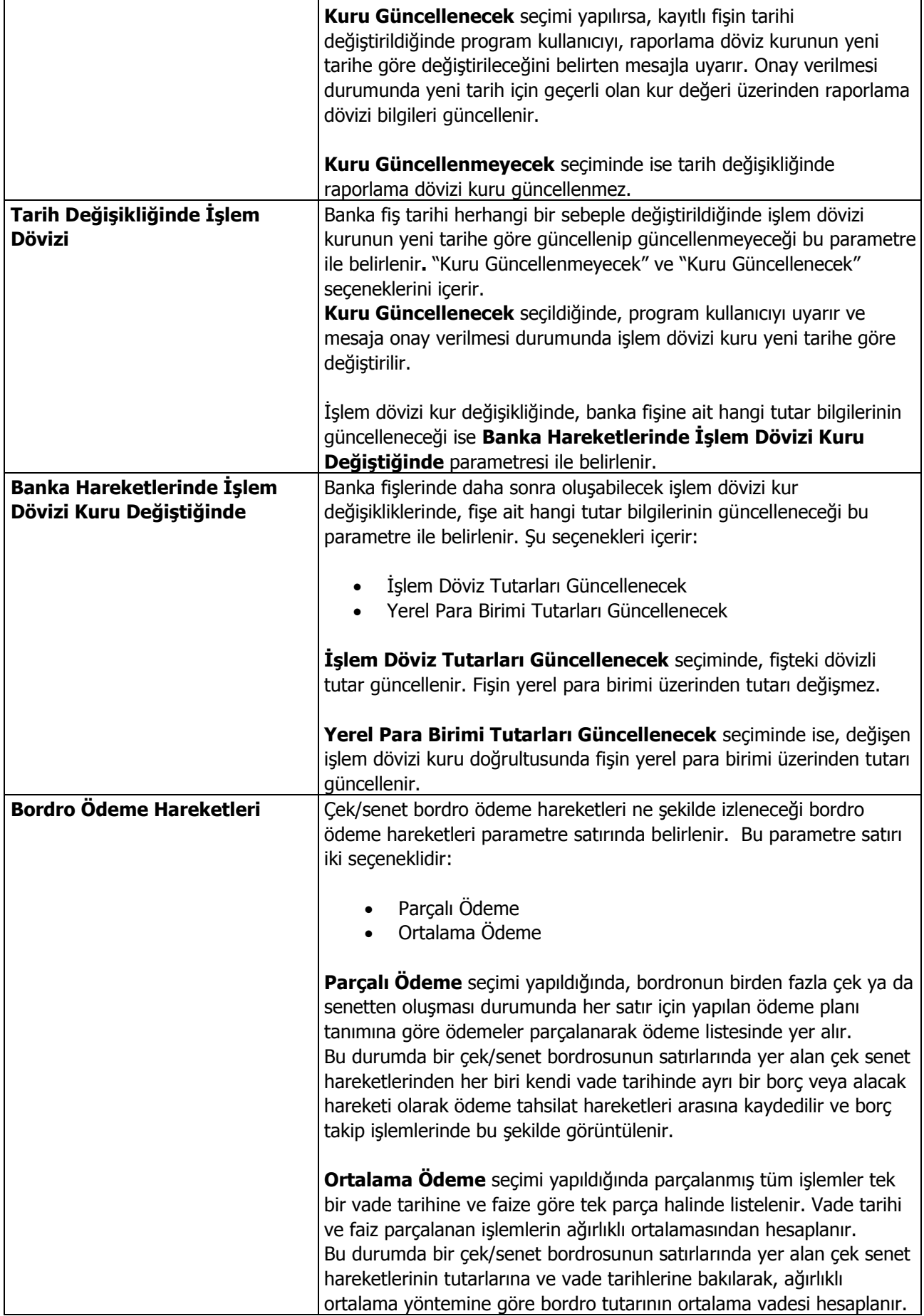

 $\overline{\phantom{a}}$ 

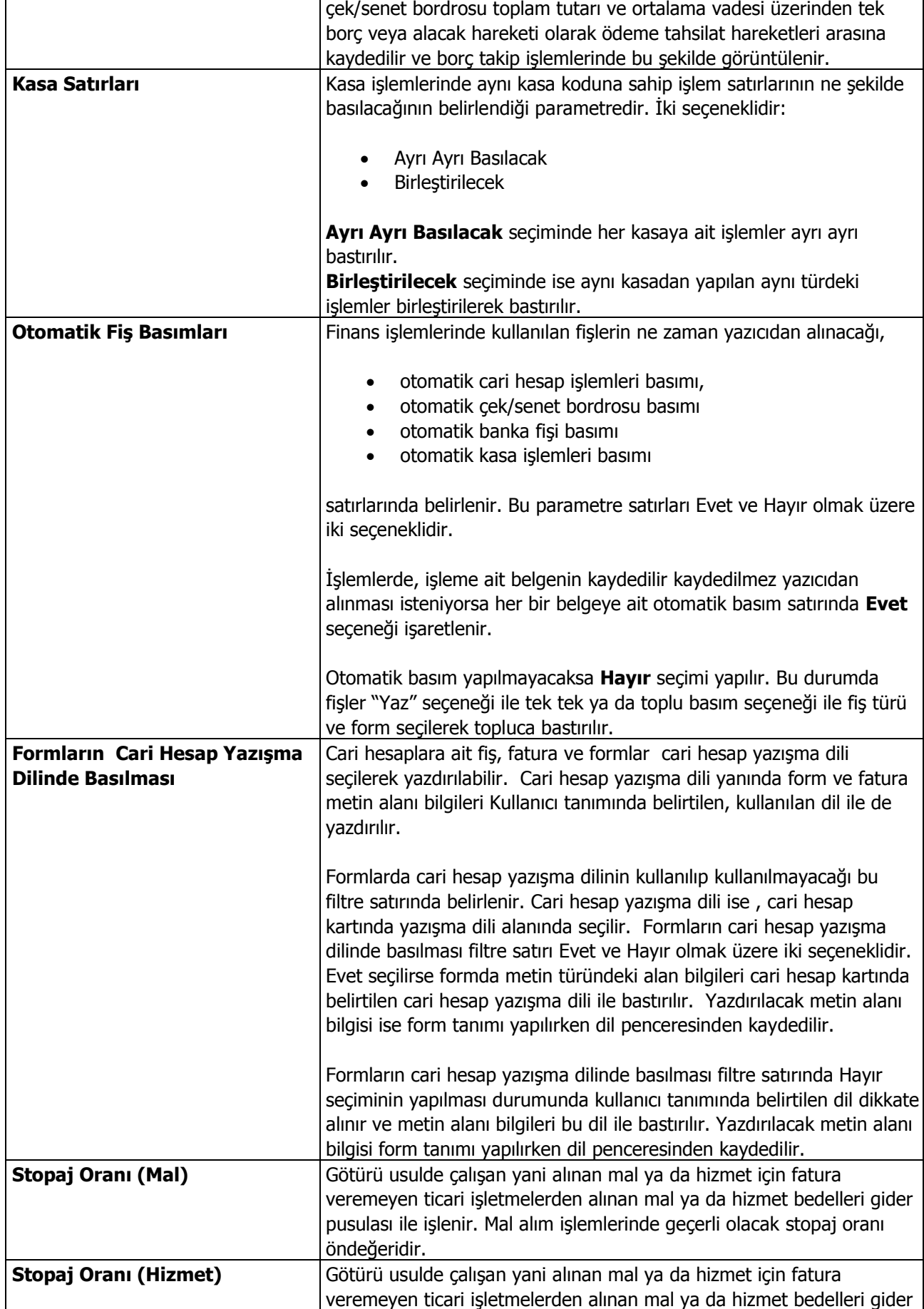

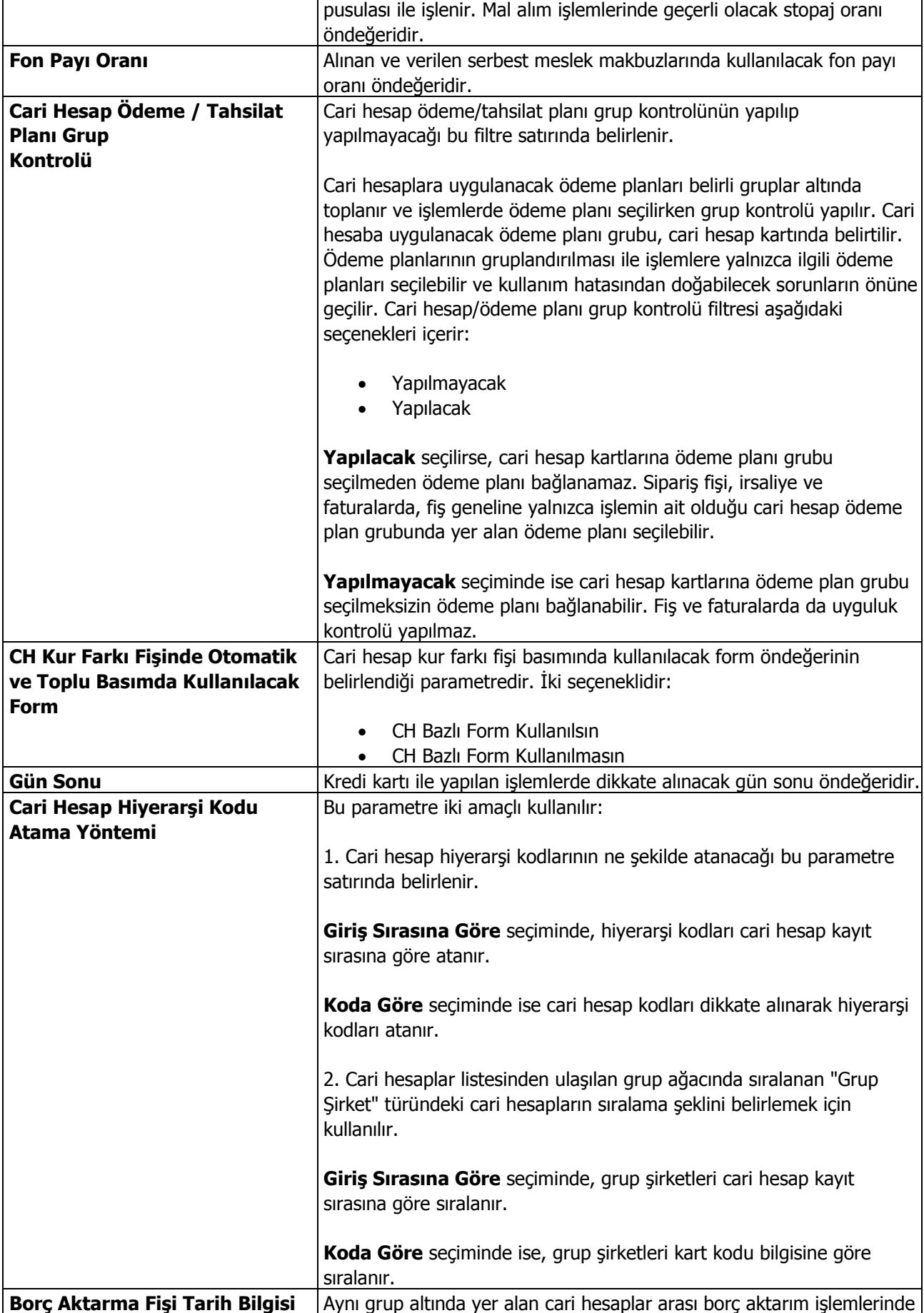

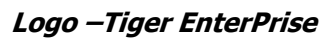

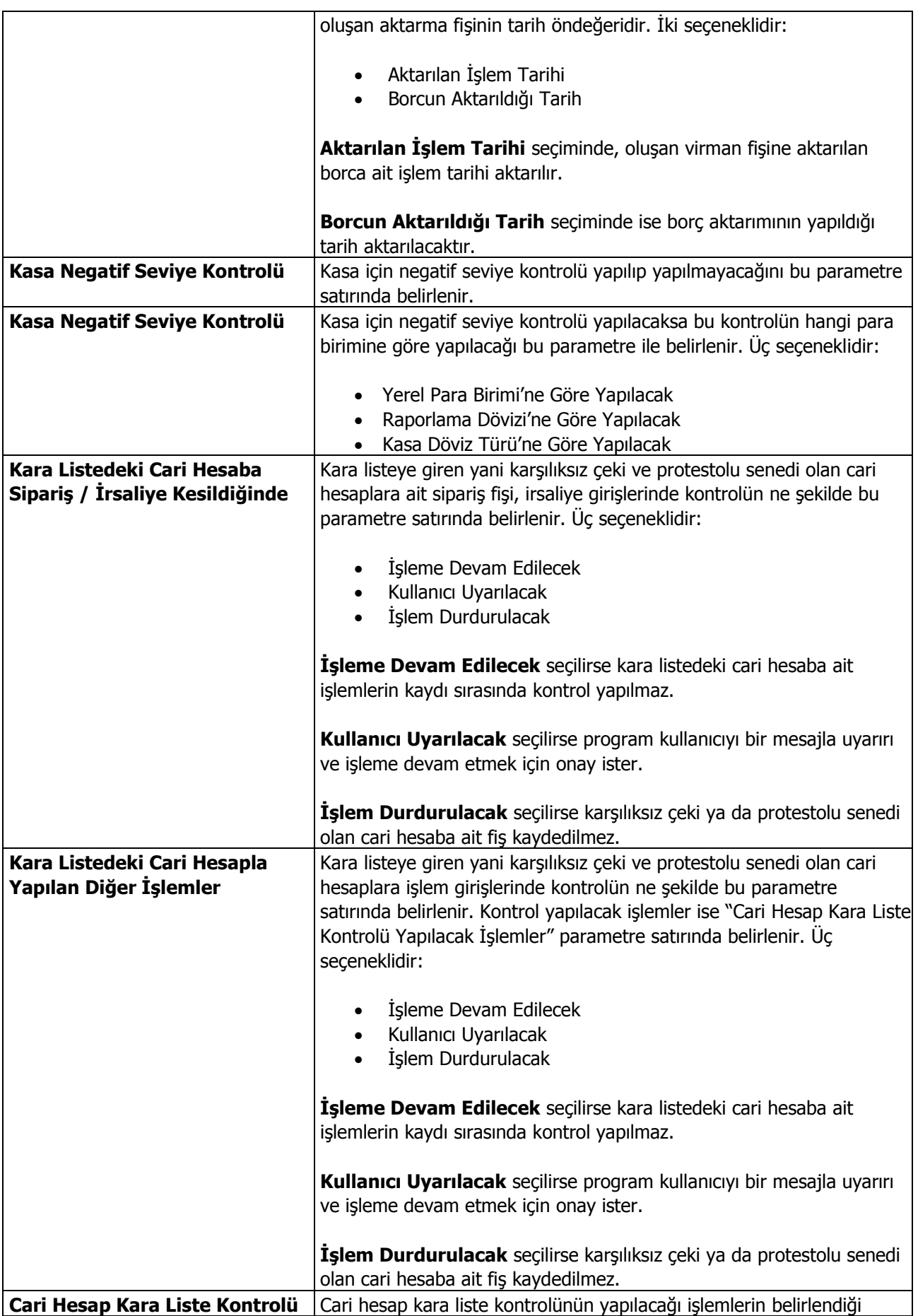

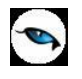

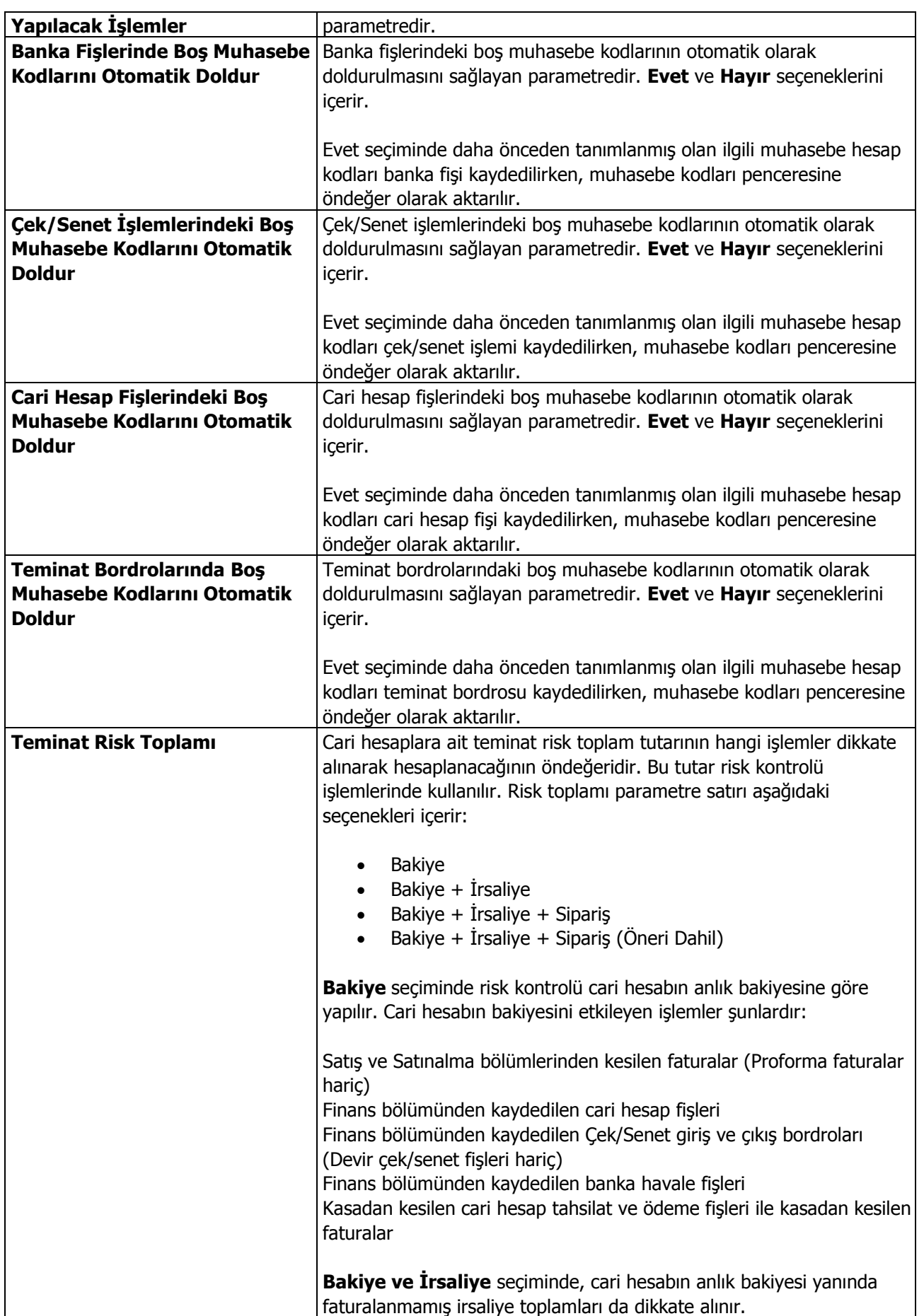

ן

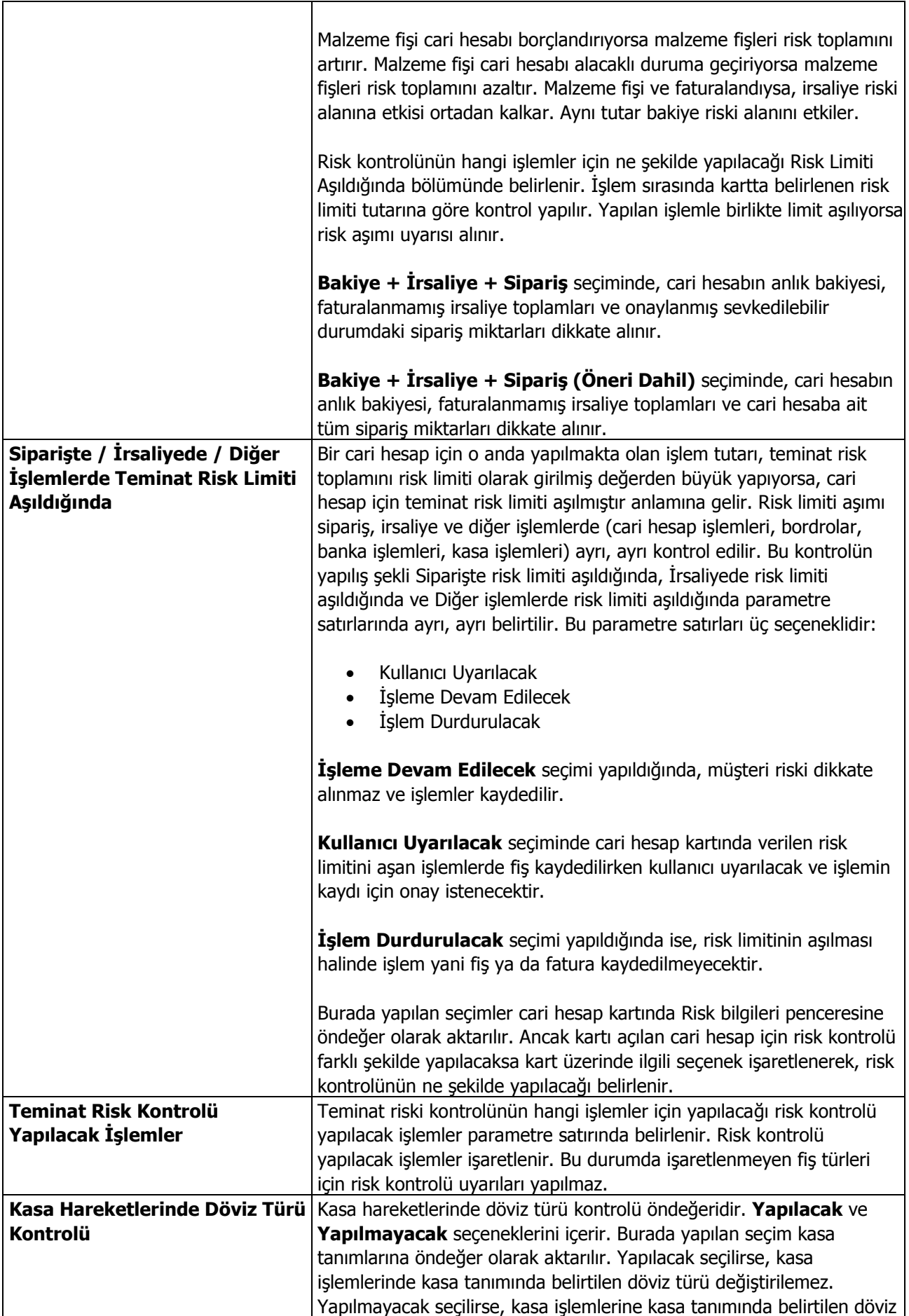

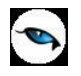

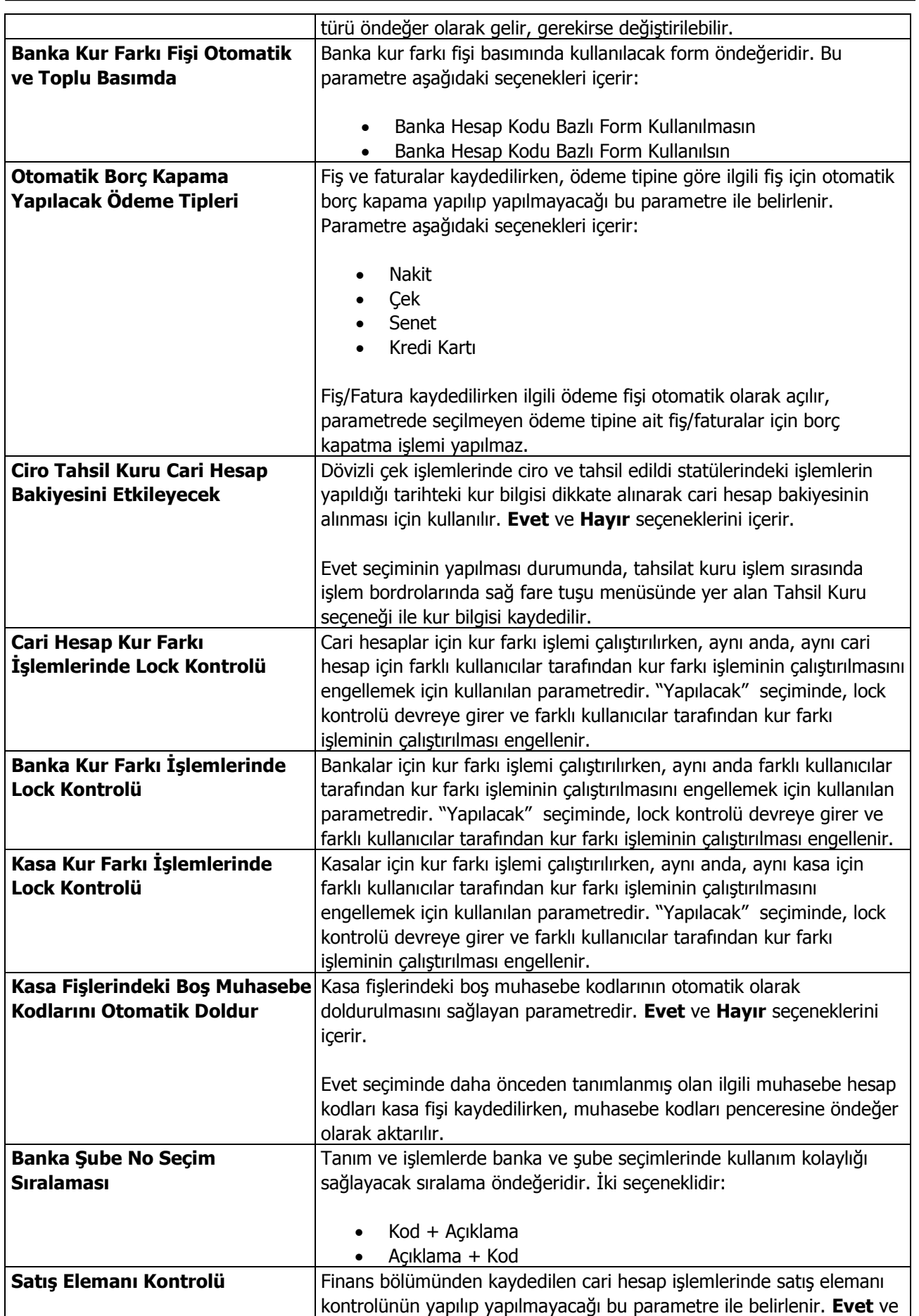

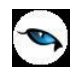

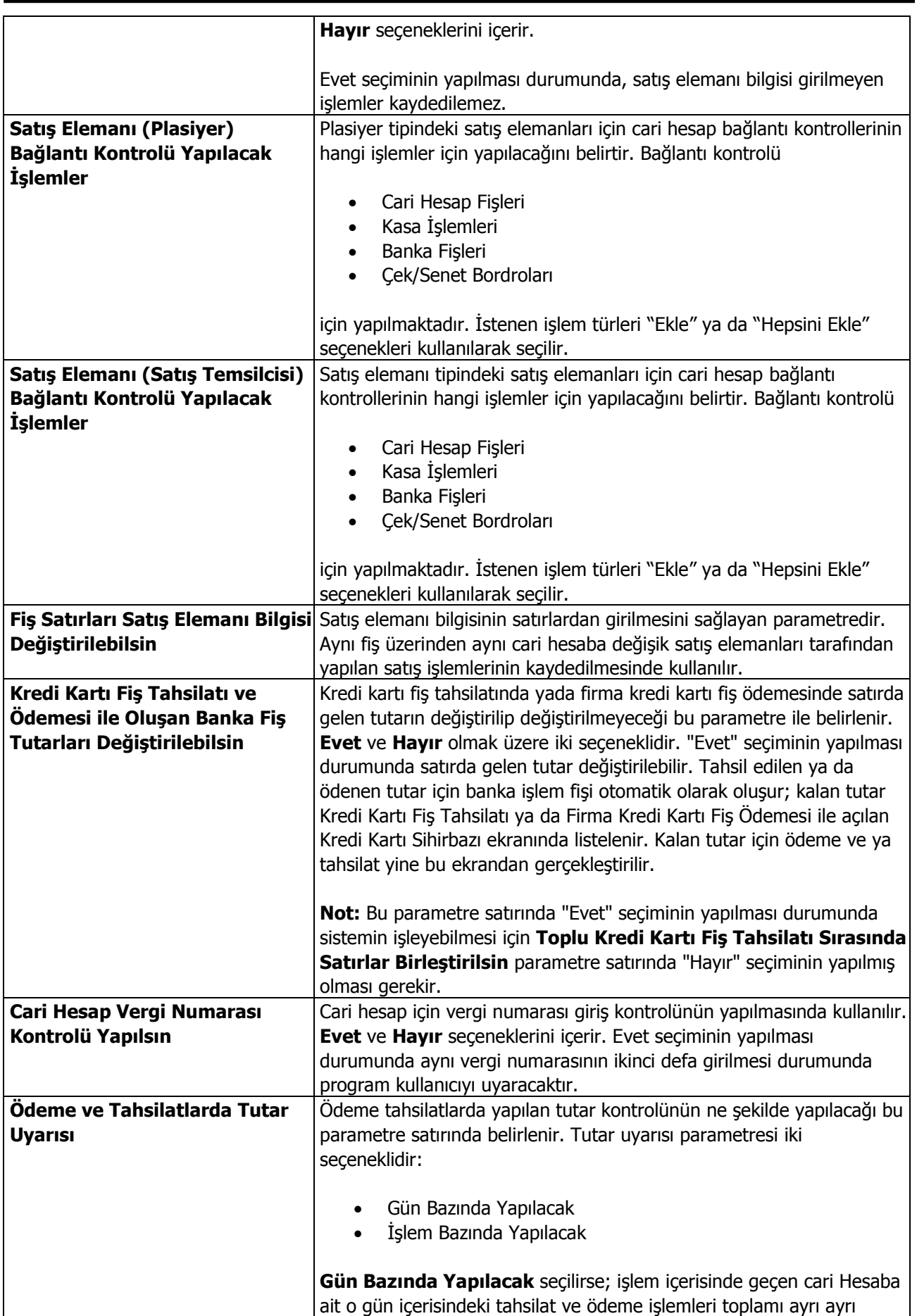

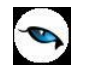

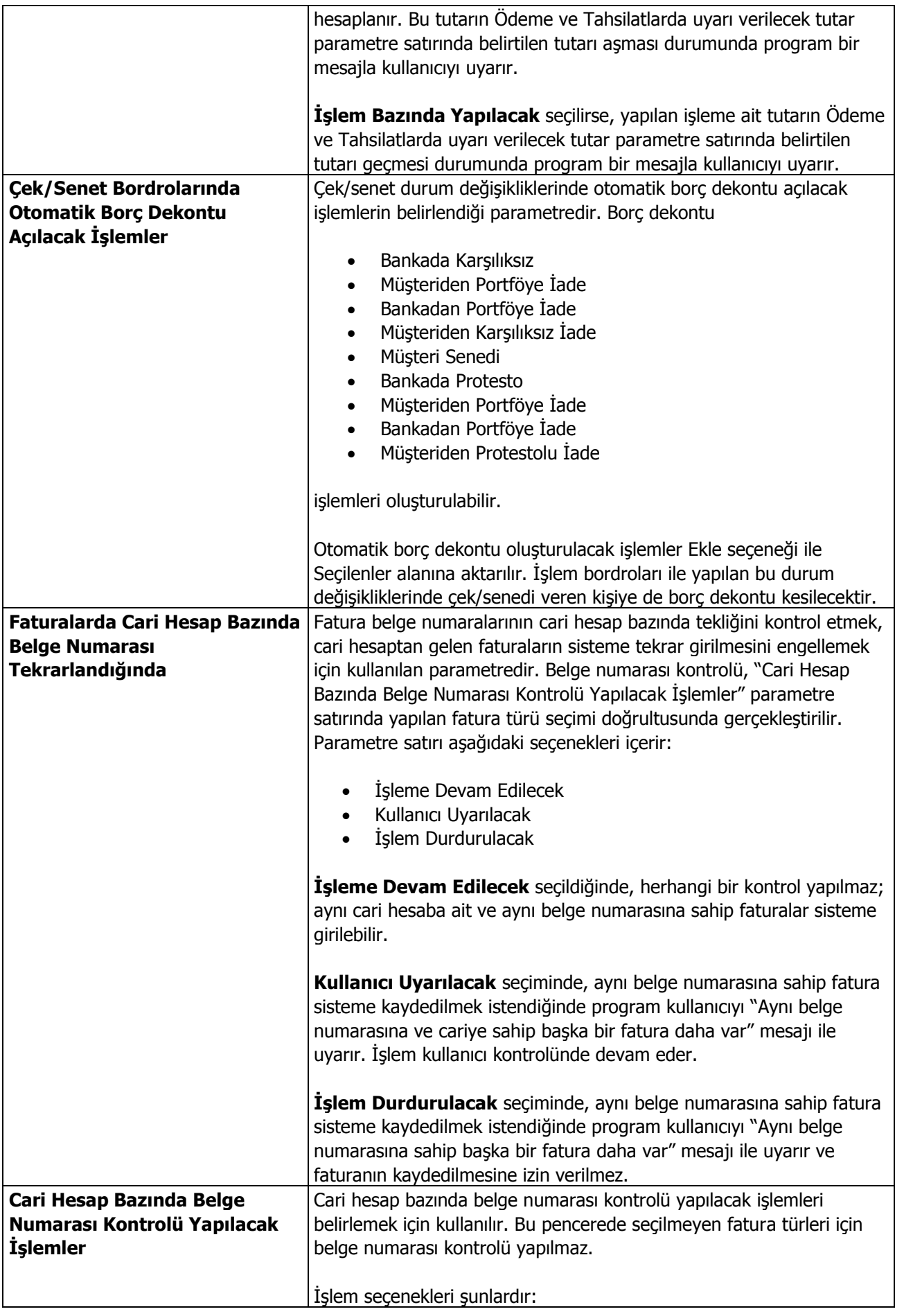

 $\overline{\phantom{a}}$ 

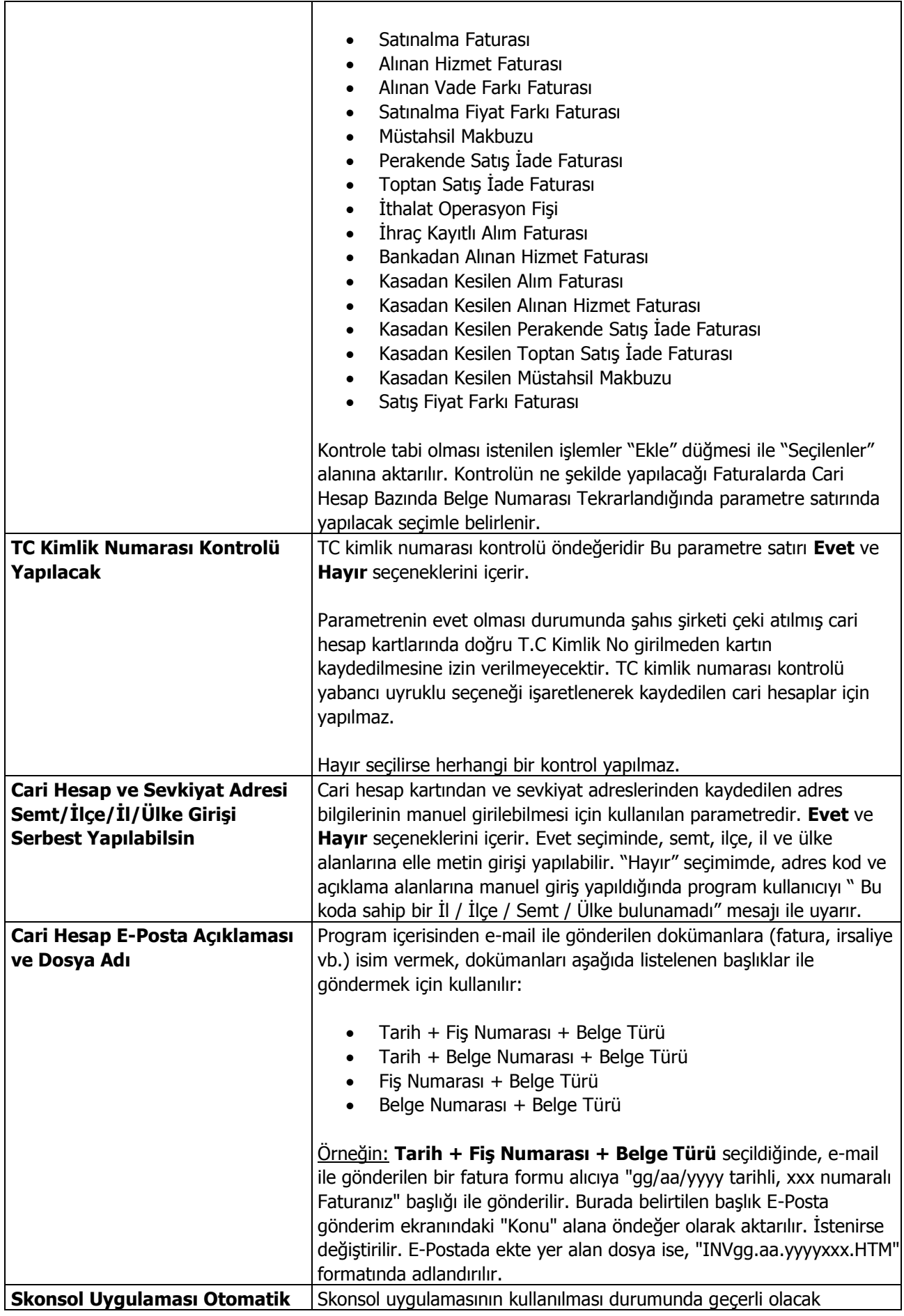

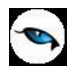

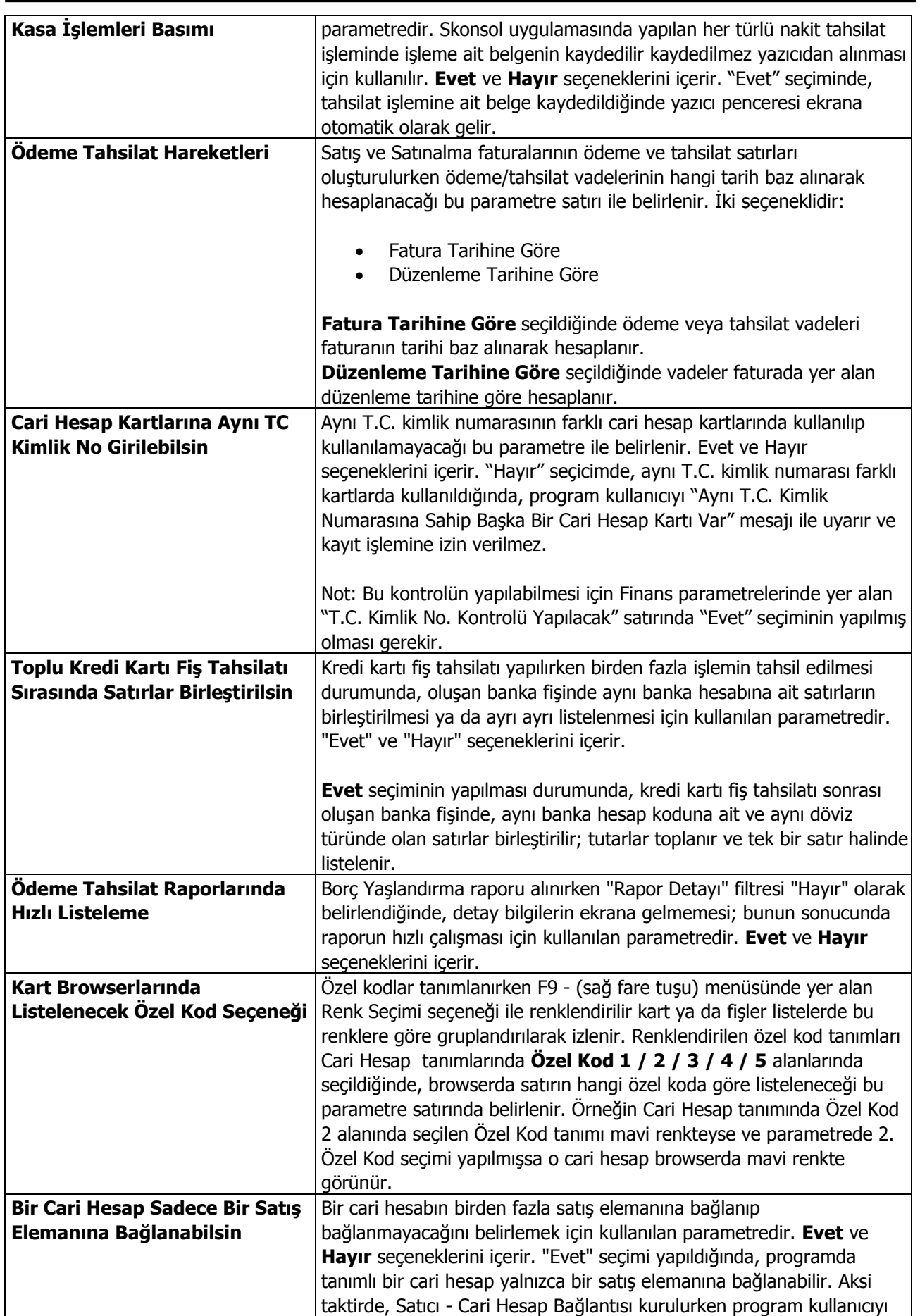

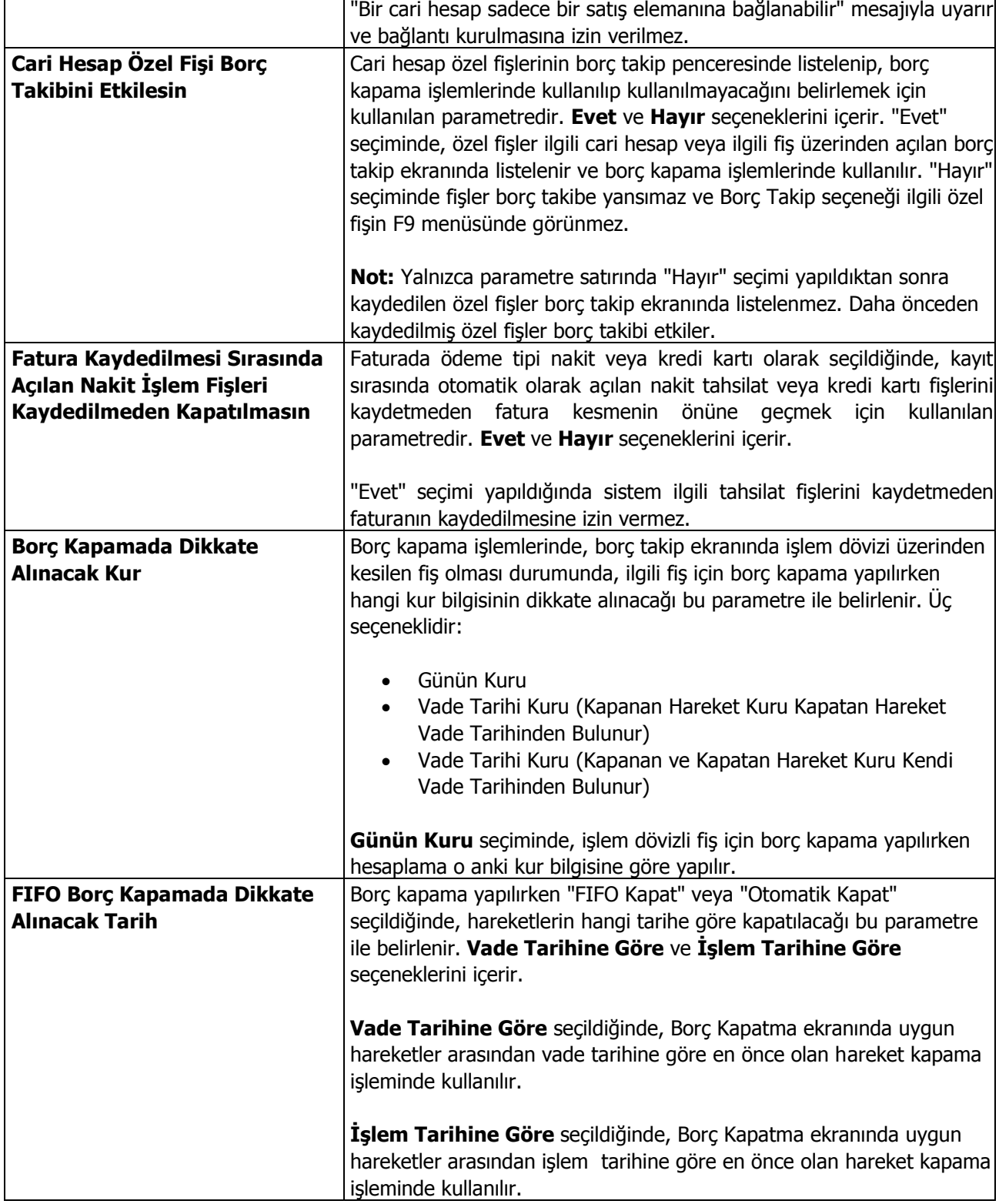

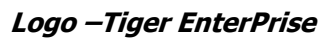

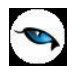

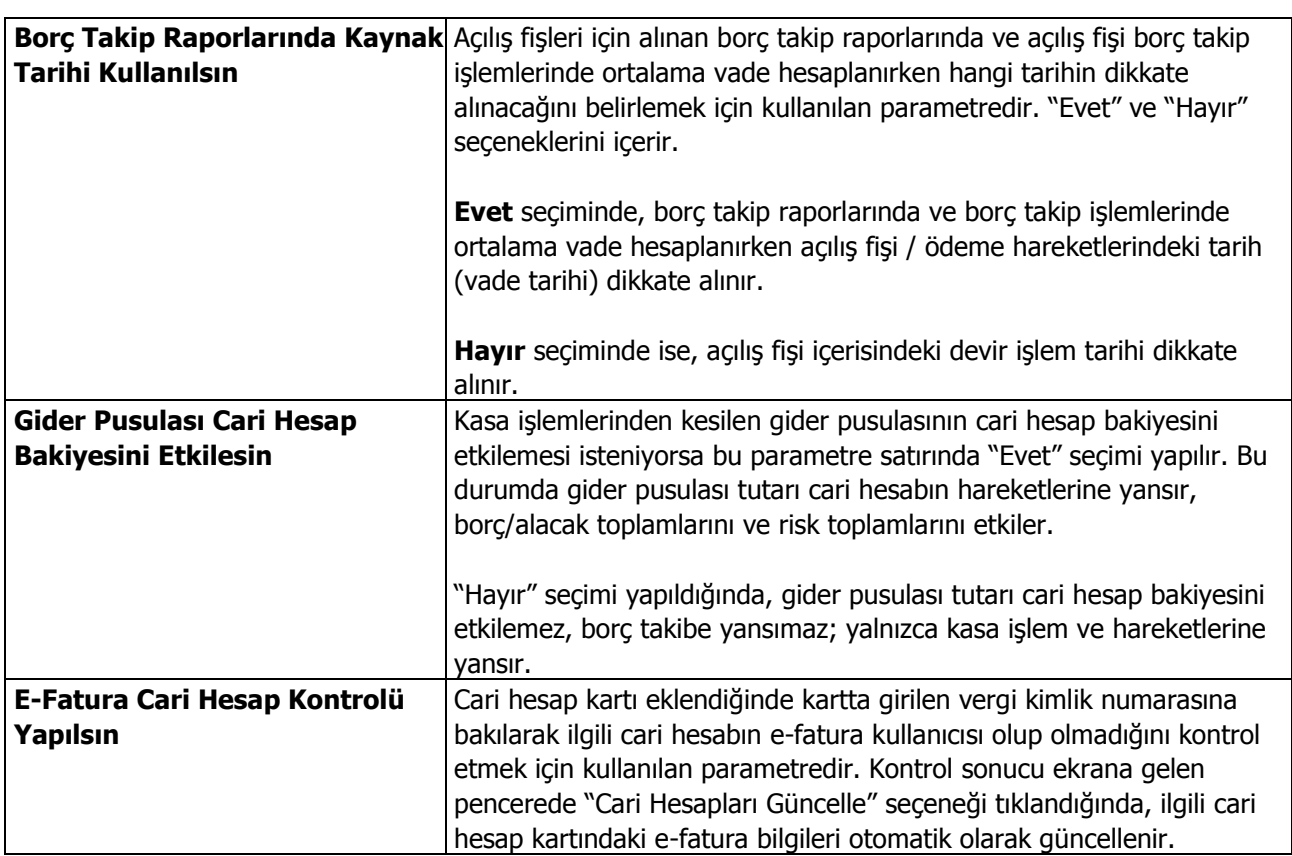

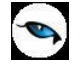

## **Muhasebe Parametreleri**

Muhasebe bölümünden yapılan işlemler için geçerli olacak parametrelerin belirlendiği menü seçeneğidir.

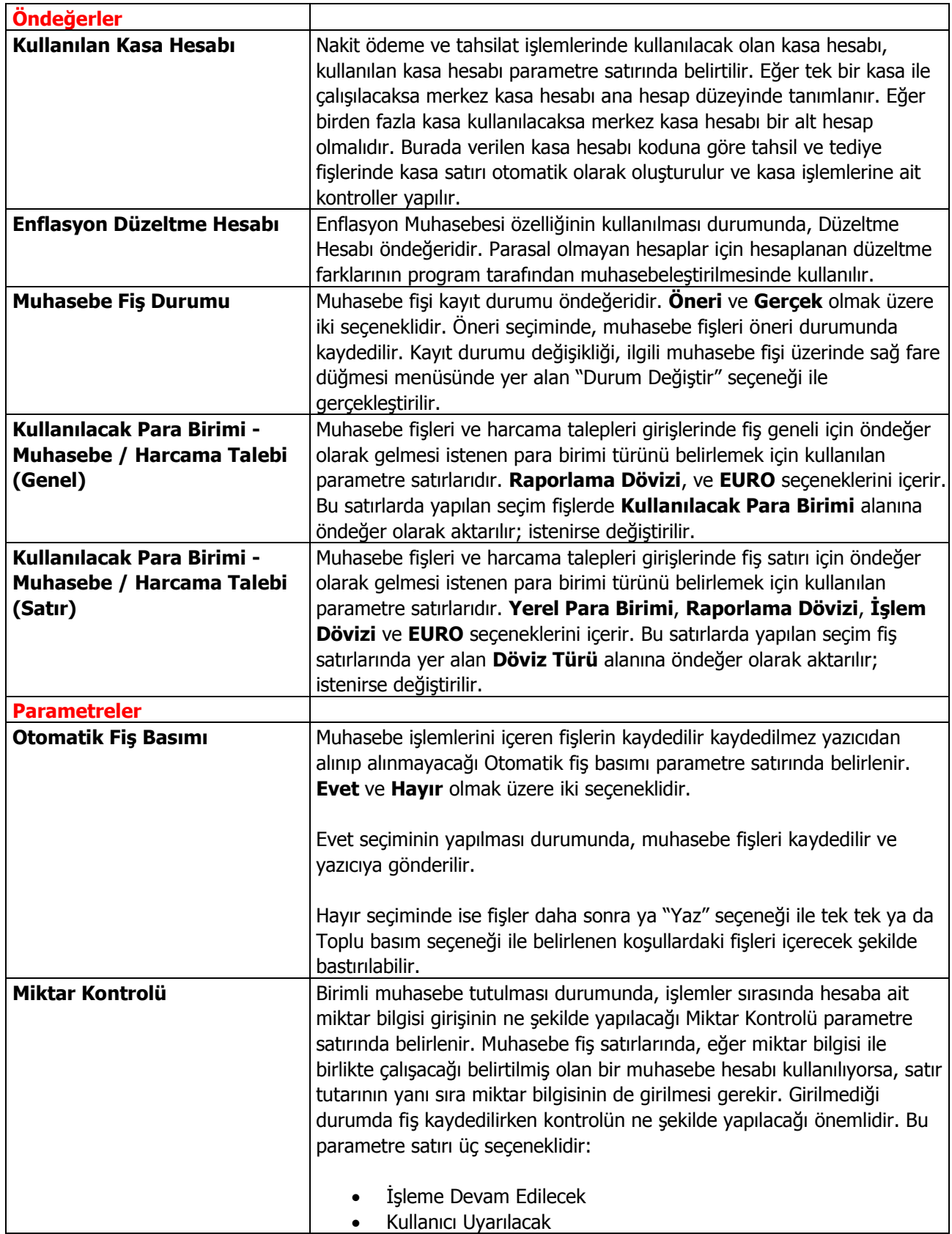

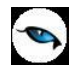

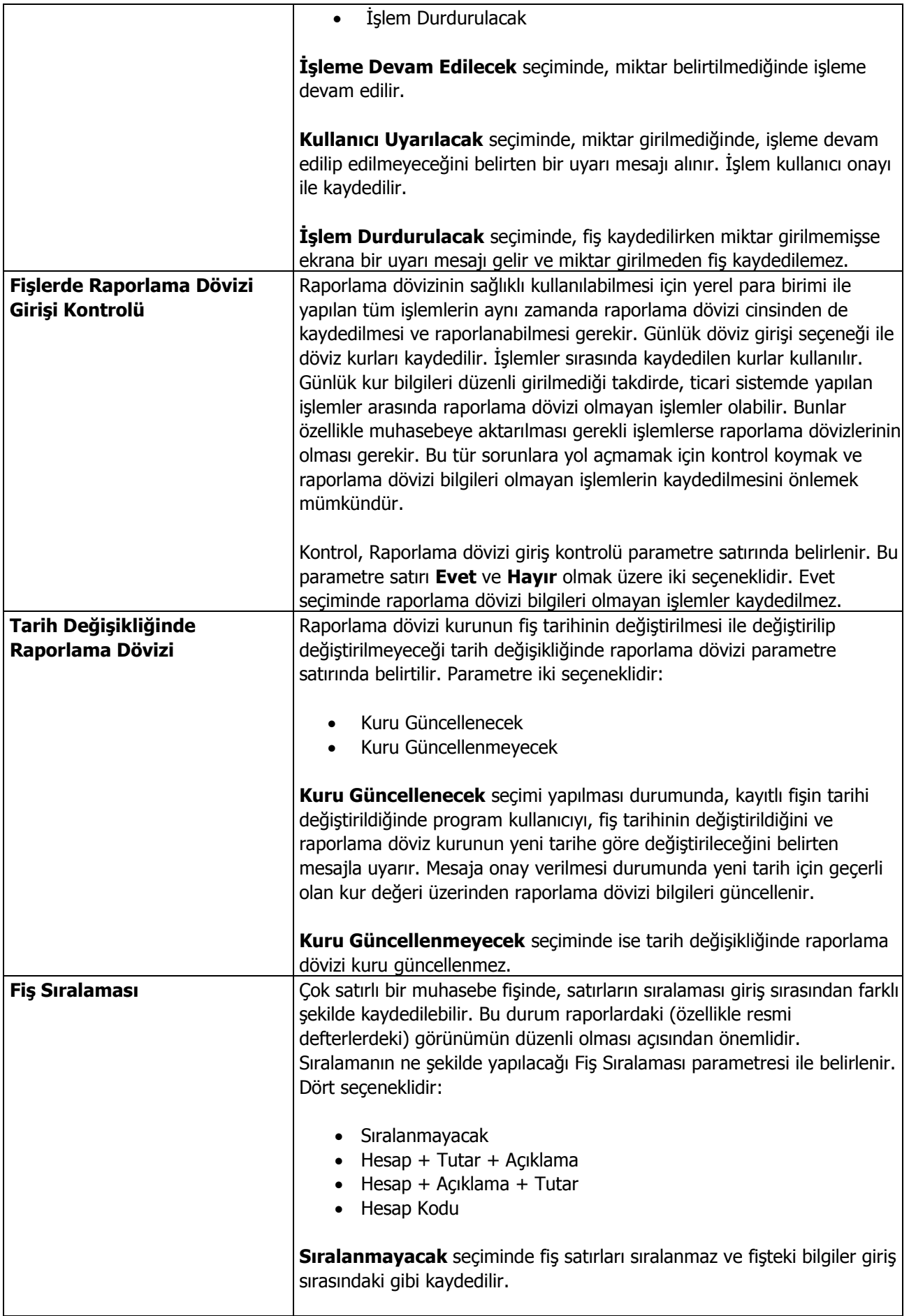

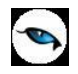

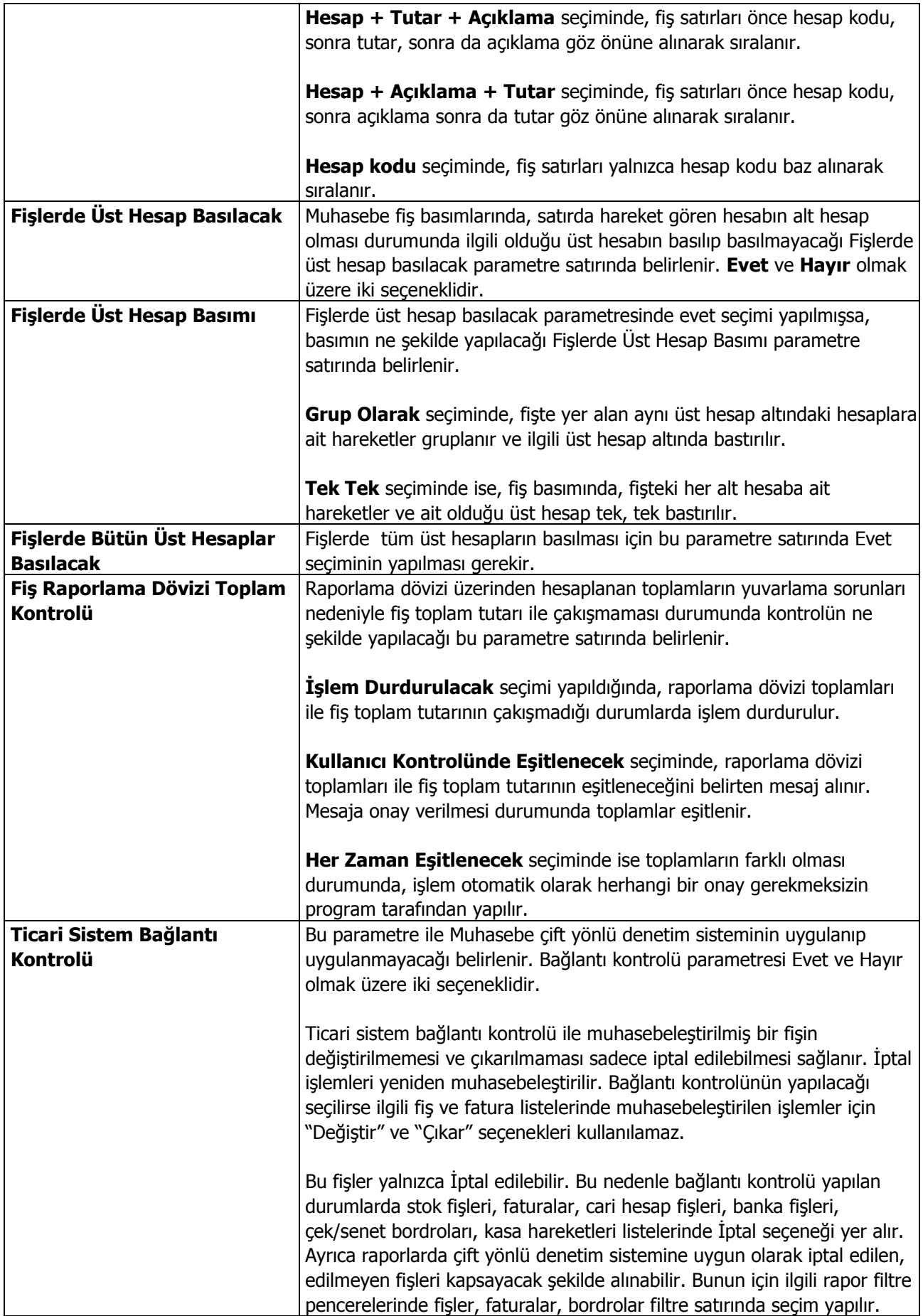

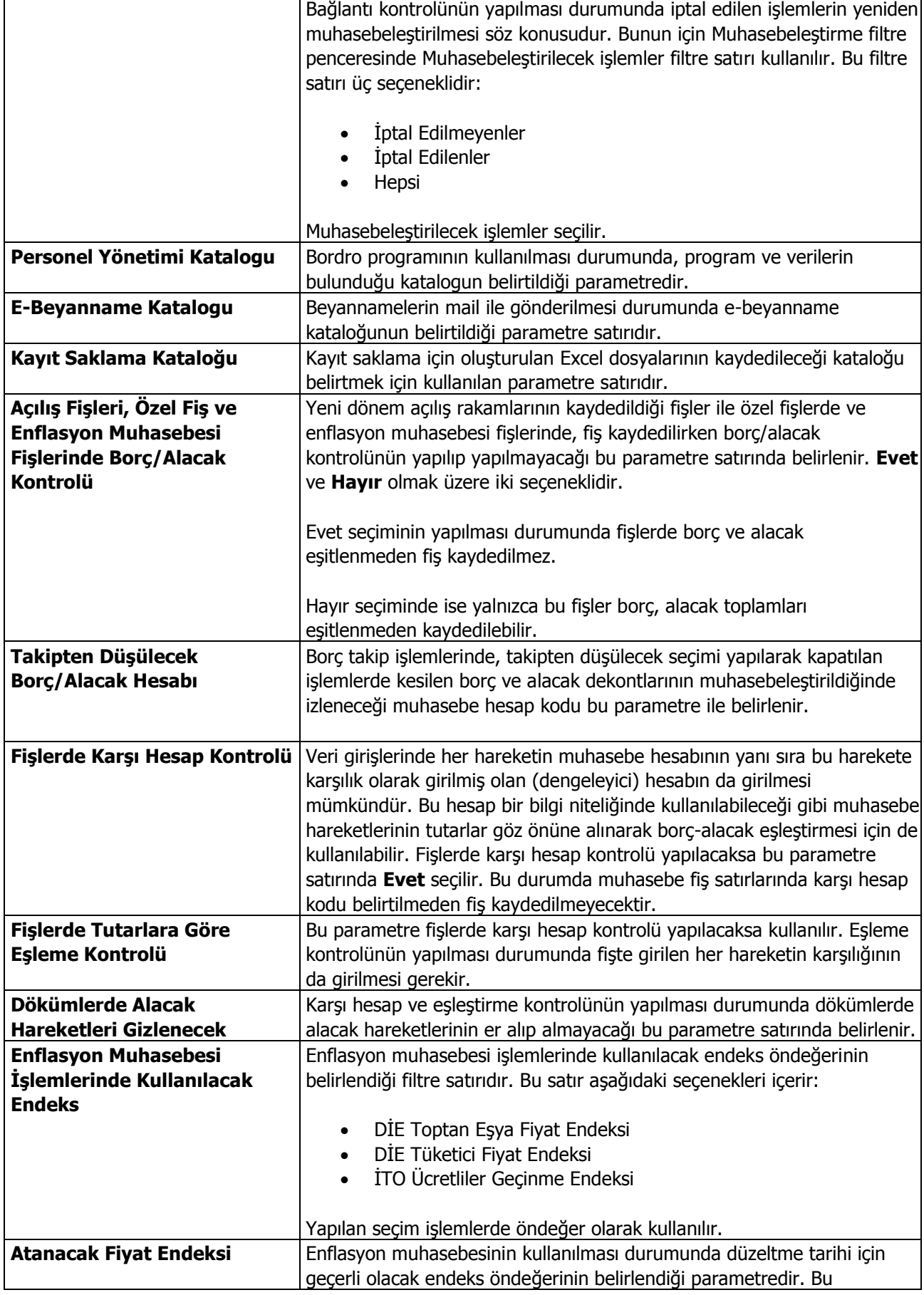

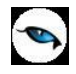

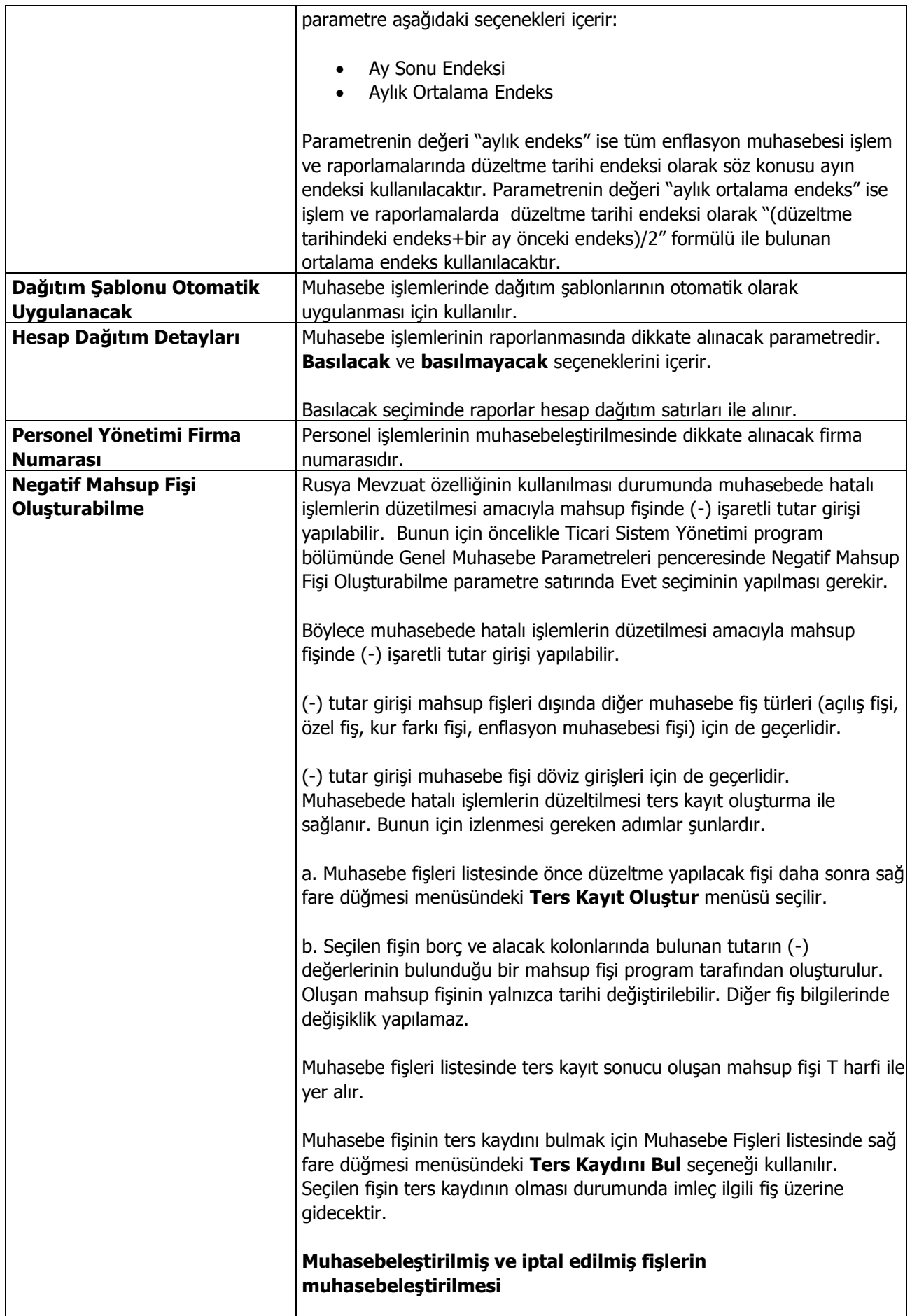

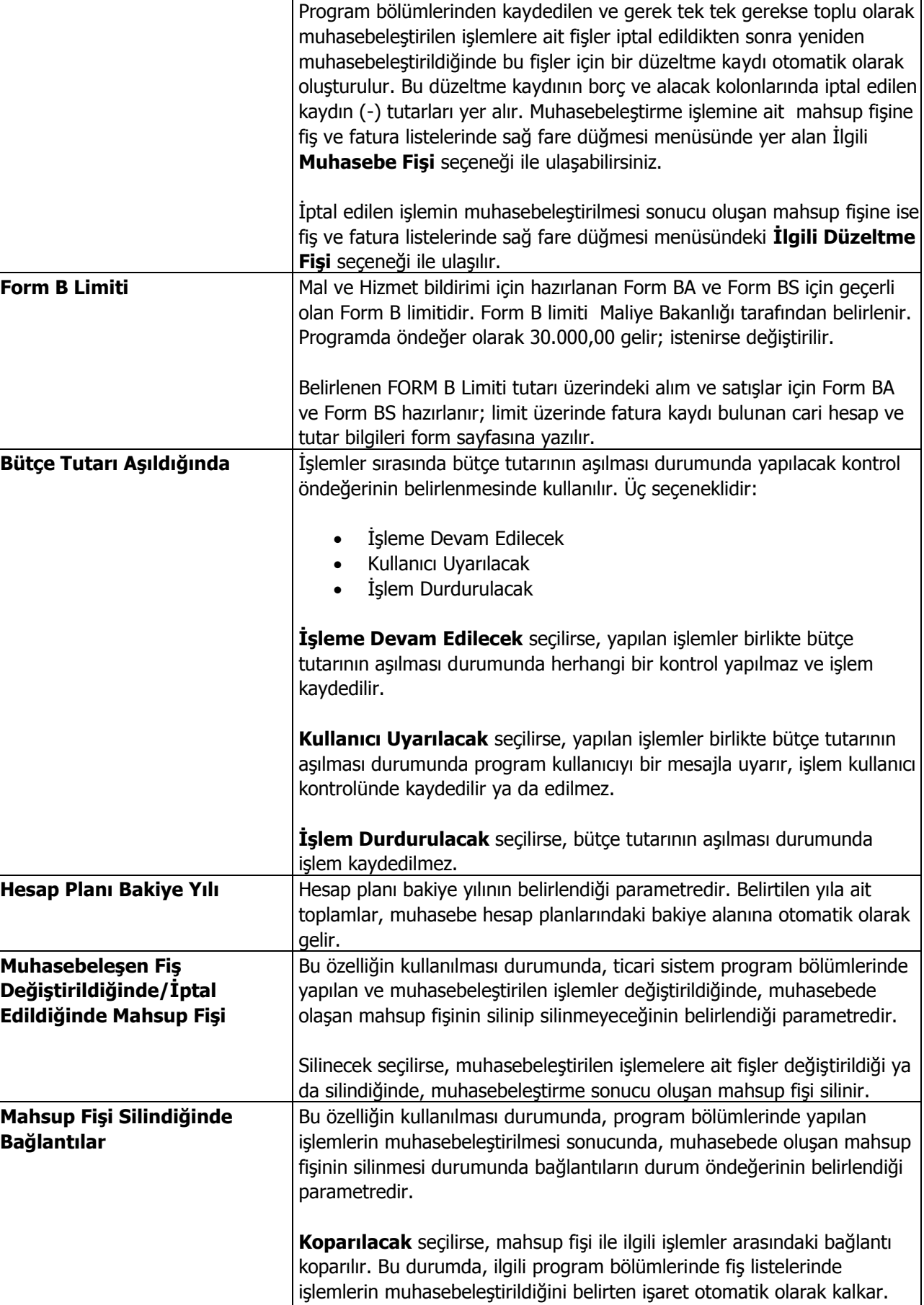

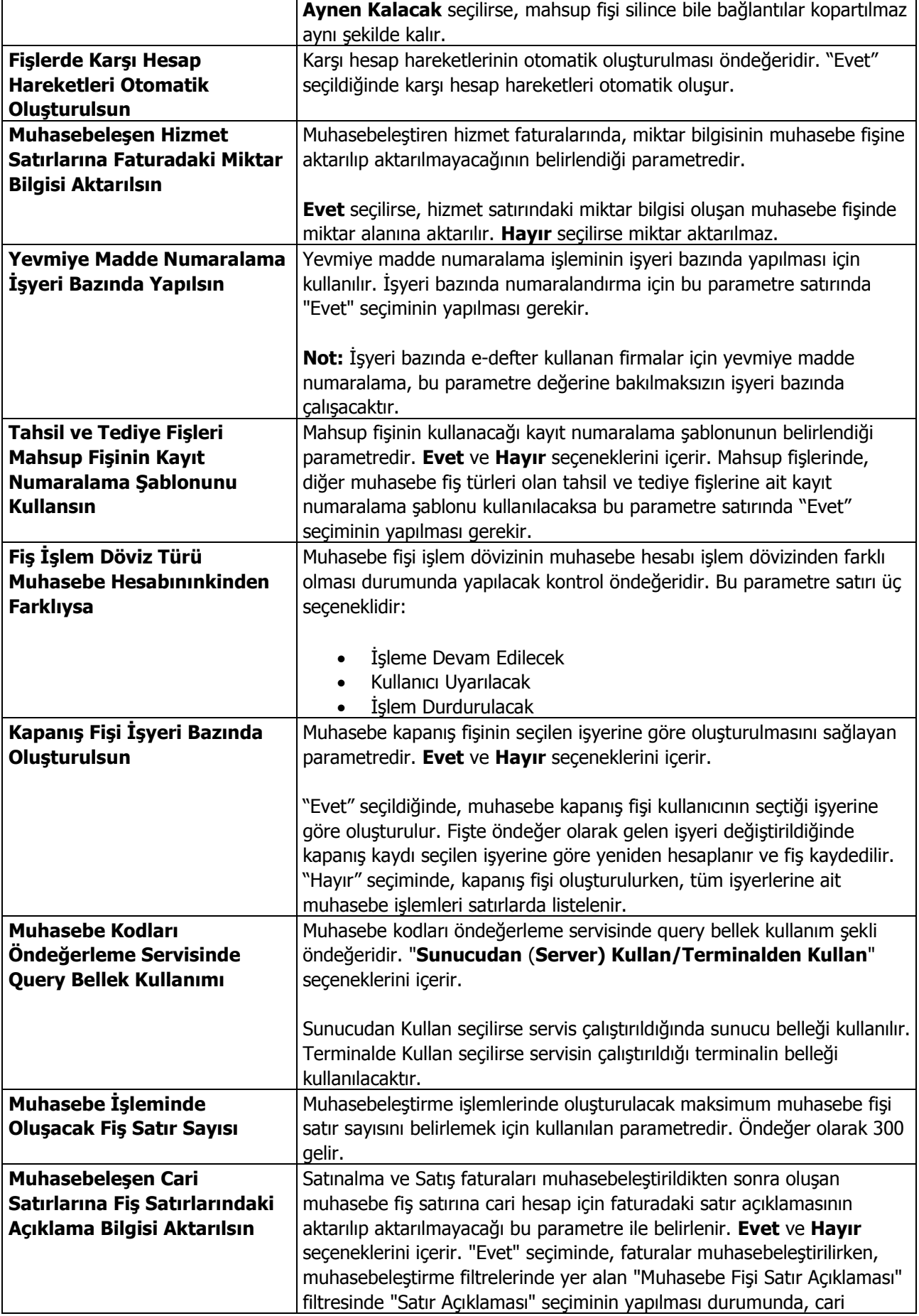

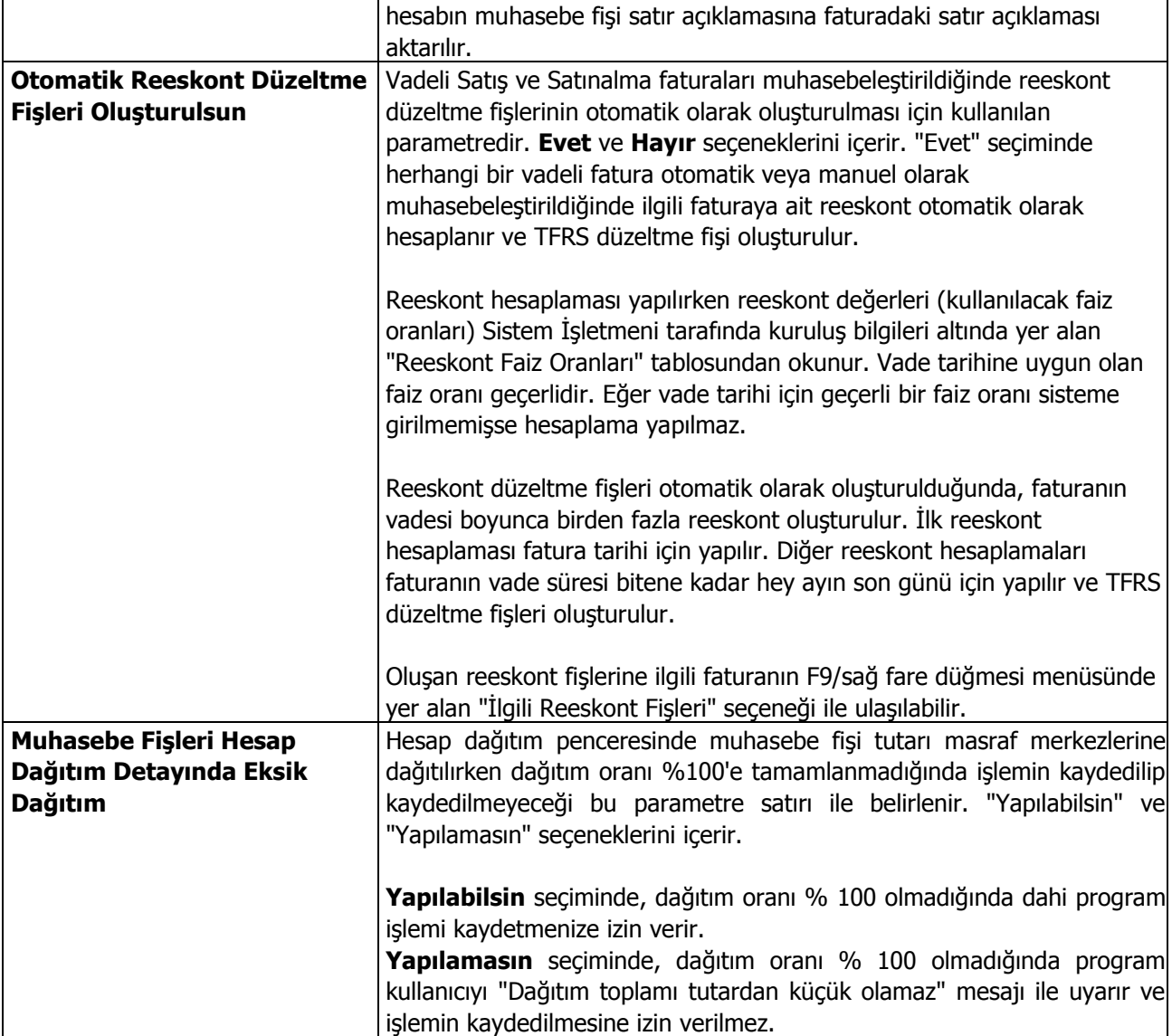

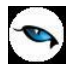

## **Döviz Kullanım Parametreleri**

Döviz kullanımı ile ilgili parametrelerin belirlendiği seçenektir.

**Otomatik Kullanım:** Günlük döviz kuru girişlerinde, her döviz türü için dört ayrı kur bilgisi kaydedilebilir. Ticari sistemde yapılan işlemler sırasında dövizli tutarların otomatik olarak hesaplanmasında hangi kur değerinin kullanılacağı Otomatik kullanım alanında belirlenir. Kullanılacak kur türü tüm program bölümleri için belirlendiği gibi her program bölümü için ayrı ayrı da belirlenir. Kullanılacak kur değeri aşağıdaki alanlardan kaydedilir:

- Genel
- Malzeme Yönetimi
- Satınalma
- Satış Dağıtım
- Cari Hesap Fişleri
- Çek/Senet Bordroları
- Banka Fişleri
- Kasa İşlemleri

Bunun yanı sıra, işlem sırasında döviz penceresine ulaşılır ve gerekirse diğer kur değerlerinden biri seçilebilir.

**Not:** Cari hesap kartı / Ticari Bilgiler sekmesinde Kur Türü alanında yapılan seçim işlemlere öndeğer olarak aktarılır. İlgili alanda "Öndeğer" seçimi yapılmışsa Döviz Kullanım Parametreleri'nde yapılan seçimler dikkate alınacaktır.

**Tolerans Sınırları:** Günlük kur değerleri girilirken ya da işlemlerde kullanılırken kullanıcı hatalarını engellemek amacıyla kur bilgisi için kendinden önceki en yakın güne ait kur bilgisi esas alınarak tolerans aralığı tanımlanır.

Örneğin bir güne ait girilecek kurun, bir önceki kurdan en çok %10 fazla ya da en çok %1 az olması, aksi takdirde kullanıcının uyarılması ya da işlemin durdurulması sağlanabilir.

**Tolerans Kontrolü:** Kullanım sırasında yapılabilecek hatalar için uygulanacak kontroller ve bu kontrollerin ne şekilde yapılacağı bu parametre ile belirlenir. Tolerans kontrolü iki seçeneklidir:

- Döviz Tablosu Girişinde
- İşlemler Sırasında

**Döviz Tablosu Girişinde** seçimi yapılırsa, kur değerleri girişinde, tolerans sınırları alanında yapılan tanıma uygun olarak kontrol yapılır.

**İşlemler Sırasında** seçiminde ise kontrol, ticari sistemde yapılan işlemler sırasında uygulanır.

**Tolerans Sınırları Aşıldığında:** Bu alanda, tolerans sınırlarını aşan kur girişlerinde kontrolün ne şekilde yapılacağı belirlenir. Bu parametre üç seçeneklidir:

- İşleme Devam Edilecek
- Kullanıcı Uyarılacak
- İşlem Durdurulacak

**İşleme Devam Edilecek** seçiminde tolerans sınırları aşılsa bile işleme devam edilir herhangi bir kontrol yapılmaz.

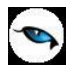

**Kullanıcı Uyarılacak** seçiminde, program kur girişlerinde tolerans sınırlarına göre kontrol yapar ve sınırların aşılması durumunda, işleme devam edilip edilmeyeceğini belirten bir uyarı mesajı verir ve işlemin kaydedilmesi için kullanıcıdan onay ister.

**İşlem Durdurulacak** seçiminde, tolerans sınırlarının aşılması durumunda ekrana bir uyarı mesajı gelir ve kur girişleri ya da işlem kaydedilmez.

**Kur Türleri:** Günlük kur girişlerinde kullanılan dört farklı tür kullanım amaçlarına göre isimlendirilebilir. Böylece döviz türü seçiminde kolaylık sağlanır. Örneğin kur türleri döviz alış, döviz satış, efektif alış, efektif satış olarak isimlendirilebildiği gibi, bankaların uyguladıkları kurlara göre de isimlendirme yapılabilir. Kur türlerinin isimleri ilgili alanlarda kaydedilir.
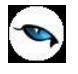

# **İhtar Parametreleri**

Cari hesabın, ödemesini beklenen tarihten tolere edilebilecek zaman diliminin de dışında kalarak ödeme yapması veya ödeme yapmaması halinde cari hesabın ilgili kişisine e-posta, mektup veya faks aracılığı ile uyarı gönderilmesi sistemidir.

İhtar sistemine ait parametreler, Ticari Sistem Yönetimi program bölümünde İhtar Parametreler seçeneği ile kaydedilir.

Parametre tanım penceresinden kaydedilen bilgiler şunlardır:

#### **Seviye**

İhtar sisteminde ödemelere gecikmeler seviye belirlenerek takip edilir. İhtar sistemi için 5 seviye tanımlanabilir.

#### **Gecikme (Gün)**

Satırdaki seviye için geçerli olacak gecikme gün sayısını belirtir. Ödemenin burada belirtilen gün kadar gecikmesi durumunda ilgili ihtar formu gönderilir. Gecikme günleri seviyelerle tutarlı olarak değişebilir. Üst seviyedeki ihtar için gecikme gün sayısı, kendinden daha alt seviye için geçerli olacak seviye gün sayısından daha az olamaz.

#### **İhtar Formu**

Cari hesaba gönderilmesi istenen ihtar formunun seçildiği alandır. Tanımlı formlar listelenir ve seçim yapılır. Satırdaki seviye için form tasarımının olmadığı durumda Tasarla seçeneği ile tanım yapılır ve kaydedilir.

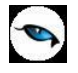

# **Özel Kod Tanımları**

Özel kodlar, kartları, fişleri ve fişlerde yer alan hareketleri gruplamakta kullanılır. Özel kodlar her program bölümünde yer alan kart ve işlemler için ayrı ayrı tanımlanır. Tanımlanan bu özel kodlara kart ve fişler üzerinden ulaşılır ve seçilerek ilgili alana aktarılır. Özel kodlara renk uygulanır, kartlar ve işlemler bu renklere göre ayrıştırılarak izlenir.

Özel kodlar, Ticari Sistem Yönetimi bölümünde Tanımlar menüsü altında yer alan Özel kod tanımları seçeneği ile tanımlanır. Her program bölümünde yapılacak özel kod tanımları, ilgili bölüm seçildiğinde ekrana gelen pencerede listelenir. Özel kod tanımları,

- Kartlar
- Fisler
- Fiş Satırları

için ayrı ayrı yapılır.

Özel kod tanım penceresinden kart, fiş ya da fiş satırlarında geçerli olacak özel kodlar kaydedilir. İstenen sayıda özel kod tanımı yapılabilir. Yapılan her tanım özel kod tanımları penceresinde satırlarda yer alır. Tanım penceresinin üst bölümünde, özel kodların hangi kart, fiş ya da işlem satırı için yapıldığını belirten özel kod tanım adı yer alır. Tanım penceresinde satırlarda girilen bilgiler ise şunlardır.

**Özel Kod:** Kartları, işlemleri ya da fişleri gruplamakta kullanılacak özel koddur.

**Tanımı:** Özel kod tanımı ya da açıklamasıdır.

**Kayıt Sayısı:** Eklenen kayıt sayısını toplam olarak gösteren alandır.

**Renk:** Özel koda renk verilerek kart ya da fişler listelerde bu renklere göre gruplandırılarak izlenir. Özel kod tanım penceresinde İşlemler (sağ fare düğmesi) menüsünde yer alan Renk Seçimi seçeneği ile bu özel için geçerli olacak renk belirlenir.

Renklendirilen özel kod tanımları Malzeme (Sınıfı) ve Cari Hesap tanımlarında **Özel Kod 1 / 2 / 3 / 4 / 5** alanlarında seçildiğinde, browserda satırın hangi özel koda göre listeleneceği Malzeme ve Finans Parametreleri'nde yer alan "**Kart Browserlarında Listelenecek Özel Kod Seçeneği**" parametre satırında belirlenir.

#### **Özel Kodlara Kart / Fiş ve Fiş Satırlarından Ulaşım**

Kart, fiş ve fiş satırlarında özel kod alanlarından tanımlı özel kodlar listelenir ve ilgili tanım seçilir.

Yapılan işleme göre, özel kod alanında "?" tıklandığında (ya da F10 tuşuna basıldığında) o işlemle ilgili özel kodlar listelenir. Ticari Sistem Yönetimi bölümünde özel kod tanımlanmamışsa ekrana gelen mesajla kullanıcı uyarılır ve özel kod tanımının yapılması için onay istenir. Özel kod tanımlı ise seçilerek kart ya da fişe aktarılır.

Eğer o kart, fiş ve fiş satırı için farklı bir özel kod tanımı yapılacaksa özel kodlar listesinde Tanımla seçeneği ile yeni tanım yapılır. Yeni özel kod ve açıklaması kaydedilir ve Seç düğmesi tıklanarak kart ya da fişe aktarılır. Özel kodların raporlarda kullanımı

Kart, fiş ya da fiş satırlarında girilen özel koda göre bilgiler filtrelenerek raporlanır. Tüm raporlarda özel koda göre filtreleme yapılır ve yalnızca belirlenecek özel kod bilgisine sahip bilgilerle raporlar alınır. Özel kod filtre satırlarında grup ya da aralık tanımı yapılarak istenen koşullar belirlenir.

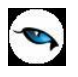

Kartların ve fişlerin özel koda göre sıralaması program tarafından yapılmaz. Yani kartlar kart özel koduna, fişler fiş özel koduna, ve fiş satırları hareket özel koduna göre sıralı değildir. Etkin raporlama için özel kodlar belirlerken firmadaki değişik rapor ihtiyaçları göz önüne alınmalıdır.

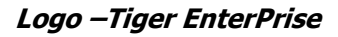

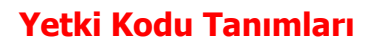

Grup ve kullanıcı düzeyinde kullanım yetkisi belirlenir, yetkiye göre kişilerin programı ya da programın belli bölümlerini kullanması sağlanır. Aynı zamanda programda yapılan tüm işlemlerde (kartların açılması, fiş girişi vb.) kullanıcıların yalnızca bazı işlemleri yapması isteniyorsa kart ve işlem bazında şifreleme yapmak ve kullanıcılara göre işlemleri gruplamak da mümkündür. Birden fazla firma bilgilerinin izlenmesi durumunda her firmaya ait işlemlerin kimler tarafından yapılacağı yine grup ve/veya kullanıcı düzeyinde her firma için ayrı ayrı belirlenir. Özetlemek gerekirse yetkilendirme, firmalar, program bölümleri ve menüler ve yetki kodu kullanılarak kayıtlar için yapılır. Böylece Ticari Sistem içinde yapılabilecek işlemlerin tümü kayıt bazında kısıtlanabildiği gibi program bölümü ve/veya menülere göre de kısıtlanabilmektedir.

Şifresini vererek programa giren kullanıcı yalnızca yetkisi dahilinde olan işlemleri yapabilecek ve yalnızca yetkili olduğu program bölümleri ve menü seçenekleri ile çalışacak ve yalnızca yetkili olduğu kayıtlar üzerinde işlem yapabilecektir.

Yetki kodu, belli kartlar veya işlemlerin girişini, değiştirilmesini, incelenmesini veya kullanılmasını kısıtlamak için kullanılır. Program bölümlerinde açılan kartlar ve işlemlerde kullanılan fişler için ayrı ayrı verilir. Yetki kodları penceresinden, kodların geçerli olacağı kayıtlar belirlenir ve yetki kodları verilir.

Kullanıcıların hangi yetki kodlarını kullanacağı ise Ticari Sistem Yönetimi Bölümü'nde Yetki kodu tanımları seçeneği ile belirlenir.

Her program bölümünde açılan kartlar ve yapılan işlemler için yetki kodu tanımı ayrı ayrı yapılır. Yetki kodlarının verileceği program bölümü seçildiğinde, yetki kodlarının verilmesinde kullanılacak seçenekler ekrana gelir.

Tanım penceresinin üst bölümünde, yetki kodlarının hangi kart ya da fiş için yapıldığını belirten yetki kodu tanım adı yer alır. Tanım ekranından girilen bilgiler ise şunlardır.

**Yetki Kodu:** Kullanıcının kart ya da fiş üzerinde işlem yapmaya yetkili olacağı koddur. Burada verilen yetki koduna göre kullanıcı kayıtlar üzerinde işlem yapabilir.

Her kullanıcının iş tanımına göre, kullanabileceği kayıtlar değişik olacaktır. Detaylı yetki tanımlaması için öncelikle planlama yapmak gerekir. İlk adım olarak, hangi kullanıcıların veya kullanıcı gruplarının hangi kart ya da fişlere ulaşabileceği ve hangi tür işlemleri yapabileceği belirlenmelidir. Daha sonra, her yetki grubunun kullanabileceği fiş türlerine ve kartlara farklı yetki kodları verilmelidir.

Örneğin, iki tür malınız var. Bu iki grup malı A ve B olarak ayıralım. Bir grup kullanıcı A grubu malların, ikinci grup kullanıcı ise B grubu malların satın alma işlerini yürütüyor. Bu elemanların sadece satın almasından sorumlu oldukları malları işlemelerini ve kullanmalarını isterseniz, yetki kodlarına gereksiniminiz olacaktır. Yetki kodu kullanımı ile, A ve B grubu malların giriş ve kullanımı sadece ilgili grubun yetkisinde olacaktır. A grubu malları kullananlar B grubunu kullanamazlar.

Yetki kodu alanı Kullanıcı Tanımlı Raporlar bölümünde tanımlayacağınız raporlarda filtre veya kolon olarak da kullanılır. Programda standart tanımlı raporlarda da bilgileri yetki kodu bilgisine göre filtrelemek mümkündür.

**Tanımı:** Yetki kodu tanımı ya da açıklamasıdır.

Yetki kodlarına göre kayıt bazında kullanıcı ya da grup yetkileri belirlenirken, seçilen kart ya da fiş için geçerli olacak yetki kodu belirlenir.

Böylece kullanıcı ya da grup, burada verilen yetki koduna sahip kart ya da fişlere ulaşacak ve yalnızca bu kartlarla ilgili işlemleri yapabilecektir. Aynı kayıt türü için birden fazla yetki kodu tanımlamak mümkündür. Bu yetki kodlarından öndeğer olarak kart ya da fişlere aktarılacak olanları da yine yetki kodu kolonunda belirlenir.

**Kayıt Sayısı:** Eklenen kayıt sayısını toplam olarak gösteren alandır.

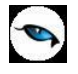

### **Kart ve Fişlerde Yetki Kodu Alanları**

Kullanıcının işlem yapmaya yetkili olacağı kayıtlar, kart ya da fiş üzerinde yetki kodu alanında belirlenir. Grup ve kullanıcı yetkileri belirlenirken kullanıcının hangi yetki kodunu taşıyan işlemlere ulaşacağı da belirlenir. Kullanıcının aynı kart ya da işlem türü için birden fazla yetki koduna sahip olması durumunda, bu kodlardan hangisinin kart ya da fiş üzerindeki yetki kodu alanına otomatik olarak aktarılacağı yetkiler verilirken belirlenir. Eğer kullanıcı kart ya da işlem için birden fazla yetki koduna sahipse bu tanımlar listelenir. İlgili tanım seçilerek kart ya da fişe aktarılır.

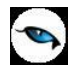

### **Çek/Senet Form Tanımları**

Çek ve senet için türlerine ayrı form tanımlamak ve basım işlemlerinde bu formları kullanmak mümkündür. Bunun için Ticari Sistem program bölümünde Tanımlar menüsü altında yer alan Çek/Senet Form Tanımları seçeneği kullanılır.

Çek/Senet Form Tanımları penceresinde programda kullanılan tüm çek/senet bordro türleri listelenir. Form tanımı yapılacak satır çift tıklandığında kayıtlı formların listelendiği pencere açılır. Standart tasarım kullanılarak ya da "Ekle" seçeneği ile yeni form tasarım penceresi açılarak seçilen bordro türü için geçerli olacak form tanımı yapılır.

Bordro basımlarında burada yapılan tanımlar kullanılarak çek/senet bordrolarının basımı gerçekleştirilir.

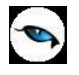

# **Banka İşlemleri Form Tanımları**

Programda kullanılan tüm banka fiş türleri için ayrı form tanımlamak ve basım işlemlerinde bu formları kullanmak mümkündür. Bunun için Ticari Sistem program bölümünde Tanımlar menüsü altında yer alan Banka İşlemleri Form Tanımları seçeneği kullanılır.

Banka İşlemleri Form Tanımları penceresinde programda kullanılan tüm banka fiş türleri listelenir. Form tanımı yapılacak satır çift tıklandığında kayıtlı formların listelendiği pencere açılır. Standart tasarım kullanılarak ya da "Ekle" seçeneği ile yeni form tasarım penceresi açılarak seçilen fiş türü için geçerli olacak form tanımı yapılır.

Banka fiş basımlarında burada yapılan tanımlar kullanılır.

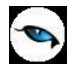

### **Yeniden Değerleme Oranları**

Sabit kıymetlere ait amortisman ve yeniden değerleme hesaplarında kullanılacak yeniden değerleme oranları Ticari Sistem Yönetiminde Tanımlar menüsü altında yer alan Yeniden Değerleme Oranları seçeneği ile kaydedilir. Yeniden değerleme penceresinde yer alan alanlar ve kaydedilen bilgiler şunlardır.

**Yıl:** Yeniden değerleme oranlarının geçerli olacağı yıl girilir.

**Kümülatif Oranlar:** Bu alanda üçer aylık dönemler için geçerli olacak oranlar ilgili ay seçilerek kaydedilir. Gerek toplu gerekse tek, tek kayıt seçilerek yapılan amortisman hesaplarında burada verilen oranlar üzerinden hesaplamalar yapılır.

Son Kanuni düzenlemelere göre geçici verginin hesaplanmasında esas alınacak kazançların tespitiyle ilgili olarak mükellefler amortismana tabi sabit kıymetlerini yeniden değerlemeye tabi tutabilmekte, yeniden değerlenmiş bedeller üzerinden amortisman ayırabilmektedir. Yeniden değerlendirme işlemi üç aylık dönemler itibarıyla açıklanacak yeniden değerleme oranı kullanılarak yapılmaktadır.

Hesap dönemi takvim yılı olan mükellefler için birinci üç aylık geçici vergi döneminde uygulayacakları yeniden değerlendirme oranı %9.7 olarak açıklanmıştır.

Kendilerine özel hesap dönemi tayin edilen mükelleflerden, hesap dönemi 1998 yılında başlayanlar bu yıl için ilan edilen yeniden değerleme oranını dörde bölmek suretiyle yeniden değerleme yapacaklardır. Hesap dönemi 1999 yılında başlayanlar ise sırasıyla bu yıla ait geçici vergi dönemleri itibarıyla belirlenecek oranı kullanmak suretiyle yeniden değerleme yapacaklardır.

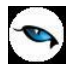

# **Döviz Türleri**

Döviz türleri ve bunlara ilişkin bilgiler, Ticari Sistem Yönetimi bölümünde, Tanımlar menüsünde yer alan Döviz türleri seçeneği ile kaydedilir.

Döviz türleri penceresi tablo şeklindedir. Kolonlarda döviz türü, adı, çarpan ve kuruş hanesi bilgileri ile kur girişlerinde çarpan bilgileri yer alır. Tanımlı her dövize ait bilgiler ayrı satırlarda bu kolon bilgileri ile kaydedilir.

#### **Döviz Türleri Listesinde Yapılabilecek İşlemler**

Döviz türleri listesinin altında yer alan seçenekler ile, tablo üzerinde işlemler yapılabilir. Bu işlemler ise şunlardır:

#### **Satır bilgilerinin silinmesi**

İmleç seçili döviz üzerinde Satırı Çıkar düğmesi tıklanır.

#### **Tüm tablonun silinmesi**

Döviz türlerini içeren tablo bilgileri Hepsi düğmesi tıklanarak topluca silinebilir.

Sistemde yer alan ilk tanımlara ulaşım

Döviz türleri listesini sistemde tanımlı ilk hali ile almak için Orijinal Bilgileri Yükle düğmesi tıklanır. Döviz tablosu sistemde tanımlı ilk hali ile ekrana gelecektir.

#### **Döviz türlerini listelemek için**,

Döviz tablosunda yer alacak döviz tanımı yapılırken döviz türleri listelenir ve ilgili tür seçilir. Türler listelemek için Döviz Listesi düğmesi tıklanır.

Euro standardını kullanan 11 ülke (EMU'ya ilk aşamada katılacak üye ülkelerde ortak para birimi olarak kullanılacak olan euro, Alman markı, Fransız frangı, İtalyan lireti, Belçika frangı, Hollanda florini, Lüksemburg frangı, İspanyol pezetası, Portekiz esküdosu, İrlanda lirası, Avusturya şilini ve Fin markasının yerini alacaktır. (Bu 11 ülke Döviz Türleri Tablosunda, EMU (Economic and Monetary Union,Ekonomilk ve Parasal Birliği) kısmı işaretlenmiştir ve bu ülkelerin para birimleri ile işlem yapılırken EURO kuru dikkate alınarak işlem yapılacaktır.)) için Döviz Türlerinde EMU alanı işaretlidir. Böylece bu ülkelerin para birimleri arasında çevrim işlemi yapılmasında "Üçlü Dönüşüm" ya da başka bir deyişle "Triangulation" yöntemi kullanılır.

EMU'ya Katılan Ulusal Paraların Birbirine Dönüşümü Nasıl Olacaktır?(Üçlü Dönüşüm-Triangulation)

EC 1103/97 sayılı Tüzük çerçevesinde dönüşüm ve yuvarlama kurallarında Üçlü Dönüşüm (Triangulation) geçerlidir. Üçlü dönüşüm aşağıdaki şekilde yapılacaktır:

Bir ulusal paranın diğer ulusal paraya dönüşümü sırasında euro, aracı gibi kullanılacaktır. Euro virgülden sonra en az üç hane olarak yuvarlanacaktır. (BİRİNCİ AŞAMA)

Ulusal paralar yukarı ya da aşağı en yakın ondalığa tamamlanacaktır.(İKİNCİ AŞAMA)

Bir ulusal paranın başka bir ulusal para cinsinden değerinin euro üzerinden hesaplanması aşağıda bir örnekle gösterilmektedir:

1 EUR = BEF 40.8434 ve 1 EUR = FRF 6.64145 olarak varsayalım.

#### Birinci Aşama:

1 FRF = 1 / 6.64145 EUR = 0.1505695 EUR yuvarlamadan sonra ise 0.151 EUR olmaktadır.

İkinci Aşama:

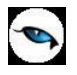

1 FRF = 0.151 EUR x 40.8434 BEF = 6.1673534 BEF yuvarlamadan sonra ise 6 BEF olmaktadır. Burada BEF'in piyasada kullanılan en küçük birimi 50 "centimes" olduğundan, alt birime değil, ana birime yuvarlama yapılmıştır.

Burada kullanılan en küçük alt birimler Döviz Türlerinde tanımlanabilir, değiştirilebilir. Euronun EMU'ya Katılan Ulusal Paralara Dönüşümü Nasıl Olacaktır?

- Euronun Parasal Birliğe katılan üyelerin paraları cinsinden değeri nokta dikkate alınmadan altı rakam olarak belirlenecektir. (1EUR = 1.97048 DEM gibi)
- Euroya dönüşüm sırasında saptanmış geri dönülemez sabit pariteler aynen alınacak, yuvarlama yapılmayacak, euro ve ulusal paralar cinsinden hesaplamalarda aynen kullanılacaktır.
- Ters kotasyon kullanılmayacaktır. ( 1 DEM = 0.50749 EUR gibi)

Söz konusu Tüzük 1 Ocak 1999 tarihinden itibaren euro ile EMU'ya katılan her bir ülkenin para birimleri arasında sabitlenmiş dönüşüm oranlarını öngörmektedir. Buna göre; EMU'ya katılan bir üyenin ulusal parası euroya dönüştürülürken 1 Ocak 1999 tarihi itibariyle euro ile ulusal paralar arasında açıklanacak sabit kurlar kullanılacaktır.

Örneğin,

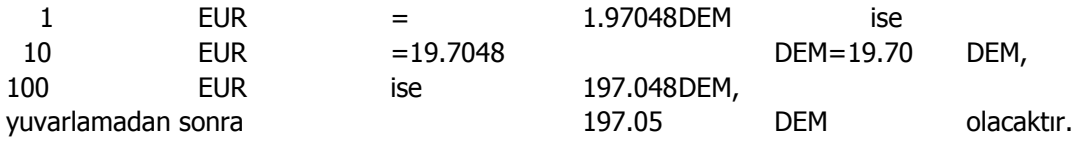

### **EMU'ya Katılan Ülke Paraları Euroya Nasıl Dönüşecektir?**

- Euronun alt birimi 100 centten oluşacaktır. (1EUR=100cent)
- Ulusal paralar euroya dönüştürülürken ulusal para sabit dönüşüm oranına bölünecektir.

-

- Örneğin 1 EUR = 1.97048 DEM ise,
	- 1,000 DEM = 1,000 / 1.97048 = 507.49056067 EUR, yuvarlamadan sonra 507.49 EUR olacaktır.

Burada ters kotasyon (0.507491 gibi) kullanılmayacaktır.

EMU'ya Katılan ülke Paralarının Diğer Ülke Paralarına Dönüşümü Nasıl Olacaktır? (Sterlin, Amerikan doları, Japon yeni arasındaki dönüşüm gibi)

Burada geçerli iki alternatif bulunmaktadır. Ancak her iki alternatifin sonuçlarının farklı olması durumunda taraflar hangi metodun uygulandığını kontrol etmelidirler.

#### **1-Euro Aracılığı ile Dönüşüm:**

Örneğin, 1 EUR = 1.0838 USD

1 EUR = 1.97048 DEM ise, bu durumda,

#### **a. Diğer Ülke Paralarının EMU'ya Katılan Ülke Paralarına Dönüşümü**

 1,000,000 USD aşağıdaki gibi DEM'e dönüştürülecektir. 1,000,000 USD =1,000,000 / 1.0838 = 922,679.46 EUR yuvarlanmış değerdir ve 1,000,000 USD = 922,679.46 EUR x 1.97048 = 1,818,121.42 DEM olacaktır.

### **b. EMU'ya Katılan Ülke Paralarının Diğer Ülke Paralarına Dönüşümü**

1,000,000 DEM ise şu şekilde Amerikan dolarına dönüştürülecektir. 1,000,000 DEM = 1,000,000 / 1.97048 = 507,490.56 EUR olacaktır. USD'ye dönüşüm ise,

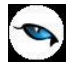

 1,000,000 DEM = 507,490.56 EUR x 1.0838 = 550,018.27 USD (en yakın cente yuvarlanmış değerdir)

#### **2-Çapraz Kurlar Aracılığı ile Dönüşüm:**

Bu dönüşüm yönteminde tek aşamalı olarak işlem yapılmaktadır.

#### **a. Diğer Ülke Paralarının EMU'ya Katılan Ülke Paralarına Dönüşümü**

DEM/USD çapraz kurunun 1.81812 olduğunu varsayalım.  $(1.97048 / 1.0838 = 1.81812)$ 1,000,000 USD = 1,818,120.00 DEM olacaktır.

#### **c. EMU'ya Katılan Ülke Paralarının Diğer Ülke Paralarına Dönüşümü**

USD/DEM çapraz kurunun 0.550018 olduğunu varsayalım.  $(1 / (1.97048 / 1.0838) = 0.550018)$ 1,000,000 DEM = 550,018.00 USD olacaktır. Bu durumda euro kullanılarak yapılan dönüşüm ile çapraz kurlar kullanılarak yapılan dönüşüm farklı çıkmaktadır. Bu dönüşüm yöntemlerinin hangisinin kabul göreceğine ilişkin herhangi bir düzenleme veya piyasa kuralı henüz bulunmamaktadır. Ancak euro aracılığı ile yapılacak dönüşümün daha şeffaf olması ve üçlü dönüşüm (Triangulation) yönteminin EMU tüzükleriyle benimsenmiş olması nedeniyle piyasalarda tercih göreceği anlaşılmaktadır.

#### **Euronun Katılımcı Ülke Paralarına Karşı Değeri Belli midir? Değilse ne Zaman ve Nasıl Belli Olacaktır?**

2-3 Mayıs 1998 tarihinde yapılan Brüksel Zirvesi ile EMU'ya katılacak üye ülke paralarının birbirlerine karşı ikili dönüşüm oranları 31 Aralık 1998 tarihi itibariyle belirlenmiştir. (Bu oranlar döviz türleri penceresinde hazır halde bulunmaktadır.) EMU'ya katılacak üyelerin ulusal paralarının birbirlerine karşı ikili dönüşüm oranları piyasalarda olası spekülatif akımları önlemek üzere EMU'nun başlamasından bir hayli önce belirlenmiştir. Euro'nun katılımcı ülke paralarına karşı değeri ise henüz belirlenmemiştir. AB'ye üye ülke hükümet ve devlet başkanlarınca yapılacak AB Konseyi zirvesinde, 31 Aralık 1998 tarihi itibariyle belirlenen ikili kurlar kullanılarak euro ile söz konusu ulusal paraların arasındaki dönüşüm oranları geri dönülemez bir şekilde sabitlenecektir.

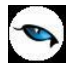

# **Tanımlı Malzeme Fişleri, Satış ve Alım İrsaliyeleri**

Malzeme Yönetimi bölümünde standart olarak bulunan fişlerin dışında firmanın iç işleyişini izlemek için beşer adet giriş ve çıkış fişi tanımlamak mümkündür.

Kullanıcı tanımlı stok fişleri, Ticari Sistem Yönetimi bölümünde, Tanımlar menüsünde yer alan Tanımlı Malzeme Fişleri seçeneği ile kaydedilir.

Ekrana gelen pencerede her fiş türü için bir numara verilmiş durumdadır. Sadece fişlere ait açıklama bilgisi girilir.

15 - 19 numaralı fişler kullanıcının tanımlayacağı giriş fişlerine, 20 - 24 numaralı fişler ise çıkış fişlerine ayrılmıştır.

Yapılan fiş tanımları Kaydet düğmesi tıklanarak kaydedilir.

Satış / Dağıtım program bölümünde standart olarak bulunan irsaliyelerin dışında beş adet satış irsaliyesi tanımlanabilir.

Tanımlı satış irsaliyeleri, Ticari Sistem Yönetimi bölümünde, Tanımlar menüsünde yer alan Tanımlı Satış İrsaliyeleri seçeneği ile kaydedilir.

Ekrana gelen pencerede her irsaliye türü için bir numara verilmiş durumdadır. Sadece irsaliyelere ait açıklama bilgisi girilir.

35 - 39 numaralı irsaliyeler kullanıcının tanımlayacağı satış irsaliyelerine ayrılmıştır. Yapılan irsaliye tanımları Kaydet düğmesi tıklanarak kaydedilir.

Satınalma program bölümünde standart olarak bulunan irsaliyelerin dışında beş adet alım irsaliyesi tanımlanabilir.

Tanımlı alım irsaliyeleri, Ticari Sistem Yönetimi bölümünde, Tanımlar menüsünde yer alan Tanımlı Alım İrsaliyeleri seçeneği ile kaydedilir.

Ekrana gelen pencerede her irsaliye türü için bir numara verilmiş durumdadır. Sadece irsaliyelere ait açıklama bilgisi girilir.

Satış / Dağıtım program bölümünde standart olarak bulunan irsaliyelerin dışında beş adet satış irsaliyesi tanımlanabilir.

Tanımlı satış irsaliyeleri, Ticari Sistem Yönetimi bölümünde, Tanımlar menüsünde yer alan Tanımlı Satış İrsaliyeleri seçeneği ile kaydedilir.

Ekrana gelen pencerede her irsaliye türü için bir numara verilmiş durumdadır. Sadece irsaliyelere ait açıklama bilgisi girilir.

30 - 34 numaralı irsaliyeler kullanıcının tanımlayacağı alım irsaliyelerine ayrılmıştır.

Yapılan irsaliye tanımları "Kaydet" düğmesi tıklanarak kaydedilir. Yapılan irsaliye tanımları Kaydet düğmesi tıklanarak kaydedilir.

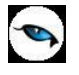

### **Genel Gider Grupları**

Genel giderleri gruplamak, iş emirleri ve üretim emirleri planlanan/gerçekleşen maliyet hesaplama pencerelerinde bu gruplara göre detay görüntülemek mümkündür. Bunun için Ticari Sistem Yönetimi / Tanımlar menüsü altında yer alan Genel Gider Grupları seçeneği kullanılır. 10 adet genel gider grubu tanımlanabilir. Grup kodlarına ait açıklama bilgileri ilgili alanlardan kaydedilir.

(Örneğin, elektrik, kömür gibi giderler Enerji genel gider grubunda birleştirilebilir.)

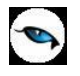

### **Müstahsil Parametreleri**

Müstahsil işlemlerinde, müstahsil makbuzu kesilirken geçerli olacak parametreler Ticari Sistem Yönetimi bölümünde yer alan Müstahsil Parametreleri seçeneği ile kaydedilir. Parametre değerlerinde olabilecek değişiklikler ilgili alanlarda yapılır. Burada girilen değerler müstahsil makbuzlarına öndeğer olarak aktarılır. Böylece her yeni makbuz girişinde değerleri yeniden girmek gerekmez. Değerler **%** olarak girilir.

Makbuz kesilirken bu parametre değerlerinde değişiklik yapmak gerekirse yapılabilir. Alıcı firma zorunlu olarak **SSDF** ve **Stopaj** raporu vermek zorundadır. Üretilen malın durumuna göre farklı stopaj değerleri söz konusudur. **Komisyon**, **Komisyon KDV** ve **Borsa Değerleri** aracılı alımlarda geçerlidir. **Bağkur Kesintisi** alanına ise kesinti yüzdesi girilir.

Firmalar belirtilen yüzdeler oranında müstahsilden yaptığı kesintileri bir rapor düzenleyerek hem ilgili kuruma hem de müstahsile vermek zorundadır.

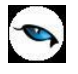

# **Maliyet Periyotları**

Maliyetlendirme işlemlerinde ve maliyet muhasebesi kayıtlarında kullanılacak standart maliyet periyotları Ticari Sistem Yönetimi bölümünde Tanımlar menüsü altında yer alan Maliyet Periyotları seçeneği ile kaydedilir. Kayıtlı periyotlar kod, açıklama, başlangıç ve bitiş tarihi bilgileri ile listelenir. Yeni tanım yapmak için "Ekle" seçeneği kullanılır. Periyot bilgileri şunlardır:

**Periyot Kodu/Açıklaması:** Standart maliyet periyodu kod ve açıklamasıdır.

**Başlangıç Tarihi:** Periyot başlangıç tarihidir.

**Bitiş Tarihi:** Periyot bitiş tarihidir.

Kaydet düğmesi tıklanarak periyot tanımı kaydedilir. Periyot başlangıç ve bitiş tarih aralığının kayıtlı periyot başlangıç ve bitiş tarih aralıklarıyla çakışıp çakışmadığı kontrol edilir. Çakışması durumunda tanım kaydedilmez.

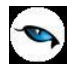

# **Ortalama Döviz Kurları**

Standart malzeme maliyetlerinde kullanılacak ortalama döviz kurlarının kaydedildiği seçenektir. Ticari Sistem Yönetimi program bölümünde Tanımlar menüsü altında yer alır. Ortalama döviz kurları istenilen her işlem dövizi türü için ayrı bir satırda kaydedilir.

**Döviz Türü:** Kur bilgilerinin geçerli olacağı döviz türüdür.

**Periyot Kodu:** Ortalama döviz kurunun geçerli olacağı standart maliyet periyot kodudur.

**Periyot Açıklaması:** Ortalama döviz kurunun geçerli olacağı standart maliyet periyot açıklamasıdır.

**Ortalama Kur:** Ortalama kur değeridir. Periyot alanında belirlenen periyot başlangıç ve bitiş tarih aralığındaki ortalama kur değeri alana aktarılır. Ancak ortalama kur değeri doğrudan da girilebilir.

Ortalama kur periyot başlangıç tarihi ile (dahil) bitiş tarihi (dahil) aralığındaki her güne ait kur toplamının tarih aralığındaki gün sayısına bölünmesiyle bulunur. Kur toplamları, döviz kullanım parametrelerinde belirlenen kur türü üzerinden hesaplanır. bilgisi girilmemiş günler ortalamaya katılmaz.

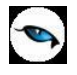

# **Ambarlar-İşyerleri**

Üretim ve planlama işlemlerinde kullanılacak ambar öndeğerleri Ticari Sistem Yönetimi program bölümünde Tanımlar menüsü altında yer alan Ambarlar seçeneği ile belirlenir.

#### **Teminde kullanılacak ambarlar**

Üretim kontrol sisteminde malzeme temin işlemlerinde kullanılacak ambarların belirlendiği parametredir. Malzeme temin işlemlerinde ilgili ambarda bulunan miktarın ihtiyacı karşılamaması durumunda eksik kalan miktarlar için yalnızca bu parametrede belirtilen ambarlar dikkate alınır.

#### **MPS'de kullanılacak ambarlar**

Ana üretim çizelgeleme işlemlerinde kullanılacak ambarların belirlendiği parametredir.

#### **Fabrika bağımsız kullanılacak ambarlar**

Fabrikalardan bağımsız olarak kullanılacak ambarların belirlendiği parametredir.

#### **CTP'de kullanılacak ambarlar**

Siparişe teslim tarihi ataması işlemlerinde kullanılacak ambarların belirlendiği parametredir.

#### **Sipariş Kontrollü Onaylama İşlemi Yapılacak İşyerleri**

Siparişler için kontrollü onaylama işlemi otomatik olarak yapıldığında, geçerli olacak işyerlerini belirlemek için kullanılır. Programda tanımlı tüm işyerleri listelenir. İlgili işyeri seçilir. Ticari Sistem Yönetimi altında yer alan Satış ve Dağıtım Parametrelerinde "Sipariş kontrollü onaylama işlemi otomatik yapılsın = Evet / Hayır" parametresi onaylandığında, otomatik kontrollü onaylama işlemi sadece burada seçilen işyerine ait sipariş fişleri için yapılır.

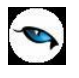

# **İş Akış Yönetimi Parametreleri**

**İş Akışı Uygulanacak Kayıtlar:** İş akışının uygulanacağı kayıtların belirlendiği parametredir.

Parametre aşağıdaki seçenekleri içerir:

- Malzeme Kartları
- Cari Hesap Kartları
- Verilen Siparişler
- Alınan Siparişler
- Alım İrsaliyeleri
- Satış İrsaliyeleri
- Alım Faturaları
- Satış Faturaları
- Talep Fişleri
- Cari Hesap Fişleri
- Muhasebe Fişleri
- Kasa/Cari Hesap İşlemleri
- Kasa/Faturalar
- Kasa/Muhasebe İşlemleri
- Kasa/Kasa İşlemleri

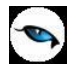

### **Otomatik Muhasebeleştirme Parametreleri**

Otomatik muhasebeleştirme işleminde geçerli olacak öndeğer ve parametrelerin belirlenmesinde kullanılır. Otomatik Muhasebeleştirme Parametreleri, Ticari Sistem Yönetimi program bölümünde Tanımlar menüsü altında yer alır. Öndeğer ve parametre seçenekleri şunlardır:

**Otomatik Muhasebeleştirme:** Program bölümlerinde kaydedilen fişlerin otomatik olarak muhasebeleştirileceğinin belirlendiği parametredir. **Evet** ve **Hayır** olmak üzere iki seçeneklidir.

Evet seçiminin yapılması durumunda diğer parametre satırlarında seçilecek olan fişlerle yapılan işlemlere ait muhasebe fişleri otomatik olarak oluşturulur.

Hayır seçilirse, muhasebeleştirme işlemi Genel Muhasebe program bölümünde İşlemler menüsünde yer alan Muhasebeleştirme seçeneği kullanılarak yapılır.

**Otomatik Muhasebeleştirme Bilgileri:** Muhasebeleştirme işleminde hangi koşulların geçerli olacağı bu parametre ile belirlenir. İki seçeneklidir:

- Filtrelerden Okunacak
- Parametrelerden Okunacak

Filtrelerden okunacak seçilirse, muhasebeleştirmede fiş/fatura listelerinde sağ fare tuşu menüsünde yer alan Muhasebeleştir seçeneğinde yer alan **Filtreler** ile belirlenmiş koşullar geçerli olur.

Parametrelerden okunacak seçilirse muhasebeleştirme işleminde, Muhasebeleştirme parametrelerinde verilen değerler dikkate alınır.

**Log Penceresi Açılacak:** Otomatik muhasebeleştirme işleminde izleme raporu öndeğeridir. Bu parametre Evet ve Hayır seçeneklerini içerir.

Evet seçilirse muhasebeleştirme işlemi sonunda log penceresi açılır ve muhasebeleştirme raporu alınır.

**Otomatik Muhasebeleştirilecek Malzeme Fişleri:** Otomatik olarak muhasebeleştirilecek malzeme fişlerinin belirlendiği parametredir. Otomatik olarak muhasebeleştirilecek fişler Ekle ya da Hepsini Ekle seçenekleri ile Seçilenler bölümüne aktarılır. Burada seçilen fişlerle yapılan işlemler fiş kaydedilir edilmez otomatik olarak muhasebeleştirilir.

**Otomatik Muhasebeleşecek Satınalma Fişleri:** Otomatik olarak muhasebeleştirilecek satınalma fişlerinin belirlendiği parametredir. Otomatik olarak muhasebeleştirilecek fişler Ekle ya da Hepsini Ekle seçenekleri ile Seçilenler bölümüne aktarılır. Burada seçilen fişlerle yapılan işlemler fiş kaydedilir edilmez otomatik olarak muhasebeleştirilir.

**Otomatik Muhasebeleşecek Satış ve Dağıtım Fişleri:** Otomatik olarak muhasebeleştirilecek Satış ve Dağıtım fişlerinin belirlendiği parametredir. Otomatik olarak muhasebeleştirilecek fişler Ekle ya da Hepsini Ekle seçenekleri ile Seçilenler bölümüne aktarılır. Burada seçilen fişlerle yapılan işlemler fiş kaydedilir edilmez otomatik olarak muhasebeleştirilir.

**Otomatik Muhasebeleşecek Cari Hesap Fişleri:** Otomatik olarak muhasebeleştirilecek cari hesap fişlerinin belirlendiği parametredir. Otomatik olarak muhasebeleştirilecek fişler Ekle ya da Hepsini Ekle seçenekleri ile Seçilenler bölümüne aktarılır. Burada seçilen fişlerle yapılan işlemler fiş kaydedilir edilmez otomatik olarak muhasebeleştirilir.

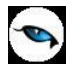

**Otomatik Muhasebeleşecek Çek/Senet Bordroları:** Otomatik olarak muhasebeleştirilecek çek/senet bordrolarının belirlendiği parametredir. Otomatik olarak muhasebeleştirilecek bordrolar Ekle ya da Hepsini Ekle seçenekleri ile Seçilenler bölümüne aktarılır. Burada seçilen bordrolarla yapılan işlemler bordro kaydedilir edilmez otomatik olarak muhasebeleştirilir.

**Otomatik Muhasebeleşecek Kasa İşlemleri:** Otomatik olarak muhasebeleştirilecek kasa işlemlerinin belirlendiği parametredir. Otomatik olarak muhasebeleştirilecek işlemler Ekle ya da Hepsini Ekle seçenekleri ile Seçilenler bölümüne aktarılır. Burada seçilen fişlerle yapılan işlemler kaydedilir edilmez otomatik olarak muhasebeleştirilir.

**Otomatik Muhasebeleşecek Banka Fişleri:** Otomatik olarak muhasebeleştirilecek banka fişlerinin belirlendiği parametredir. Otomatik olarak muhasebeleştirilecek fişler Ekle ya da Hepsini Ekle seçenekleri ile Seçilenler bölümüne aktarılır. Burada seçilen fişlerle yapılan işlemler fiş kaydedilir edilmez otomatik olarak muhasebeleştirilir.

**Otomatik Muhasebeleşecek İthalat Fişleri:** Otomatik olarak muhasebeleştirilecek satınalma fişlerinin belirlendiği parametredir. Otomatik olarak muhasebeleştirilecek fişler Ekle ya da Hepsini Ekle seçenekleri ile Seçilenler bölümüne aktarılır. Burada seçilen fişlerle yapılan işlemler fiş kaydedilir edilmez otomatik olarak muhasebeleştirilir.

**Muhasebeleştirme Kontrolü:** Muhasebede oluşan fişi kayıt şekli öndeğeridir. Bu parametre satırı aşağıdaki secenekleri icerir:

- Yapılacak
- Yapılmayacak

Muhasebeleştirme işleminin sonucunda oluşacak mahsup fişinin kontrol edildikten sonra kaydedilmesi isteniyorsa **muhasebeleştirme kontrolü** filtre satırında Yapılacak seçeneği işaretlenir. Bu durumda oluşacak her mahsup fişi ekrana gelir incelendikten sonra kaydedilir.

Muhasebeleştirme kontrolü filtresinde Yapılmayacak seçilirse oluşan fişler doğrudan ilgili bölümlerde işaretlenir ve muhasebeleştirme dosyasına yazılır.

**Muhasebeleştirme İşareti:** Muhasebeleştirme işlemi ile muhasebeye aktarılan işlemlerin işaretlenmesi ve aynı tarihlere ait yeni bir muhasebeleştirme işleminin yapılması durumunda dikkate alınmaması bu filtre satırında yapılacak seçimle sağlanır. Filtre satırı işaretlenecek ve işaretlenmeyecek olmak üzere iki seçeneklidir. Programda öndeğer olarak muhasebeleşen işlemler işaretlenecek satırı seçilidir. Muhasebeleştirme sonunda, program bölümlerinde bu işlemler muhasebeleşmiş olduğunu gösteren M harfi ile listelenir. Muhasebeye aktarılan işlemlerin işaretlenmesi istenmiyorsa, işaretlenmeyecek seçimi yapılır. Bu durumda muhasebeleştirme yapılan işlemler işaretlenmez.

**Satır Birleştirme:** Muhasebeleştirilen malzeme fişinde aynı karta ait ve muhasebe bağlantı kodları aynı olan satırların ne şekilde muhasebeleştirileceği **Satır Birleştirme** filtresi ile belirlenir. Satır Birleştirme Evet olarak seçilirse fiş içinde aynı karta ait olan ve aynı muhasebe hesap kodları ile izlenecek satırlar birleştirilir. Muhasebeleştirme sonucunda oluşacak mahsup fişinde tek satır olarak yer alır.

**Bütçe Hareketleri Oluşsun:** Muhasebeleştirme işlemi ile birlikte bütçe hareketlerinin oluşması öndeğeridir. **Evet** ve **Hayır** seçeneklerini içerir. Evet seçilirse ilgili bütçe hareketleri oluşur.

**Muhasebe Fişi Genel Açıklaması:** Muhasebeleştirme sonucunda oluşacak mahsup fişi genel açıklamasının içeriği bu filtre satırında belirlenir. Filtre Yeniden oluşturulacak ve Muhasebeleşen fişten gelecek olmak üzere iki seçeneklidir. Yeniden oluşturulacak seçiminde açıklama program tarafından yeniden oluşturulur. Muhasebeleşen fişten gelecek seçiminde ise, fiş için girilen açıklama mahsup fişine aynen aktarılır.

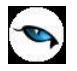

**Muhasebe Kodu Girilmemiş Satırlar:** Bu parametre Aktarım ile dışarıdan içeriye veri aktarımı ile alınan bilgilerin muhasebeleştirilmesi için kullanılır. Aktarılan işlemlerde muhasebe hesap kodlarının olmaması durumunda, muhasebeleştirmede hangi hesapların dikkate alınacağı belirlenir. Parametre satırı iki seçeneklidir:

- İşlem Yapılmayacak
- Karttan Okunacak

İşlem yapılmayacak seçiminde, muhasebe kodu verilmemiş satırlar muhasebeleştirme işleminde dikkate alınmaz. Karttan okunacak seçiminde, muhasebeleştirme işleminde işlemlere ait muhasebe hesap kodları ilgili kartlardan okunur ve işlemler kartta verilen muhasebe kodları altında muhasebeye aktarılır.

**Muhasebe Fişi Tarih Ataması:** Bu filtre satırında geçerli olacak muhasebe fiş tarihi öndeğeri belirlenir. Muhasebeleşen fişin tarihi atanacak seçeneği işaretlenirse muhasebeleşen fişin tarihi mahsup fişine aktarılır.

Muhasebe fiş tarihi filtresinden atanacak seçeneğinin işaretlenmesi durumunda geçerli olacak tarih muhasebe fiş tarihi filtre satırında girilen tarih olacaktır. Muhasebeleştirme işlemi sonucunda oluşacak mahsup fişlerine muhasebe fiş tarihi parametre satırında belirtilen tarih atanır.

**Muhasebeleştirme Kuru:** Muhasebeleştirme işleminde kullanılacak kur öndeğeridir. Bu parametre satırı aşağıdaki seçenekleri içerir:

- Değişmeyecek
- Fiş Tarihi Kuru
- GÇB/GGB Tarihi Kuru
- Intaç Tarihi Kuru
- Kapanış Tarihi

Değişmeyecek seçilirse muhasebeleşen fişteki kur değeri dikkate alınır.

Fiş Tarihi Kuru seçilirse, muhasebeleştirme fiş tarihine ait kur değeri dikkate alınır. GÇB/GBB kuru seçilirse, gümrük çıkış belgesi ya da gümrük giriş belgesi tarihine ait kur değeri dikkate alınır. İntaç tarihi seçilirse, bu tarihe ait kur değeri dikkate alınır.

**Faturada Cari Hesap (Banka/Kasa):** Banka ve kasa üzerinden kaydedilen faturalarda muhasebeleştirme durumunun belirlendiği parametredir. Muhasebeleşecek ve muhasebeleşmeyecek seçeneklerini içerir.

**Ciro Ç/S İşlemlerinde Sahibinin Unvanı Kullanılsın:** Çek/Senet muhasebeleştirilirken oluşan mahsup fişinin açıklama alanına çek/senedin alındığı cari hesabın "Unvan" bilgisinin gelmesi isteniyorsa bu filtre satırında "Evet" seçimi yapılır.

**Satır Açıklamaları:** Bu filtre satırlarında, muhasebeleştirme işlemi sonucunda oluşacak, muhasebe fişlerinde açıklayıcı satırlar oluşturmak için kullanılır. Muhasebe fişine gelmesi istenen açıklayıcı satır, Muhasebe fişi satır açıklaması filtresi ile belirlenir. Muhasebe fişine satır açıklaması olarak aktarılmak istenen alanlar filtrede listelenir. İstenen bilgiler (işlem numarası, belge numarası, işlem türü, satır açıklaması, malzeme açıklaması, cari hesap unvanı vb) işaretlenerek seçilir.

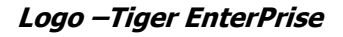

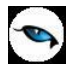

### **Satınalma Siparişleri Durumu**

Satınalma siparişleri için kullanıcı tarafından belirlenecek yeni durum bilgilerini kaydetmek için kullanılır. Ticari Sistem Yönetimi program bölümünde Tanımlar menüsü altında yer alır. Burada girilen durum bilgileri satınalma sipariş fişleri Onay Bilgisi penceresinde yer alan Durum alanında listelenir. Sadece izleme amaçlıdır. Kullanıcı tarafından girilen açıklama "Kullanımda" veya "Kullanım Dışı" olabilir. Kullanım dışı olan kayıtlar sipariş fişleri Onay Bilgisi penceresinde listelenmez.

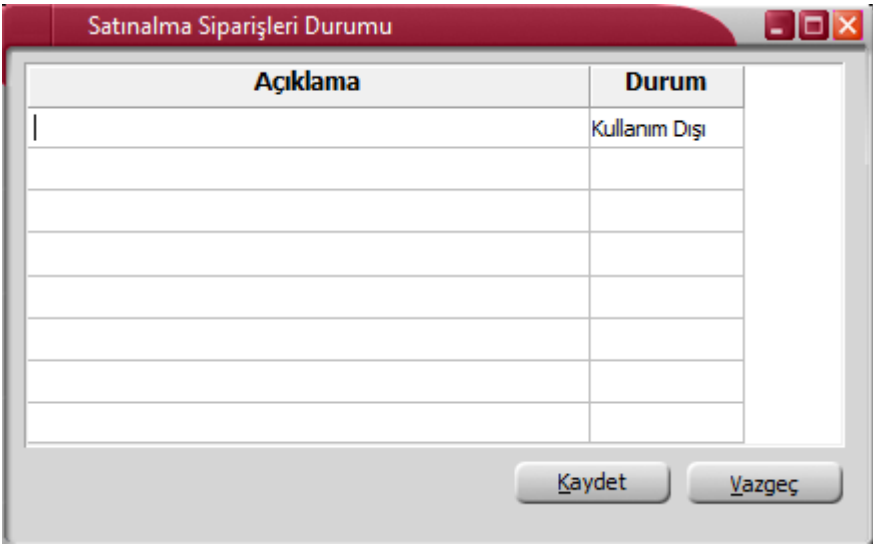

### **Satış Siparişleri Durumu**

Satış siparişleri için kullanıcı tarafından belirlenecek durum bilgisi kaydetmek için kullanılır. Ticari Sistem Yönetimi program bölümünde Tanımlar menüsü altında yer alır. Burada girilen durum bilgileri satış sipariş fişleri onay bilgisi penceresinde yer alan Durum alanında listelenir. Sadece izleme amaçlıdır. Kullanıcı tarafından girilen açıklama "Kullanımda" veya "Kullanım Dışı" olabilir. Kullanım dışı olan kayıtlar sipariş fişleri onay bilgisi penceresinde listelenmez.

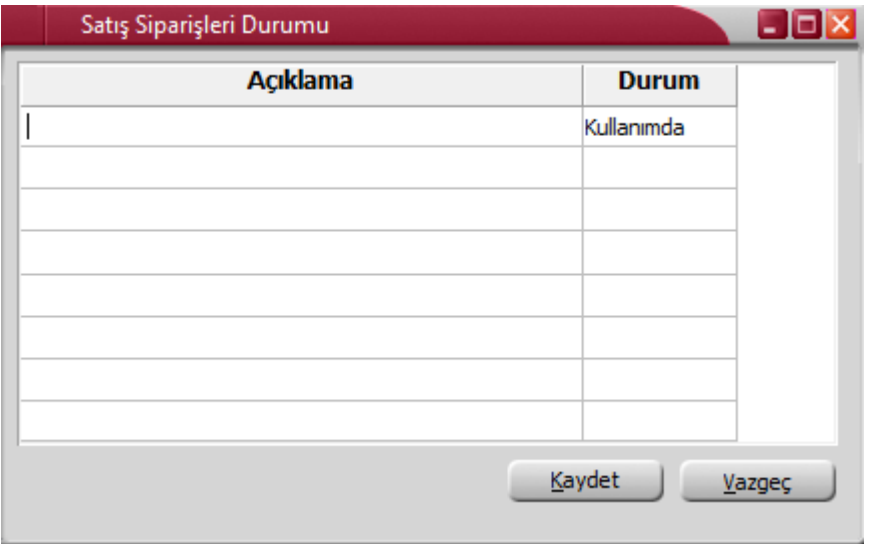

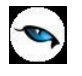

### **Parametre Yönetim Ekranı**

Ticari Sistem Yönetimi / Tanımlar menüsü altında yer alan bu seçenek ile **Firma Parametreleri Yönetimi**  penceresi ekrana gelir. Bu pencereden, tüm program modülleri için Ticari Sistem Yönetimi / Tanımlar menüsü altından daha önce tanımlanan tüm parametre ve öndeğerler fabrika ayarlarına geri getirilebilir. Yani, tüm parametre ve öndeğerler program ilk kullanılmaya başlandığı zamanki haline geri döner. Bunun yanı sıra, programda tanımlı tüm firmalar ya da kullanıcı tarafından seçilen bazı firmalar aynı parametreleri kullanabilir, tanımlı parametre değerleri firmadan firmaya aktarılabilir. Bu işlemlere dahil olan başlıklar şunlardır:

- Tüm Modül Parametreleri (Malzeme Yönetimi Parametreleri, Duran Varlık Yönetimi Parametreleri, Satınalma Parametreleri…)
- Müstahsil Parametreleri
- Otomatik Muhasebeleştirme Parametreleri

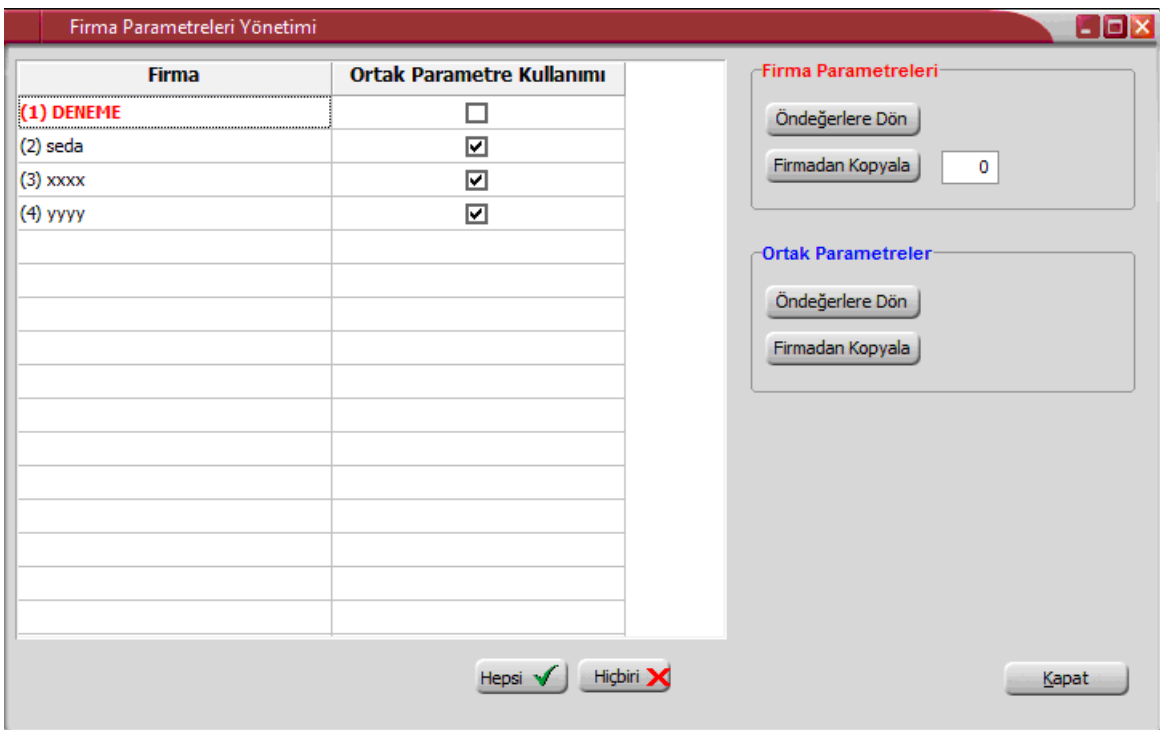

Firma Parametreleri Yönetimi penceresinde **Firma** başlığı altına programda tanımlı olan tüm firmalar listelenir. Pencerenin sağ tarafında yer alan **Firma Parametreleri** ve **Ortak Parametreler** alanlarından, seçili firma için parametre kullanım işlemleri gerçekleştirilir.

Seçili firma kırmızı renkte gösterilir. Firma seçiliyken, **Firma Parametreleri** başlığı altındaki **Öndeğerlere Dön** seçeneği tıklandığında, ilgili firma için tanımlı tüm parametre ve öndeğerler ilk değerlerine geri getirilir (Parametreler fabrika ayarlarına geri döner). **Firmadan Kopyala** seçeneği tıklandığında, bu seçeneğin yanındaki kutucuğa parametrelerin kopyalanacağı firma numarası girilir ve bu firmaya ait parametreler satırda seçili firmaya kopyalanır; fakat ortak kullanım söz konusu değildir, yani, kopyalama yapıldıktan sonra değiştirilen değerler kopyalama yapılan firma parametre değerlerini etkilemez.

Bir firma için tanımlanan parametrelerin tüm firmalar veya seçilen bazı firmalar tarafından ortak kullanılması, daha sonra tanımlanan tüm parametre değerlerinin aynı anda tüm firmaları etkilemesi mümkündür. Bunun için öncelikle **Ortak Parametreler** başlığı altında yer alan **Firmadan Kopyala** seçeneği tıklanır. Sol tarafta seçili firmaya ait tanımlı parametre değerleri ortak parametrelere kopyalanır. Firmalar tarafından kullanılacak

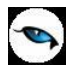

olan ortak parametreler oluşturulur. Ortak parametreleri kullanacak olan firmalar için "Ortak Parametre Kullanımı" kolonu altında yer alan kutucuklar işaretlenir.

İşaret kaldırıldığında, ilgili firma diğerlerinden bağımsız olarak kendi parametrelerini kullanmaya devam eder.

Firma kolonunda bir firma seçiliyken **Ortak Parametreler** başlığı altındaki **Öndeğerlere Dön** seçeneği tıklandığında ortak kullanım dahilindeki tüm firmaların parametre değerleri sol tarafta seçili (kırmızı) firma bilgilerini kullanarak öndeğerlere geri getirilir.

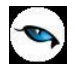

### **Kayıt Revizyon Takibi Parametreleri**

Kayıt revizyon takip sistemi ile, programda bölümlerinden kaydedilen tanım ve işlemler üzerinde yapılacak değişiklik çıkarma işlemleri tarihçeleri ile izlenir. Silinen işlemlere tekrar ulaşılarak kayıt geri alınır, gerekli güncellemeler yapılarak kaydedilir.

Kayıt revizyon takip sistemi özelliğinin kullanılması durumunda, takip işleminin yapılacağı firma tanımında belirtilir. Firma tanımı Detaylar seçeneğinde Çalışma Bilgileri sayfasında Kayıtlar için Revizyon Takibi seçeneği yer almaktadır. Bu seçenek işaretlenerek kayıtlar için revizyon takibinin yapılacağı ve tarihçe tutulacağı belirlenir.

Revizyon takibinin hangi işlemler için yapılacağı parametrelere bağlı olarak çalışır. Revizyon takibi yapılacak kayıtlar, Ticari Sistem Yönetimi program bölümünde Tanımlar menüsü altında yer alan Kayıt Revizyon Takibi Parametreleri ile belirlenir.

Revizyon takibinin yapılacağı kayıtların seçimi için aşağıdaki seçenekler kullanılır:

- Kayıt Revizyon Takibi Yapılacak Malzeme İşlemleri
- Kayıt Revizyon Takibi Yapılacak Satınalma İşlemleri
- Kayıt Revizyon Takibi Yapılacak Satış Dağıtım İşlemleri
- Kayıt Revizyon Takibi Yapılacak Cari Hesap Kartları
- Kayıt Revizyon Takibi Yapılacak Muhasebe İşlemleri
- Kayıt Revizyon Takibi Yapılacak Cari Hesap İşlemleri
- Kayıt Revizyon Takibi Yapılacak Banka İşlemleri
- Kayıt Revizyon Takibi Yapılacak Kasa İşlemleri
- Kayıt Revizyon Takibi Yapılacak Çek/Senet İşlemleri
- Kayıt Revizyon Takibi Yapılacak Üretim İşlemleri

Seçilen başlık altında yer alan fiş türlerinden revizyon takibi yapılacaklar "Ekle" seçeneği ile Seçilenler bölümüne aktarılır. Fiş türlerinin tümü için takip yapılacaksa "Hepsini Ekle" seçeneği ile tüm fiş türleri seçilir.

Malzemeler, Cari Hesaplar, Malzeme Fişleri, Sipariş, İrsaliye, Fatura, Muhasebe Fişleri, Cari Hesap Fişleri, Banka Fişleri, Kasa İşlemleri, Çek/Senet Bordroları ve Ürün Reçeteleri Listeleri'nde (browser) yetkisi olan kullanıcılar için sağ fare tuşu menüsünde **Silinen Kayıtlar** ve **Değişiklik Tarihçesi** seçenekleri yer alır. Bu seçenekler kullanılarak silinen ve değişiklik yapılan kayıtlar kullanıcı ve zaman bilgileri izlenir.

**Silinen Kayıtlar** seçeneği ile, silinen kayıtlara ulaşılır. Silinen Kayıtlar penceresinde yer alan "Değiştir" ve "Çıkar" seçenekleri ile kayıt üzerinde işlem yapılır. "Değiştir" seçeneği ile silinen kayıt ekrana getirilerek bilgilerinde değişiklik yapılarak kaydedilir. "Çıkar" ve "Değiştir" işlemleri yetkiye bağlıdır.

**Değişiklik Tarihçesi** seçeneği ile kayıt üzerinde yapılan değişiklikler kullanıcı ve zaman bilgileri ile listelenir. Değişiklik tarihçesi listesinde yer alan "Değiştir" seçeneği ile kayıt bilgilerinde değişiklik yapılarak yeni bilgileri ile kaydedilir. Değişiklik yapılan revizyon kaydı "Çıkar" seçeneği ile tarihçe kayıtlarından silinebilir. "Çıkar" ve "Değiştir" işlemleri yetkiye bağlıdır.

**Not:** Çek/Senet bordroları üzerinde yer alan Silinen Kayıtlar ve değişiklik Tarihçesi seçenekleri sadece silinen kayıtları ve üzerinde değişiklik yapılan kayıtları inceleme amaçlıdır. Kayıtlar "İncele" modunda açılır; yeni kayıt eklemek ve değişiklik yapmak söz konusu değildir.

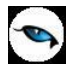

# **Ticari İşlem Grubu – Ödeme Plan Bağlantısı**

Ticari işlem gruplarına ödeme – tahsilat planı bağlamak için kullanılan penceredir. Ticari Sistem Yönetimi / Tanımlar menüsü altında yer alır. Ticari işlem grupları ve kullandıkları ödeme planları ilgili alanlardan seçilir ve kaydedilir. Ticari işlem grubu için bağlantı takibi yapılıyorsa, fiş ve faturalarda, ticari işlem grubu seçildiğinde, burada seçilen ödeme planı **Ödemeler** alanına otomatik olarak gelir. Bu ödeme planı fiş veya fatura için baskın olur.

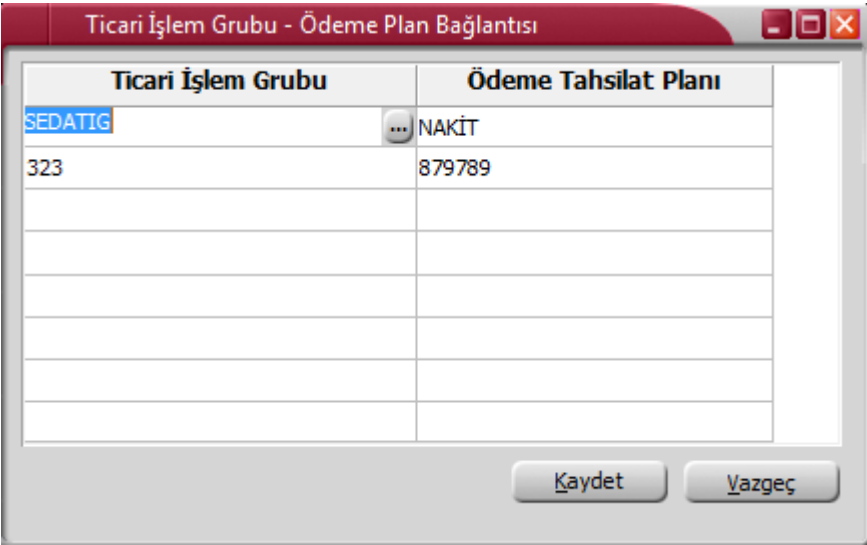

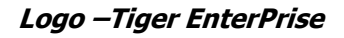

### **Tevkifat Limitleri**

Satınalma, satış hareketlerine ve serbest meslek makbuzlarına tevkifat uygulanabilmesi için belirlenen tevkifat limitlerini tarihsel olarak kaydetmek için kullanılan penceredir. Ticari Sitem Yönetimi program bölümünde Tanımlar menüsü altında yer alır.

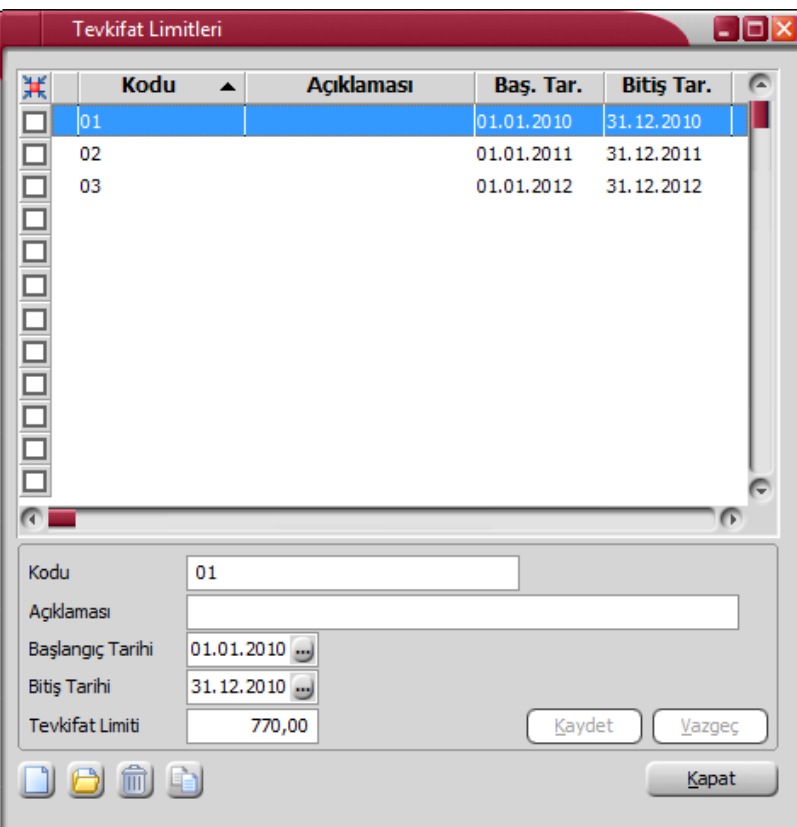

Sipariş, irsaliye ve faturalarda, satıra seçilen malzemelerin tevkifatlı olması ve bu satırların KDV dahil Sipariş, irsaliye ve faturalarda, satıra seçilen malzemelerin tevkifatlı olması, serbest meslek makbuzlarına tevkifat uygulanması ve bu satırların KDV dahil toplamlarının ilgili tarih aralığı için bu tablo satırında belirlenen değerden küçük olması durumunda ilgili fişlere tevkifat uygulanmaz; büyük olması durumunda uygulanır. İşlem bedelinin hesaplanan KDV ile birlikte 770,00 TL'yi aşması gerekir. 770,00 TL'yi geçmeyen işlemler tevkifata tabi değildir. Bu tutar devlet tarafından belirlenir ve dönemsel olarak değişebilir. Geçmiş tarihli işlemlerin takibi amacıyla tüm tevkifat limitleri bu tabloda tutulabilir. İlgili işlem tarihi için tabloda herhangi bir limit girişi yoksa bu, limit uygulanmayacak anlamına gelmektedir.

Tevkifat Limitleri penceresinde 2010, 2011 ve 2012 yılları için tevkifat limitleri öndeğer olarak verilmiştir. Bu bilgiler değiştirilebilir. Yeni periyot ve tevkifat limit tanımlaması için pencerenin sol alt köşesinde veya F9 menüde bulunan "Ekle" seçeneği kullanılır. Periyot Kodu, Açıklaması, Tarih Aralığı ve Tevkifat Limiti ilgili alanlardan kaydedilir. Başlangıç ve Bitiş tarihi belirtilmeden kayıt yapılmasına izin verilmez.

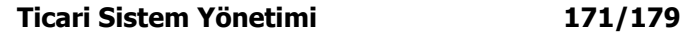

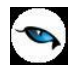

### **Onaylama**

Tüm program bölümlerinden yapılan işlemler belirli bir tarihten itibaren kesinleştirilir. Böylece bu tarih ve öncesine ait işlem yapılmaması ve bilgilerin güvenirliği ve güncelliği sağlanır. Onaylama tüm program bölümlerinden girilen fişler için yapılabilir.

Onaylama işlemi için Ticari Sistem Yönetimi bölümünde yer alan Onaylama seçeneği kullanılır. Ekrana gelen listeden onaylamanın yapılacağı fiş türü seçilir.

Onaylama işlemi programda tanımlı tüm işyerleri için topluca ya da ayrı ayrı yapılır. Onaylamanın işyeri bazında yapılabilmesi için onaylama penceresinde işleminin yapılacağı işyeri/işyerleri seçilir. Onaylamanın hangi tarih itibarıyla yapılacağı onaylama penceresinde Yeni Onay Tarihi alanında belirtilir. "Kaydet" tuşu ile seçilen işyerleri için onaylama yapılmış olur.

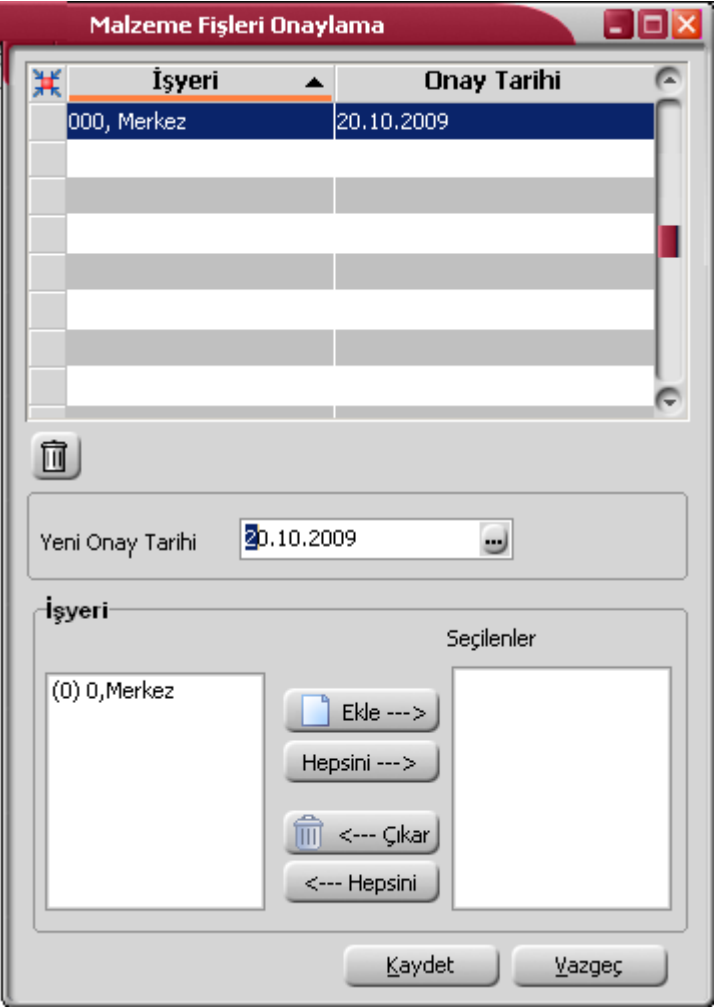

Fiş üzerinde işyeri bilgisi olmayan fişler için (D.İ.İ.B, iş emirleri, maliyet dağıtım fişi, bütçe gibi) ve enflasyon farkları mahsuplaştırma, yevmiye madde numaralama, fiş numaralama işlemleri için merkez işyerine ait onaylama tarihi dikkate alınır.

Üretim emirlerinin onayında, üretim emrinin kesildiği fabrikanın bağlı bulunduğu işyerinin onayı dikkate alınır.

Onaylama işlemi ilk defa yapıldığında onay tarihi alanları boştur. Onay tarihi kaydedilirken, verilen tarihe ve öncesine işlem yapılamayacağını belirten mesaj ekrana gelir. Mesaja onay verilmesi durumunda onaylama

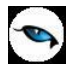

işlemi tamamlanır. Böylece bu tarih üzerinden işlemlerin kesinleştiği kabul edilir ve değiştirilmesine, iptal edilmesine izin verilmez.

Onaylama işlemi bir önceki onay tarihinden önceki bir tarih verilerek yapıldığında, program verilen onay tarihinin, bir önceki onay tarihinden önce olduğunu ve onaylama işleminin bu tarihe göre yapılması durumunda eski onay tarihinin geçersiz sayılacağını belirten bir mesajla kullanıcıyı uyarır.

Program bölümlerinden yapılan tüm işlemler için onaylama işlemi ayrı ayrı yapılır.

Satınalma ve satış irsaliyelerinin faturaya aktarılması durumunda, faturalar için onay tarihi verilmişse, verilen onay tarihinden sonraya işlem yapılır.

Satınalma ve satış faturalarına irsaliye ya da sipariş aktarımında, ilgili irsaliye ve fişler için verilen onay tarihleri de dikkate alınır.

Kasa üzerinden yapılan cari hesap işlemlerinde, cari hesap işlemleri için verilen onay tarihi dikkate alınır.

Muhasebe işlemlerinde, yevmiye madde numaralama işleminden sonra onaylanan muhasebe fişlerine tekrar yevmiye madde numarası verilemez. Onaylanmış muhasebe fişlerine ait hesaplar arası aktarım yapılamaz.

Yapılan onaylamaları kaldırmak için fiş/kayıt listelerinden istenen kayıt çıkarılır. Silinecek kayıtlar seçilerek toplu olarak çıkartılabilir.

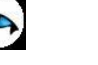

# **Toplu Onaylama**

Tüm program bölümlerinden yapılan işlemler belirli bir tarihten itibaren kesinleştirilir. Böylece bu tarih ve öncesine ait işlem yapılmaması ve bilgilerin güvenirliği ve güncelliği sağlanır. Onaylama tüm program bölümlerinden girilen fişler için ayrı ayrı ya da toplu olarak yapılabilir.

Onaylama işlemi için Ticari Sistem Yönetimi bölümünde yer alan **Onaylama** ve **Toplu Onaylama**  seçenekleri kullanılır.

Toplu Onaylama seçildiğinde açılan pencerede Onaylanacak Kayıtlar bölümünde, program bölümlerinde kaydedilen işlemler listelenir. Onaylanacak kayıtlar Ekle seçeneği ile Seçilenler alanına aktarılır. Tüm kayıtların onaylanacak olması durumunda "Hepsini Ekle" seçeneği kullanılır.

Onaylamanın hangi tarih itibarıyla yapılacağı onaylama penceresinde Yeni Onay Tarihi alanında belirtilir.

Onaylama işlemi programda tanımlı tüm işyerleri için topluca ya da ayrı ayrı yapılır. Onaylamanın işyeri bazında yapılabilmesi için onaylama penceresinde işleminin yapılacağı işyeri/işyerleri seçilir. "Kaydet" tuşu ile seçilen işyerleri için onaylama yapılmış olur.

Fiş üzerinde işyeri bilgisi olmayan fişler için (DİİB, iş emirleri, maliyet dağıtım fişi, bütçe gibi) ve enflasyon farkları mahsuplaştırma, yevmiye madde numaralama, fiş numaralama işlemleri için merkez işyerine ait onaylama tarihi dikkate alınır.

Onaylama işlemi ilk defa yapıldığında onay tarihi alanları boştur. Onay tarihi kaydedilirken, verilen tarihe ve öncesine işlem yapılamayacağını belirten mesaj ekrana gelir. Mesaja onay verilmesi durumunda onaylama işlemi tamamlanır. Böylece bu tarih üzerinden işlemlerin kesinleştiği kabul edilir ve değiştirilmesine, iptal edilmesine izin verilmez.

Onaylama işlemi bir önceki onay tarihinden önceki bir tarih verilerek yapıldığında, program verilen onay tarihinin, bir önceki onay tarihinden önce olduğunu ve onaylama işleminin bu tarihe göre yapılması durumunda eski onay tarihinin geçersiz sayılacağını belirten bir mesajla kullanıcıyı uyarır.

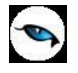

### **Muhasebeleştirme Kontrol Parametreleri**

Programda, masraf merkezi, muhasebe hesabı ve proje kodları belirtilmeden kaydedilen işlemleri için kontrolün ne şekilde yapılacağı ve bu kontrollerin hangi işlemler için geçerli olacağı Ticari Sistem Yönetimi / Tanımlar menüsünde bulunan Muhasebeleştirme Kontrol Parametreleri seçeneği ile belirlenir.

Pencerede yer alan seçenekler ve açıklamaları şöyledir:

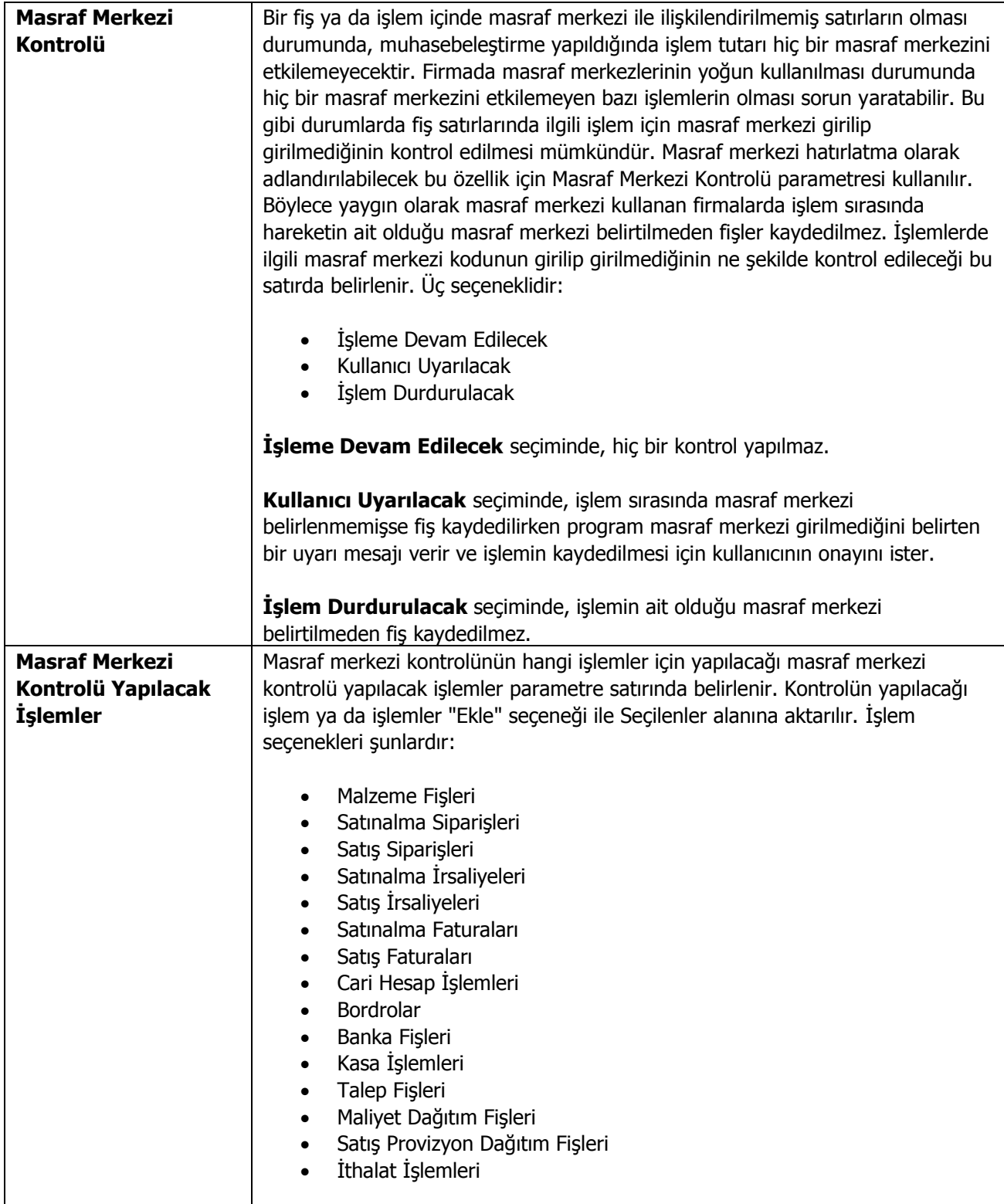

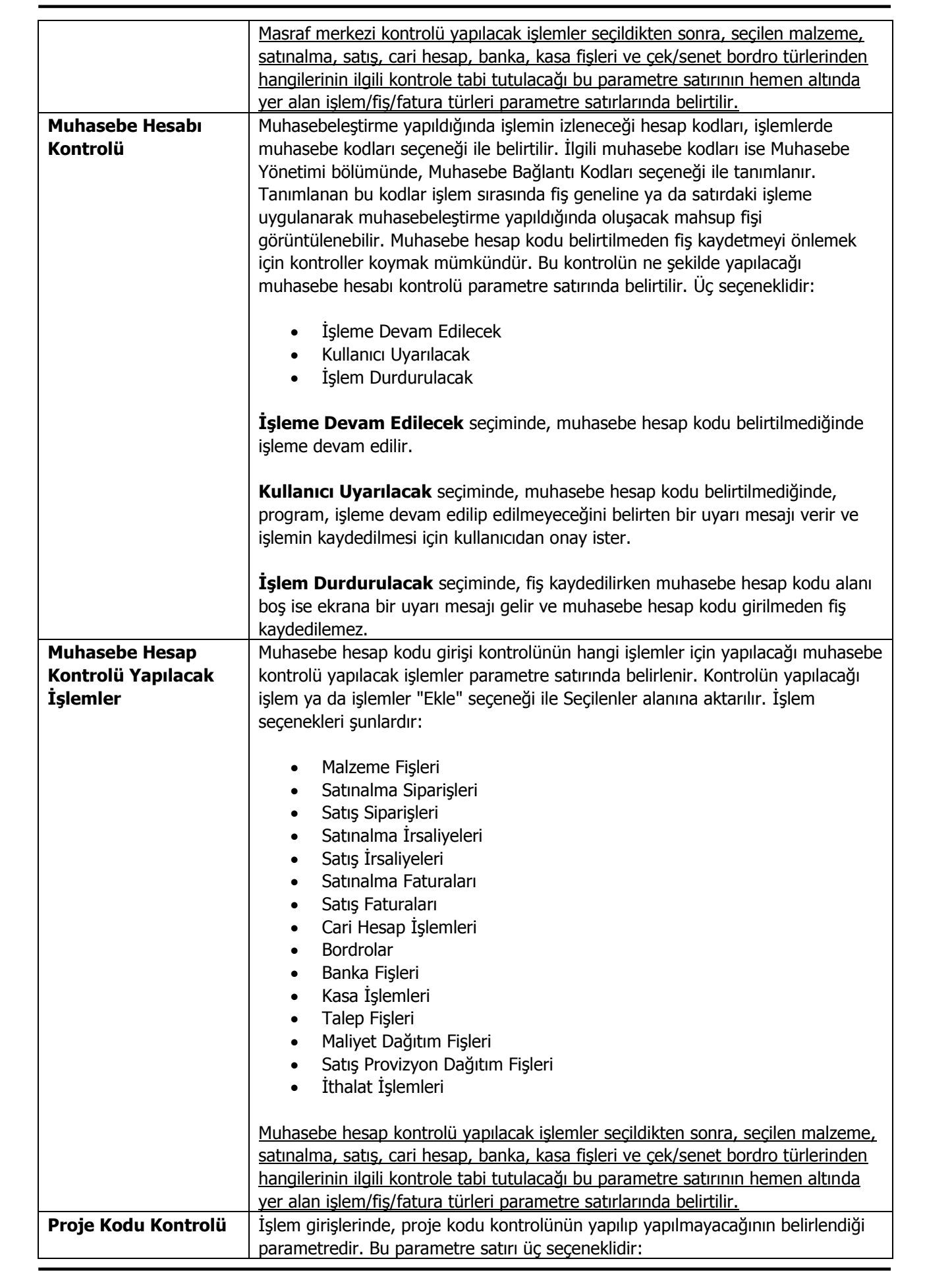

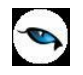

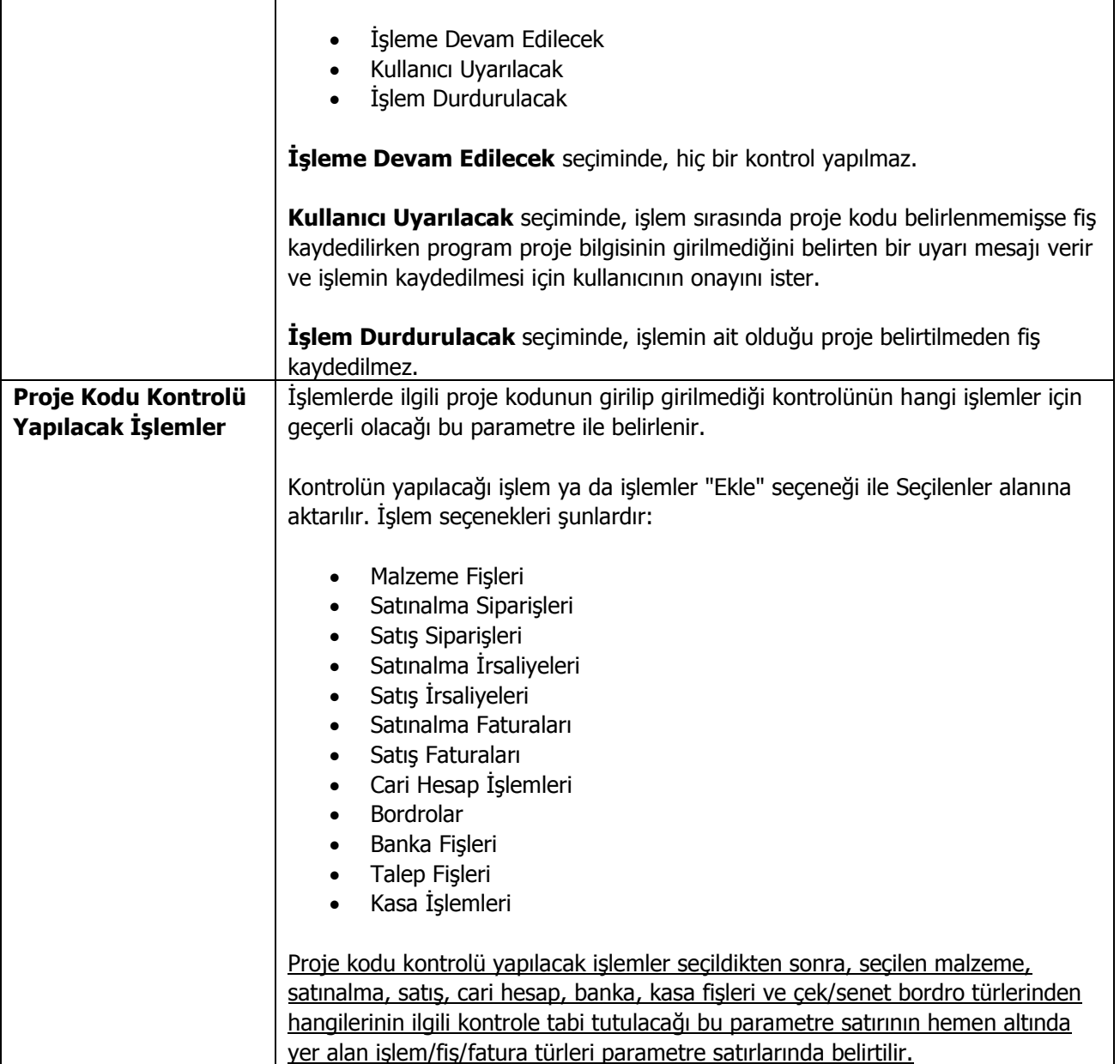

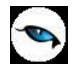

### **e-Defter Parametreleri**

Ticari sistemde kullanılan fiş ve faturalar muhasebeleştirildiğinde e-defter uygulaması ile oluşturulan Yevmiye Defteri ve Defter-i Kebir dosyalarındaki **Belge Numarası**, **Belge Tarihi**, **Belge Açıklaması** ve **Ödeme Şekli** alanlarına atanacak değerleri belirlemek için Ticari Sistem Yönetimi modülü / Tanımlar menüsü altında yer alan e-Defter Parametreleri seçeneği kullanılır.

e-Defter uygulamasında GİB'in istediği formatta oluşturulan XML formatındaki dosyaların (e-defterler) hangi katalog altına kaydedileceği yine e-Defter Parametreleri seçeneği ile belirlenir. **e-Defter kataloğu**nu vermek için, e-Defter Parametreleri sayfasında sol alt köşede bulunan Diğer Parametreler seçeneği kullanılır.

**Fiş Modülü** ve **İşlem Türü** alanlarından e-Defter parametresinin hangi işlem ve hangi işlem türü için geçerli olacağı belirlenir. Fiş modülü,

- Satınalma Faturaları
- Satış Faturaları
- Cari Hesap Fişleri
- Banka Fişleri
- Kasa İşlemleri

seçeneklerini içerir. İlgili fiş modülü seçilir. İşlem Türü alanından o harekete ait fiş/fatura türleri listelenecektir.

Fiş Modülü alanında Satınalma Faturası ya da Satış Faturası seçildiğinde e-Defter parametresinin hangi e-Fatura türündeki faturalar için geçerli olacağı **e-Fatura Türü** alanında belirlenir. Kağıt Fatura, e-Fatura, e-Arşiv Faturası, e-Arşiv (İnternet) Faturası seçeneklerini içerir.

Fiş ve faturalar muhasebeleştirildiğinde e-defter uygulaması ile oluşturulan Yevmiye Defteri ve Defter-i Kebir dosyalarındaki Belge Numarası, Belge Tarihi, Belge Açıklaması ve Ödeme Şekli alanlarına atanacak değerler ise **Belge No. Değeri**, **Belge Tarihi Değeri**, **Belge Açıklaması** ve **Ödeme Şekli** alanlarından belirlenir.

Satınalma ve Satış Faturaları için Belge No. Değeri alanı Fatura No. ve Belge No. seçeneklerini içerir.

"Fatura No" seçiminde, fatura için oluşturulan e-defter türündeki Yevmiye Defteri ve Defter-i Kebir dosyalarındaki "Belge No" alanına ilgili fatura numarası aktarılır.

"Belge No" seçiminde fatura için oluşturulan e-defter türündeki Yevmiye Defteri ve Defter-i Kebir dosyalarındaki "Belge No" alanına ilgili faturadaki belge numarası aktarılır.

Burada yapılan seçim faturadan (F9 menü) ulaşılan e-Defter Belge Detayı penceresine otomatik olarak aktarılır; istenirse değiştirilir.

Satınalma ve Satış Faturaları için Belge Tarihi Değeri alanı Fatura Tarihi ve Düzenleme Tarihi seçeneklerini içerir.

"Fatura Tarihi" seçiminde, fatura için oluşturulan e-defter türündeki Yevmiye Defteri ve Defter-i Kebir dosyalarındaki "Belge Tarihi" alanına ilgili fatura tarihi aktarılır.

"Düzenleme Tarihi" seçiminde fatura için oluşturulan e-defter türündeki Yevmiye Defteri ve Defter-i Kebir dosyalarındaki "Belge Tarihi" alanına ilgili faturadaki düzenleme tarihi aktarılır.

Burada yapılan seçim faturadan (F9 menü) ulaşılan e-Defter Belge Detayı penceresine otomatik olarak aktarılır; istenirse değiştirilir.

Cari Hesap Fişleri için Belge No. Değeri alanı Fiş No. ve Belge No. seçeneklerini içerir.

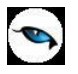

"Fiş No" seçiminde, cari hesap fişi için oluşturulan e-defter türündeki Yevmiye Defteri ve Defter-i Kebir dosyalarındaki "Belge No" alanına ilgili fiş numarası aktarılır.

"Belge No" seçiminde, cari hesap fişi için oluşturulan e-defter türündeki Yevmiye Defteri ve Defter-i Kebir dosyalarındaki "Belge No" alanına ilgili fişin belge numarası aktarılır.

Banka Fişleri için Belge No. Değeri alanı Fiş No. ve Belge No. seçeneklerini içerir.

"Fiş No" seçiminde, banka fişi için oluşturulan e-defter türündeki Yevmiye Defteri ve Defter-i Kebir dosyalarındaki "Belge No" alanına ilgili fiş numarası aktarılır.

"Belge No" seçiminde, banka fişi için oluşturulan e-defter türündeki Yevmiye Defteri ve Defter-i Kebir dosyalarındaki "Belge No" alanına ilgili fişteki belge numarası aktarılır.

Kasa İşlemleri için Belge No. Değeri alanı Fiş No. ve Belge No. seçeneklerini içerir.

"Fiş No" seçiminde, kasa işlemi için oluşturulan e-defter türündeki Yevmiye Defteri ve Defter-i Kebir dosyalarındaki "Belge No" alanına ilgili işlem (fiş) numarası aktarılır.

"Belge No" seçiminde, kasa işlemi için oluşturulan e-defter türündeki Yevmiye Defteri ve Defter-i Kebir dosyalarındaki "Belge No" alanına ilgili işlemdeki (fişteki) belge numarası aktarılır.